## A Programming System for Children that is Designed for Usability (Appendices)

### *John F. Pane*

CMU-CS-02-127A May 3, 2002

School of Computer Science Computer Science Department Carnegie Mellon University Pittsburgh, PA

#### **Thesis Committee:**

Brad A. Myers (co-chair) David Garlan (co-chair) Albert Corbett James Morris Clayton Lewis, University of Colorado

*Submitted in partial fulfillment of the requirements for the degree of Doctor of Philosophy.*

Also appears as: CMU-HCII-02-101A

Copyright © 2002 John F. Pane

This research was sponsored in part by the National Science Foundation under Grant No. IRI-9900452. Any opinions, findings and conclusions or recommendations expressed in this material are those of the author and do not necessarily reflect those of the National Science Foundation.

**Keywords:** Natural Programming, HANDS, End-User Programming, Psychology of Programming, Empirical Studies of Programmers, Educational Software, Children, User Interface Design, Programming Environments, Programming Language Design, Usability, Human-Computer Interaction.

## **APPENDIX A** *Language Syntax Chart*

The HANDS language is defined by this JavaCC/JJTree grammar.

```
/***********************************************************/
/* GENERAL PURPOSE TOKENS USED IN MORE THAN ONE PRODUCTION */
TOKEN :
{
  < END: "end" >
| < LPAREN: "(" >
| < RPAREN: ")" >
\langle IN: \qquad "in" \qquad| < OF: "of" >
 \langle TO: \qquad "to" \qquad| < FROM: "from" >
 | < INTO: "into" >
| < EACH: "each" >
 | < COMMA: "," >
 | < NOT: "not" >
}
/***********************************************************/
/* THROW-AWAY TOKENS: CAN APPEAR ANYWHERE AND ARE IGNORED*/
SPECIAL_TOKEN :
{
  < THE: "the" >
 \langle IS: \qquad "is" \qquad}
```
**Language Syntax Chart**

```
/***********************************************************/
/* Event */TOKEN :
{
  < PROGRAM: "program" >
 | < STARTS: "starts" >
| < STOPS: "stops" >
| < RUNNING: "running" >
| < APPEARS: "appears" >
 | < DISAPPEARS: "disappears" >
| < CHANGES: "changes" >
 | < COLLIDES: "collides" >
| < CLICKED : "clicked" >
| < TYPED : "typed" >
| < ANYTHING : "anything" | "something" >
| < NOTHING : "nothing" >
| < HAPPENS : "happens" >
| < ANY : " any" \rightarrow| < KEY : "key" >
}
void Event() : \{\}\{ <PROGRAM> ( <STARTS> 
                   | <STOPS> 
                  ) \begin{bmatrix} RUNNING > 1 \end{bmatrix}| LOOKAHEAD(2)
        ( ( StringOrIdentifier() <TYPED> )
        | ( <ANY> <KEY> <TYPED> )
)| [ <ANY> ] <IDENTIFIER> ( <APPEARS> 
                          | <DISAPPEARS> 
                          | <CHANGES> 
                          | ( <COLLIDES> [ <INTO> [ <ANY> ] 
<IDENTIFIER> ] )
                          | <CLICKED>)
| ( <ANYTHING> | <NOTHING> ) <HAPPENS>
}
```

```
/* When */TOKEN :
\{\leq WHEN:
            "when"
                        \, >\}SimpleNode When() : \{\}\{<WHEN> Event() (Action()) * <END> <WHEN>
      { return jjtThis; }
\}/* Action */SimpleNode Action() : \{\}\{If()\sqrt{ }With()Set()
     Math()
      ListStatement()
      TellUser()
     Make()
     Beep()
      PickUp()
      PutDown()
      Flip()\lambda\{ return jjtThis; \}\}
```

```
/* CardField */TOKEN :
\{< POSSESSIVE: "'s"
                       \geq\mathcal{E}void CardField() : \{\}\{LOOKAHEAD (Field() <OF>)
     Field() <OF> Expression()
  Value() <POSSESSIVE> Field()
ł
/* Card */TOKEN :
\{< CARD: "card"
                      \rightarrow}
void Card() : \{\}{
  < IDENTIFIER>
  CardFactory()
  <LPAREN> CardField() <RPAREN>
/* Field */void Field() : \{\}\{< IDENTIFIER>
\}/* CardFactory */TOKEN :
 ~< NEW:
           "new"
| < DUPLICATE: "duplicate"
                         \rightarrow\}void CardFactory() : \{\}\{<NEW> <CARD> [ LOOKAHEAD (Expression() ) Expression() ]
  <DUPLICATE> [ <OF> ] Expression()
}
```

```
/***********************************************************/
/* If */TOKEN :
{
  < IF: "if" >
| < THEN: "then" >
| < OTHERWISE: "otherwise" >
| < ELIPSIS: "..." >
}
void If() : \{\}\{ <IF> ConditionAction() [ OtherwiseAction() ] <END> <IF>
}
/* ConditionAction */
void ConditionAction() : {}
{
LOOKAHEAD(HalfBooleanExp() <ELIPSIS> )
    SplitConditionAction()
   | WholeConditionAction()
}
/* SplitConditionAction */
void SplitConditionAction() : {}
\{HalfBooleanExp() <ELIPSIS> (Expression() <THEN> (Action())*)+
}
/* WholeConditionAction */
void WholeConditionAction() : {}
{
     (BooleanExpression() <THEN> (Action())*)+
}
/* OtherwiseAction */
void OtherwiseAction() : {}
\{ <OTHERWISE> [ <THEN> ] (Action())*
}
```

```
/***********************************************************/
/* Operators */
TOKEN :
{
  < EQUALS: "equals" | "equal" | "=" >
| < EXISTS: "exists" | "exist" >
| < GT: "greater than" | ">" >
| < LT: "less than" | "<" >
| < GE: "greater than or equal" | ">=" >
 | < LE: "less than or equal" | "<=" >
| < NE: " < "\langle AND: "and" \rangle\vert < OR: "or" \vert| < PLUS: "plus" | "+" >
| < MINUS: "minus" | "-" >
| < STAR: "times" | "*" >
| < SLASH: "divided by" | "/" >
 | < MODULO: "modulo" | "%" >
}
void AnyOp() : {}
{
   BooleanOp()
  MathOp()
}
void RelOp() : \{\}{
   <EQUALS>
  < GT>-LT<GE><LE><NE>}
void BooleanOp() : {}
{
   [ <NOT> ]
   ( RelOp()
       <AND><OR> )
}
```

```
Language Syntax Chart
```

```
void Exists() : \{\}\{ Card() <EXISTS> [ LOOKAHEAD(Location()) Location() ]
}
void MathOp() : {}
\{<PLUS><MINUS><STAR><SLASH>| <MODULO>
}
/***********************************************************/
/* BooleanExpression */
void BooleanExpression() : {}
{
            LOOKAHEAD(UnaryBooleanExpression()) 
                  UnaryBooleanExpression()
           Operand() [
                                    LOOKAHEAD(BooleanOp() Operand()) 
                                          BooleanOp() Operand() 
\sim 100 \sim 100 \sim 100 \sim 100 \sim 110 \sim 110 \sim 110 \sim 110 \sim 110 \sim 110 \sim 110 \sim 110 \sim 110 \sim 110 \sim 110 \sim 110 \sim 110 \sim 110 \sim 110 \sim 110 \sim 110 \sim 110 \sim 110 \sim 110 \sim 
}
void UnaryBooleanExpression() : {}
\left\{ \right. <NOT> BooleanExpression()
           Exists()
}
void HalfBooleanExp() : {}
{
      Operand() BooleanOp()
}
```

```
/* Expression */SimpleNode Expression() : {}
\{\overline{(\ }LOOKAHEAD (UnaryBooleanExpression())
               UnaryBooleanExpression()
       \overline{a}Operand()
                       [ LOOKAHEAD (\text{AnyOp ()} | < COMMA>)
                          \overline{ }AnyOp() Operand()
                         \overline{1}(LOOKAHEAD(2) < COMMA> Operand() ) +
                          \lambda1
   \lambda{ return jjtThis; }
\}/* Operand */void Operand() : \{\}\{LOOKAHEAD (<LPAREN> Expression())
       <LPAREN> Expression() <RPAREN>
\overline{1}LOOKAHEAD (CardField())
       CardField()Value()
```

```
/* Value */TOKEN :
\{< EMPTY: "empty" >
\}SimpleNode Value() : \{\}\{\left(Card()ListOp()MatchForm()
      Literal()
      NumericFunction()
      AskUserForValue()
       <EMPTY>
       \{ return jjtThis; \}\}/* CardSlotValue *//* Restricted version of Value for stuff that can be */
/* put into a card slot without evaluation */void SingleCardSlotValue() : {}
\left\{ \right.< IDENTIFIER>
   <EMPTY>
  Literal()
   <LPAREN> CardSlotValue() <RPAREN>
void CardSlotValue() : \{\}\left\{ \right.SingleCardSlotValue() (<COMMA> SingleCardSlotValue())*
\}
```

```
/***********************************************************/
/* With */TOKEN :
{
   < WITH: "with" >
}
void With() : \{\}\{ <WITH> Expression() [ CallingIt() ]
       (\text{Action}() *) <END> <WITH>
}
/***********************************************************/
/* CallingIt */
TOKEN :
{
   < CALLING: "calling" >
 \langle I^T: \qquad \qquad "it" \qquad \qquad}
void CallingIt() : {}
\{ <CALLING> ( <IT> | <EACH> ) <IDENTIFIER>
}
/***********************************************************/
/* MatchForm */
TOKEN :
{
  < CARDS: "cards" >
| < THAT: "that" >
| < MATCH: "match" | "matching" >
| < ALL: "all" >
}
SimpleNode MatchForm() : {}
{
     ( LOOKAHEAD(3)
                [ <ALL> ] <CARDS> [ <THAT> ] <MATCH>
          | [ <MATCH> ] <ALL> [ <OF> ] )
     ( <LPAREN> MatchDisjunction() <RPAREN>
          | ( <IDENTIFIER> | Literal() | <CARDS> ) 
)
   \{ return jjtThis; \}}
```

```
/* MatchDisjunction */
void MatchDisjunction() : {}
\left\{ \right.MatchConjunction() (<OR> MatchConjunction() )*
\}/* MatchConjunction */
void MatchConjunction() : \{\}\{MatchTerm() (<AND> MatchTerm() )*
\}/* MatchTerm */void MatchTerm() : \{\}\{LOOKAHEAD (<LPAREN> MatchTerm() <RPAREN>)
     <LPAREN> MatchTerm() <RPAREN>
  LOOKAHEAD(<IDENTIFIER> RelOp())
     <IDENTIFIER> RelOp() Operand()
  Operand()
ļ
```
**Language Syntax Chart** 

```
/* PickUp */TOKEN :
\left\{ \right.< PICKUP: "pickup"
                           \rightarrow\}void PickUp() : \{\}\{<PICKUP> Value()
\}/* PutDown */TOKEN :
\{\leq PUTDOWN:
         "putdown"
                           \rightarrow\}void PutDown() : \{\}\{<PUTDOWN> Value() [ Location() ]
\}/* Flip */TOKEN :
\{< FLIP: "flip"
                      \,>\}void \text{flip}() : \{\}\{<FLIP> Value()
\}
```

```
/* Location */TOKEN :
\left\{ \right.\langle ON:"on"
                            \rightarrow| < ONTO:
               "onto"
                            \, >| < HAND:
               "hand"
                            \, > \,\vert < TABLE:
               "table"
                            \rightarrow| < BOARD:
               "board"
                            \, >"discard"
 < DISCARD:
                            \, > \,"pile"
\vert < PILE:
                            \rightarrow\left\{ \right\}void Location() : \{\}\left\{ \right.[ <IN> | <INTO> | <ON> | <ONTO> ]\overline{(\ }<HAND><TABLE>
            <BOARD><DISCARD> <PILE>
    \left( \right)\}/* Set */TOKEN :
\{< SET:
              "set"
                                    \, > \,\}void Set() : \{\}\{<SET> CardField() [ <TO> ] Expression()
\}
```
**Language Syntax Chart**

```
/***********************************************************/
/* Math */TOKEN :
{
  < ADD: "add" >
| < SUBTRACT: "subtract" >
 | < MULTIPLY: "multiply" >
 | < DIVIDE: "divide" >
 \langle BY: \qquad \qquad \text{``by''} >
}
void Math() : \{\}{
    Add()
   Subtract()
   Multiply()
   Divide()
}
void Add() : \{\}\{ <ADD> Expression() [ <TO> ] CardField()
}
void Subtract() : {}
\{ <SUBTRACT> Expression() [ <FROM> ] CardField()
}
void Multiply() : {}
{
    <MULTIPLY> CardField() [ <BY> ] Expression()
}
void Divide() : {}
{
    <DIVIDE> CardField() [ <BY> ] Expression()
}
```
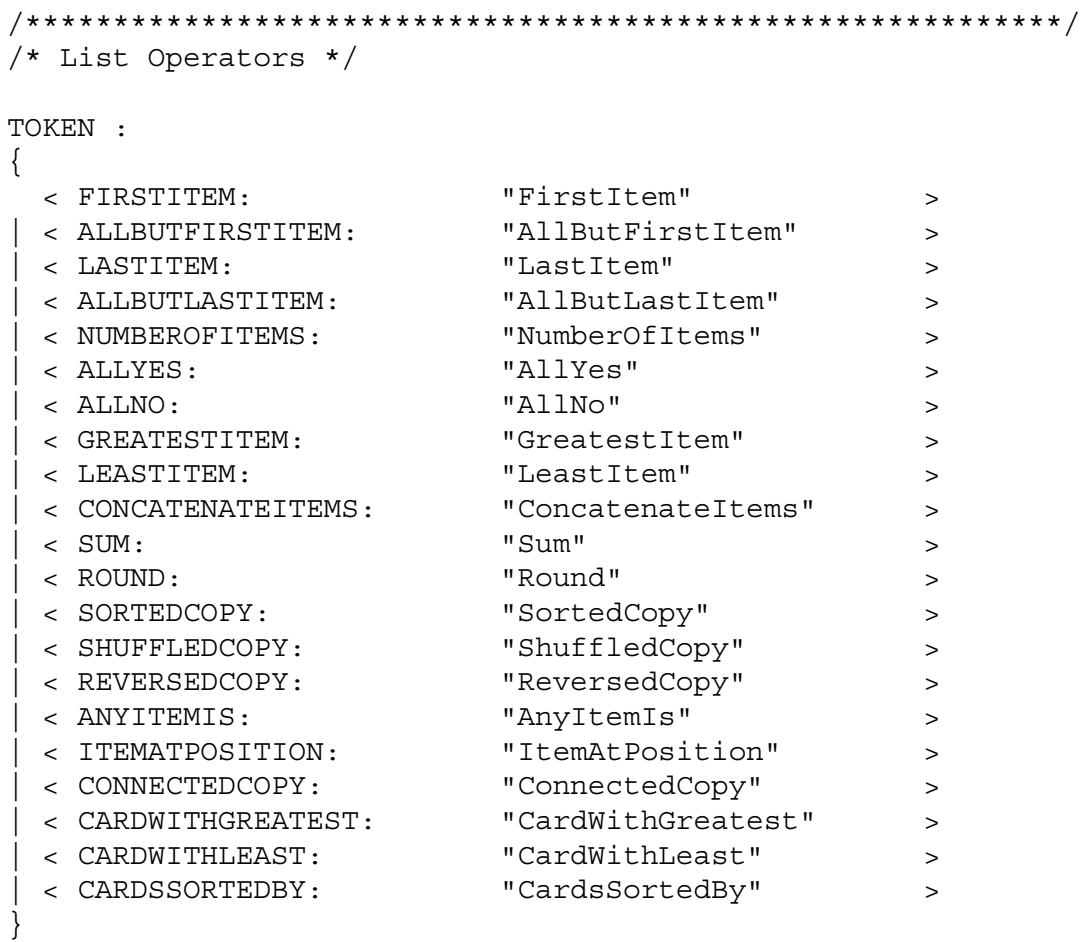

```
void ListOp() : {}
{
     FirstItem()
    | AllButFirstItem()
    LastItem()
    | AllButLastItem()
    NumberOfItems()
    AllYes()
    AllNo()
    | GreatestItem()
    LeastItem()
    | ConcatenateItems()
    Sum()
    Round()
    | SortedCopy()
    | ShuffledCopy()
    | ReversedCopy()
    AnyItemIs()
    | ItemAtPosition()
    | ConnectedCopy()
    | CardWithGreatest()
    | CardWithLeast()
    | CardsSortedBy()
}
void FirstItem() : {}
{
     <FIRSTITEM> [ <IN> | <OF> | <TO> ] Expression()
}
void AllButFirstItem() : {}
{
     <ALLBUTFIRSTITEM> [ <IN> | <OF> | <TO> ] Expression()
}
void LastItem() : {}
{
     <LASTITEM> [ <IN> | <OF> | <TO> ] Expression()
}
void AllButLastItem() : {}
{
     <ALLBUTLASTITEM> [ <IN> | <OF> | <TO> ] Expression()
}
void NumberOfItems() : {}
{
     <NUMBEROFITEMS> [ <IN> | <OF> | <TO> ] Expression()
}
```

```
void AllYes() : \{\}\{ <ALLYES> [ <IN> | <OF> | <TO> ] Expression()
}
void AllNo() : \{\}\{ <ALLNO> [ <IN> | <OF> | <TO> ] Expression()
}
void GreatestItem() : {}
{
     <GREATESTITEM> [ <IN> | <OF> | <TO> ] Expression()
}
void LeastItem() : \{\}{
     <LEASTITEM> [ <IN> | <OF> | <TO> ] Expression()
}
void ConcatenateItems() : {}
{
    <CONCATENATEITEMS> [ <IN> | <OF> | <TO> ] Expression()
}
void Sum() : \{\}{
    <SUM> [ <IN> | <OF> | <TO> ] Expression()
}
void Round() : {}
{
     <ROUND> [ <IN> | <OF> | <TO> ] Expression()
}
void SortedCopy() : {}
{
     <SORTEDCOPY> [ <IN> | <OF> | <TO> ] Expression()
}
void ShuffledCopy() : {}
{
     <SHUFFLEDCOPY> [ <IN> | <OF> | <TO> ] Expression()
}
void ReversedCopy() : {}
{
     <REVERSEDCOPY> [ <IN> | <OF> | <TO> ] Expression()
}
```

```
void AnyItemIs() : {}
\left\{ \right. <ANYITEMIS> Expression() [ <IN> | <OF> | <TO> ] Expression()
}
void ItemAtPosition() : {}
{
     <ITEMATPOSITION> Expression() [ <IN> | <OF> | <TO> ] Expres-
sion()
}
void ConnectedCopy() : {}
{
    <CONNECTEDCOPY> Expression() [ <IN> | <OF> | <TO> ] Expression()
}
void CardWithGreatest() : {}
{
     <CARDWITHGREATEST> Field() [ <IN> | <OF> | <TO> ] Value()
}
void CardWithLeast() : {}
\{ <CARDWITHLEAST> Field() [ <IN> | <OF> | <TO> ] Value()
}
void CardsSortedBy() : {}
{
     <CARDSSORTEDBY> Field() [ <IN> | <OF> | <TO> ] Value()
}
/***********************************************************/
/* ListStatement */
TOKEN :
{
   < APPEND: "append" >
}
void ListStatement() : {}
\{ Append()
}
void Append() : {}
{
     <APPEND> Expression() [ <TO> ] CardField()
}
```

```
/* Numeric Functions */
TOKEN :
\left\{ \right.< RANDOM:
          "Random"
                                 \geq\}void NumericFunction() : \{\}\{Random()
\}void Random() : \{\}\{<RANDOM> [<FROM>] Expression() [<TO>] Expression()
\}/* Ask User */TOKEN :
\{< ASK:
      "Ask" >
\mathcal{F}void AskUserForValue() : \{\}\{<ASK> StringOrIdentifier()
\}/* Tell User */
TOKEN :
\{< TELL: "tell" >
\}void TellUser() : \{\}\{<TELL> Expression()
\}
```

```
/* Make */TOKEN :
\left\{ \right."make"< MAKE:
\}void Make() : \{\}\{<MAKE> CardFactory()
\}/* Beep */TOKEN :
\{"beep"
 \leq BEEP:
              \rightarrow\}void Beep() : \{\}\{<BEEP>
\}
```

```
/***********************************************************/
/* Literal */
TOKEN :
\{ < INTEGER_LITERAL: ("-")? (["0"-"9"])+ >
|
   < FLOATING_POINT_LITERAL:
          ("-")? (["0"-"9"])+ "." (["0"-"9"])* (<EXPONENT>)?
        | ("-")? "." (["0"-"9"])+ (<EXPONENT>)?
         | ("-")? (["0"-"9"])+ (<EXPONENT>)?
  \rightarrow|
   < #EXPONENT: ["e","E"] (["+","-"])? (["0"-"9"])+ >
|
   < STRING_LITERAL:
      "\"" (~["\"","\\","\n","\r"])* "\"" \qquad \qquad // "string"
       | "`" (~["`","\\","\n","\r"])* "`" // `string`
       \mathbb{R}"" (~[""",""","\\","\n","\r"])* """ // "string"
       | "'" (~["'","'","\\","\n","\r"])* "'" // 'string'
  \rightarrow| < TRUE: "yes" >
  | < FALSE: "no" >
}
void Literal() : \{\}\left\{ \right. <INTEGER_LITERAL>
    | <FLOATING_POINT_LITERAL>
    | <STRING_LITERAL>
    <TRUE><FALSE>}
SimpleNode StringOrIdentifier() : {}
{
     ( <STRING_LITERAL>
     | <IDENTIFIER>
\left( \begin{array}{c} \end{array} \right)\{ return jjtThis; \}}
```

```
/***********************************************************/
/* IDENTIFIERS */
TOKEN :
{
   < IDENTIFIER: <SIMPLE_IDENTIFIER> | <DELIMITED_IDENTIFIER> >
|
   < #SIMPLE_IDENTIFIER: <LETTER> (<LETTER>|<DIGIT>|"-"|"_"|"/
\left| \cdots \cdots \cdots \cdots \right| * >
|
  < #DELIMITED IDENTIFIER: "|" (\sim [" | " , "\rangle", "\rangle", "\rangle" ) * " | " >|
   < #LETTER: ["a"-"z","A"-"Z"] >
|
   < #DIGIT: ["0"-"9"] >
}
/***********************************************************/
/* COMMENTS */
MORE :
{
  "//" : IN SINGLE LINE COMMENT
\vert \langle \cdot \rangle^* \vert \times \vert \cdot \rangle^* \vert \rangle \vert \rangle input stream.backup(1); \vert \rangle : IN FORMAL COMMENT
| "/*" : IN_MULTI_LINE_COMMENT
}
<IN_SINGLE_LINE_COMMENT>
SPECIAL_TOKEN :
{
  \langleSINGLE LINE COMMENT: "\n" | "\r" | "\r\n" > : DEFAULT
}
<IN_FORMAL_COMMENT>
SPECIAL_TOKEN :
{
   <FORMAL_COMMENT: "*/" > : DEFAULT
}
<IN_MULTI_LINE_COMMENT>
SPECIAL_TOKEN :
{
   <MULTI_LINE_COMMENT: "*/" > : DEFAULT
}
<IN_SINGLE_LINE_COMMENT,IN_FORMAL_COMMENT,IN_MULTI_LINE_COMMENT>
MORE :
{
  \langle \ \sim [] >
}
```
# **APPENDIX B** *Example Programs*

This appendix contains the full source code for several HANDS programs.

### **2.1 Breakout**

This implementation of Breakout was developed by an undergraduate student who worked on the project for a semester. It is pictured in Figure 2-1.

| 90 |
|----|

**Figure 2-1.** A version of the game Breakout, implemented in HANDS.

```
b1 x:225 y:63 hits:-1 back:gamegfx/blueblock.gif group:block;
b13 x:225 y:94 hits:-1 back:gamegfx/blueblock.gif group:block;
b14 x:225 y:126 hits:-1 back:gamegfx/blueblock.gif group:block;
b15 x:308 y:63 hits:-1 back:gamegfx/blueblock.gif group:block;
b16 x:308 y:94 hits:-1 back:gamegfx/blueblock.gif group:block;
b17 x:308 y:126 hits:-1 back:gamegfx/blueblock.gif group:block;
b18 x:391 y:63 hits:-1 back:gamegfx/blueblock.gif group:block;
b19 x:391 y:94 hits:-1 back:gamegfx/blueblock.gif group:block;
b2 x:391 y:126 hits:-1 back:gamegfx/blueblock.gif group:block;
b20 x:474 y:63 hits:-1 back:gamegfx/blueblock.gif group:block;
b21 x:474 y:94 hits:-1 back:gamegfx/blueblock.gif group:block;
b22 x:474 y:126 hits:-1 back:gamegfx/blueblock.gif group:block;
b23 x:557 y:63 hits:-1 back:gamegfx/blueblock.gif group:block;
b24 x:557 y:94 hits:-1 back:gamegfx/blueblock.gif group:block;
b3 x:557 y:126 hits:-1 back:gamegfx/blueblock.gif group:block;
b4 x:641 y:63 hits:-1 back:gamegfx/blueblock.gif group:block;
b5 x:641 y:94 hits:-1 back:gamegfx/blueblock.gif group:block;
b6 x:641 y:126 hits:-1 back:gamegfx/blueblock.gif group:block;
b7 x:725 y:63 hits:-1 back:gamegfx/blueblock.gif group:block;
b8 x:725 y:94 hits:-1 back:gamegfx/blueblock.gif group:block;
```

```
b9 x:725 y:126 hits:-1 back:gamegfx/blueblock.gif group:block;
ball x:473.0 y:70.0 back:gamegfx/bullet.gif group:pellet direction:90 speed:10 
stopped:0;
dirdisplay x:768 y:423 back:90;
l2b1 x:732 y:53 hits:2 back:gamegfx/greyblock.gif group:l2block hitpoints:2;
l2b1-copy10 x:665 y:53 hits:2 back:gamegfx/greyblock.gif group:l2block hitpoints:2;
l2b1-copy11 x:598 y:53 hits:2 back:gamegfx/greyblock.gif group:l2block hitpoints:2;
l2b1-copy12 x:531 y:53 hits:2 back:gamegfx/greyblock.gif group:l2block hitpoints:2;
l2b1-copy13 x:464 y:53 hits:2 back:gamegfx/greyblock.gif group:l2block hitpoints:2;
l2b1-copy14 x:397 y:53 hits:2 back:gamegfx/greyblock.gif group:l2block hitpoints:2;
l2b1-copy15 x:330 y:53 hits:2 back:gamegfx/greyblock.gif group:l2block hitpoints:2;
l2b1-copy16 x:263 y:53 hits:2 back:gamegfx/greyblock.gif group:l2block hitpoints:2;
l2b1-copy17 x:216 y:137 hits:2 back:gamegfx/greyblock.gif group:l2block hitpoints:2;
l2b1-copy18 x:283 y:137 hits:2 back:gamegfx/greyblock.gif group:l2block hitpoints:2;
l2b1-copy19 x:350 y:137 hits:2 back:gamegfx/greyblock.gif group:l2block hitpoints:2;
l2b1-copy2 x:10 y:800 hits:-1 back:gamegfx/greyblock.gif group:l2block hitpoints:2;
l2b1-copy20 x:484 y:137 hits:2 back:gamegfx/greyblock.gif group:l2block hitpoints:2;
l2b1-copy21 x:685 y:137 hits:2 back:gamegfx/greyblock.gif group:l2block hitpoints:2;
l2b1-copy22 x:618 y:137 hits:2 back:gamegfx/greyblock.gif group:l2block hitpoints:2;
l2b1-copy23 x:551 y:137 hits:2 back:gamegfx/greyblock.gif group:l2block hitpoints:2;
l2b1-copy24 x:330 y:221 hits:2 back:gamegfx/greyblock.gif group:l2block hitpoints:2;
l2b1-copy25 x:263 y:221 hits:2 back:gamegfx/greyblock.gif group:l2block hitpoints:2;
l2b1-copy26 x:732 y:221 hits:2 back:gamegfx/greyblock.gif group:l2block hitpoints:2;
l2b1-copy27 x:665 y:221 hits:2 back:gamegfx/greyblock.gif group:l2block hitpoints:2;
l2b1-copy28 x:598 y:221 hits:2 back:gamegfx/greyblock.gif group:l2block hitpoints:2;
l2b1-copy29 x:531 y:221 hits:2 back:gamegfx/greyblock.gif group:l2block hitpoints:2;
l2b1-copy3 x:10 y:800 hits:-1 back:gamegfx/greyblock.gif group:l2block hitpoints:2;
l2b1-copy30 x:397 y:221 hits:2 back:gamegfx/greyblock.gif group:l2block hitpoints:2;
l2b1-copy31 x:283 y:305 hits:2 back:gamegfx/greyblock.gif group:l2block hitpoints:2;
l2b1-copy4 x:350 y:305 hits:2 back:gamegfx/greyblock.gif group:l2block hitpoints:2;
l2b1-copy5 x:10 y:800 hits:-1 back:gamegfx/greyblock.gif group:l2block hitpoints:2;
l2b1-copy6 x:484 y:305 hits:2 back:gamegfx/greyblock.gif group:l2block hitpoints:2;
l2b1-copy7 x:551 y:305 hits:2 back:gamegfx/greyblock.gif group:l2block hitpoints:2;
l2b1-copy8 x:618 y:305 hits:2 back:gamegfx/greyblock.gif group:l2block hitpoints:2;
l2b1-copy9 x:685 y:305 hits:2 back:gamegfx/greyblock.gif group:l2block hitpoints:2;
l2b2 x:216 y:305 hits:2 back:gamegfx/greyblock.gif group:l2block hitpoints:2;
leftwall x:196 y:10 back:gamegfx/sidewall.gif group:lwall;
level1 x:97 y:441 xlist:225, 225, 225, 308, 308, 308, 391, 391, 391, 474, 474, 474, 557, 
557, 557, 641, 641, 641, 725, 725, 725 ylist:63, 94, 126, 63, 94, 126, 63, 94, 126, 63, 
94, 126, 63, 94, 126, 63, 94, 126, 63, 94, 126 numblocks:21;
level2 x:832 y:328 xlist:732, 665, 598, 531, 464, 397, 330, 263, 216, 283, 350, 417, 
484, 685, 618, 551, 330, 263, 732, 665, 598, 531, 464, 397, 283, 350, 417, 484, 551, 
618, 685, 216 ylist:53, 53, 53, 53, 53, 53, 53, 53, 137, 137, 137, 137, 137, 137, 137, 
137, 221, 221, 221, 221, 221, 221, 221, 221, 305, 305, 305, 305, 305, 305, 305, 305 
numblocks:32;
paddle x:418.0 y:446 back:gamegfx/bar.gif speed:0 direction:180 group:striker;
rightwall x:796 y:8 back:gamegfx/sidewall.gif group:rwall;
topwall x:193 y:5 back:gamegfx/topwall.gif group:twall;
vars x:833 y:185 speed:10 startx:478 starty:430 bstartx:533 tmp:31 tmp2:0.5 calc:64 
dir:90 currlevel:2 blocksgone:0;
when " " is typed
     if ball's stopped then
         set ball's direction to 90
         set ball's speed to vars's speed
         set ball's stopped to 0
```
end if

```
end when
when anything happens
     if paddle's x < (leftwall's x + 20) then
           set paddle's speed to 0
           set paddle's x to leftwall's x + 20
           if ball's stopped then
                     set ball's speed to 0
                     set ball's x to paddle's x + 56
           end if
      end if
     if (paddle's x + 128) > rightwall's x then
           set paddle's speed to 0
           set paddle's x to rightwall's x - 128
           if ball's stopped then
                     set ball's speed to 0
       set ball's x to paddle's x + 56
           end if
      end if
      if ball's y > 460 then
           set ball's speed to 0
           set paddle's speed to 0
           set ball's direction to paddle's direction
           set ball's x to paddle's x
           set ball's y to paddle's y
           set ball's stopped to yes
           add 55 to ball's x
           subtract 10 from ball's y
      end if
             if vars's currlevel equals 1 then
                     if vars's blocksgone = level1's numblocks then
                            set vars's currlevel to 2
                                    set vars's blocksgone to 0
                            set x of all l2blocks to level2's xlist
                            set y of all l2blocks to level2's ylist
                                    set hits of all l2blocks to 2 
                               putdown all l2blocks
                       set paddle's speed to 0
                       set paddle's direction to 0
                       set paddle's x to vars's startx
                       set ball's x to vars's bstartx
                       set ball's y to vars's starty
                    set ball's stopped to yes
                          set ball's speed to 0
                               set ball's direction to 90 
             end if
             end if
end when
when ball collides into any block
        //set ball's direction to ( 0 - ball's direction )
       if ball's direction < 0 then
               add 360 to ball's direction
```

```
ball's direction > 360 then
              subtract 360 from ball's direction
       end if
       if ball's y > block's y then
     if ball's direction < 180 then //ball is moving up
                set ball's direction to (0 - ball's direction)
               ball's direction > 180 then
                    set ball's direction to (0 - ball's direction)
     end if
    ball's y < block's y then
            if ball's direction > 180 then //ball is moving down
         set ball's direction to (0 - ball's direction)
     ball's direction < 180 then
         set ball's direction to (0 - ball's direction)
     end if
end if
       subtract 1 from block's hits
       if block's hits < 0 then
                            //set block's x to 10
                       //set block's y to 800
             pickup block
             add 1 to vars's blocksgone
       end if
end when
when ball collides into any l2block
       if ball's direction < 0 then
              add 360 to ball's direction
       ball's direction > 360 then
              subtract 360 from ball's direction
       end if
//set ball's direction to ( 0 - ball's direction )
       if ball's y > l2block's y then
     if ball's direction < 180 then //ball is moving up
                set ball's direction to (0 - ball's direction)
               ball's direction > 180 then
                    set ball's direction to (0 - ball's direction)
     end if
    ball's y < l2block's y then
            if ball's direction > 180 then //ball is moving down
         set ball's direction to (0 - ball's direction)
     ball's direction < 180 then
         set ball's direction to (0 - ball's direction)
     end if
end if
       subtract 1 from l2block's hits
       if l2block's hits < 0 then
              set l2block's x to 10
              set l2block's y to 800
       end if
       beep
end when
when ball collides into any lwall
       if ball's direction < 0 then
```

```
add 360 to ball's direction
       ball's direction > 360 then
              subtract 360 from ball's direction
       end if
                     set ball's direction to (180 - ball's direction)
end when
when ball collides into any rwall
       if ball's direction < 0 then
              add 360 to ball's direction
       ball's direction > 360 then
               subtract 360 from ball's direction
       end if
                    set ball's direction to (180 - ball's direction)
end when
when ball collides into any striker
       if ball's direction < 0 then
              add 360 to ball's direction
       ball's direction > 360 then
              subtract 360 from ball's direction
       end if
            set vars's calc to ((ball's x+8) - paddle's x) + 1
            set vars's tmp2 to (vars's calc / 128)
           set ball's direction to 150 - (vars's tmp2 * 120 )
            set vars's dir to (vars's tmp2 * 180)
end when
when ball collides into any twall
       if ball's direction < 0 then
              add 360 to ball's direction
       ball's direction > 360 then
               subtract 360 from ball's direction
       end if
     set ball's direction to (0 - ball's direction)
end when
when j is typed
     set paddle's speed to vars's speed
     set paddle's direction to 180
     if ball's stopped then
         set ball's direction to 180
         set ball's speed to vars's speed
     end if
end when
when k is typed
     set paddle's speed to 0
     if ball's stopped then
         set ball's speed to 0
     end if
end when
when l is typed
     set paddle's direction to 0
     set paddle's speed to vars's speed
     if ball's stopped then
         set ball's direction to 0
         set ball's speed to vars's speed
     end if
end when
```
when program starts running set paddle's speed to 0 set paddle's direction to 0 set paddle's x to vars's startx set ball's x to vars's bstartx set ball's y to vars's starty set ball's stopped to yes set ball's speed to 0 set ball's direction to 90 set x of all blocks to level1's xlist set y of all blocks to level1's ylist set x of all l2blocks to level2's xlist set y of all l2blocks to level2's ylist pickup all l2blocks set hits of all blocks to 0 set vars's currlevel to 1 set vars's blocksgone to 0 putdown all blocks

end when

### **2.2 Ideal Gas Law Simulation**

This simulation of the ideal gas law  $(PV=nRT)$  was developed also by the undergraduate

student who worked on the project. It is pictured in Figure 2-2.

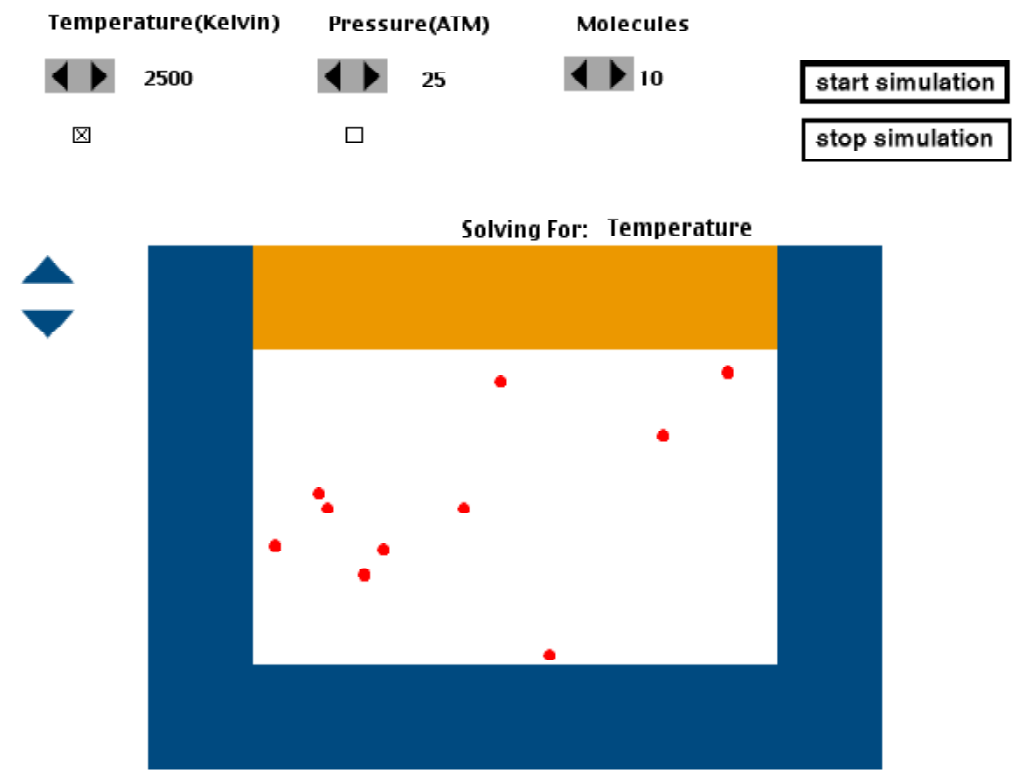

**Figure 2-2.** Simulation of the ideal gas law, as implemented in HANDS.

```
mup x:539 y:37 back:rarrow.gif;
startsim x:654 y:39 back:startsim.gif started:yes;
stopsim x:655 y:72 back:stopsim.gif;
plunger x:281 y:145 back:topbar.gif kind:twall;
pressure x:437 y:43 back:25 value:25;
varlabel x:460 y:128 back:"Solving For:";
temperature x:278 y:42 value:250 back:2500;
templabel x:224 y:10 back:"Temperature(Kelvin)";
rightbar x:641 y:145 back:sidebar.gif kind:rwall;
pressurelabel x:384 y:11 back:"Pressure(ATM)";
mdown x:519 y:37 back:larrow.gif;
plungedown x:202 y:179 back:downarrow.gif;
plungeup x:202 y:148 back:uparrow.gif;
pdown x:378 y:38 back:larrow.gif;
checktemp x:238 y:77 back:checked.gif value:Temperature;
spdup x:242 y:38 back:rarrow.gif;
ball9 x:629.2444436971679 y:217.17885848290894 back:atom.gif kind:atom direction:-15 
speed:2.5;
ball8 x:507.8705096681376 y:238.09711653795102 back:atom.gif kind:atom direction:-281 
speed:2.5;
Volume x:17 y:288 value:100 clicks:9;
```

```
pup x:398 y:38 back:rarrow.gif;
ball7 x:409.2927629895068 y:286.03758763614337 back:atom.gif kind:atom direction:-145 
speed:2.5;
ball6 x:433.87130342154995 y:321.648639764889 back:atom.gif kind:atom direction:-166 
speed:2.5;
ball5 x:554.6022135871442 y:227.35969321380009 back:atom.gif kind:atom direction:-311 
speed:2.5;
ball4 x:530.2741598317327 y:363.26249490033297 back:atom.gif kind:atom direction:-266 
speed:2.5;
ball3 x:388.61072229560267 y:222.15690535994378 back:atom.gif kind:atom direction:-278 
speed:2.5;
variable x:544 y:127 back:Temperature;
bottombar x:281 y:385 back:bottombar.gif kind:bwall;
checkpressure x:394 y:77 back:unchecked.gif value:Pressure;
molecules x:561 y:42 value:10 back:10;
vars x:819 y:271 miny:145 maxy:300 initialspeed:3 x1:341 x2:630 y1:205 y2:375 total-
startspeed:30 numballs:10 totalspeed:7.5 entropy:0;
leftbar x:281 y:145 back:sidebar.gif kind:lwall;
spddown x:222 y:38 back:larrow.gif;
ball26 x:463.7398089978607 y:240.84388539871472 back:atom.gif kind:atom direction:45 
speed:2.5;
ball25 x:548.8096781445022 y:215.80798793768787 back:atom.gif kind:atom direction:33 
speed:2.5;
numlabel x:526 y:11 back:Molecules;
ball24 x:349.5534615327548 y:289.05100908957604 back:atom.gif kind:atom direction:-112 
speed:2.5;
when any atom collides into any bwall
       if atom's direction < 0 then
              add 360 to atom's direction
       atom's direction > 360 then
              subtract 360 from atom's direction
       end if
       set atom's direction to ( 0 - atom's direction )
end when
when any atom collides into any lwall
       if atom's direction < 0 then
              add 360 to atom's direction
       atom's direction > 360 then
              subtract 360 from atom's direction
       end if
       set atom's direction to (180 - atom's direction)
end when
when any atom collides into any plunger
       if atom's direction < 0 then
              add 360 to atom's direction
       atom's direction > 360 then
              subtract 360 from atom's direction
       end if
       if (atom's direction < 180) and (atom's direction > 0) then
              set atom's direction to ( 0 - atom's direction )
       end if
end when
when any atom collides into any rwall
       if atom's direction < 0 then
              add 360 to atom's direction
       atom's direction > 360 then
              subtract 360 from atom's direction
       end if
```

```
set atom's direction to (180 - atom's direction)
end when
when anything happens
/* Luis Cota - lcota@andrew.cmu.edu
     Fall 2001
     bap bap I wrote this
     ***General Program Notes***
     Whenever a variable gets changed, the entire system is stopped
            and the equation pv=nrt is re-evaluated. Only one variable can
     be unknown at any given time otherwise a solution cannot be 
     found. In order to force this, a selection must be made by the 
     user (otherwise a default is chosen). This selection determines
            which variable this code solves for. The variables the code will
     solve for are Pressure and Temperature ONLY.
            The reason for this is that this equation assumes knowledge of
            N , R, and V. Then, a Pressure OR a Temperature are chosen
            and the unknown variable can be solved for through simple 
     algebra. This is why the system must be re-evaluated each
     time a variable changes.
*/
end when
when checkpressure clicked
     set checkpressure's back to checked.gif
     set checktemp's back to unchecked.gif
            set back of variable to Pressure
end when
when checktemp clicked
                   set checktemp's back to checked.gif
            set checkpressure's back to unchecked.gif
            set back of variable to Temperature
end when
when mdown is clicked
       if(molecules's value > 0) then
              putdown FirstItem all atoms on discard pile
              subtract 1 from molecules's value
       end if
set molecules's back to molecules's value
set speed of all atoms to (temperature's value / (10*molecules's value))
end when
when mup clicked
       add 1 to molecules's value
       set molecules's back to molecules's value
       with duplicate of (FirstItem all atoms) calling each b
              set b's direction to random from 0 to 359
              set b's x to random from vars's x1 to vars's x2
              set b's y to random from (plunger's y+61) to vars's y2
              set b's cardname to ("ball" + molecules's value)
       end with
set speed of all atoms to (temperature's value / (10*molecules's value))
```

```
end when
when pdown clicked
       if pressure's value > 1 then
               subtract 1 from pressure's value
       pressure's value = 1 then
               set pressure's value to 1
       end if
       set pressure's back to pressure's value
end when
when plungedown clicked
       if volume's clicks > 0 then
     add 10 to plunger's y
     subtract 10 from volume's value
     subtract 1 from volume's clicks
end if
if startsim's started then
putdown all atoms
/*with all atoms calling each a
     set direction of a to random from 0 to 360
end with
*/
if /* begin case statement */
     checktemp's back = checked.gif then
                set temperature's value to (pressure's value * volume's value)
              set temperature's value to (temperature's value / molecules's value) 
                      set temperature's value to temperature's value 
                set temperature's back to (temperature's value * 10)
               set speed of all atoms to (temperature's value / (molecules's value * 10))
     checktemp's back = unchecked.gif then
         if 
             temperature's value <= 0 then
                 set speed of all atoms to 0
             temperature's value > 0 then
                 set pressure's value to (molecules's value * temperature's value)
                 set pressure's value to (pressure's value / volume's value)
                 set pressure's back to pressure's value 
               set speed of all atoms to (temperature's value / (molecules's value * 10))
         end if
       end if
end if
end when
when plungeup clicked
if volume's clicks < 9 then
     subtract 10 from plunger's y
     add 10 to volume's value
     add 1 to volume's clicks
end if
if startsim's started then
putdown all atoms
/*with all atoms calling each a
     set direction of a to random from 0 to 360
end with
*/
```

```
if /* begin case statement */
     checktemp's back = checked.gif then
                set temperature's value to (pressure's value * volume's value)
              set temperature's value to (temperature's value / molecules's value) 
       set temperature's value to temperature's value 
                set temperature's back to (temperature's value * 10)
               set speed of all atoms to (temperature's value / (molecules's value * 10))
     checktemp's back = unchecked.gif then
         if 
             temperature's value <= 0 then
                 set speed of all atoms to 0
             temperature's value > 0 then
                 set pressure's value to (molecules's value * temperature's value)
                 set pressure's value to (pressure's value / volume's value)
                 set pressure's back to pressure's value 
               set speed of all atoms to (temperature's value / (molecules's value * 10))
         end if
       end if
end if
end when
when program starts
     pickup all atoms
     set molecules's value to NumberOfItems all atoms
     set molecules's back to molecules's value
     set startsim's started to no
end when
/* 
       when pressure is changed...the other values are taken and held as constant
       and the system will be reevaluated
*/
when pup clicked
       add 1 to pressure's value
       set pressure's back to pressure's value
end when
/*
       when speed is modified, all the other values are held constant
       and the system is recalculated ...
*/
when spddown clicked
       if (temperature's value - 5) <= 0 then
              set temperature's value to 0
         (temperature's value) >= 5 then
              subtract 5 from temperature's value
       end if
       set back of temperature to (temperature's value *10)
end when
/*
       when speed is modified, all the other values are held constant
       and the system is recalculated ...
*/
when spdup clicked
       add 5 to temperature's value
       set temperature's back to (temperature's value * 10)
end when
when startsim clicked
```
#### **Example Programs**

```
putdown all atoms
set startsim's started to yes
with all atoms calling each a
     set direction of a to random from 0 to 360
            set a's x to random from vars's x1 to vars's x2
           set a's y to random from (plunger's y + 61) to vars's y2
end with
if /* begin case statement */
     checktemp's back = checked.gif then
                set temperature's value to (pressure's value * volume's value)
               set temperature's value to (temperature's value / molecules's value) 
set temperature's value to temperature's value 
                set temperature's back to (temperature's value *10)
               set speed of all atoms to (temperature's value / (molecules's value * 10))
     checktemp's back = unchecked.gif then
         if 
             temperature's value <= 0 then
                 set speed of all atoms to 0
             temperature's value > 0 then
                 set pressure's value to (molecules's value * temperature's value)
                 set pressure's value to (pressure's value / volume's value)
                 set pressure's back to pressure's value 
               set speed of all atoms to (temperature's value / (molecules's value * 10))
         end if
       end if
end when
when stopsim clicked
     set speed of all atoms to 0
end when
```
## **2.3 Towers of Hanoi**

I implemented this solution to Towers of Hanoi, pictured in Figure 2-3.

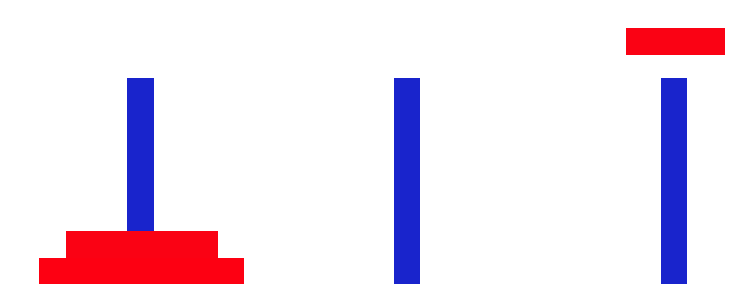

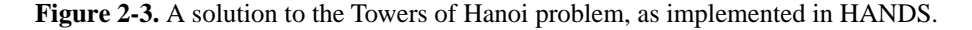

```
bottom x:199 y:269 kind:hwall back:invisible-boundary-horiz.gif;
dropper x:583 y:125 back:invisible-dot.gif;
goal x:212 y:528 sequence:(small-ring, medium-ring, large-ring), h-tower1, h-tower2, h-
tower3 ring:empty destination:empty spare:empty source:empty;
h-tower1 x:360 y:192 back:tower.jpg kind:tower;
h-tower2 x:460 y:192 back:tower.jpg kind:tower;
h-tower3 x:560 y:192 back:tower.jpg kind:tower;
large-ring x:327.0 y:259.0 back:bigdisk.jpg kind:ring direction:270 speed:0 dropEast:43 
dropWest:-33;
medium-ring x:337.0 y:249 back:meddisk.jpg kind:ring direction:270 speed:0 dropEast:33 
dropWest:-23;
small-ring x:347.0 y:239 back:smdisk.jpg kind:ring direction:270 speed:0 dropEast:23 
dropWest:-13;
top x:199 y:120 kind:hwall back:invisible-boundary-horiz.gif;
when any ring collides into any ring
       set the first-ring's speed to 0
       set goal's ring to empty
end when
when any ring collides into bottom
       set the ring's speed to 0
       set goal's ring to empty
end when
when any ring collides into dropper
       set direction of the ring to 270
end when
when any ring collides into top
       if (x of ring) < (x of goal's destination) then
              set ring's direction to 0
              set dropper's x to (x of goal's destination) + (ring's dropEast)
       otherwise
              set ring's direction to 180
              set dropper's x to (x of goal's destination) + (ring's dropWest)
       end if
end when
when goal changes
       if (goal's ring = empty) then
              set goal's ring to FirstItem goal's sequence
              set goal's sequence to AllButFirstItem goal's sequence
```

```
set goal's source to FirstItem goal's sequence
              set goal's sequence to AllButFirstItem goal's sequence
              set goal's spare to FirstItem goal's sequence
              set goal's sequence to AllButFirstItem goal's sequence
              set goal's destination to FirstItem goal's sequence
              set goal's sequence to AllButFirstItem goal's sequence
       end if
       if (NumberOfItems in goal's ring) > 1 then
              set goal's sequence to
                      (AllButLastItem in goal's ring), goal's source, goal's destina-
tion, goal's spare,
                      (LastItem in goal's ring), goal's source, goal's spare, goal's des-
tination,
                      (AllButLastItem in goal's ring), goal's spare, goal's source, 
goal's destination,
                     goal's sequence
              set goal's ring to empty
           (NumberOfItems in goal's ring) = 1 then
              set direction of (goal's ring) to 90
              set speed of (goal's ring) to 2
       end if
end when
when program starts
       // touch goal, to fire a "goal changes" event
       set goal's ring to goal's ring
end when
```
#### **2.3.1 Extension to Towers of Hanoi**

The following program can be imported into the above program, to change it to a four-disk

problem.

```
goal x:212 y:528 sequence:(mini-ring, small-ring, medium-ring, large-ring), h-tower1, 
h-tower2, h-tower3 ring:empty destination:empty spare:empty source:empty;
mini-ring x:357.0 y:229 back:minidisk.jpg kind:ring direction:270 speed:0 dropEast:13 
dropWest:-3;
```
# **2.4 Primes Sieve**

I wrote this program to compute prime numbers using a sieve technique. Figure 2-4 shows the state of the program after it has run for a while, while the code below shows its initial state.

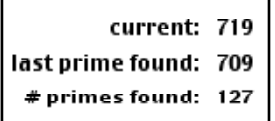

prime's list 2, 3, 5, 7, 11, 13, 17, 19, 23, 29, 31, 37, 41, 43, 47, 53, 59, 61, 67, 71, 73, 79, 83, 89, 97, 101, 103, 107, 109, 113, 127, 131, 137, 139, 149, 151, 157, 163, 167, 173, 179, 181, 191 193, 197, 199, 211, 223, 227, 229, 233, 239, 241, 251, 257, 263, 269, 271, 277, 281, 283 , 293, 307, 311, 313, 317, 331, 337, 347, 349, 353, 359, 367, 373, 379, 383, 389, 397, 40 1, 409, 419, 421, 431, 433, 439, 443, 449, 457, 461, 463, 467, 479, 487, 491, 499, 503, 5 09, 521, 523, 541, 547, 557, 563, 569, 571, 577, 587, 593, 599, 601, 607, 613, 617, 619, 631, 641, 643, 647, 653, 659, 661, 673, 677, 683, 691, 701, 709

**Figure 2-4.** The top of this figure shows the screen of a program that computes prime numbers using a sieve technique, as implemented in HANDS. The bottom of this figure shows the primes that have been computed so far, which are stored in the list property of the card prime.

```
count x:321 y:110 back:1;
count-label x:212 y:110 back:"# primes found:";
current x:321 y:70 back:3;
current-label x:260 y:70 back:"current:";
prime x:321 y:90 back:2 list:2;
primes-label x:204 y:90 back:"last prime found:";
when nothing happens
       if not AnyItemIs 0 in (current's back % prime's list) then
              append current's back to prime's list
              set prime's back to current's back
              add 1 to count's back
       end if
       add 2 to current's back
```
#### end when

# **2.5 Compass**

This compass card can be imported into any program, to give the user symbolic access to

some common directions, such as compass's north.

compass x:873 y:589 back:compass.gif north:90 south:270 east:0 west:180 up:90 down:270 left:180 right:0 northeast:45 northwest:135 southeast:315 southwest:225;

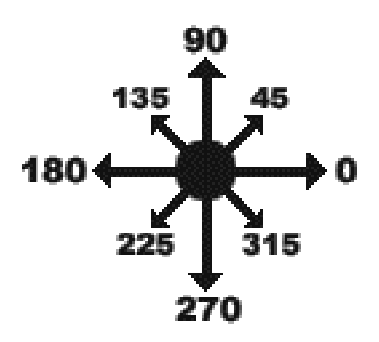

**Figure 2-5.** This compass card contains properties for various directions, such as compass's north.

# **2.6 Boundaries**

This boundaries program can be imported into any program, to cause all objects to bounce when they reach the edge of the board. Without this program, the objects would continue moving off the board.

```
bottom x:199 y:473 kind:hwall back:invisible-boundary-horiz.gif;
left x:198 y:16 kind:vwall back:invisible-boundary-vert.gif;
right x:815 y:16 kind:vwall back:invisible-boundary-vert.gif;
top x:199 y:17 kind:hwall back:invisible-boundary-horiz.gif;
when any hwall collides
       // hwall never moves, so "firstitem in event's value" is always the other card
       with firstitem in event's value calling each the object
              set direction of the object to (360 - direction of the object)
       end with
end when
when any vwall collides
       // vwall never moves, so "firstitem in event's value" is always the other card
       with firstitem in event's value calling each the object
              set direction of the object to (180 - direction of the object)
       end with
end when
```
# **2.7 Trap Door**

This trap door program can be imported into any program. When an object collides into the invisible trap door, it is moved to a new location, specified in the destination-x and

```
destination-y coordinates.
```

```
trapdoor x:734 y:423 kind:trapdoor destination-x:250 destination-y:100 back:invisible-
dot.gif;
when any trapdoor collides
       // trapdoor never moves, 
       // so "firstitem in event's value" 
       // is always the other card
       with firstitem in event's value calling each the object
              set x of the object to destination-x of trapdoor
              set y of the object to destination-y of trapdoor
       end with
end when
```
# **APPENDIX C** *Background Research*

This appendix contains the full text of my technical report surveying usability issues in the design of programming systems for beginners [Pane, 1996 #295].

## **1. Introduction**

This report summarizes research about novice programming. Over the past twenty years many research studies have discovered useful information about novice programmers, and identified good and bad aspects of today's programming systems<sup>1</sup>, both visual and textual. However, this body of research is widely distributed throughout the literature and is not well organized, making it difficult to use in guiding the design of new systems. The result is that these research results generally have not been systematically fed back into the design of new programming systems. Instead, the design of new languages and environments has most often been driven by technical objectives, such as ease of parsing, ease of generating fast code, closeness to the machine, ease of proving correctness, etc. Even systems that were designed for novice users or for teaching have not attempted to broadly survey this body of research before making critical decisions about the metaphor or model that the language is based on, the notation that is used in the language, and the environment. For example, the Turing language [Cordy 1992] was designed, in part, as a teaching language for children, with attempts to resolve perceived difficulties with Pascal. However, the list of perceived difficulties is focused primarily on missing features: lack of string handling facilities, type-safe variant records, modularity, concurrency, and type-safe compilation.

The focus of this report is research about the novice programmer. Research that compares novices and experts is included, but research that focuses exclusively on experts is not included here unless it offers general insight into all programmers. Of course, many of the issues mentioned here are applicable to experts as well.

Inspired by the Smith & Mosier user interface guidelines [Smith 1986b], we have gathered and organized this information so that it can be used in the design of new programming systems. The information is organized into topics that span the issues that researchers have explored. While the topics are interrelated in many ways, we have organized them using a subset of the usability principles called *heuristics* defined by the *Heuristic Evaluation*

usability engineering method [Nielsen 1994]:<sup>2</sup>

- Visibility of system status.
- Match between system and the real world.
- User control and freedom.
- Consistency and standards.
- Recognition rather than recall.
- Aesthetic and minimalist design.
- Help users recognize, diagnose, and recover from errors.
- Help and documentation.

Each of these heuristics is represented by a section of this document. The introduction to each section contains Nielsen's definition of the heuristic, followed by our interpretation

<sup>1.</sup> In this report, *system* will be used to mean the programming language as well as the programming environment (set of tools) in which programs are developed.

<sup>2.</sup> Note that, although this report adopts a subset of the usability *principles* defined in [Nielsen 1994], it does not make use of the usability engineering *method* that is described there.

#### **Background Research**

of the heuristic in the domain of novice programming. Following each introductory section are topics summarizing the novice programming issues that fall into the heuristic.

# **2. Definitions**

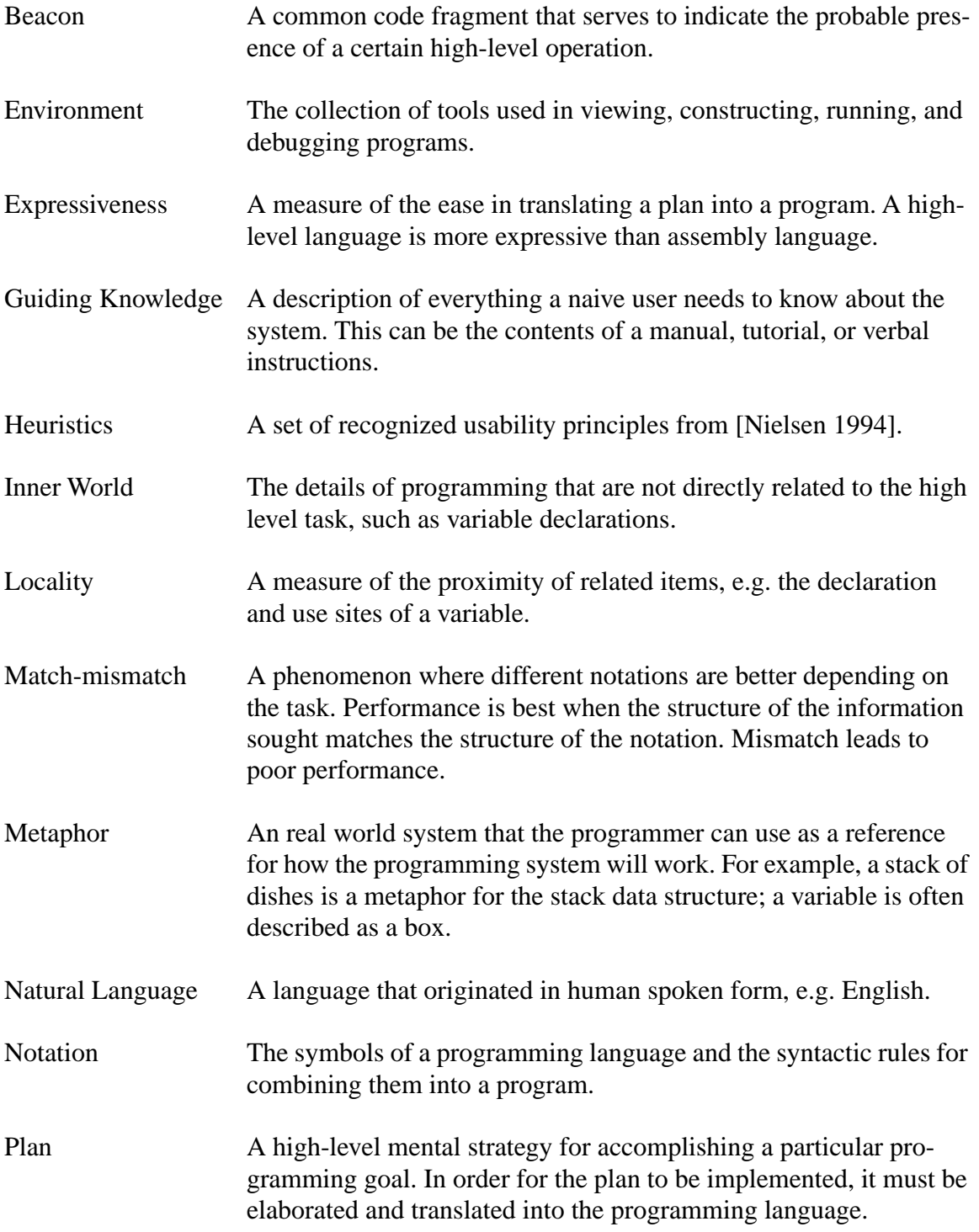

#### **Background Research**

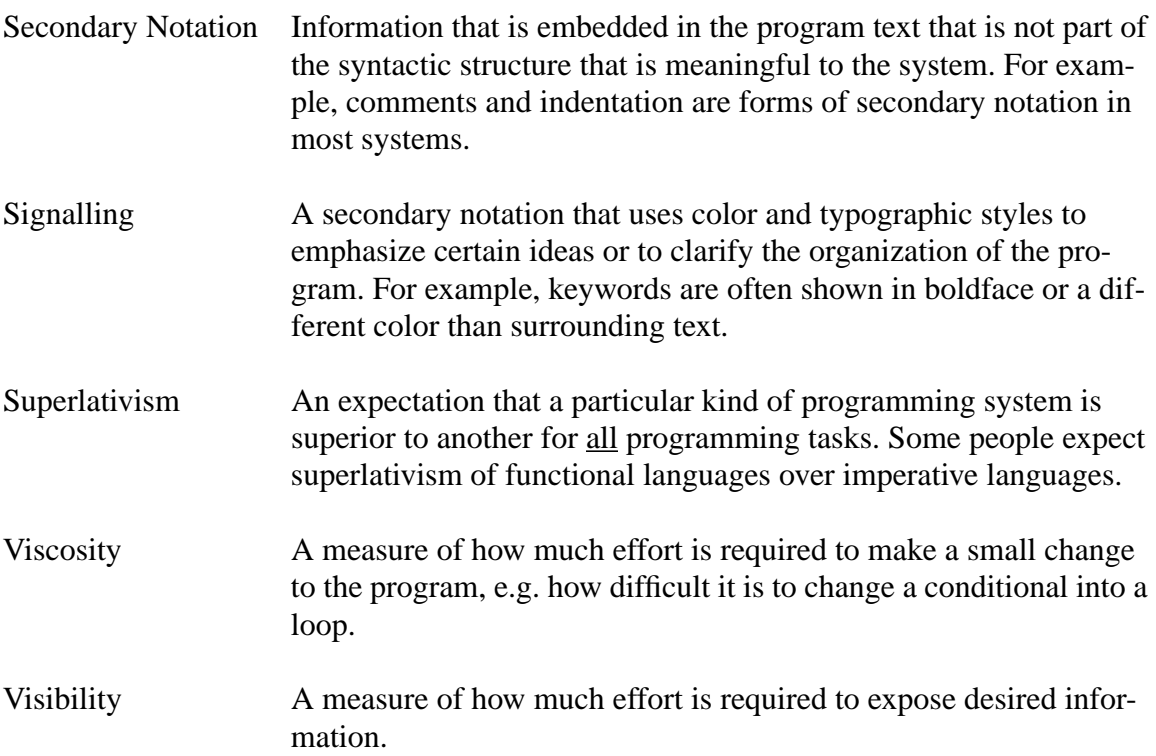

# **3. Organization of this Document**

Each novice programming usability topic is formatted like this page into a number of parts. The first line contains the item number and title of the issue described. It is followed by a prose description of the issue, definition of terminology, implications or guidelines, and motivations.

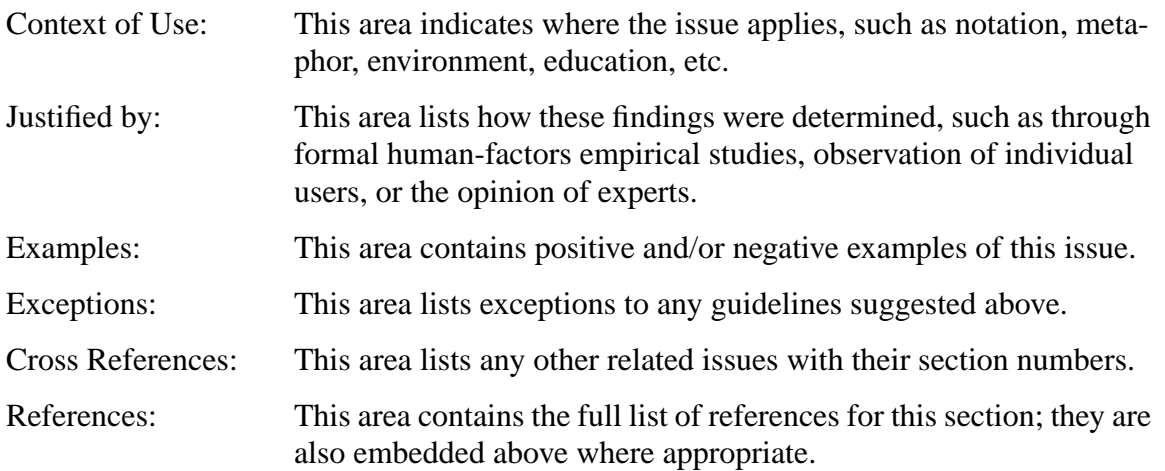

# **4. Visibility of System Status**

"The system should always keep users informed about what is going on, through appropriate feedback within reasonable time [Nielsen 1994]."

The research in this section identifies information that is important to the programming process, and suggests ways that the language and the programming environment can help make this information visible, such as by keeping related items close together, by revealing or highlighting important items, by avoiding potentially confusing appearances, and by providing immediate feedback.

## **4-1. Use Signalling to Highlight Important Information**

Typographic signalling is a secondary notation that uses color or typographic styles to emphasize certain ideas or to clarify the organization of the program. Signalling improves comprehension of the signalled material, at the expense of non-signalled material. [Fitter 1979] cites the principles of *redundant recoding* and *relevance* in good notational schemes: in addition to symbolic information there are perceptual cues, thus both perceptual and symbolic characteristics highlight important information; but only information that is actually useful to the user is highlighted.

Many environments automatically signal keywords of the language, even though this may not be the most important information that the reader needs [Baecker 1986]. Instead, the environment should signal semantically important information, or facilitate the signalling of those items that the user feels are important [Gellenbeck 1991a]. Secondary notation should be used to improve access to information that is needed but obscured [Green 1990b]. The user should be informed in advance about the meaning of the signals. Of course, these signals should be correct and not misleading.

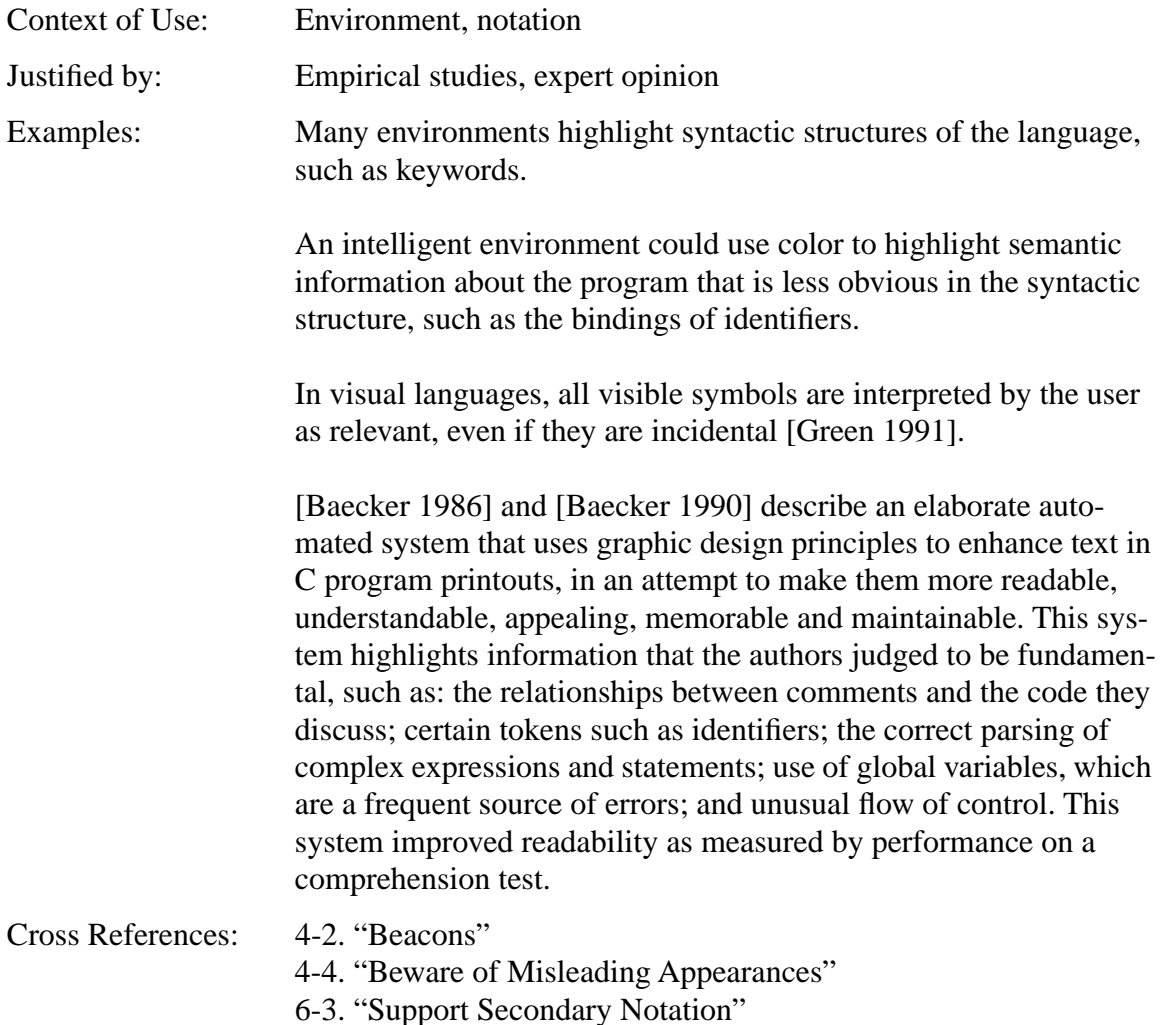

References: [Baecker 1986, Baecker 1990, Fitter 1979, Gellenbeck 1991a, Green 1990b, Green 1991]

#### **4-2. Beacons**

Beacons are common code fragments that serve to indicate the probable presence of certain high-level operations [Brooks 1983]. Although few have been identified, they are typically patterns that are not extremely common, and it is their infrequent appearance that makes them useful in confirming or suggesting a hypothesis about what the code does [Gellenbeck 1991b]. Thus they are useful for high-level understanding, but are less useful for detailed tasks like debugging [Wiedenbeck 1986b]. They have been shown to help experts in program comprehension [Boehm-Davis 1996]. These beacons are so strong that misleading ones can induce false comprehension in experts [Wiedenbeck 1989]. However, there is evidence that novices do not make effective use of beacons, probably because they have not learned the patterns yet [Gellenbeck 1991b, Wiedenbeck 1986a, Wiedenbeck 1986b]. This is supported in an analysis of eye movements of programmers, which found that experts spend more time viewing meaningful areas of the program while novices do not [Crosby 1990]. Even so, using colored cues to mark meaningful sections of code helps experts to find bugs in those sections [Gilmore 1988]. Perhaps the environment should highlight meaningful areas such as beacons with color or other cues, to draw novices' attention to them. This may also be instructional, because the beacons mark schemata that novices must learn anyway [Perkins 1986, Samurçay 1989].

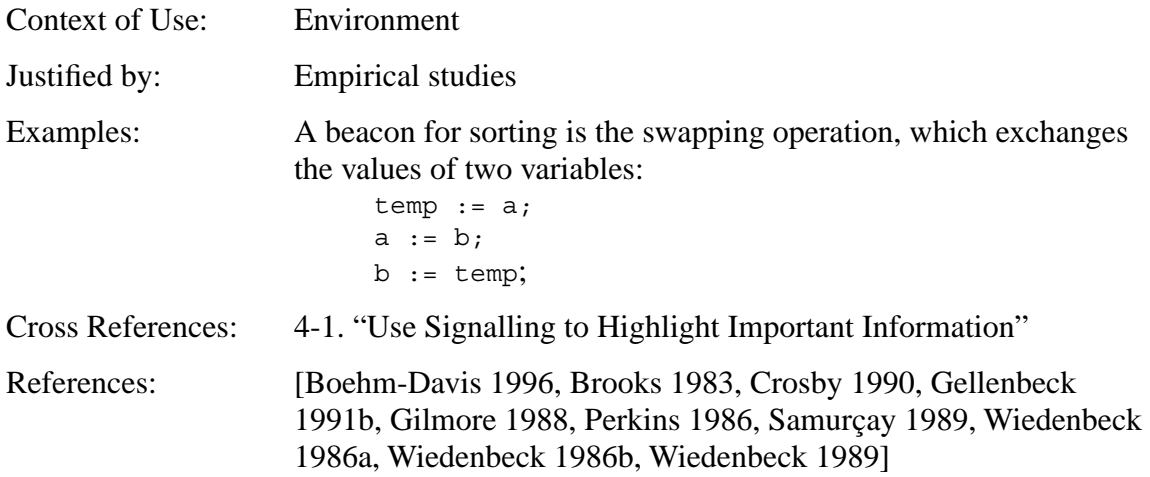

# **4-3. Locality and Hidden Dependencies**

Many researchers argue that locality is important in programming: physical proximity should be encouraged and remote references should be avoided [Cordy 1992]; stronglyrelated subcomponents should be kept together, not dispersed [Bonar 1990]; delocalized plans cause difficulty [Soloway 1988]; and hidden dependencies and poor visibility reduce understanding [Green 1996]. To the extent that information is visible on the screen, working memory limitations are reduced, allowing novices to perform better [Anderson 1985, Green 1987]. These observations are to some extent opposed to modularity and abstraction, which tend to hide details and make related pieces of code more distant from one another [Green 1996]. Part of this problem can be relieved by intelligent use of secondary notation [Green 1990b], or with modern environments that use powerful navigation features to make the remote code easily accessible [Goldenson 1991, Miller 1994].

[Lewis 1987] proposes replacing *programming by synthesis* with *programming by modification*, where a library of examples is provided, from which the programmer chooses an appropriate one for a starting point, identifies needed modifications, then modifies it to suit the current need. This elevates locality because it is an important factor in understanding the examples.

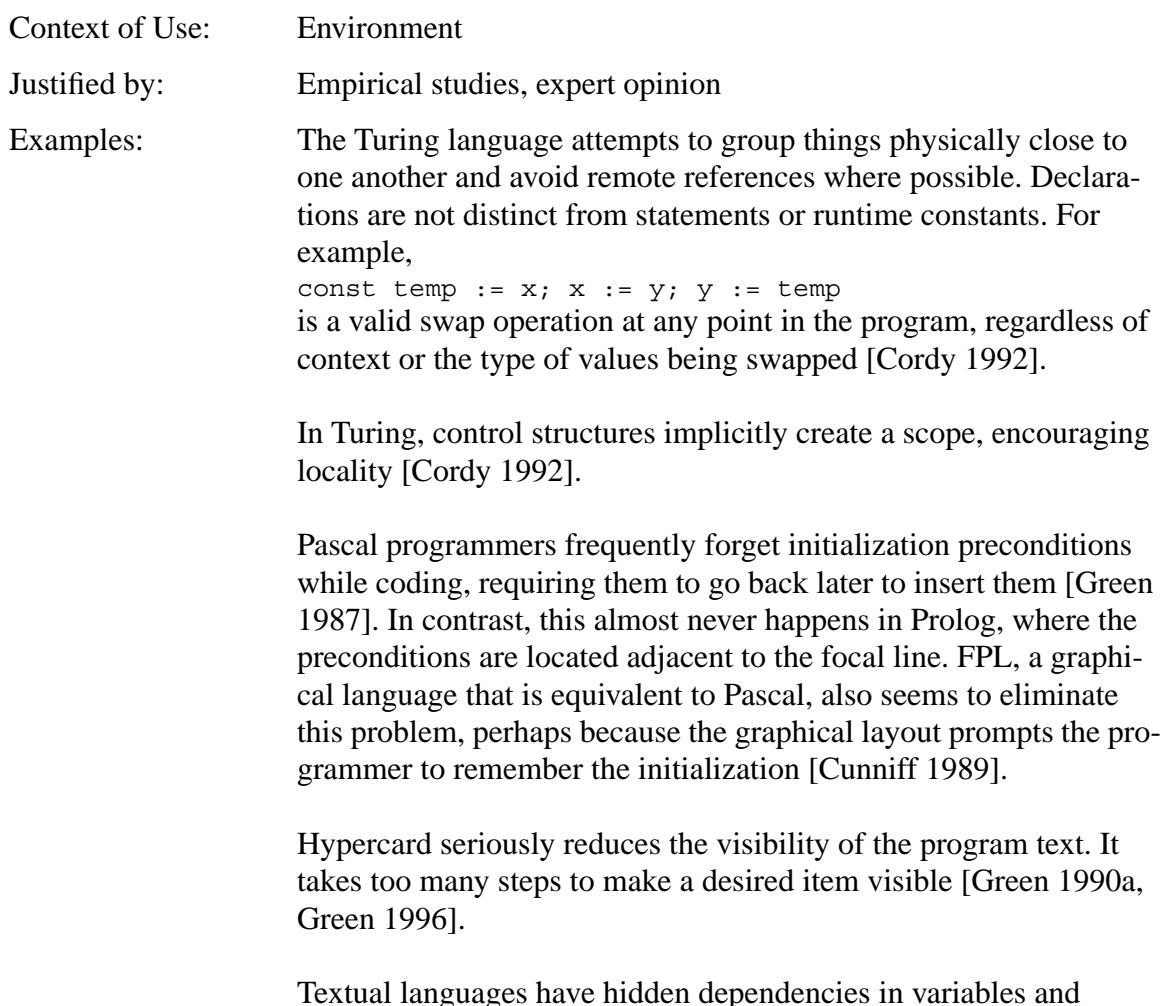

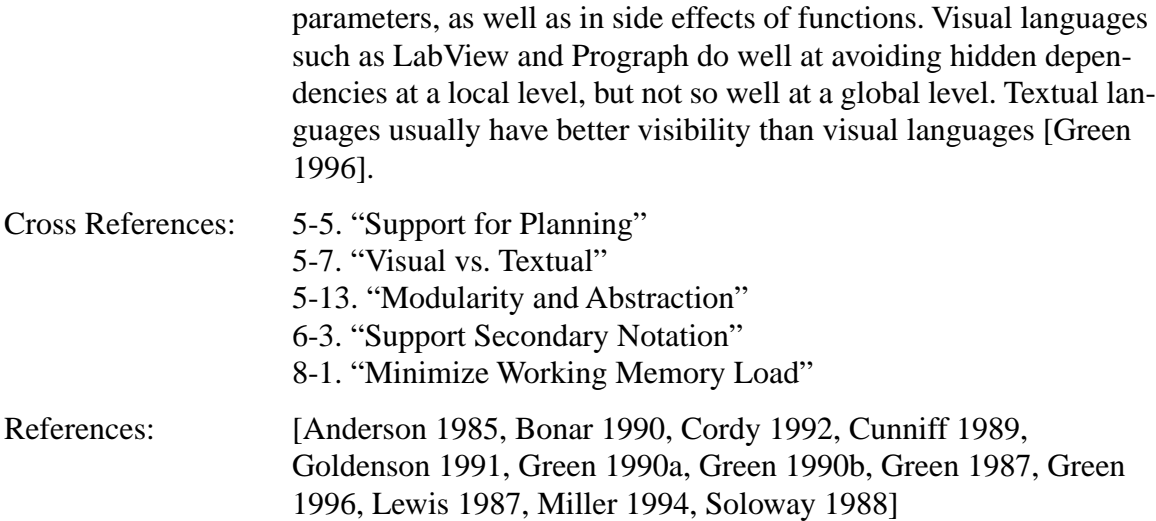

# **4-4. Beware of Misleading Appearances**

[Fitter 1979] cites a principle of *restriction* in good notational schemes: the syntax prohibits the creation of code that could easily be confused with other closely-related forms. A typographical error or cognitive slip should result in an invalid program, so that the system can detect the error for the user [Green 1996]. If the error results in a valid but incorrect program, the error will not be detected until it causes the program to behave in a noticeably incorrect manner.

One common mistake among novices and experts is misunderstanding the program because its formatting invites an incorrect interpretation. For example, if objects look alike, kids expect them to behave alike [Smith 1995]. There are two obvious ways to deal with this: 1) the system can impose a formatting that is consistent with the true meaning of the code; or 2) the system can try to interpret the formatting of the code the same way that the user would. The first solution may interfere with allowing secondary notation.

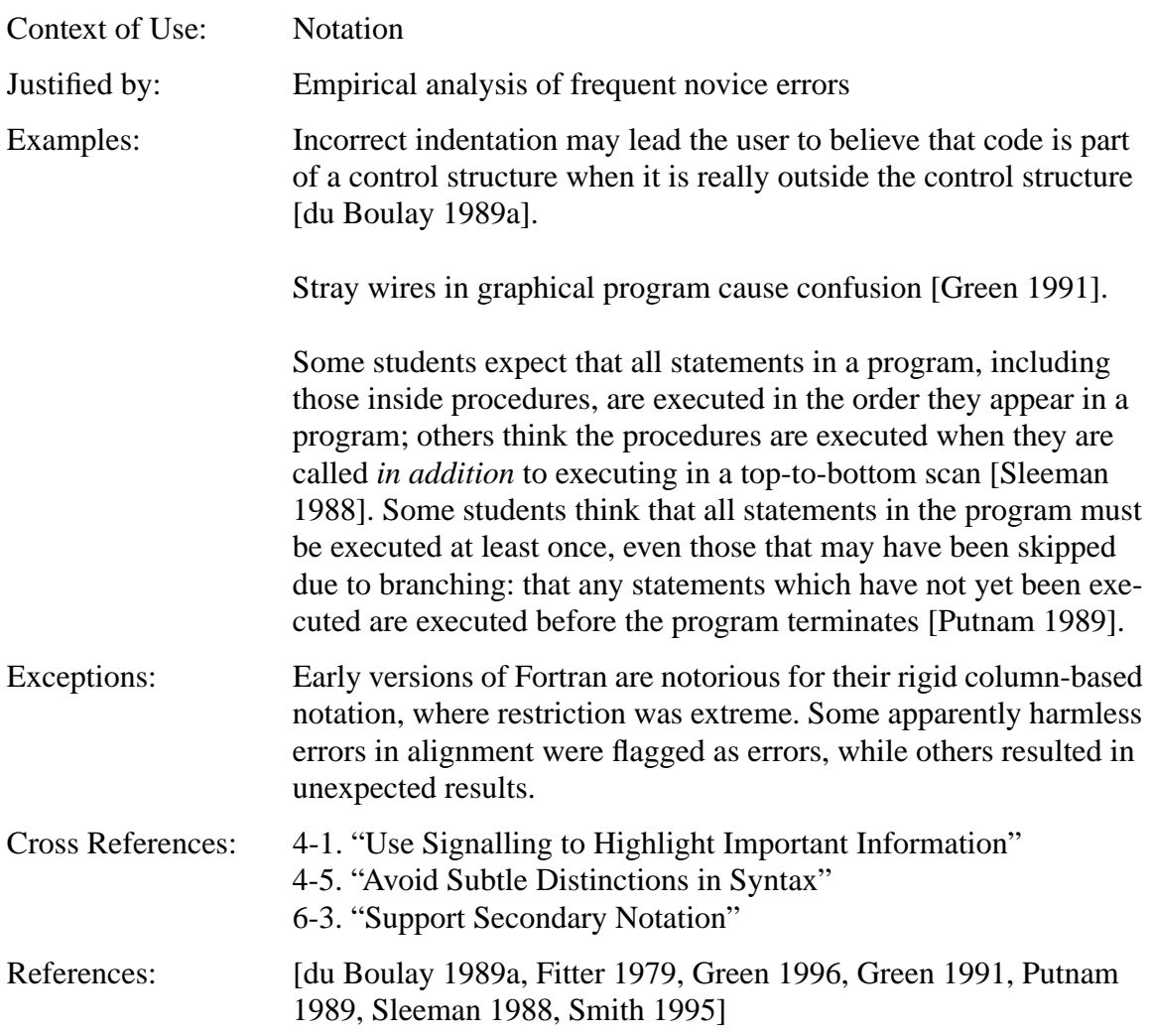

# **4-5. Avoid Subtle Distinctions in Syntax**

Notation should avoid subtle distinctions in syntax which might be overlooked or confused by novices. As described above (see "Beware of Misleading Appearances" on page 245), the principle of *restriction* advises against the use of syntax that is so similar to other forms that it is easily confused [Fitter 1979]. Novices get confused when there are two different syntaxes to accomplish the same effect [Eisenberg 1987]. More planning is required when there are many different legal solutions to a goal, which leads to frequent code changes [Gray 1987].

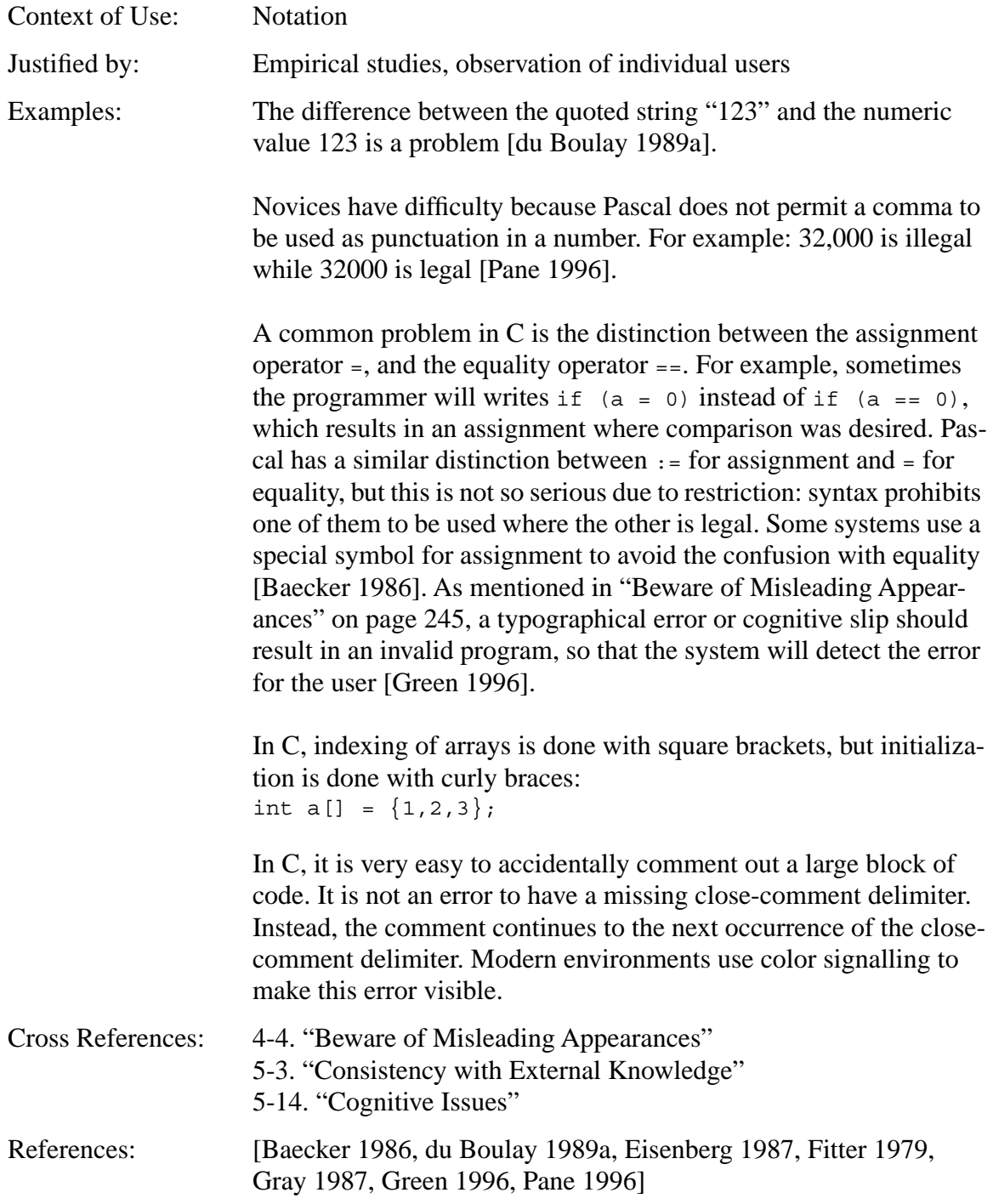

# **4-6. Support Incremental Running and Testing with Immediate Feedback**

Immediate feedback aids problem solving [Lewis 1987]. The ability to test partial solutions is an important feature for novices and experts alike. Running the program should be encouraged because it is a useful debugging strategy [Gugerty 1986b]. When novices adopt a practice of testing their code incrementally, they perform better [Goldenson 1991, Green 1996, Perkins 1986]. This has a bigger impact on performance than good error messages in a batch-compiled delayed-feedback environment [Davis 1993]. These observations can be interpreted as a call for lisp-like dynamic languages [Smith 1992], but in fact the environment can provide this feature in traditional compiled languages such as Pascal [Goldenson 1991].

The computational machine should reveal its internal workings, and should do it in terms of the language itself [du Boulay 1989b]. A powerful graphical debugger will be used by novices not only for debugging, but also as an aid to program comprehension even in the absence of bugs [Goldenson 1991]. However, novices must be trained to use these tools effectively [Miller 1994]. [Brusilovsky 1997] points out that an important feature of minilanguages for novices is that they be capable of operating in *dialog* mode, where individual commands can be issued by the user and are executed immediately with visible feedback. [Clements 1995] lists this as a design principle for novice programming environments.

In traditional compiled languages, beginners are also confused by the need to recompile after making a change, and the need for their program to be complete before it can be run [du Boulay 1989a]. The Geo-Logo environment addresses this problem by updating the program's output as soon as code is changed [Clements 1995].

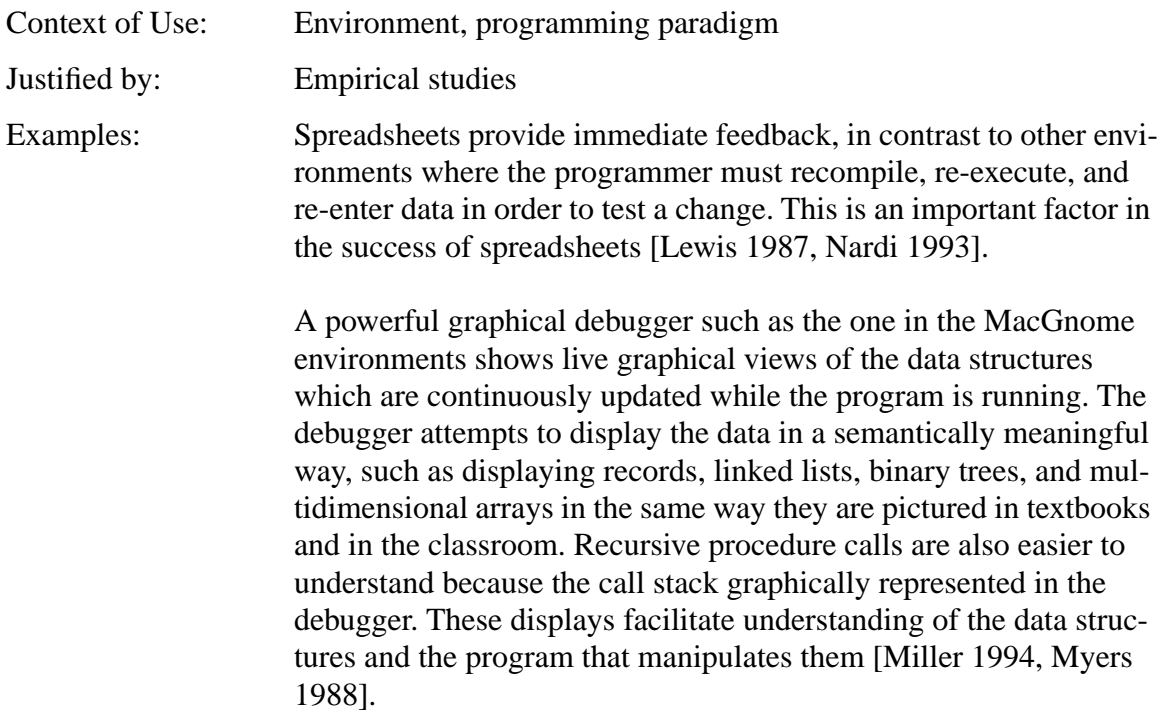

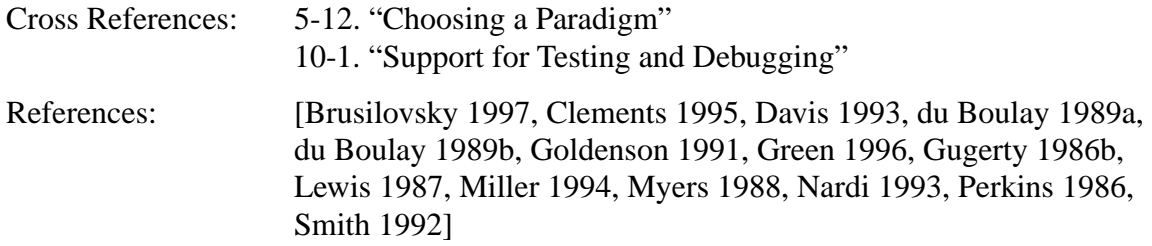

# **5. Match Between System and the Real World**

"The system should speak the user's language, with words, phrases, and concepts familiar to the user, rather than system-oriented terms. Follow real-world conventions, making information appear in a natural and logical order [Nielsen 1994]."

The research in this section investigates the expectations and behaviors that a novice brings to programming, such as natural language and knowledge of the real world. It discusses ways that the programming system can effectively exploit the expectations and support the behaviors, in order to maximize the net positive transfer to programming. Several points are made about common programming constructs that do not match well with the way users tend to express concepts in natural language. In addition, the task-dependent nature of the effectiveness of the programming system is examined. While this section covers consistency between the programming system and the outside world, "Consistency and Standards" on page 286 covers internal consistency. [Payne 1986] describes a formal method for assessing both of these forms of consistency.

## **5-1. Choose an Appropriate Metaphor**

A metaphor is a familiar analogy for how the programming system works. When the metaphor is good, users can infer how the programming system works by referring to their existing knowledge and expectations about how the modeled system works; otherwise they might be required to learn a collection of rules that seem arbitrary. In order to maximize this transfer of knowledge, the metaphor should be based on, and conceptually close to, a concrete real-world system that is widely known by the user audience [Smith 1994]. This familiarity requirement is violated by Prolog, where misconceptions abound in users' models of searching, matching, and backtracking [Fung 1990, Fung 1987, Mendelsohn 1990]. An appropriate concrete model can have a strong positive effect on the usability of a programming language [Mayer 1989].

Context of Use: Computational metaphor of the language Justified by: Empirical studies, expert opinion Examples: Traditional programming languages use a computational model of the von Neumann machine, which has no physical world counter-

> The spreadsheet is widely viewed as a successful instance of a programming language that is useful to non-programmers. An important advantage of the spreadsheet is that it is based on a metaphor that fits very well with the tasks of its audience: page-oriented numerical computation for financial or other purposes [Nardi 1993]. Use of spreadsheets requires mastery of only two concepts: cells as variables and functions as relations between variables. Typically users use fewer than ten functions, including basic arithmetic and rounding. It is not necessary to string together low-level primitives, allocate memory, name variables, include files, etc. It is a familiar, concrete, visible representation that allows users to feel as though they are working directly on the task [Lewis 1987]. Unfortunately, this metaphor does not seem to extend well to general-purpose computation.

part. Learning this computational model is an important stumbling

block for novices [du Boulay 1989a, du Boulay 1989b].

Logo uses the metaphor of a turtle in a two-dimensional world. Even this concrete model has its difficulties. For example, when the turtle is facing south, the user's left is the turtle's right, and vice versa [Mendelsohn 1990]. [Resnick 1994] describes the extension of the Logo metaphor to parallel computing.

Boxer uses a two-dimensional spatial metaphor for the organization of programs, but is not constrained to a single-level hierarchy of cells as spreadsheets are. All computational objects are represented in terms of a hierarchy of boxes, which can contain data such as text or graphics, or can contain behaviors in the form of Logo-like pro-

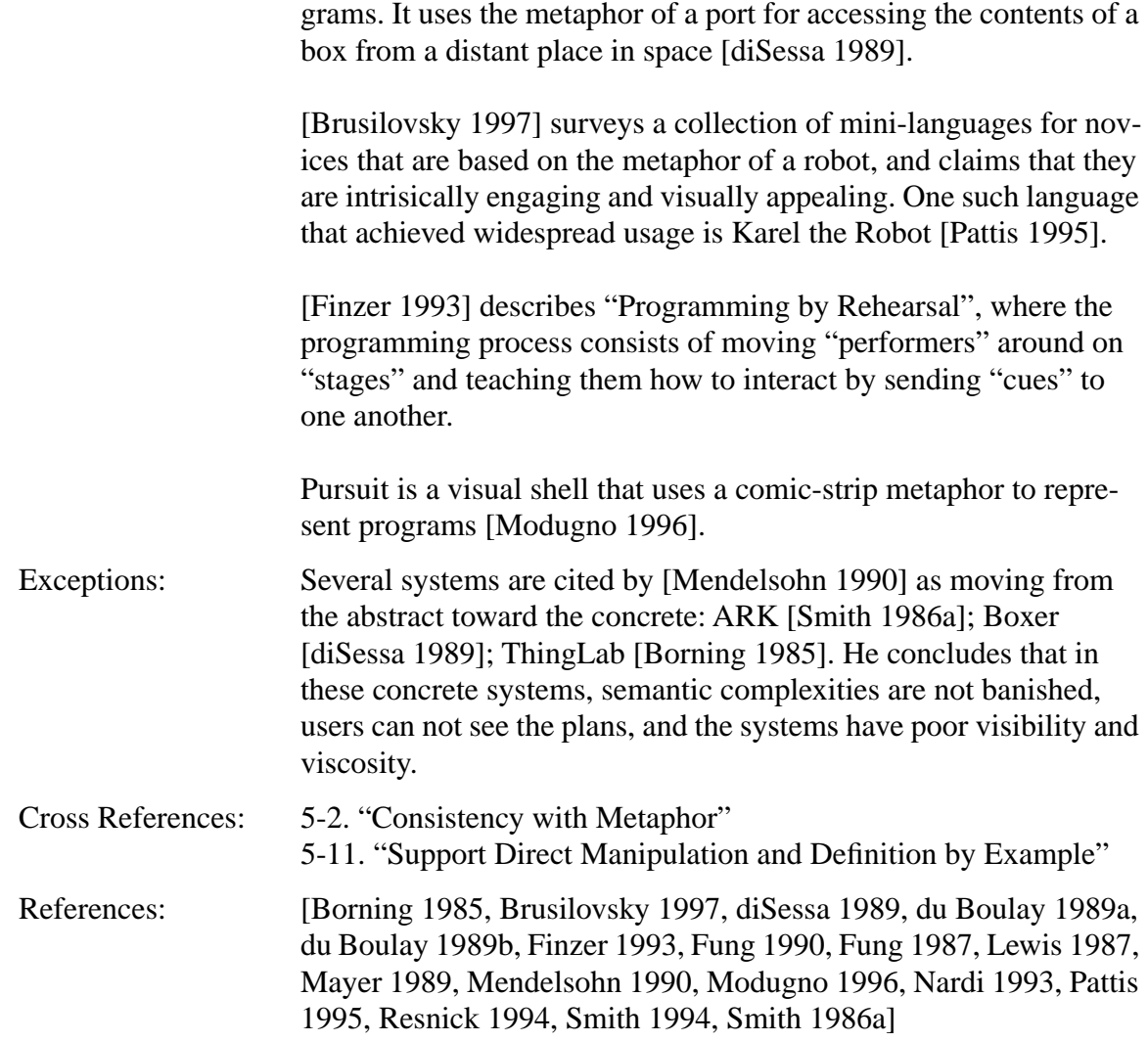

# **5-2. Consistency with Metaphor**

The language should be consistent with its metaphorical model. It should abide by any suggestions that can be derived from the metaphor. [Halasz 1982] lists three classic problems with metaphors: the target domain has features not in the source domain, the source domain has features not in the target domain, and some features exist in both domains but work very differently. Novices frequently encounter difficulty with the limits of the metaphor or analogy: mistakes arise out of attempting to extract too much from it.

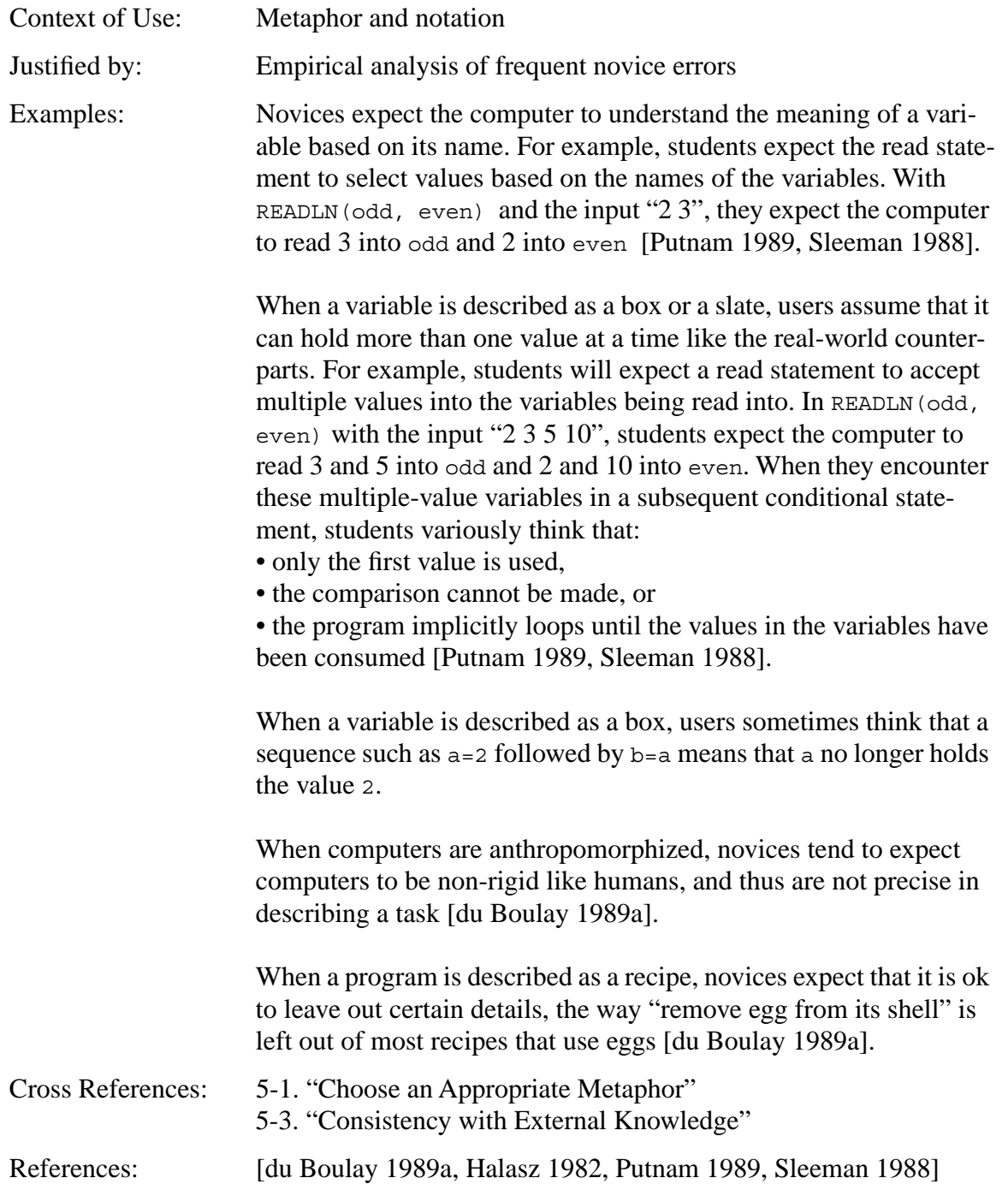

# **5-3. Consistency with External Knowledge**

Users bring to the programming task external knowledge that might interfere with correct understanding of the language. Most beginner programming errors can be interpreted as incorrect transfers from other representation/processing systems to the computer device [Bonar 1989, Mayer 1987]. Where their knowledge is lacking, it is common for novices to guess incorrect language syntax or semantics; these errors are indicators of transfers from other knowledge domains that are not compatible with the programming language [Hoc 1990].

Languages often use keywords that are loaded with meaning from natural language, and notation that is like math. While the mnemonic value of keywords is useful, it is important to beware of what is called the *human interpreter problem*, where reading the program in a natural language manner leads to an interpretation that is inconsistent with the correct meaning of the program [Bonar 1988b, Spohrer 1989a, Spohrer 1986b, Taylor 1990]. Students attribute to the machine the reasoning power of an average human [Sleeman 1988]. A large portion of bugs arise from inconsistency within the programming language or inconsistency between the programming language and the user's outside knowledge of the world or natural language. [Pea 1986] discusses language-independent conceptual bugs which affect the ways in which novices perceive the computing domain.

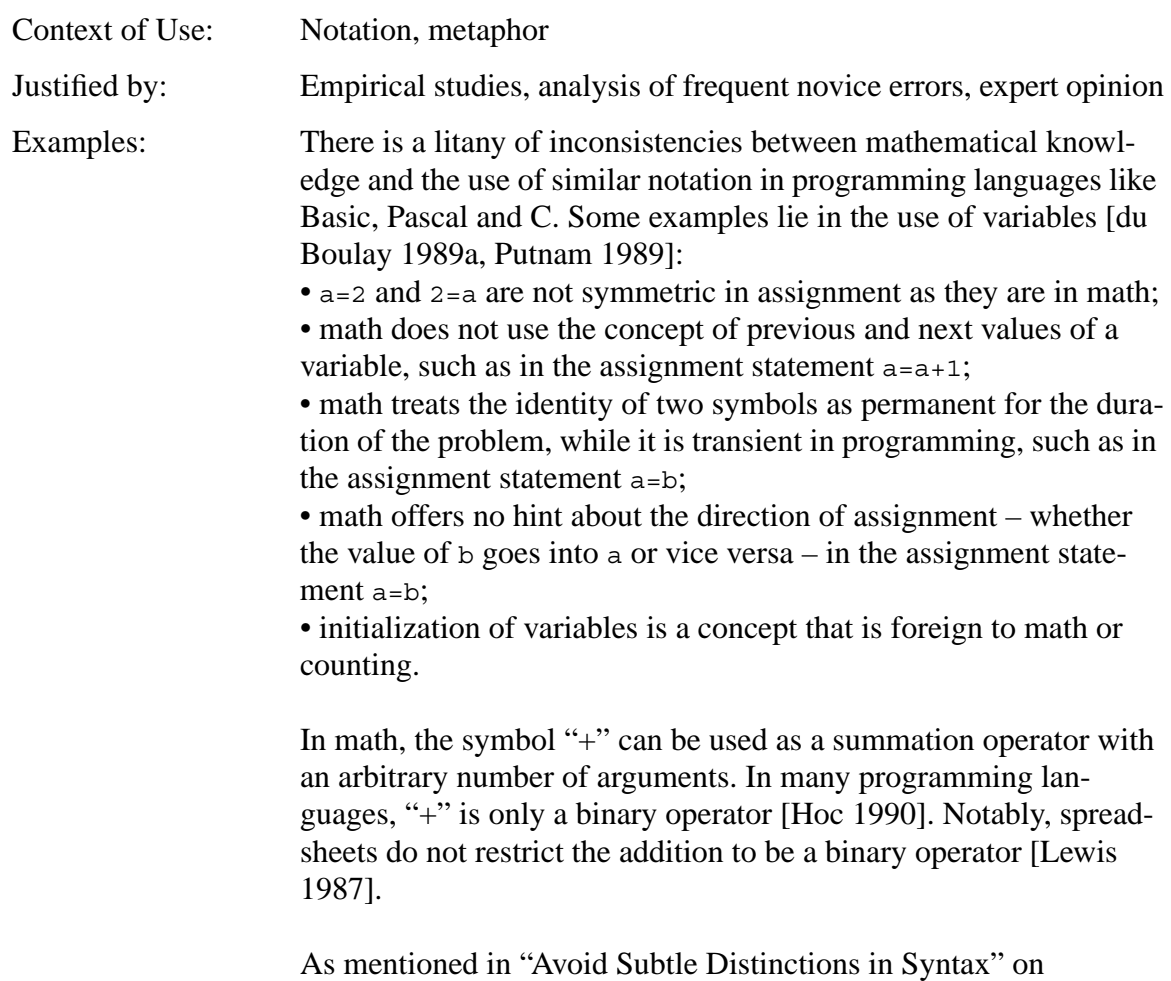

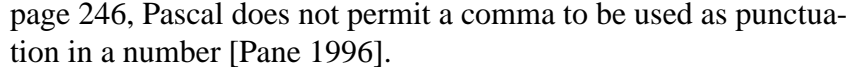

In natural language, then and and are often used in the sense of "what next", unlike their use in Pascal or C: "I went to the shop and then I bought a paper"; "wash your hands and set the table" [Bonar 1989, du Boulay 1989a].

In Pascal, Repeat is used before the item(s) being repeated, but in natural language the opposite is usually true [Bonar 1988b, du Boulay 1989a].

In Logo, STOP causes the flow of control to return from the current procedure to the caller, but kids misinterpret this to mean that execution is halted completely [Kurland 1989].

One example of how programming does not support the natural way of expressing a task is sorting. When users are asked to sort a series of real boxes, inserting a box pushes the other boxes to make room. When dealing with arrays, this operation must be carried out explicitly by the programmer [Hoc 1990].

[Spohrer 1986b] found that many novice bugs occur when the user generates code in an order that is different than the built-in operator precedence in the language. The user expects that the program will execute in the order of generation, rather than according to the operator precedence rules of the language. This suggests that all operator precedence should be explicit rather than implicit. For example, expressions could be automatically parenthesized to show their evaluation order.

1989, Sleeman 1988, Spohrer 1989a, Spohrer 1986b, Taylor 1990]

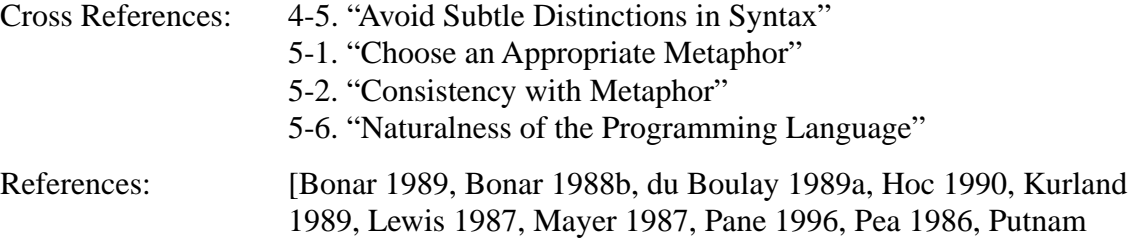

# **5-4. Closeness of Mapping**

[Hoc 1990] describes programming as adaption of a plan from a familiar strategy to one that is compatible with the computer. This adaption is a refinement process that can lead to the detection of incompatibilities between the real-world plan and the computer's capabilities, or to a program solution that is not optimal. Similarly, [Green 1996] describes programming as mapping of operations in the problem domain into corresponding operations in the program domain. Thus it should be helpful to have a closeness of mapping between the task domain and program entities. [Merrill 1993] proposes as a design principle for all learning environments that the translation process from the student's internal plans to the solution's external representation be minimized. The extent to which the language facilitates this is called the *expressiveness* of the language [Bell 1991].

Users have difficulty understanding low-level primitives and how to compose them to form high-level components of a plan [Hoc 1990, Nardi 1993]. This is one of the great cognitive barriers to programming [Lewis 1987]. From a psychological point of view, the composition of these primitives into high-level operations is difficult for the following reasons [Lewis 1987]:

• synthesis is inherently hard, because a large number of possible combinations must be explored;

• since primitives are unrelated to the task, they are difficult to understand;

• for the same reason it is hard to see what combination of primitives will produce the correct task-related behavior;

• synthesis must be carried out with little immediate feedback; when feedback becomes available it is informative only about the behavior of the big assembly rather than about the many little choices that had to be made in putting it together; • since the fundamental maneuver is replacement of "what is wanted" by "what to do", information about intent is not expressed directly and must be maintained separately, mentally or physically; and,

• it requires plan merging: constructions must be formed that carry out multiple purposes simultaneously.

In addition, in traditional programming languages [Lewis 1987]:

• synthesis results in high viscosity because primitives and rules of combination are complex;

• commonly used primitives enforce the inner world / outer world distinction in which data manipulable by the system cannot be manipulated by the user;

• reliance on sequence as the fundamental mode of combination of primitives requires users to specify much irrelevant information; and,

• it takes great care and discipline to make sure the code is comprehensible. Instead, users should be permitted to formulate the problem using the objects, relationships, and processes of the problem domain [Lewis 1987]. [Fitter 1979] cites a principle of *revelation* in good notational schemes: the notation perceptually mimics the solution structure.

Educators often address these problems by choosing to begin teaching with a small subset of the language, and to incrementally expand the subset until the entire language is finally exposed [Brusilovsky 1994]. Sometimes, special programming environments are built

around a starting subset of the full language. Another approach is to invent a special minilanguage for teaching which is not a proper subset of any full language. Usually these provide only the minimal set of primitives that are necessary to embody the desired programming concepts, and make all operations visible as concrete actions on the screen. [Brusilovsky 1997] surveys a collection of mini-languages that are used as an introduction to programming (e.g. Karel the Robot [Pattis 1995]).

A related requirement is to have built-in types and abstractions that are appropriate for the domain [Cordy 1992]. [Nardi 1993] points out that successful end-user systems are taskspecific and empower the user. They lack the power of general purpose programming languages, but also lack the steep learning curve. This suggests the creation of a task-specific programming language for every task domain, which is incompatible with the desire to make a general-purpose language and environment. One approach to this dilemma is to provide high-level, task-specific, user-extensible libraries for the desired domains, and to try to eliminate the need for novices to learn a lot of low-level primitives [Green 1996, Green 1991, Guzdial 1992, Mendelsohn 1990].

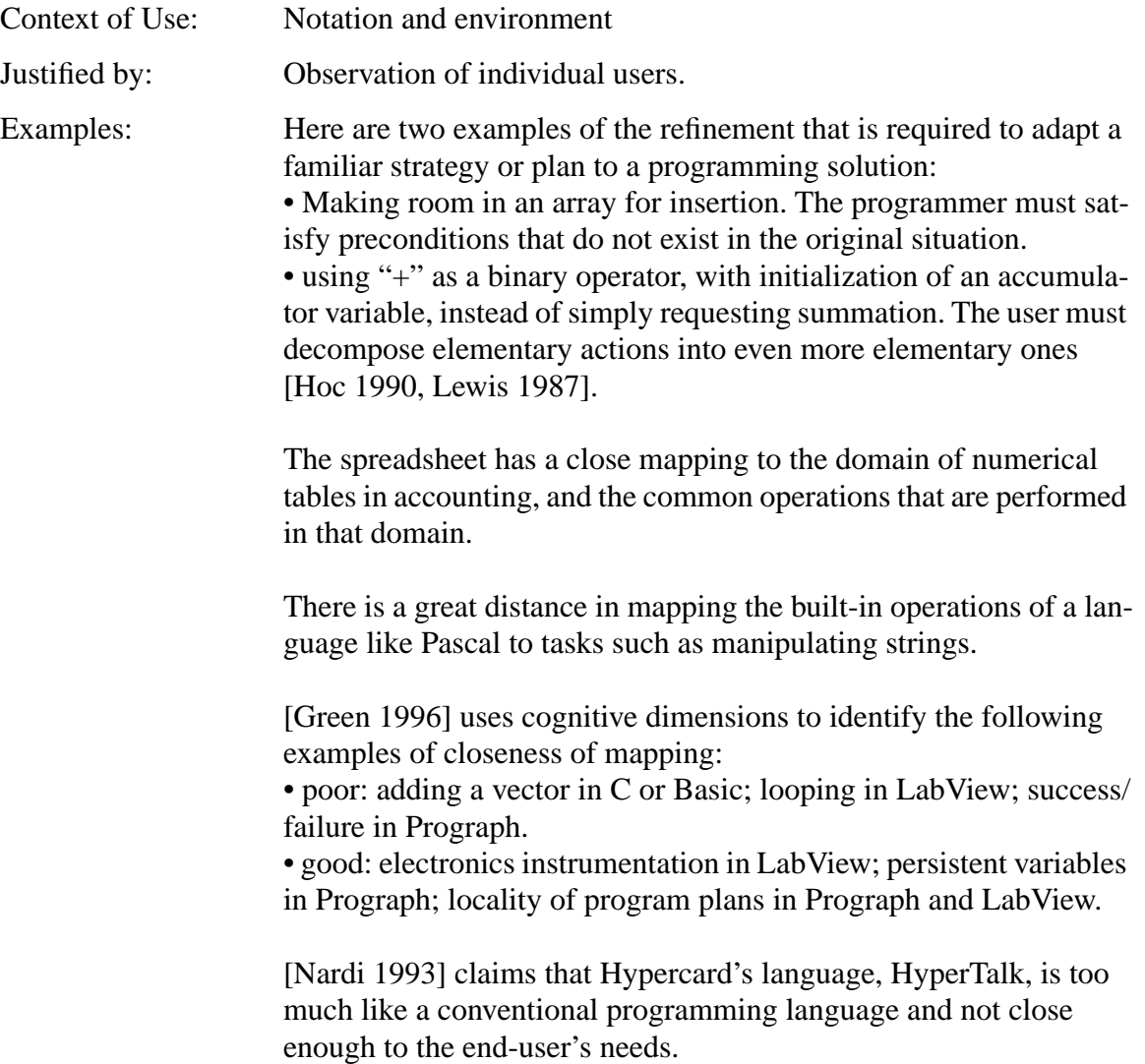

#### **Background Research**

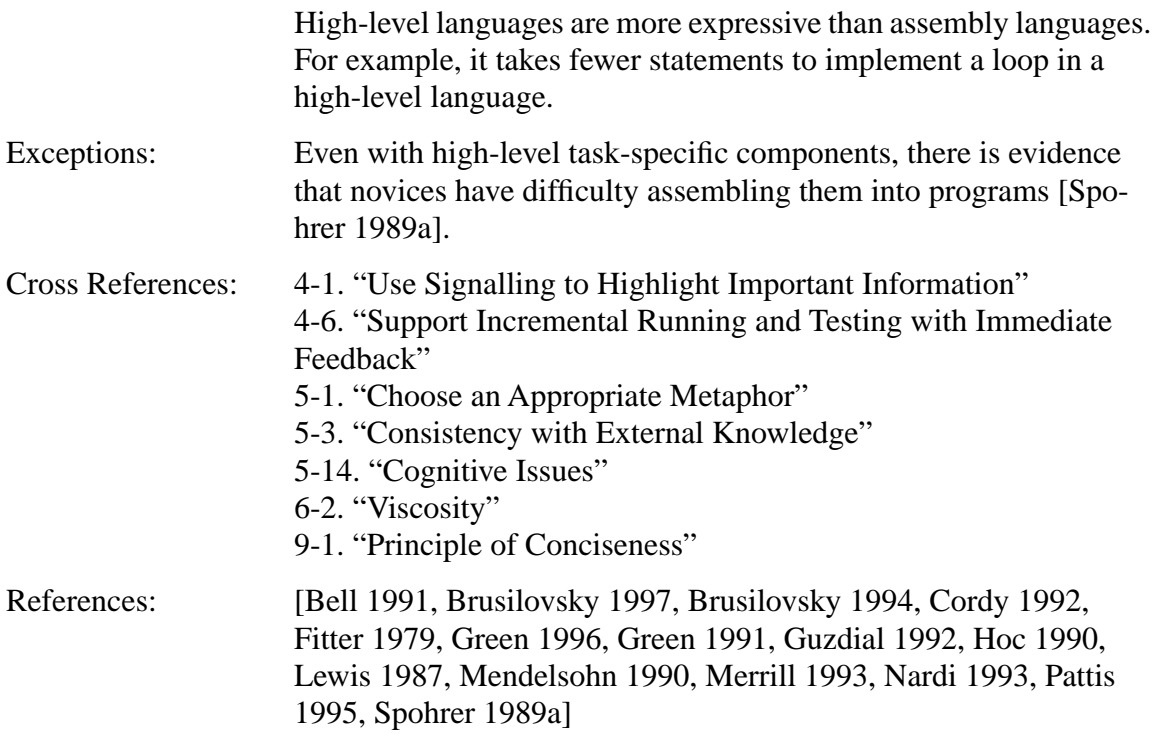

## **5-5. Support for Planning**

Some researchers describe expert programming as an opportunistic activity [Green 1990b, Green 1996]. However, [Ball 1995] claims that experts actually are using sophisticated strategies to schedule and prioritize their activities. [Soloway 1984] and [Rist 1995] describe programming as the composition of plans or schemas. Plan usage is pervasive among novice programmers, and when they lack an appropriate plan they use pre-programming knowledge to fabricate one which may be buggy [Bonar 1989]. An additional source of many novice bugs is difficulty with plan composition, where the programmer is unable to anticipate all of the interdependencies when combining programming plans [Spohrer 1986a, Spohrer 1989a, Spohrer 1989b, Spohrer 1986b]. This interleaving of plans should be minimized [Green 1987].

The programming environment should allow programmers to work directly in plan terms [Mendelsohn 1990, Parker 1987]. Many aspects of program planning are difficult for novices: they do not know how to choose key components, they are stumped by a blank screen, and they need a process to guide their programming. An environment that assists in this planning process yielded improvements in novice program generation [Guzdial 1992]. Universe [Parker 1987], TEd [Ormerod 1996], and Bridge [Bonar 1987, Bonar 1990, Bonar 1988a] are similar systems. Bridge provides an intermediate representation for plans that avoids dispersing them: icons that fit together like jigsaw puzzles, with smaller icons for values and constants. [Corbett 1995] describes a tutoring environment where students are required to explicitly state subgoals, which most environments leave implicit. An empirical study showed that students reached mastery more quickly in this environment. Similarly, the GIL Lisp tutoring environment encourages users to make explicit explanations and predictions of ordinarily implicit behaviors and states, allows access to internal states that would otherwise be invisible, and has an on-screen representation of the structure of partial solutions to help students track their solution process [Merrill 1993, Merrill 1992, Reiser 1992]. These features lead to superior performance in both textual and diagrammatic programming environments [Merrill 1994].

Developing a suite of idioms, or plans, for solving small-scale goals are one of the important difficulties for novice programmers [du Boulay 1989a]. Selection of an appropriate plan from the suite is difficult [Scholtz 1993]. These skills should be taught explicitly [Perkins 1989], and required parts of a plan should be prompted by the syntax (e.g. initialization) [Green 1987].

The Prolog community introduced the concept of programming *techniques*, which are a small set of meta-plans that are language-dependent but domain-independent [Brna 1991]. [Bowles 1994] and [Ormerod 1996] describe systems that use techniques as a framework to support program editing, analyzing novice errors, in tracing and debugging, and in teaching programming skills.

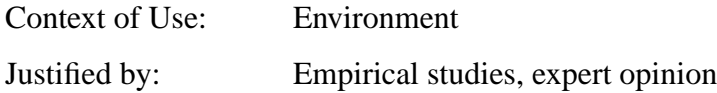

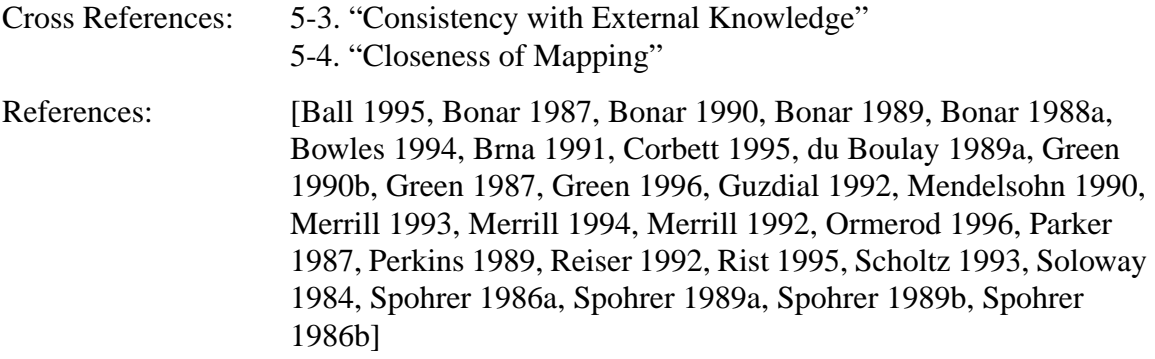

# **5-6. Naturalness of the Programming Language**

[Ledgard 1980] observed that natural language is better than a notational editing language for text editing, but [Curtis 1988] found that a textual pseudocode and graphical flowcharts were both better than natural language in program comprehension. When novices get stuck in their programming task, they rely on natural-language plans that they acquired before exposure to programming [Bonar 1989]. When the natural language plan is not compatible with the programming language, a bug will result. Several studies have found that when non-programmers are asked to write step-by-step informal natural language procedures, many different people use the same phrases to indicate looping structures and other standard programming tasks [Biermann 1983, Bonar 1986, Miller 1981]. Furthermore, students confuse phrases in natural language with the English keywords of a language like Pascal, and thus write their code as if it has the semantics of natural language [Bonar 1988b].

[Miller 1981] finds that nonprogrammers omit many actions from natural language problem solutions, thus relying on a human-like interpreter to fill in the missing details. For example, they use fewer control structures in written instructions than are required in actual program solutions. However, [Galotti 1985] was able to elicit nonprogrammers to use more control instructions by describing the instructee as a naive alien. One possible explanation is that novices use rules of cooperative conversation (see [Grice 1975]), expecting the computer to possess a modicum of common sense, and thus don't state the obvious. However, even when control structures are present, [Galotti 1985] found that instructions about iteration, or about what to do if a test condition is not met, are often vague or unspecified.

[Nardi 1993] points out serious problems with attempts to model programming languages after natural languages: the computer and programmer do not have the shared context that is present in human-human conversation, and it is not obvious where the limits of the computer's understanding are. Indeed there will be such limits as long as artificial intelligence has not been achieved.

However, novices are capable of learning and using programming languages that are not based on natural language, as long as they are task-specific and high-level [Nardi 1993]. Even these should support the ways that people naturally express problem solutions [Hoc 1983, Miller 1981]. When given a choice of programming methods to accomplish a task (e.g. sorting), novices tend to use the method they would use by hand, even if it is more complicated than another method [Hoc 1990, Nyuyen-Xuan 1987].

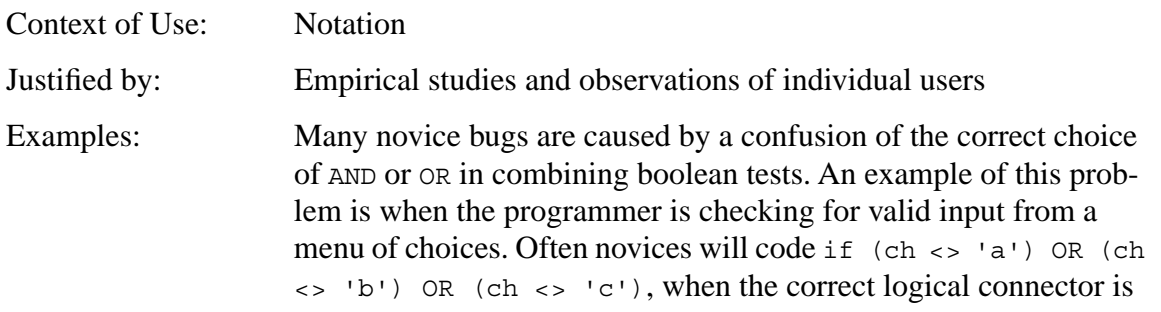

#### **Background Research**

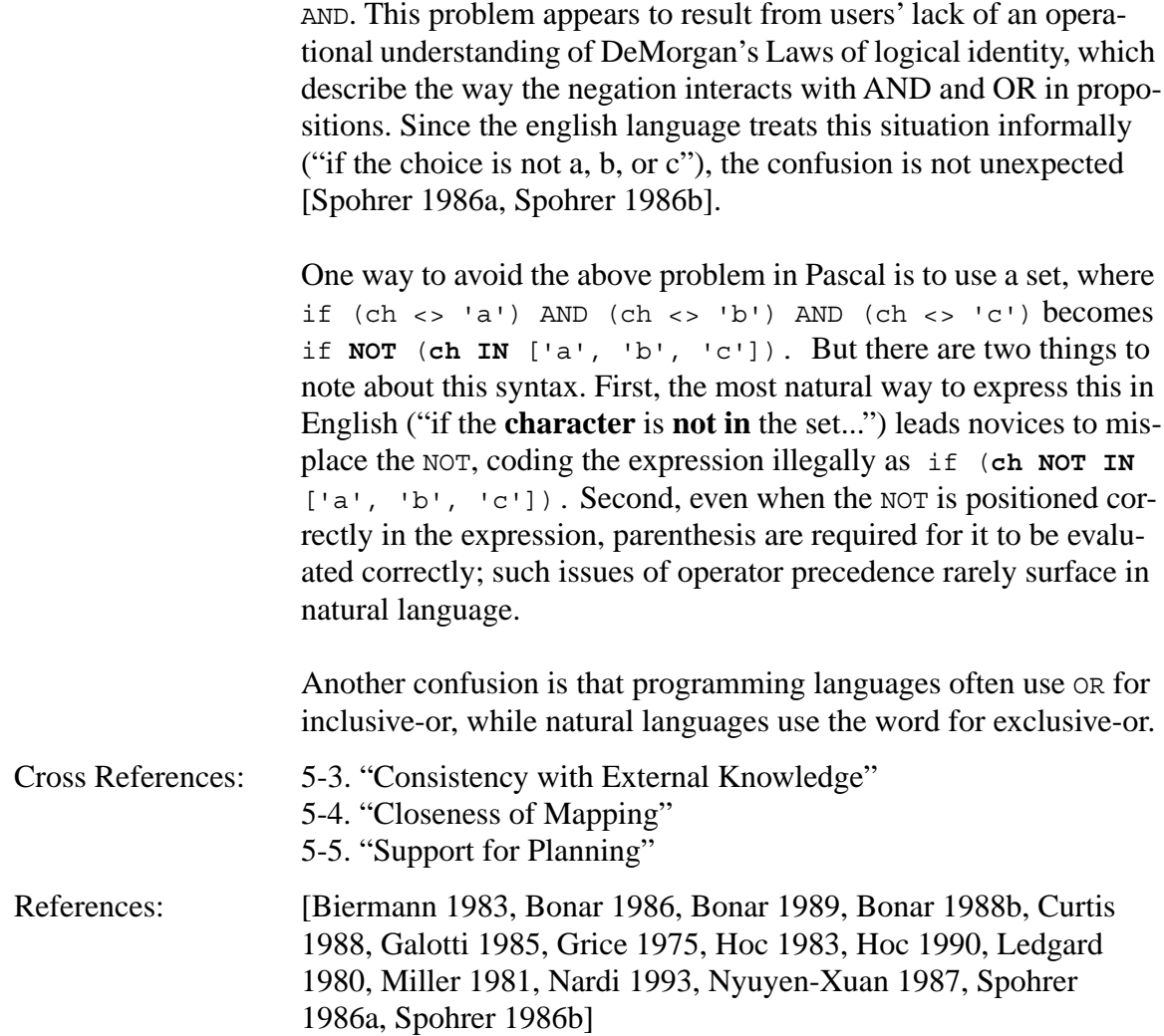

# **5-7. Visual vs. Textual**

[Myers 1990] presents a taxonomy of visual programming languages. There is a widespread tendency to expect visual languages to be superior to text for novice programming. [Green 1991] calls this graphical superlativism, and cites the following claims in favor of visual languages over textual languages: two-dimensional visual perception is more natural and efficient than reading text; it is easier to get an overview of program structure in visual systems; it is easier to read a visual program because purely syntactic devices are reduced; the number of variable names is reduced in visual programs; in visual systems, relationships between components are expressed by lines rather than symbols, making it easier to follow the routes; iconic representation of components may be easier to discriminate and recognize than textual names and symbolically-expressed relationships; extra information is conveyed by the spatial layout of the visual program (secondary notation). [Blackwell 1996] is a comprehensive survey of these claims from the visual programming literature. If the claims are true, the benefits may be particularly strong for novices. In a comparison of text-based and visual rapid-prototyping tools on a simple programming task, novice performance was closer to that of experts with the visual tools [Hasan 1996]. In Pursuit, a visual language based on a comic-strip metaphor was shown to be more effective than an equivalent textual language for novice generation of shell script programs [Modugno 1996].

Graphical superlativism was supported in [Cunniff 1987], where novices were able to recognize certain simple structures and to hand-execute short program segments more quickly and more accurately in a graphical language than in an equivalent textual language. However, there is a considerable amount of research indicating that graphical superlativism does not hold in larger more complex programs or for "deprogramming" tasks, where the novice must derive high-level goals and plans from the program text in order to fully understand and extend the program.

Diagrammatic notations are good only for certain purposes [Gilmore 1984]. [Green 1991] claims that formalisms based on control flow are linear with exceptions, so they are easily represented in a textual language; while formalisms based on data flow may be more appropriately represented in a visual language. However, [Curtis 1988] found that a flowchart representation was superior to textual pseudocode when the task involved tracing flow of control, but not for discerning high-level relationships. If there is any advantage of flowcharts over text it is at the detailed level, rather than at the overview level [Green 1992]. This may be because flowcharts are poor for modularity [Green 1990a]. There is little advantage in using flowcharts for supplementary documentation, although they are useful when they display knowledge that is difficult to extract from the program text [Shneiderman 1986, Shneiderman 1977]. [Atwood 1978] found that a textual program design language was better than a flowchart. Overall, graphical programs take longer to understand than textual ones [Green 1992, Green 1991]. [Moher 1993] compared program comprehension in graphical vs. textual representations and found that graphics were no better than text and sometimes considerably worse.

Flowcharts are of little help in debugging. They help to trace execution flow and localize the area where the bug is located, but are insufficient to identify the actual bug [Brooke
### 1980a, Brooke 1980b].

Visual languages are not more natural than text [Nardi 1993]. Most visual languages have high viscosity – they require a lot of effort in layout rearrangement when making changes; and they impose an extra burden on the user to guess ahead so that they format the program nicely and avoid future rearrangement [Green 1996]. Another problem with visual languages is their inefficient use of screen space [Nardi 1993].

[Nardi 1993] points out that spreadsheets are based on a textual language, and yet are very successful. However, spreadsheet programmers make use of visual imagery in planning manipulations, implying that mental images of program layout are an important resource [Saariluoma 1994].

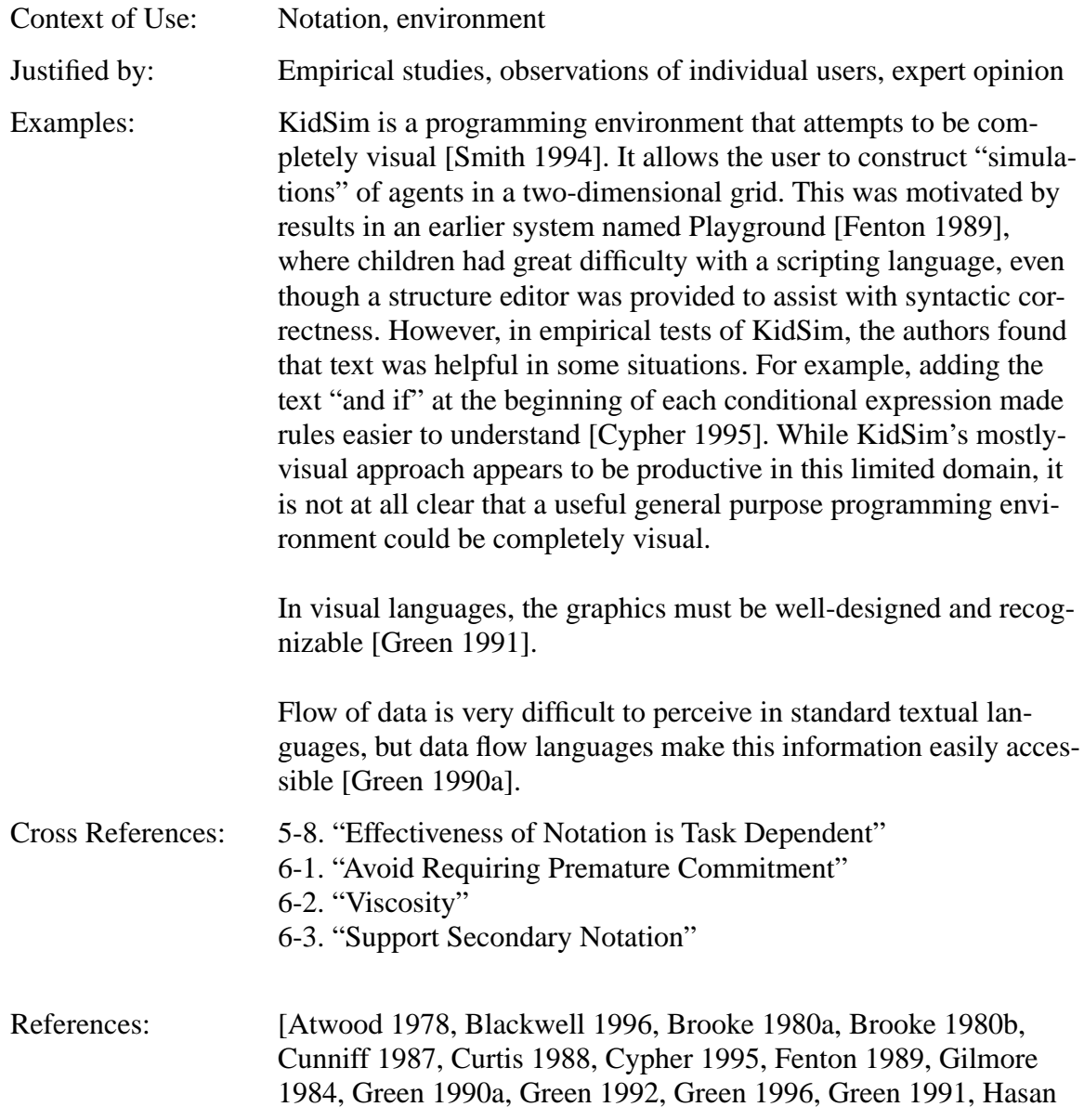

1996, Modugno 1996, Moher 1993, Myers 1990, Nardi 1993, Saariluoma 1994, Shneiderman 1986, Shneiderman 1977, Smith 1994]

# **5-8. Effectiveness of Notation is Task Dependent**

[Green 1992] describes the *match-mismatch* phenomenon, where different notations are better depending on the task. Performance is best when the structure of information sought matches the structure of the notation, and mismatch leads to poor performance. There are several examples of this in "Visual vs. Textual" on page 262. However, this effect may be diminished by other factors such as prior experience and the programmer's dominant mental representation of the program [Good 1996]. While these analyses are based on program understanding, rather than program generation, there is a substantial amount of parsing and understanding during the coding process. For example, [Green 1987] proposes a model of programming where, due to working memory limitations, the programmer forgets some parts of the program that are already written, and is forced to *parse* them in order to recover their details. That research found that the parsing problem is more severe in Basic and Prolog than in Pascal. The task-dependent effectiveness of notation suggests that a programming environment that supports multiple (e.g. visual and textual) representations of the program might be a fruitful endeavor.

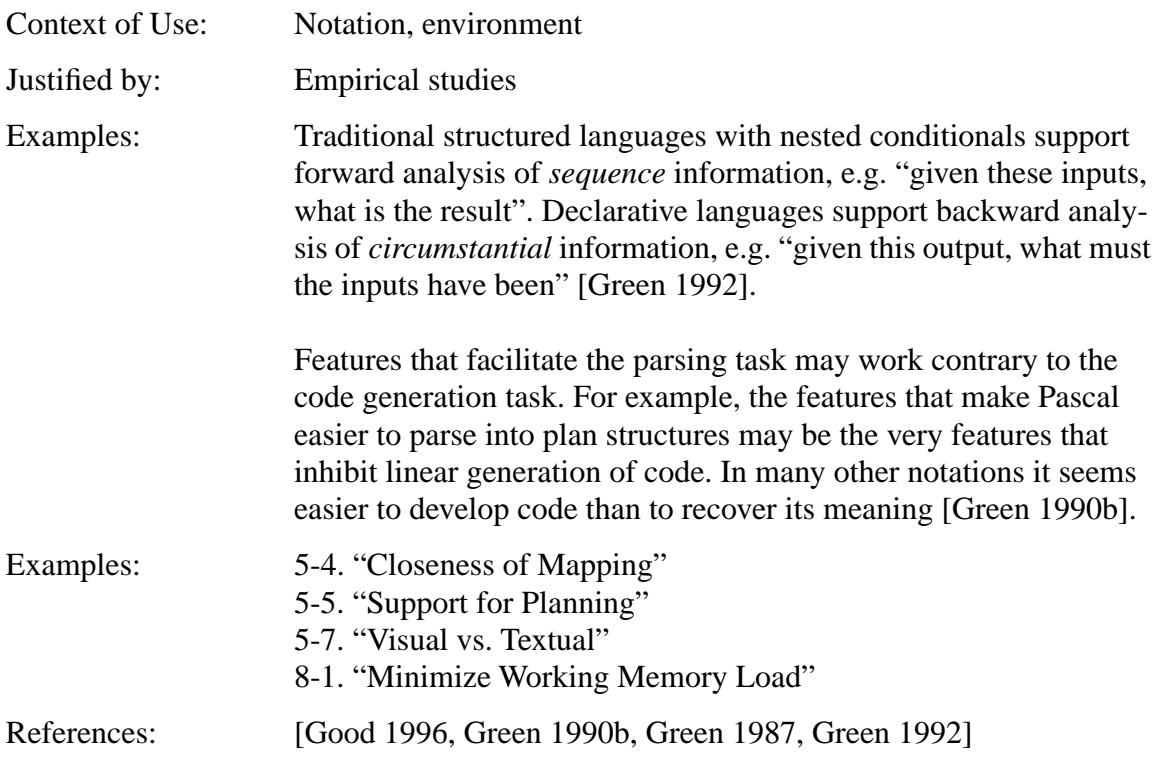

### **5-9. Control Structures**

One area difference between spreadsheets and many other programming languages is control structures. The lack of control structures in spreadsheets is an advantage [Nardi 1993]. [Lewis 1987] also points this out, and claims that spreadsheets are the model of the future because they allow the learner to suppress the *inner world* of programming, the world of variable declarations, loops, and I/O. Relationships among variables can be set up declaratively, and the system will maintain consistency. [Wandke 1988] cites a dramatic increase in cognitive effort when using control structures, leading to a reluctance to define macros for repetitive tasks even if it would dramatically reduce the number of keystrokes required to perform a task.

[Rogalski 1990] found that:

• high-level control structures are more difficult to express than the "goto" or "jump" style of control, but the latter is more difficult for managing complex control flow correctly;

• control structures that use positive alternatives present fewer difficulties than negative ones (e.g. repeat until  $X$  is easier to understand than while not  $X$ , especially if X is a compound expression);

• difficulty increases with depth of nesting; and

• students with a better background in math learn new control structures faster. [Sime 1977a] and [Sime 1977b] confirm that high-level control structures help the novice to manage flow of control, and also found that a structure editor assisted novices in generating correct nested control structures.

Many novice errors with control structures can actually be attributed to misconception of variables. Describing a variable as a name or an address is the first step toward fixing this, although a more complex model is required when variables occur in iterative or recursive programs in imperative languages: the variable is no longer an address with a value, but needs to be seen as a function of execution, or a sequence of values [Samurçay 1989].

Indeed, most introductory programming textbooks focus a great deal of attention on the use and understanding of control structures, suggesting that details about how control structures work is an area of great difficulty for novices. However, in a study of high-frequency bugs, [Spohrer 1986a, Spohrer 1989a, Spohrer 1986b] found that only about onethird of bugs arise from novice misunderstandings of control structures. [Arblaster 1979] found that any type of structure is better than no structure at all, and that hierarchical structuring is not better than other types of structuring.

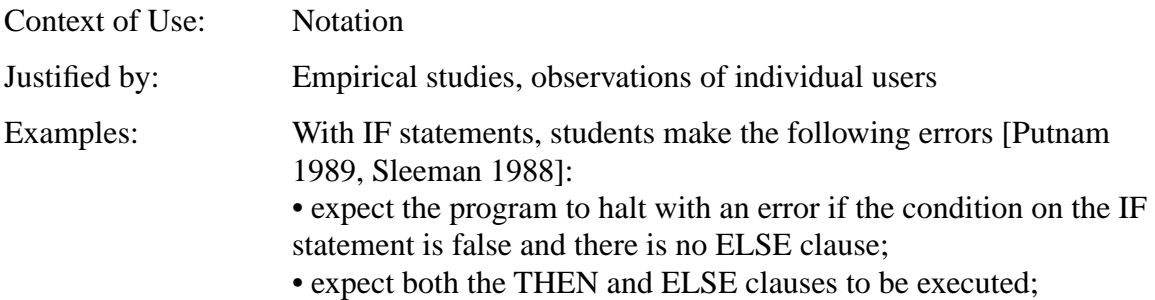

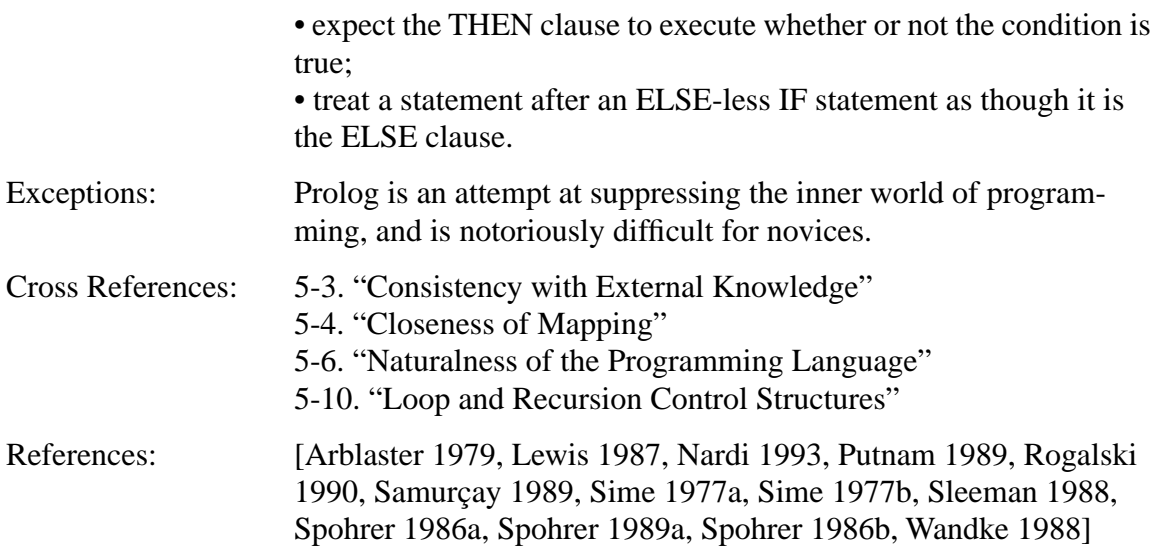

# **5-10. Loop and Recursion Control Structures**

A common area of difficulty for novices is looping. Part of this can be attributed to an inability to generalize, which is evidenced by a tendency for novices to make a list of repeated instructions instead of coding a loop [Hoc 1989, Onorato 1986], or to an inability to develop an adequate mental model of the looping structure [Kessler 1989, Pirolli 1985]. Sometimes the bugs in novices' mental models are subtle and difficult to detect [Kahney 1989]. However, a large part of the difficulty of loops may be overcome by designing the looping control structure(s) carefully.

Pascal provides a while loop, where the looping condition is checked at the top of the loop (top-exit); and a repeat loop, where the looping condition is checked at the bottom (bottom-exit). Other possibilities are: a loop that can exit from a check in the middle of the loop (middle-exit); or a loop that exits from anywhere as soon as the condition fails (daemon-exit). In describing a plan, novices use a bottom-exit strategy when it seems easier, but then revert to a middle-exit strategy for all other situations [Wu 1991]. [Rogalski 1990] reinforces this with the finding that the top-exit strategy is more difficult than the bottomexit strategy, hypothesizing that novices have difficulty representing and expressing a condition about an object that they have not yet operated on. Pascal does not provide a middle-exit loop control structure, so novices are forced to adapt their middle-exit plan to a while or repeat loop when they write the code; causing performance to suffer. [Soloway] 1989] found that providing a middle-exit control structure would increase accuracy and would not interfere with program readability.

Construction and expression of the loop invariant is an important component of an iterative plan. But, in spontaneous verbal plans novices tend to base their models of loops on representing a succession of actions, rather than on representing the invariant relationships among variables. Even when asked explicitly, novices have difficulty specifying a loop invariant. Also, novices tend to use different names at each step of the iteration to label the same functional variable, and they do not spontaneously elaborate an exit condition [Rogalski 1990].

Beginners tend to use an iterative model for recursion. This model is compatible with tailrecursion, but fails in the more general case [Kurland 1989, Rogalski 1990]. For this reason, [Rogalski 1990] recommends that recursion be taught before iteration.

However, in a more detailed scrutiny of novice models of recursion, [Kahney 1989] found that while a large number of novices  $($  > 50%) appear to have a iterative model, in fact most of them actually have no consistent model at all. [Kessler 1989] analyzed transfer between iteration and recursion, and found positive transfer from iteration to recursion, but no transfer from recursion to iteration. They conclude by recommending that iteration be taught before recursion.

Context of Use: Notation

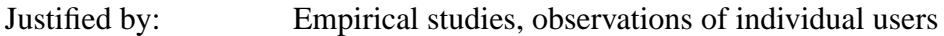

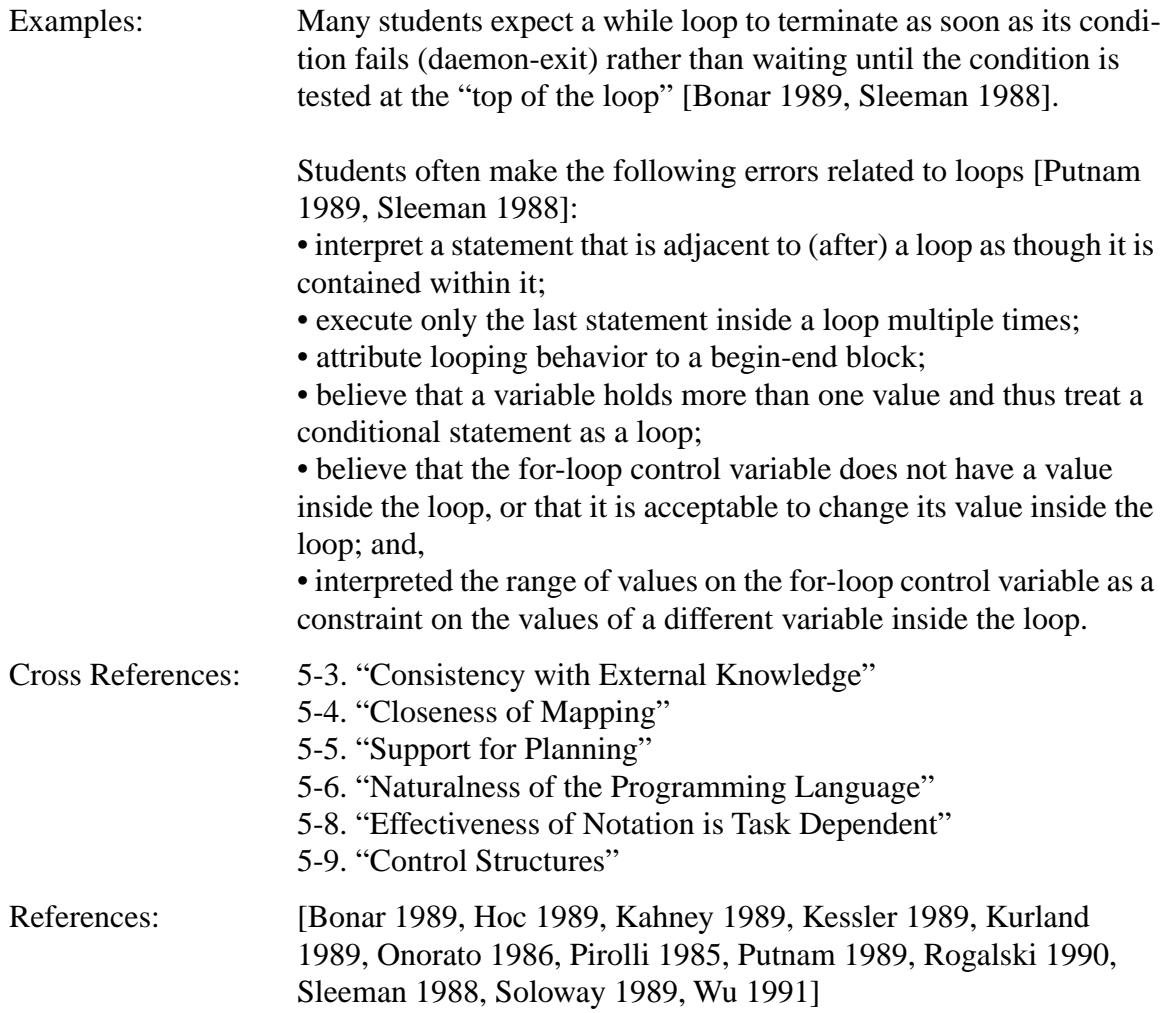

# **5-11. Support Direct Manipulation and Definition by Example**

Some languages, such as cT [Sherwood 1988], and Turing [Cordy 1992] permit the user to interactively define the objects that will be manipulated by the program, and then to embed them directly in the program. In textual languages, this saves a lot of effort because writing a program to define these objects would be tedious [Lewis 1987]. Hypercard and Visual Basic invert the process, by having the programmer sketch the graphics and then attach programs to the graphics [Green 1990a]. However, when these methods are used, there is often a serious problem with the distinction between *use* and *mention* of the object (see examples below) [Smith 1992]. This distinction should be avoided [Lewis 1987, Smith 1992]. One way to achieve this is by modeling the system after the physical world, with the following implications: "a) [the system] must have object-oriented semantics, so that objects can directly present their own state and behavior, b) it must be dynamic, allowing incremental changes from the interface, c) it must be visual, so that all capabilities of the language are present in the interface, and d) it must avoid enforcing any kind of [distinction between use and mention of the object] [Smith 1992]."

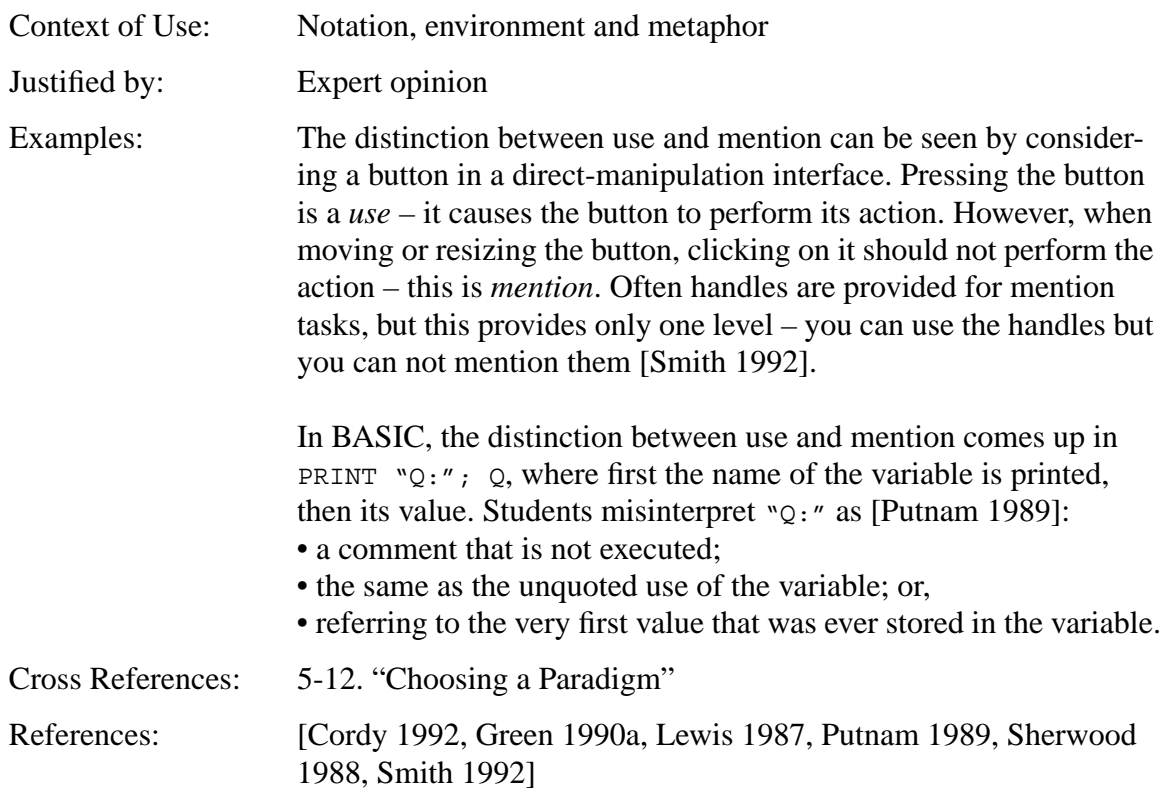

# **5-12. Choosing a Paradigm**

Most of the research in this report studies the classical imperative paradigm of computing where the user is in control of a single thread of execution. There are many other programming paradigms, including object-oriented, event-based, functional, programming by demonstration, graphical rewrite rules, autonomous agents, data flow, production system or rule-based programming, logic programming, parallel programming, etc. Some of these paradigms have achieved widespread use in research and professional software development communities. In other cases, only experimental systems have been developed to test a paradigm or a mixture of several paradigms. From a usability point of view, there is much room for investigation of this area, to determine the strengths and weaknesses of the various paradigms, and how the best features of multiple paradigms might be mixed into an effective novice programming system. Also, when introducing a new paradigm to people with some programming experience, there is a risk of negative transfer from the prior paradigm [Mendelsohn 1990, Siddiqi 1996, Wiedenbeck 1996].

Object oriented programming is widely advocated as a paradigm for quickly building programs from reusable components. However, this idea, when carried too far, has been found to have a detrimental impact on performance. Object oriented programming may have benefits for up to three levels of class hierarchy, but deeper hierarchies have been found to be difficult to work with [Daly 1996]. A cognitive phenomena called *conceptual entropy* may be the root cause of this problem [Dvorak 1994]. Object-oriented design is not necessarily a "natural" design method. Programmers have difficulty deciding which logical entities should be represented as objects and which as attributes of the objects [Détienne 1990]. Perhaps careful construction of the programming environment could assist users with these problems and limit the use of object-oriented programming to situations where it will be helpful.

Multiple inheritance may have additional advantages over single-inheritance object-oriented programming, but surveys of experienced programmers reveal mixed opinions. Some argue that it produces a more complex design, is more difficult to test, is more difficult to reuse, and is easy to abuse; while others argue that it produces a more appropriate design, and facilitates reuse and maintenance. There is little doubt that it adds complexity. An additional concern is that multiple inheritance is often implemented where it is inappropriate, resulting in object-oriented software that is more complex than is necessary. This leads to a recommendation to use multiple inheritance only where there is a strong case for using it [Daly 1995a, Daly 1995b].

Viewing procedures as "object-like entities" offers semantic power and syntactic elegance, but novice programmers view them with few "object-like" properties [Eisenberg 1987]. The authors suggest ways to improve instruction and the environment to overcome this. Note that this object-oriented view of procedures in a functional language is different than pure objects in object-oriented programming languages. [Rist 1996] describes the procedures in a functional language as encapsulations of goals with their plans; and points out that this encapsulation is orthogonal to the encapsulation of data with operations in an object-oriented language. Further, he states that goals and plans are not well captured in an object-oriented language.

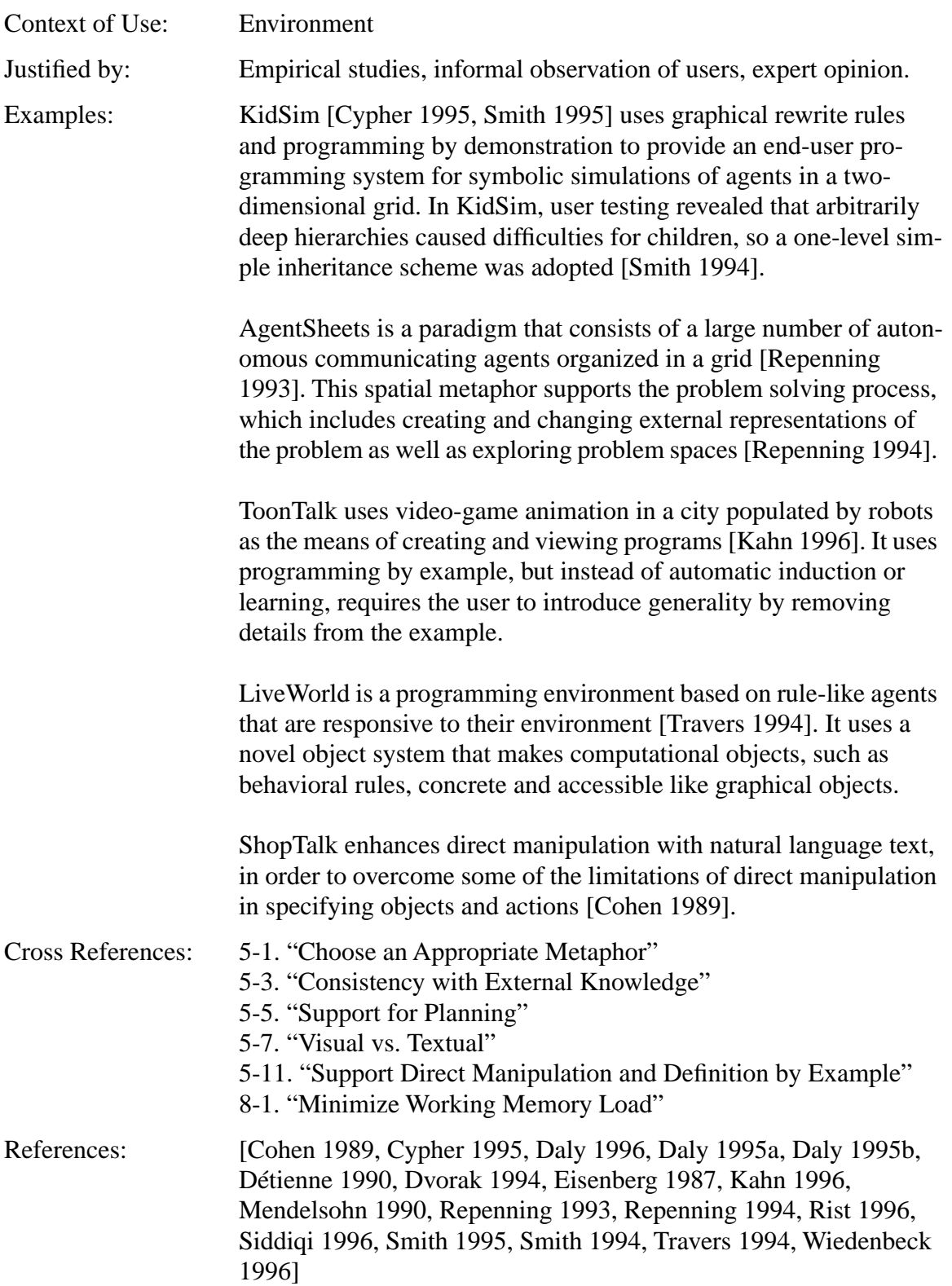

# **5-13. Modularity and Abstraction**

Abstraction of functionality into modules is a powerful programming concept. It can promote information hiding, reduce the amount of code that must be understood in detail, and provide a suite of primitives that can be composed to implement new functionality. When programmers understand code at an abstract level they are more likely to reuse that code in other appropriate places, and that reuse is more likely to be by invoking the code (making a procedure call), which is a more efficient form of reuse than making a copy of the code in the new context [Hoadley 1996]. But novices are not ready to use the abstraction tools which are emphasized by modern languages [Mendelsohn 1990].

Modular programming is often taught through a discipline known as top-down design, where the program is first described at an abstract, high level, then refined into a modular hierarchy [Wirth 1983]. However, hierarchically designed programs are not always easy to develop and comprehend [Curtis 1989, Perkins 1989]. Top-down strategies are difficult for novices because their spontaneous strategies or plans are based on concrete mental execution; action-oriented rather than object-oriented [Rogalski 1990]. And, taking modularity and abstraction to the extreme can interfere with locality and visibility (see "Locality and Hidden Dependencies" on page 243) [Green 1996]. One problem with comprehension of modular programs is that novices do not yet have the expert strategy of reading a program in a top-down, order-of-execution manner – instead they read the program like a book [Gellenbeck 1991b, Jeffries 1982, Wiedenbeck 1986b]. Novices focus on the very literal and concrete, rather than the abstract, hierarchical, general view used by experts [Onorato 1986]. An environment that helps the novice to read and understand the program in a modular fashion and to identify meaningful sections may alleviate this problem. Novices using such an environment make very effective use of modularity [Miller 1994].

A modular program can be modified faster than an equivalent non-modular program when at least one of the following conditions hold [Korson 1986]:

- modularity has been used to promote information hiding, which localizes changes;
- existing modules provide a suite of useful generic functions that can be composed to implement new functionality; or,
- the modification requires an extensive understanding and modification of the existing code.

However, modularity did not help in other cases, such as adding a new feature to a program.

Another kind of abstract thinking that is difficult for novices is writing a general solution to a problem rather than a solution that is specific to the situation (e.g. a program that sorts a list). This requires students to make a shift from value processing to variable processing; and to elaborate some of the control decisions that are not consciously made in solving a specific problem [Hoc 1990]. Also, a lack of abstraction is evident in the tendency of novices to code loops as sequential actions, *unrolled* [Hoc 1989]. Examples and analogies play an important role in learning and understanding, and explanations help learners to generalize the examples [Lewis 1987].

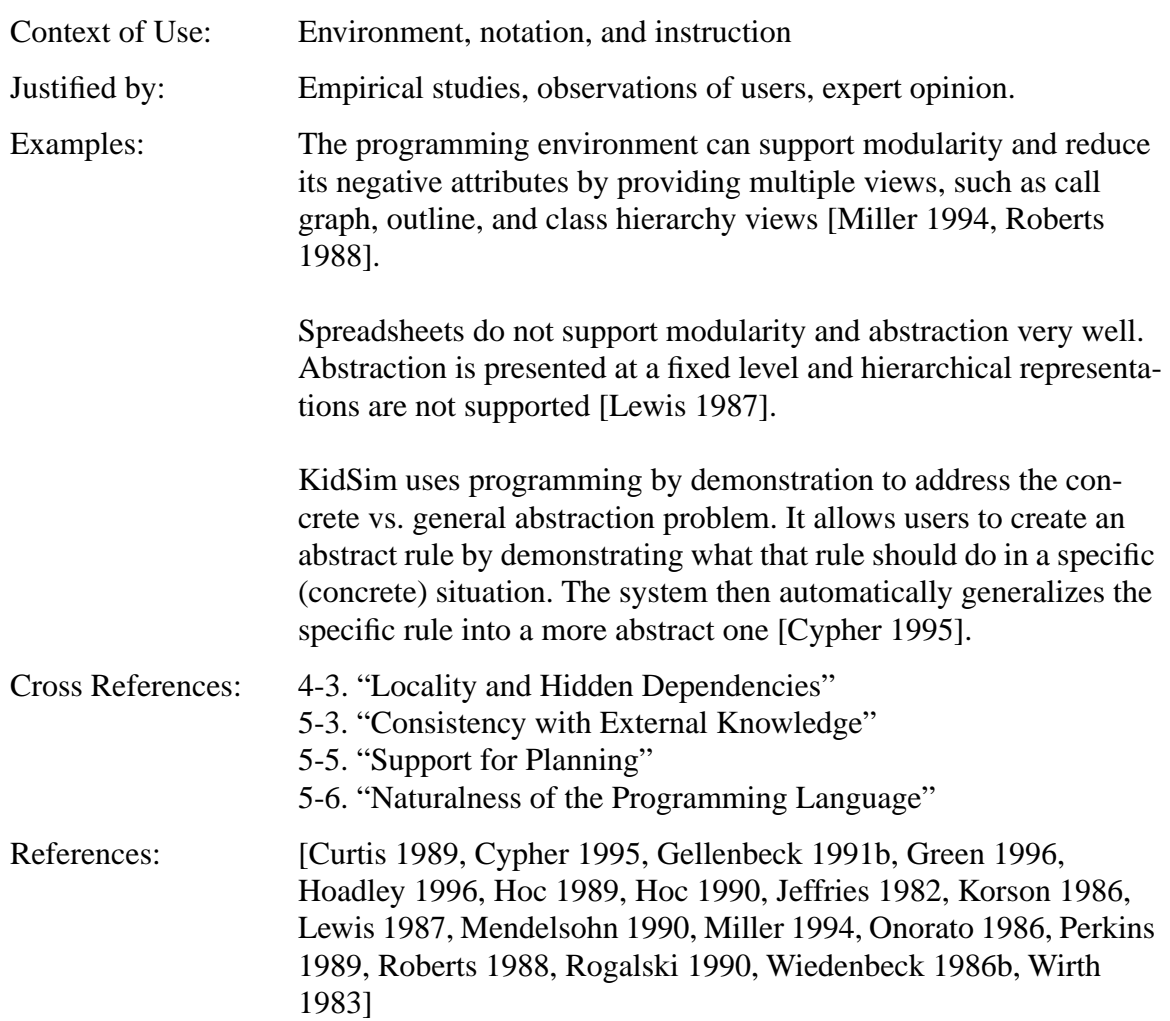

# **5-14. Cognitive Issues**

There are several findings about cognitive aspects of programming which should be kept in mind.

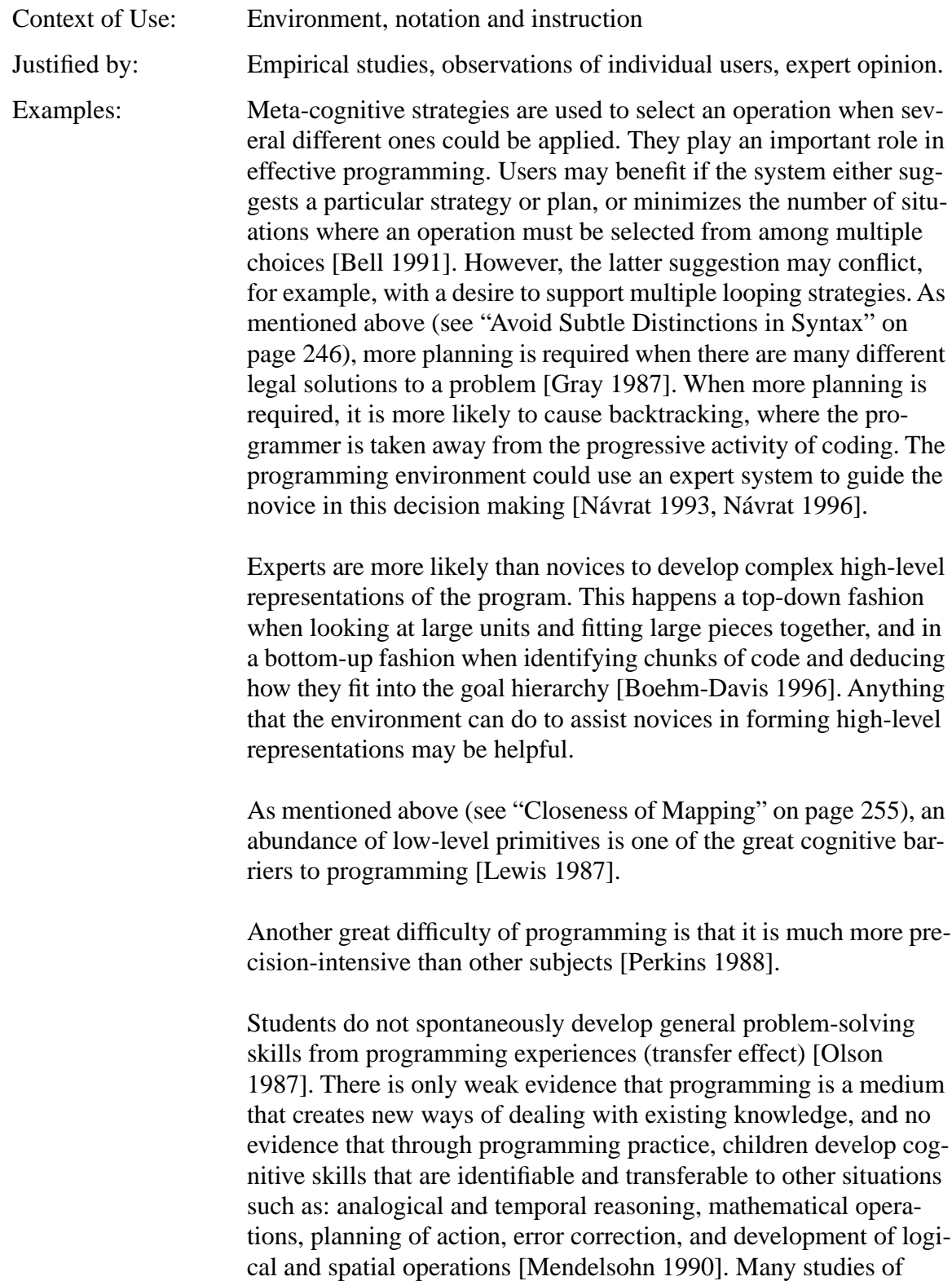

children using LOGO confirm this absence of transfer [Dalby 1985, Nickerson 1985, Pea 1984, Perkins 1985]. However, when a skill is explicitly taught in the framework of programming with an emphasis on transfer, transfer to other domains (e.g. debugging skills, expository writing, spatial cognition skills, planning) can occur [Carver 1988, Carver 1987, Goldenson 1996, Lee 1993, Lehrer 1988, Mayer 1987]. In addition to acquiring the programming skill, the student must also recognize the relevance of the acquired knowledge to the new domain [Fay 1988]. Successful demonstrations of transfer result from effective teacher mediation rather than simply exposure to programming [Clements 1993, Mayer 1988].

Users who are averse to risk are more successful in structure editor based programming environments, where syntax errors are not possible [Neal 1987].

Acquiring the syntax of a language is difficult for children. The cognitive demands of getting the syntax right thus interfere with the task of getting the semantics right. This phenomenon has been observed in other domains such as writing. Systems that attempt to relieve the syntactic burden on the student, such as a flexible language syntax or a structure editor, should permit the student to devote more resources to the semantics of the programming task [Fay 1988].

Although computer programming is often characterized as a set of non-interacting subtasks (e.g. specification, design, planning, coding, testing, debugging, documenting, etc.), in practice there are substantial interactions among them. "This is a fundamental feature of programming [that arises] from the cognitive characteristics of the subtasks [and] the high uncertainty in programming environments... [Pennington 1990]."

Knowledge and problem-solving strategies work together in programming. Fragile knowledge (partial, hard to access, or misused) can be compensated by effective strategies. Exploratory use of the language and other elementary problem solving strategies should be explicitly taught [Perkins 1986]. In a course that helped students to form a clear mental model of the computer, provided them with heuristics to helm the conceptualize and organize the elements of the programming language, and equipped them with problem solving tools and strategies, students performed better that a control group that did not use these techniques [Perkins 1988].

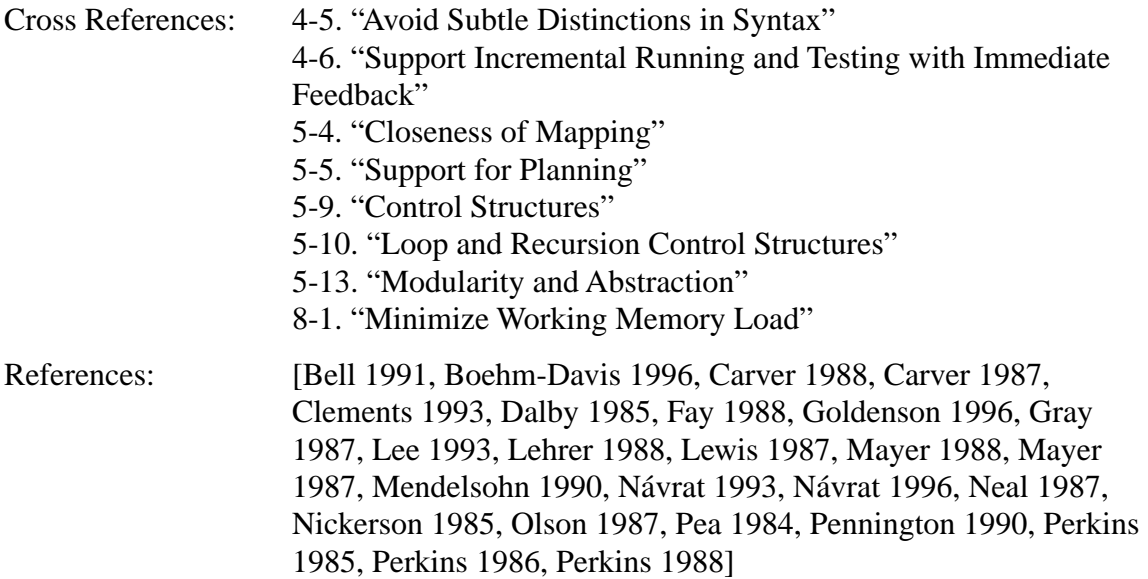

# **5-15. Instructional Design**

Here are some educational observations that can be used to guide the design of the environment.

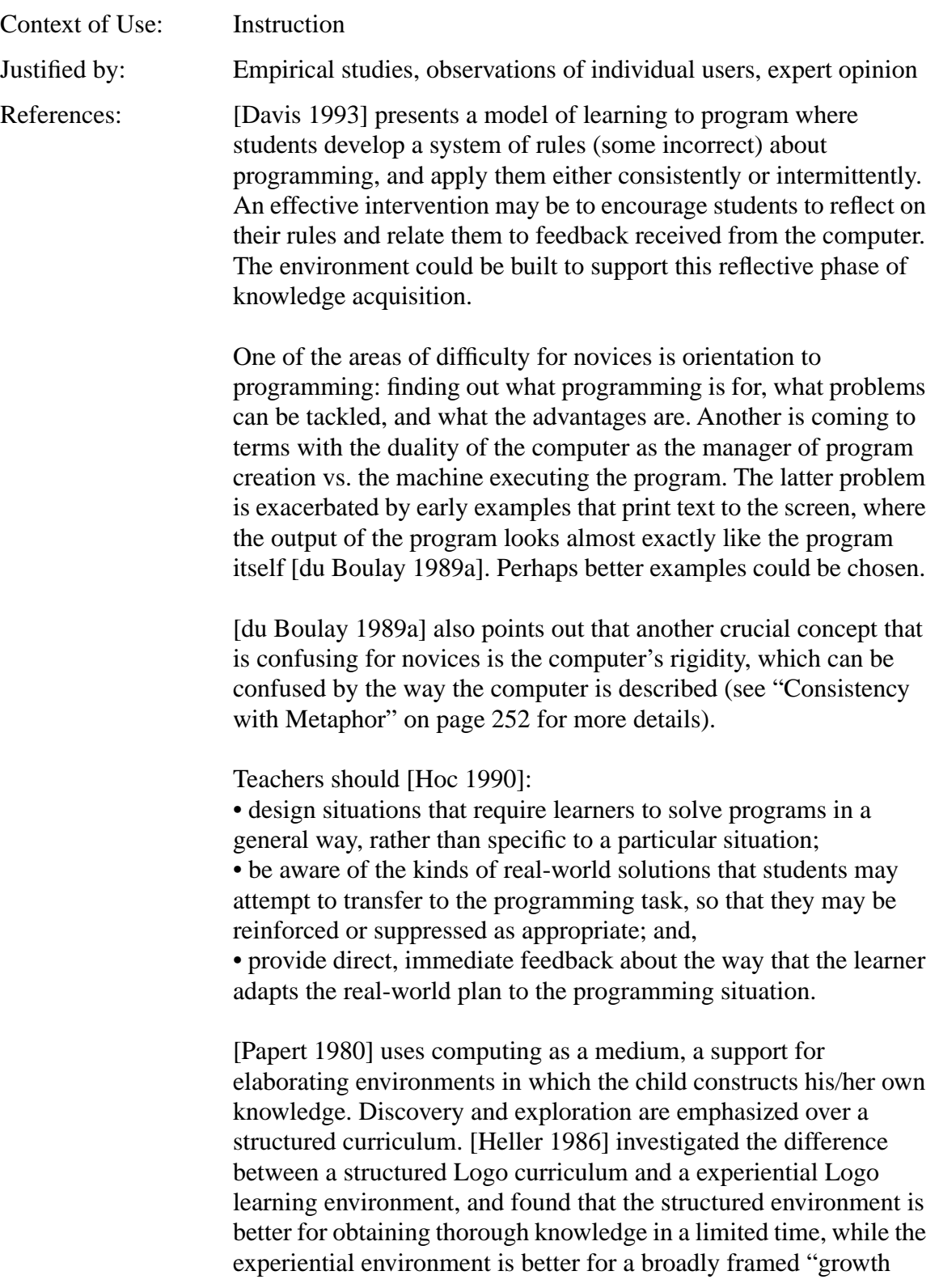

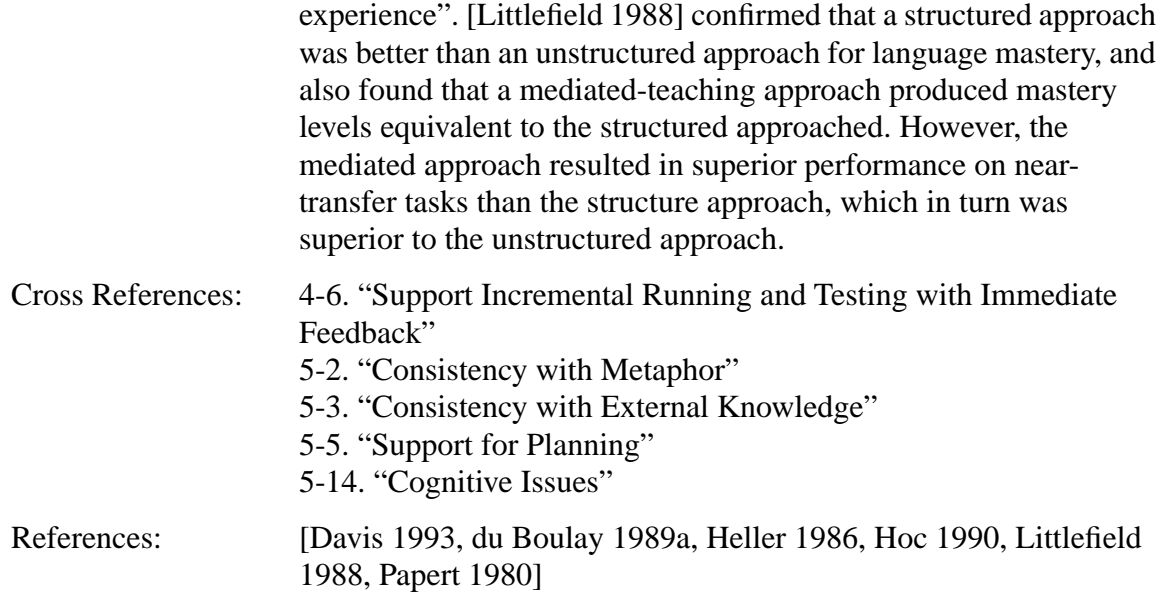

### **6. User Control and Freedom**

"Users often choose system functions by mistake and will need a clearly marked "emergency exit" to leave the unwanted state without having to go through an extended dialog. Support undo and redo [Nielsen 1994]."

The research in this section extends the above interpretation of "user control and freedom" to include issues of flexibility in the programming system. Giving control and freedom to users will make it easier for them to accomplish the programming task in their own ways.

# **6-1. Avoid Requiring Premature Commitment**

A modern view of programming, where programs are developed in an exploratory, opportunistic, incremental fashion, requires that the programming system allow programmers to postpone decisions until they are ready for them. The system should avoid situations where correct generation of a piece of code requires subsequent pieces to be known. For example, tidy layout in some graphical programming languages requires the user to anticipate the space requirements of parts of the program that are not yet written [Green 1990b, Green 1987, Green 1996].

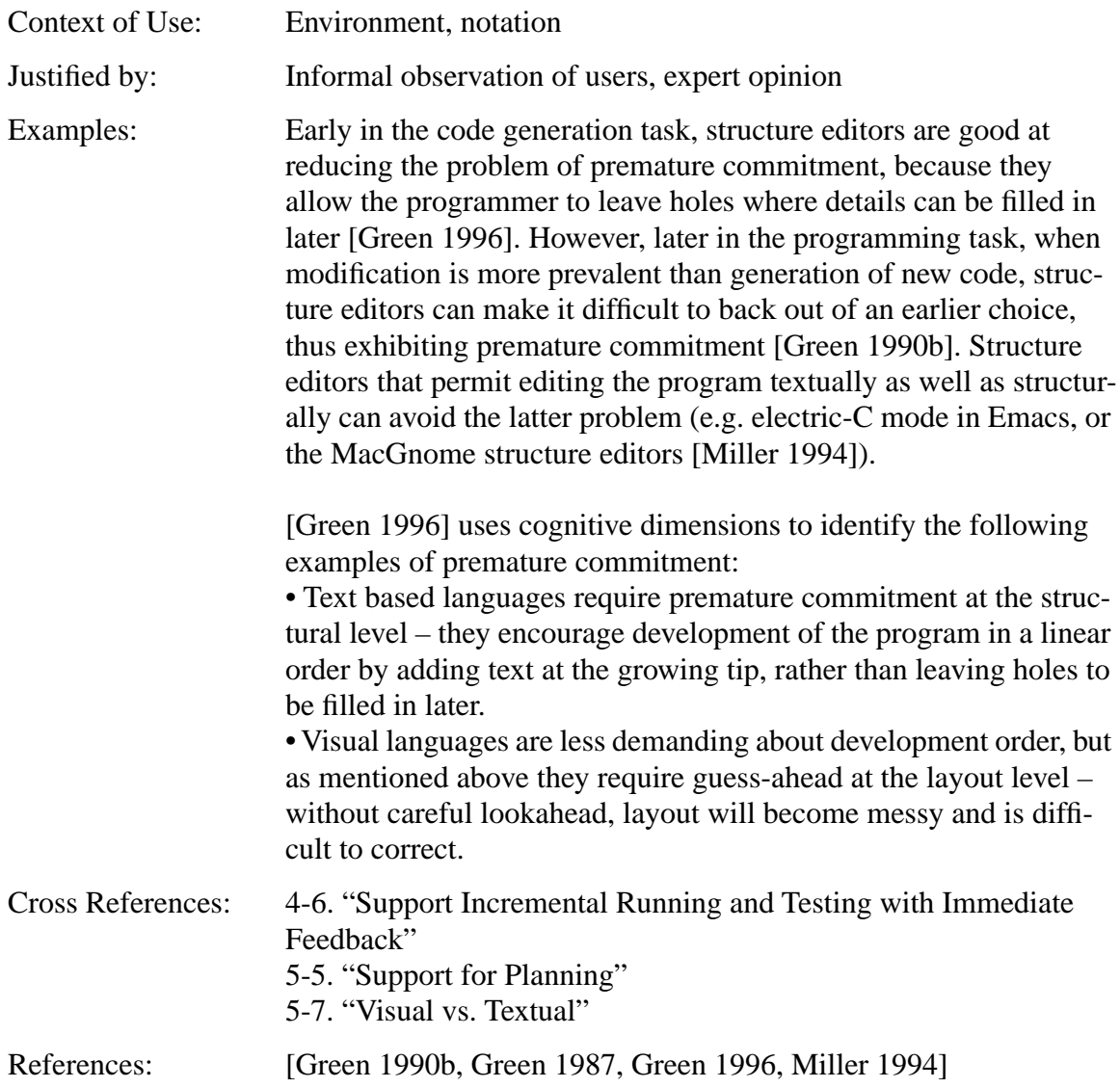

### **6-2. Viscosity**

Viscosity is a measure of how much effort is required to make a small change to the program [Green 1996]. The final text of a program rarely corresponds to the order it was generated; therefore revision is intrinsic in programming [Davies 1996]. [Fitter 1979] cites a principle of *revisability* in good notational schemes: a system should make it easy to revise existing code in a program. Independent of other factors, it is desirable to minimize viscosity. As mentioned above (see "Avoid Requiring Premature Commitment" on page 281), a modern view of programming, where programs are developed in an exploratory, opportunistic, incremental fashion, requires that the programming system allow easy additions or changes to existing code [Green 1990b, Green 1996].

As mentioned above (see "Locality and Hidden Dependencies" on page 243), [Lewis 1987] proposes replacing *programming by synthesis* with *programming by modification*, where a library of examples is provided from which the programmer chooses an appropriate one for a starting point, identifies needed modifications, then modifies it to suit the current need. This emphasis on modification of existing code elevates viscosity as an important factor. However, [Nardi 1993] claims that programming by modification is not any more natural than other approaches to programming.

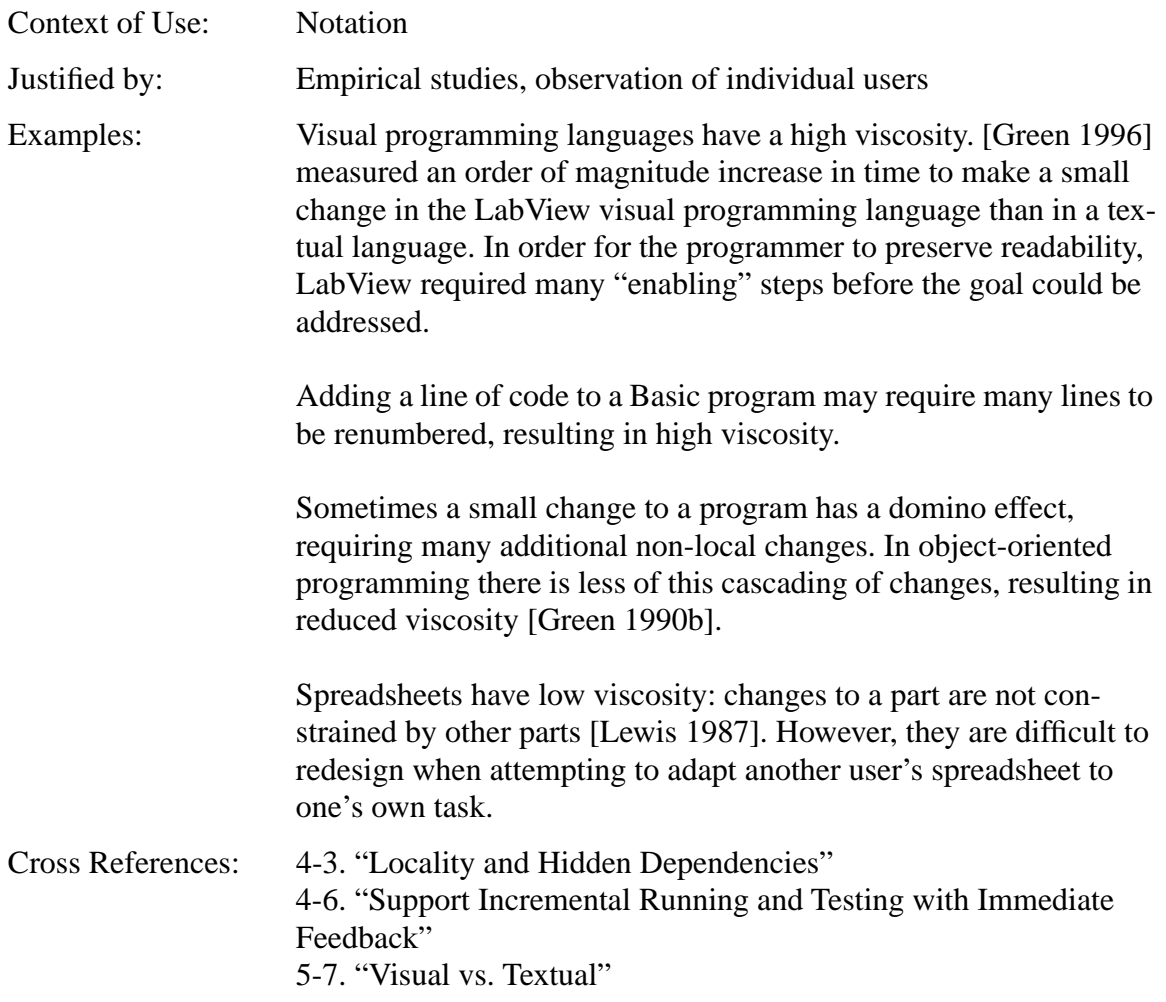

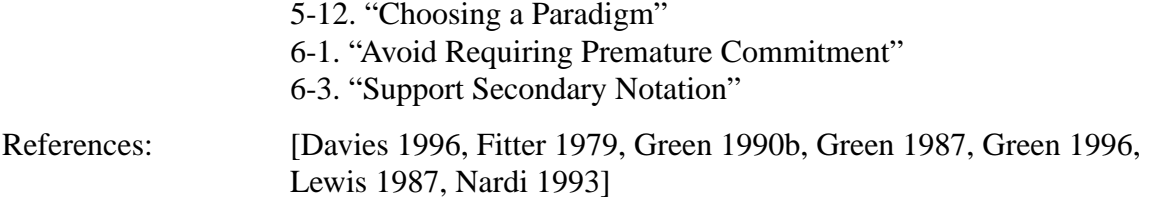

# **6-3. Support Secondary Notation**

Secondary notation is information that is embedded in the program text that is not part of the syntactic structure that is meaningful to the system [Petre 1992]. There is a huge amount of important information that is not actually part of the program [Berlin 1993, Green 1995]. Experts use comments, white space, and typography to carry semantic domain knowledge about the program, and at least some of these benefit novices too [Gilmore 1986, Payne 1984, Riecken 1991]. The most common kind of secondary notation in textual languages is spatial layout through indentation and alignment [Gellenbeck 1991a]. However, the effect of spatial layout is less important than a good choice of notation [Curtis 1988]. Spreadsheet users make use of visual imagery in planning manipulations, implying that mental images of layout is important [Saariluoma 1994].

Indentation is the principle means of spatial representation in Pascal and other textual languages [Cunniff 1987]. When used consistently, indentation has been shown to improve comprehension [Cunniff 1989, Kesler 1984, Miara 1983, Vessey 1984]. Note that when indentation is used correctly and consistently, it is redundant with curly braces in C [Baecker 1986]. However, indentation can interfere with locality by breaking up semantic units in favor of syntactic units [Shneiderman 1986]. Color can supplement indentation in assisting the user to understand control flow [Van Laar 1989].

Textual languages allow a substantial amount of secondary notation, while visual languages obscure attempts to use grouping as a secondary notation [Green 1996]. As mentioned above (see "Use Signalling to Highlight Important Information" on page 240), secondary notation should be used to improve access to information that is needed but obscured [Green 1990b]. The value of secondary notation implies that the environment must facilitate it, by allowing the user flexibility on these details, and perhaps by explicitly supporting the recommendations in [Gellenbeck 1991a]: modules should be preceded by 1-3 lines of preview statements; and module names should be short, mnemonic, derived from the preview statement, and begin with a verb.

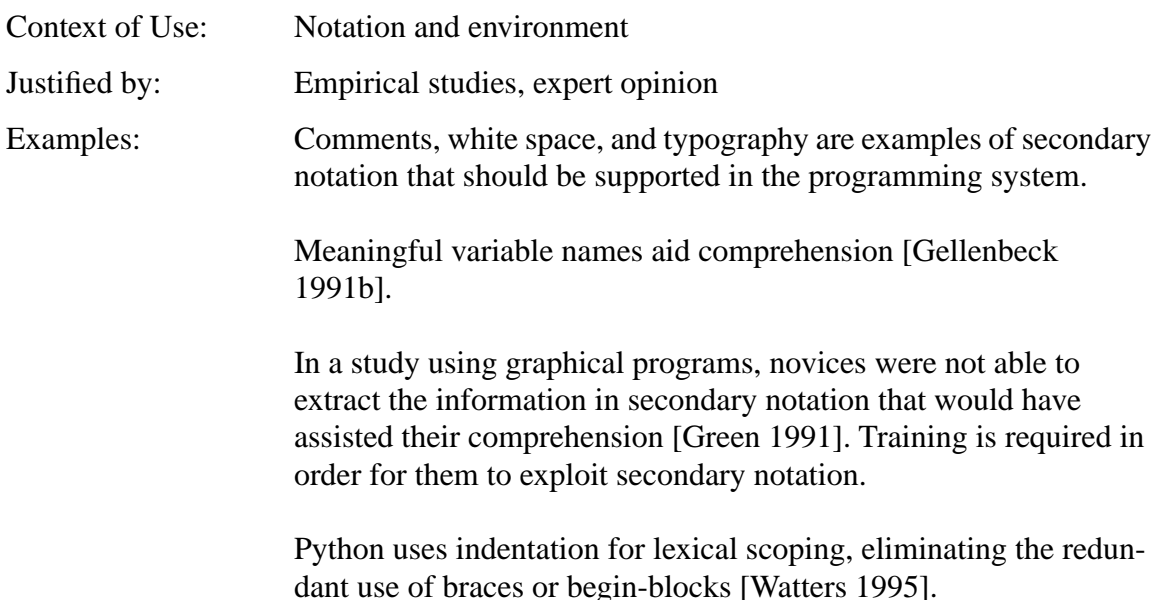

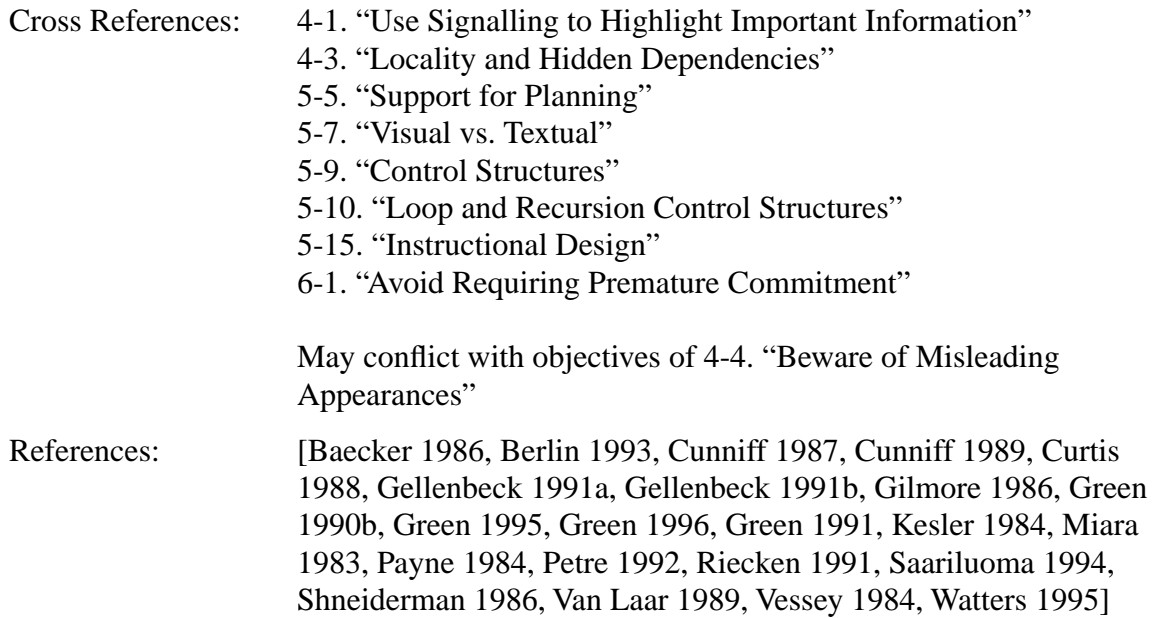

### **7. Consistency and Standards**

"Users should not have to wonder whether different words, situations, or actions mean the same thing. Follow platform conventions [Nielsen 1994]."

The research in this section investigates internal consistency of the programming language. Consistency with the outside world is discussed in the section "Match Between System and the Real World" beginning on page 249. As mentioned there, [Payne 1986] describes a formal method for assessing both kinds of consistency.

# **7-1. Consistency in Notation**

The language should be self-consistent, and its rules should be uniform [du Boulay 1989b]. It should abide by any suggestions that can be derived from other places in the language, so that learners can infer one part of the language from another part [Green 1996]. It should minimize exceptions so that generalization of rules results in correct notation [du Boulay 1989a]. Conditionals with extra cues help both novices and experts [Sime 1977c]. As mentioned above (see "Avoid Subtle Distinctions in Syntax" on page 246), novices get confused when there are two different syntaxes to accomplish the same effect [Eisenberg 1987].

The meanings of keywords should be context independent. Novices are less likely than experts to organize language keywords in a meaningful way. Instead, they tend to focus on surface features [McKeithen 1981]. This argues against gratuitous re-use of the same keyword for different concepts.

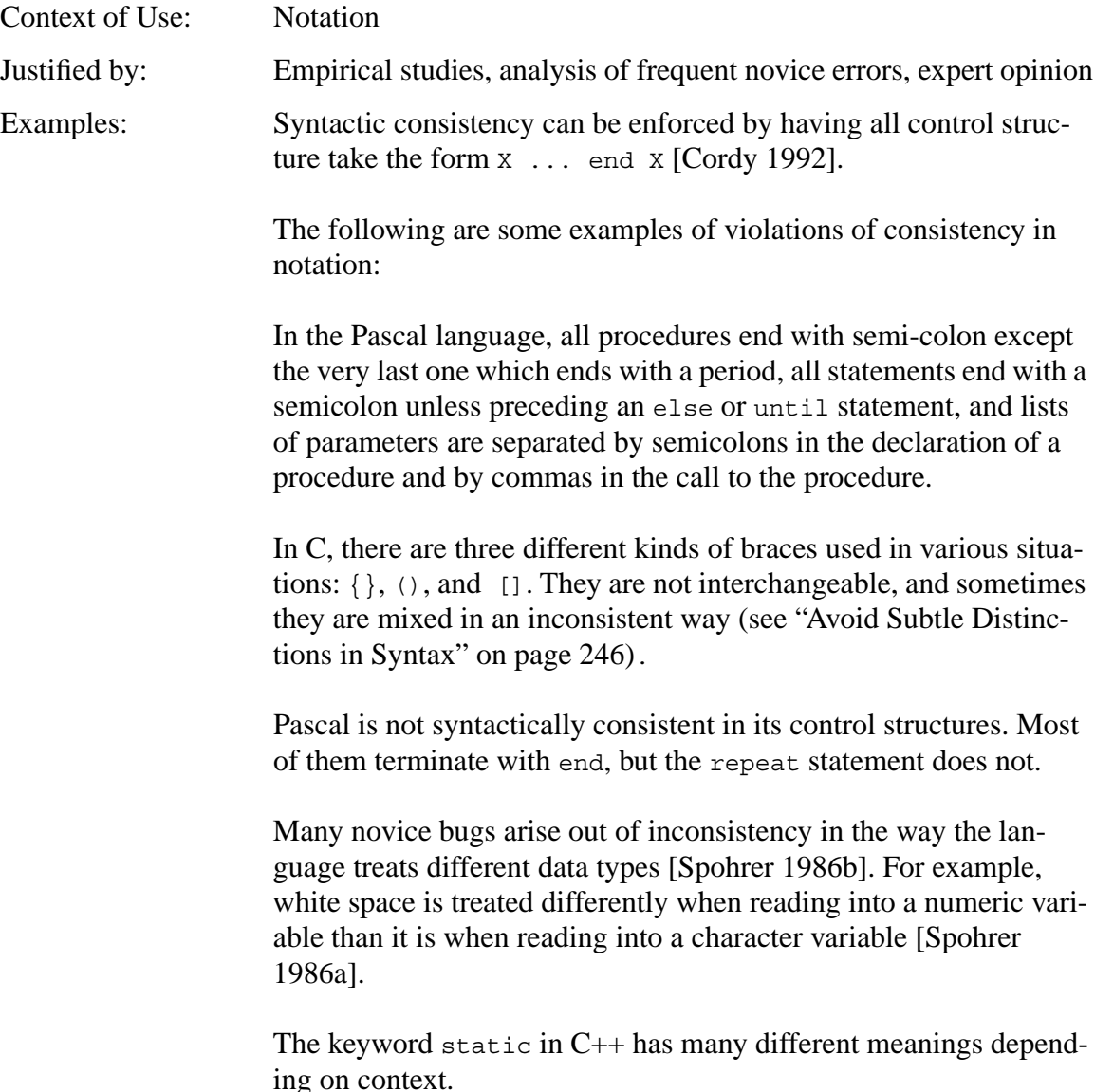

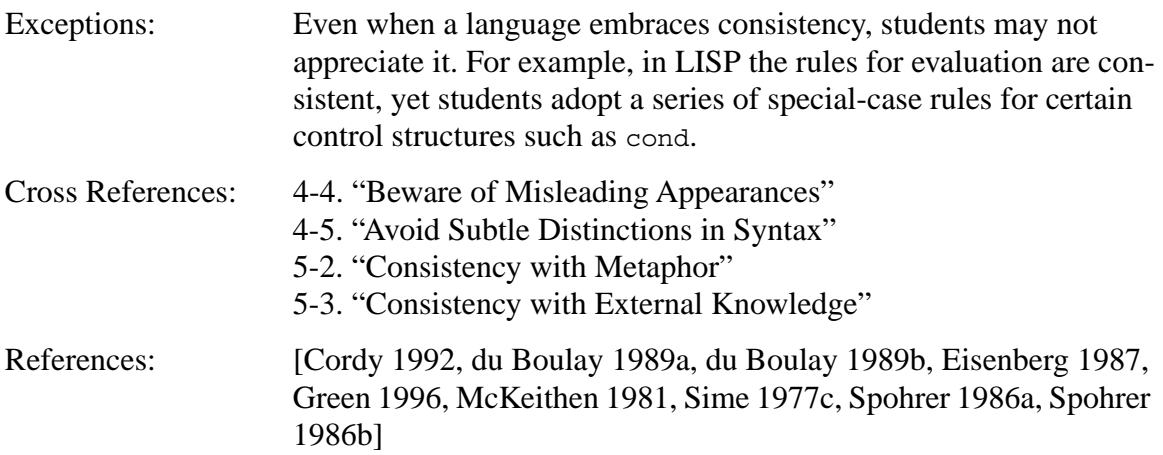

### **8. Recognition Rather Than Recall**

"Make objects, actions, and options visible. The user should not have to remember information from one part of the dialogue to another. Instructions for use of the system should be visible or easily retrievable whenever appropriate [Nielsen 1994]."

This section addresses the memory demands of programming.

# **8-1. Minimize Working Memory Load**

Working memory limitations account for a large part of the inferior performance of novice programmers [Anderson 1985]. While experts are good at utilizing external memory to relieve their memory load, novices rely extensively on working memory. This indicates that for novices it is important that the environment minimize memory load, since they do not have the fallback of externalization [Davies 1993, Davies 1996]. TEd addresses this problem by maintaining a visual record of all edits [Ormerod 1996]. It is claimed that this supports display-based problem solving because it acts as an external repository of important programming knowledge, and it cues the programmer to focus on unsatisfied goals.

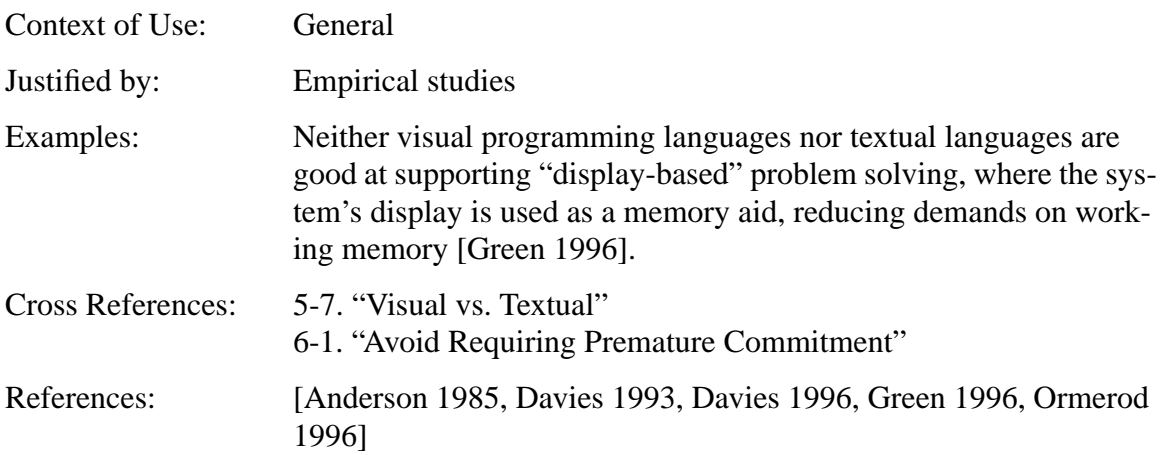

# **9. Aesthetic and Minimalist Design**

"Dialogues should not contain information which is irrelevant or rarely needed. Every extra unit of information in a dialogue competes with the relevant units of information and diminishes their relative visibility [Nielsen 1994]."

The research in this section investigates conciseness.

### **9-1. Principle of Conciseness**

[Cordy 1992] describes a principle of conciseness, which argues against redundant symbols such as program preambles, punctuation, and explicit declaration of variables and their types. Elimination of punctuation addresses a problem with the misplaced use of syntax which is described above (see "Avoid Subtle Distinctions in Syntax" on page 246). But if, for example, punctuation is replaced with line breaks as a statement separator, the problem of wrapping long lines must be handled sensibly.

Another aspect of conciseness is to allow optional information, with intelligent defaults [Cordy 1992]. Programming system should be flexible in allowing the user to elide undesired details and just fill in the obvious details, to stop requiring exact truth and instead allow an executable "cognitive approximation" to the solution [Lewis 1987].

However, conciseness can be subverted by a desire for elegance or parsimony of primitives. This can lead to absurdities. For example, early versions of Prolog did subtraction by inverse addition [Green 1990a]. [Mendelsohn 1990] cautions not to take *economy* and *elegance* as virtues in their own right: these are misplaced in designing languages for novices. "In looking for ever more abstracted ways to express behavior, modern languages have excised most clues to goal and purpose that are essential to novice understanding [Bonar 1990]." Novice programmers are more verbose than expert programmers in describing tasks to computers or to humans [Onorato 1986]. Thus experts have the edge in conciseness and preciseness.

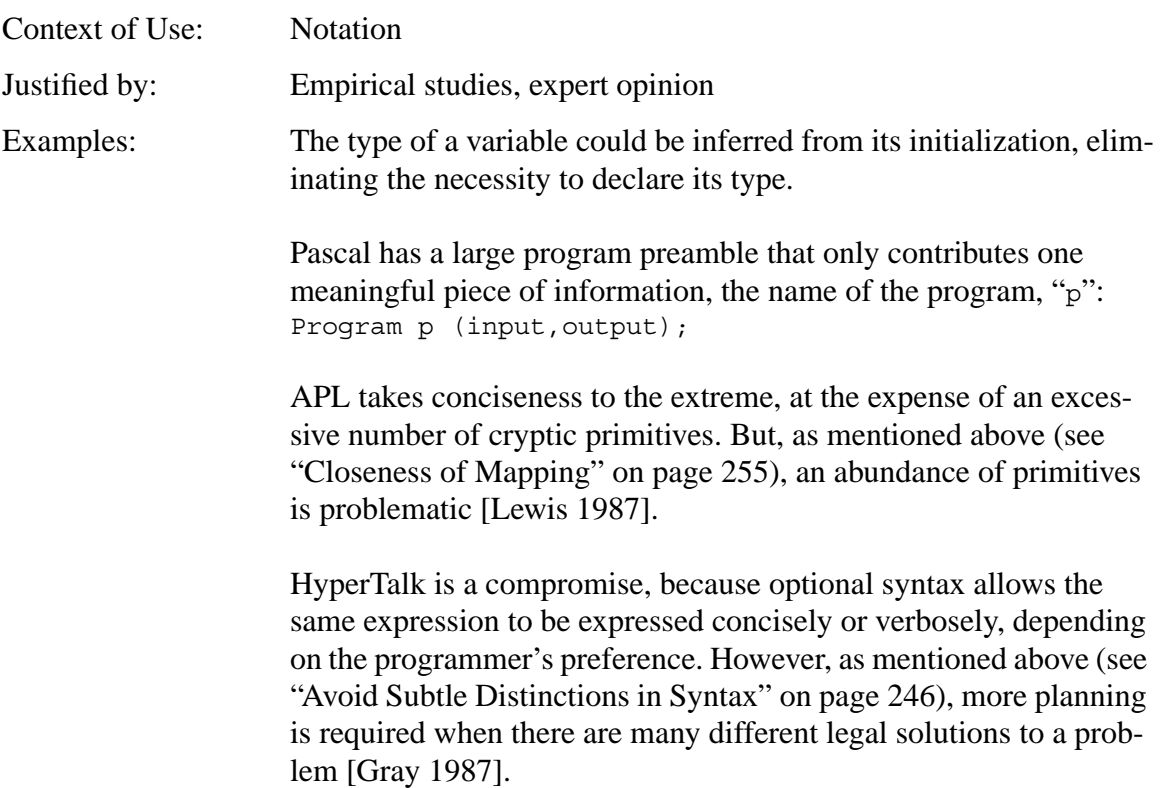

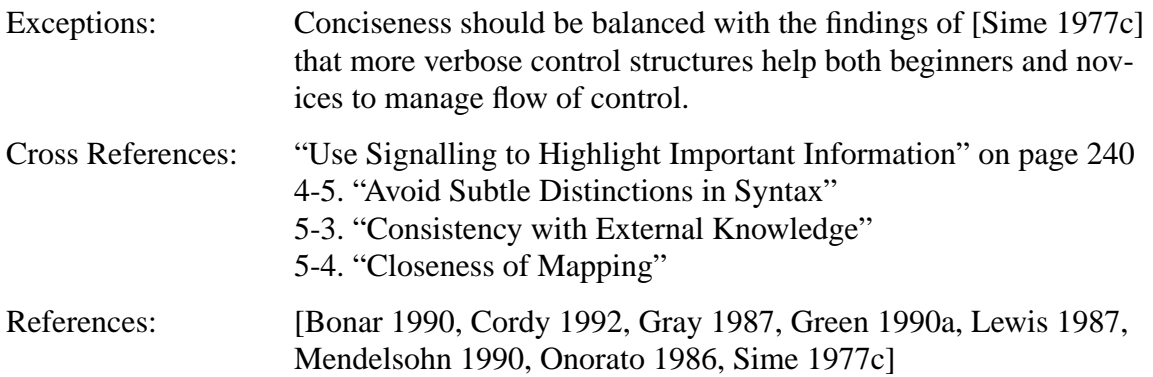

# **10. Help Users Recognize, Diagnose, and Recover from Errors**

"Error messages should be expressed in plain language (no codes), precisely indicate the problem, and constructively suggest a solution [Nielsen 1994]."

The research in this section investigates some common kinds of bugs and ways that the system can help the user identify and fix them.

# **10-1. Support for Testing and Debugging**

Testing and debugging are areas of difficulty for novices [du Boulay 1989a]. As mentioned above (see "Support Incremental Running and Testing with Immediate Feedback" on page 247), [du Boulay 1989b] claims that the computational machine should reveal its internal workings in terms of the language itself. This can be interpreted as a call for a source-level debugger and tracer with data visualization. [Mendelsohn 1990], and [Eisenstadt 1989] describe such systems for Prolog, and [Miller 1994] describes one for Pascal.

Research by [Gugerty 1986a, Gugerty 1986b, Kessler 1986, Nanja 1987] observed that novices tend to add new bugs to the program while debugging. This suggests that the environment should provide a checkpointing feature, or a selective undo feature, to help the user recover from these errors.

A survey of experienced programmers found that the most common root cause of bugs was memory getting clobbered or used up [Eisenstadt 1993]. Anything the environment can do to prevent or detect these problems would be helpful, especially since this kind of bug is more difficult to detect because often there is chasm – a distance in time and code proximity – between the cause and the effect of the bug. That survey also found that using a debugger and instrumenting the code with print statements were much more common than code-reading in expert debugging, suggesting that a good debugger is essential.

However, novices who are able to program do not automatically gain debugging skills in the process of learning to program, suggesting that it would be useful for debugging strategies to be taught or for the environment to be proactive in suggesting strategies.

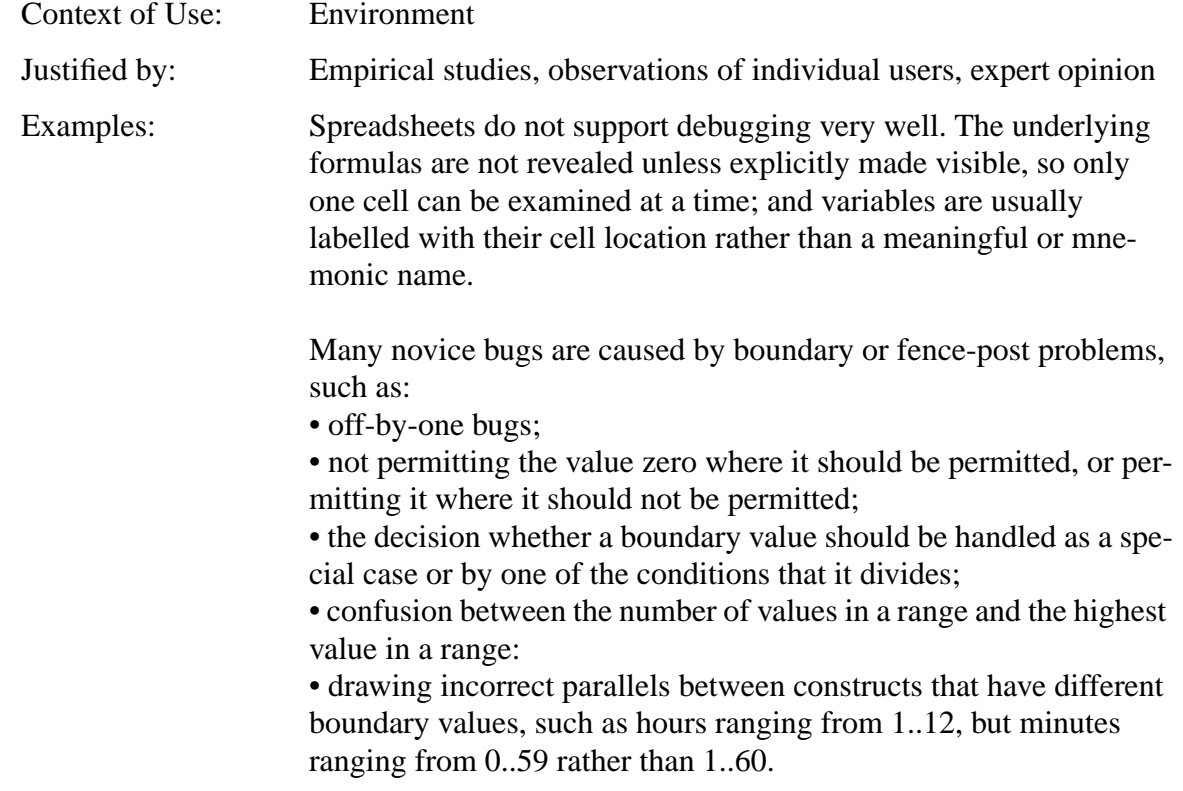

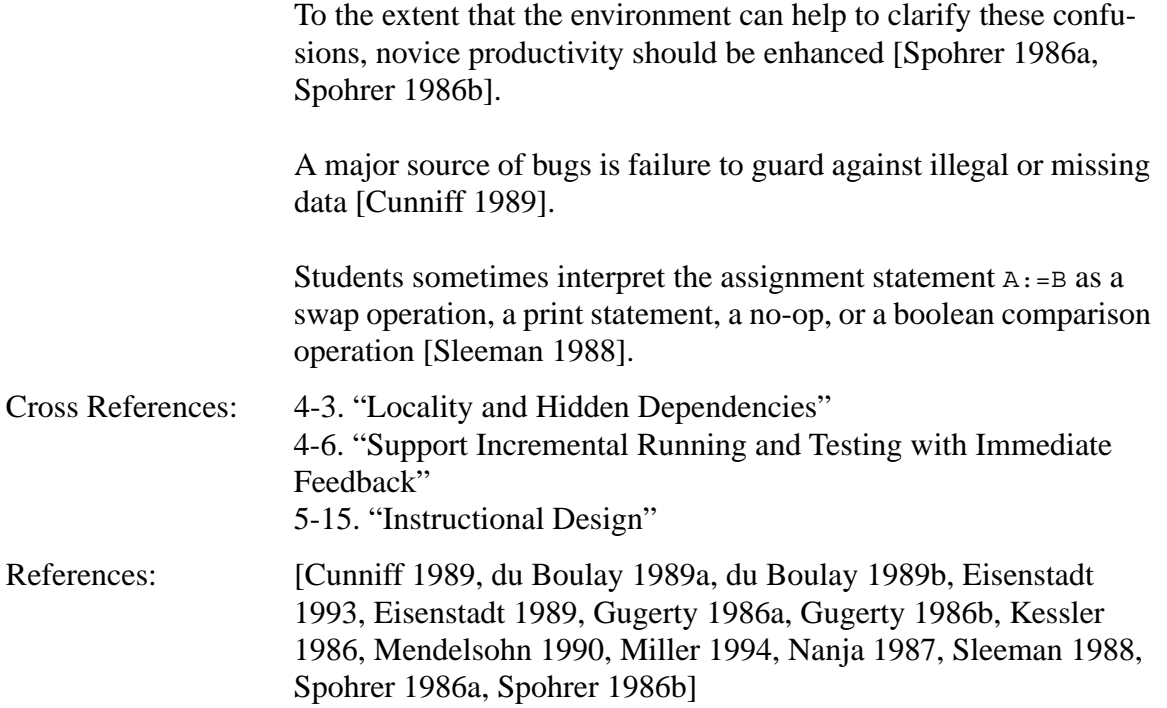

# **11. Help and Documentation**

"Even though it is better if the system can be used without documentation, it may be necessary to provide help and documentation. Any such information should be easy to search, focused on the user's task, list concrete steps to be carried out, and not be too large [Nielsen 1994]."

The research in this section investigates a kind of documentation called guiding knowledge.

# **11-1. Provide Guiding Knowledge**

*Guiding knowledge* is a brief document that describes everything a naive user needs to know about the system [Bell 1994]. It describes the metaphor, explains general concepts of the system and its use, and contains advice about how to go about solving problems. Examples and analogies play an important role in understanding [Lewis 1987]. Users will have difficulty if there are hidden assumptions, if there is any necessary information missing from the guiding knowledge, if the guiding knowledge is not consistent with itself or the system's metaphorical model, or if the guiding knowledge does not convince the user that the recommended plans will work. However, it is desirable for the guiding knowledge to be brief, because it is the initial hurdle to using the system. This argues for a good metaphor, because it will be easily explained and consistent, so that the guiding knowledge can be brief.

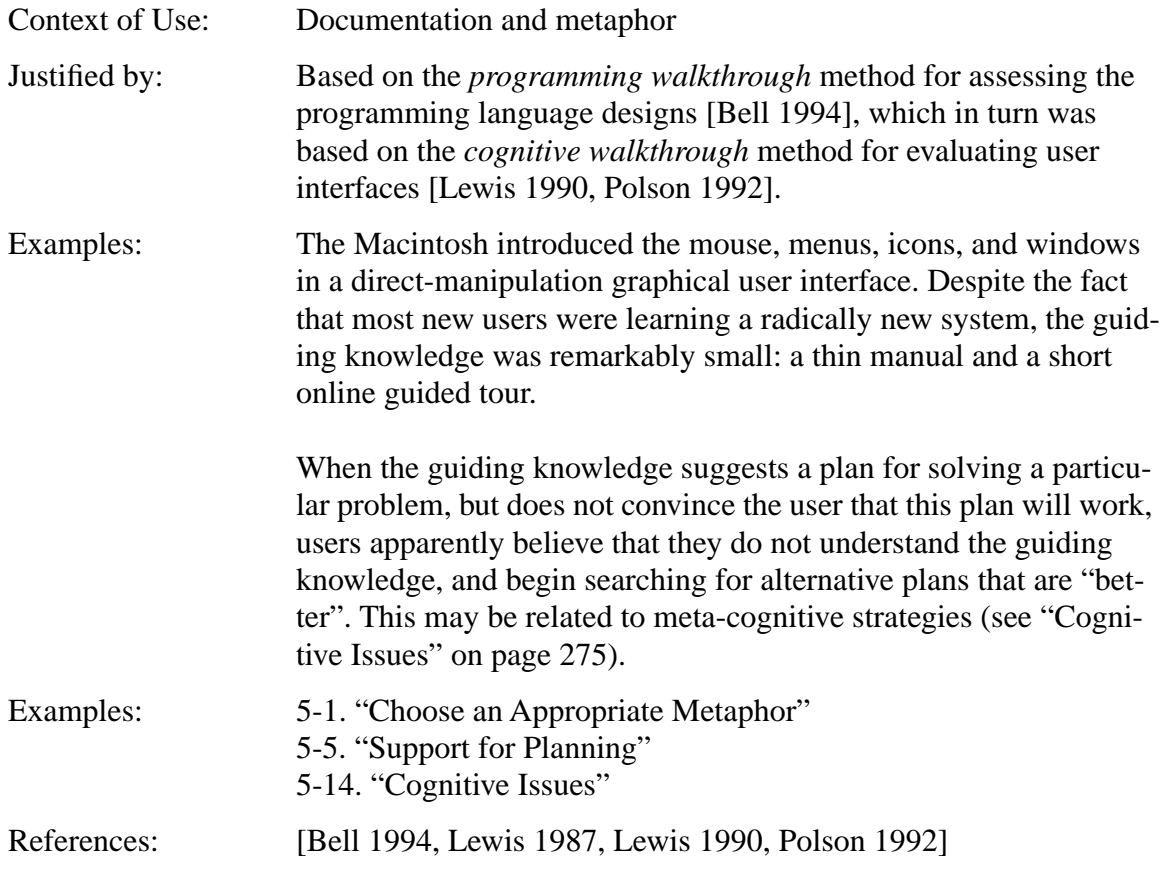
## **12. Conclusions**

This report attempts to organize the existing research about novice programmers in a way that will facilitate its use in guiding the design of new programming systems. The authors welcome comments and additions to this material.

There are a number of questions that are not addressed by the research we were able to find. For example:

• How does verbosity affect novice programming effectiveness? Are languages like HyperTalk, with optional extra words that enhance natural-language readability, more effective than terse languages, and what new problems do they exhibit?

• What are the relative strengths and weaknesses of the various paradigms of programming, such as the event-driven model?

• To what extent can careful design of the programming environment solve many of the problems that have been identified in this report?

We hope that future research will address these questions.

In addition to the results summarized here, there are general Human-Computer Interaction (HCI) principles that apply to all computer systems, including programming systems (e.g., [Macaulay 1995, Nielsen 1994, Tognazzini 1992]). Designers of programming systems should consider these general HCI principles as well as the issues that are directly related to programming.

# **13. Acknowledgments**

The authors acknowledge Diana Bental, Alan Blackwell, Albert Corbett, Igor Curcio, David Gilmore, Rachelle Heller, Mark Ireland, Bonnie John, Pavol Návrat, Tom Ormerod, and Robert Rist for their comments and suggestions.

# **14. Bibliography**

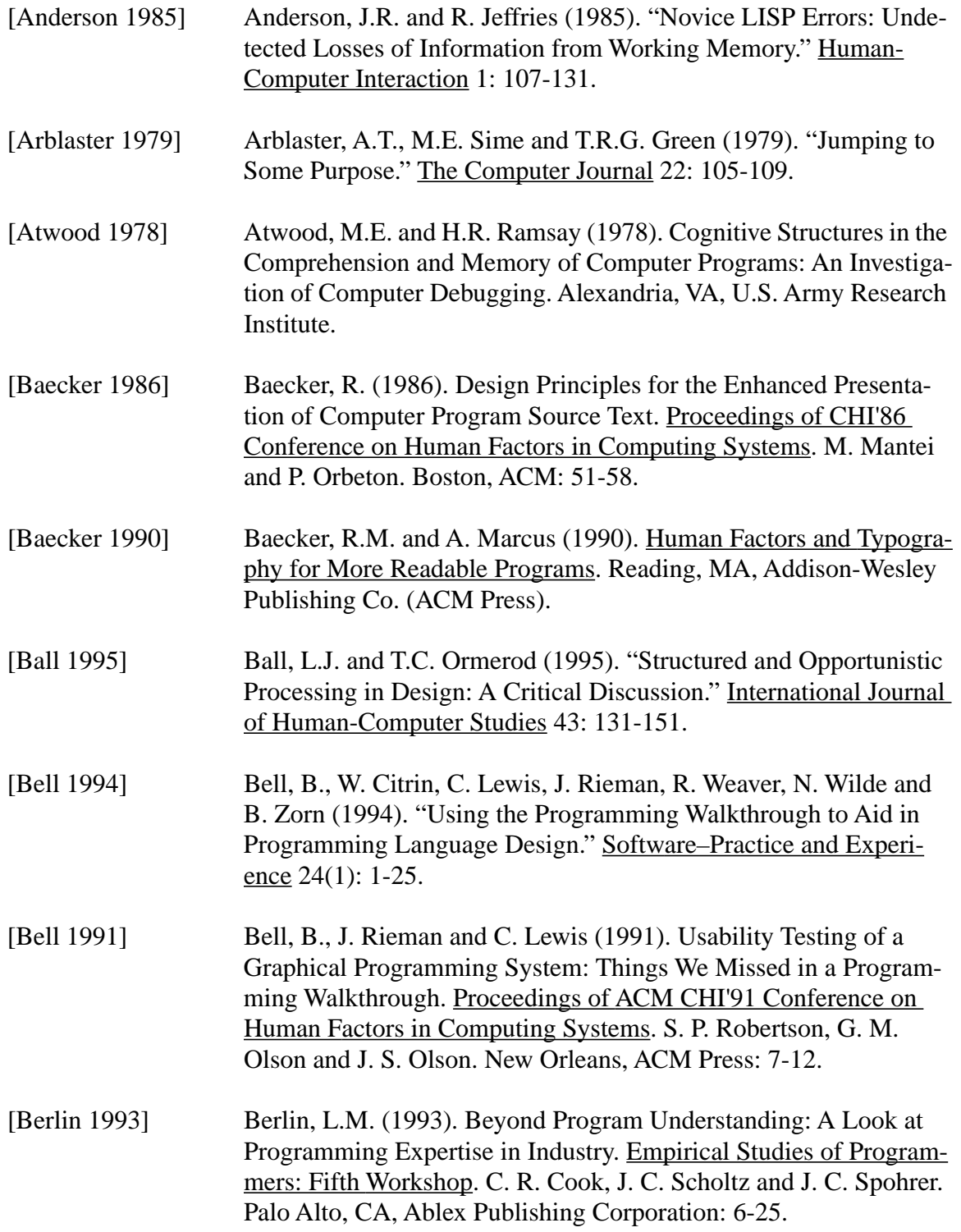

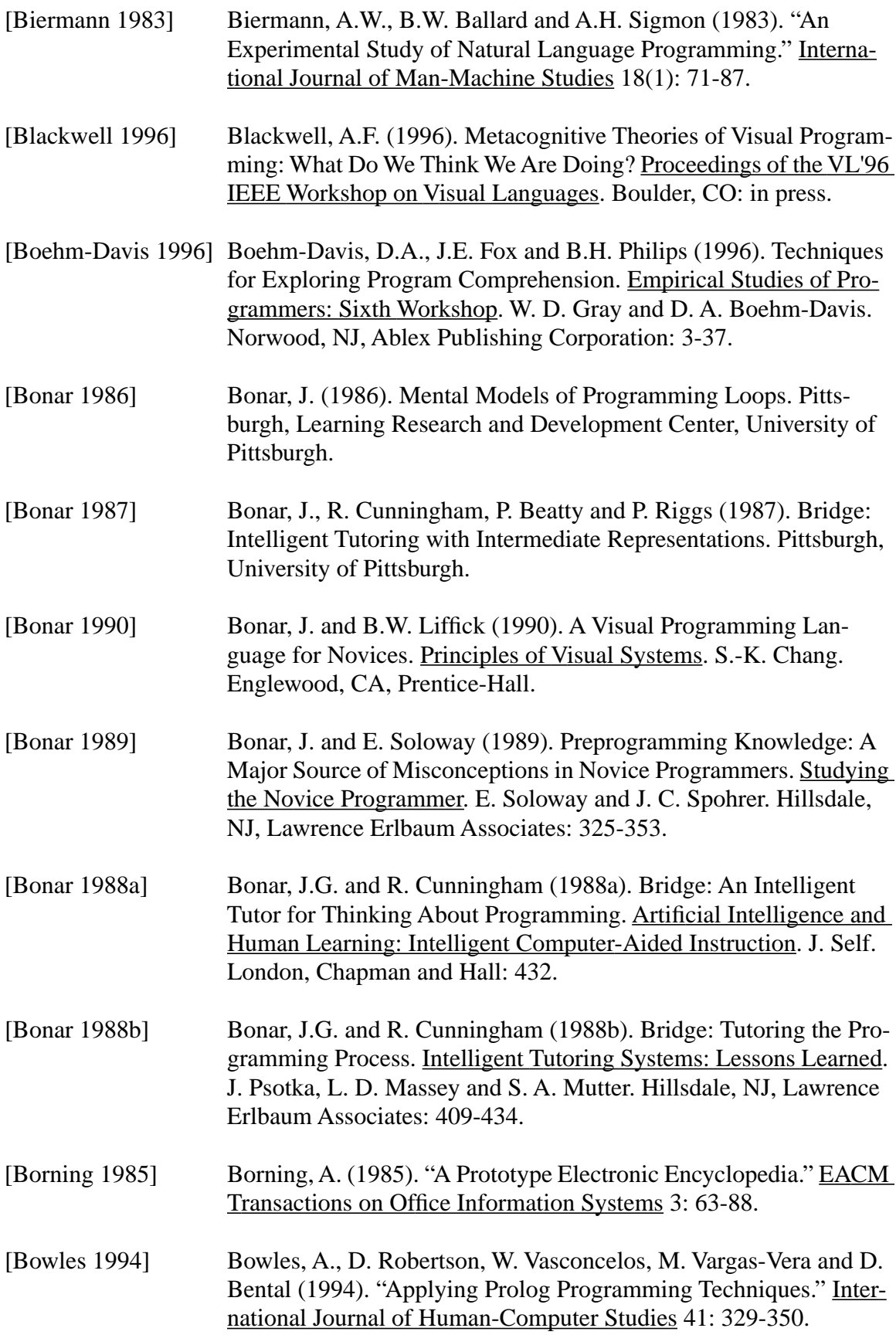

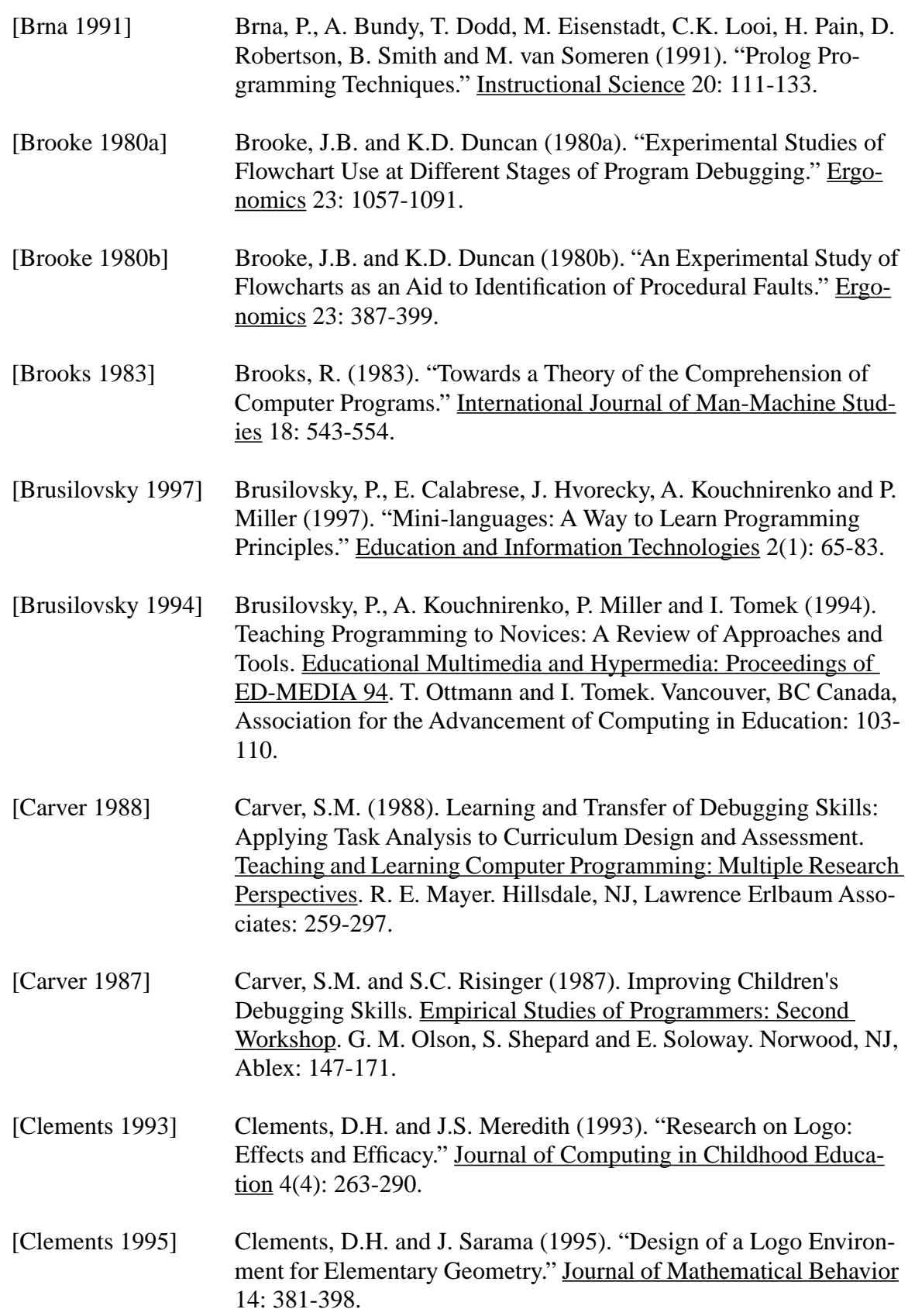

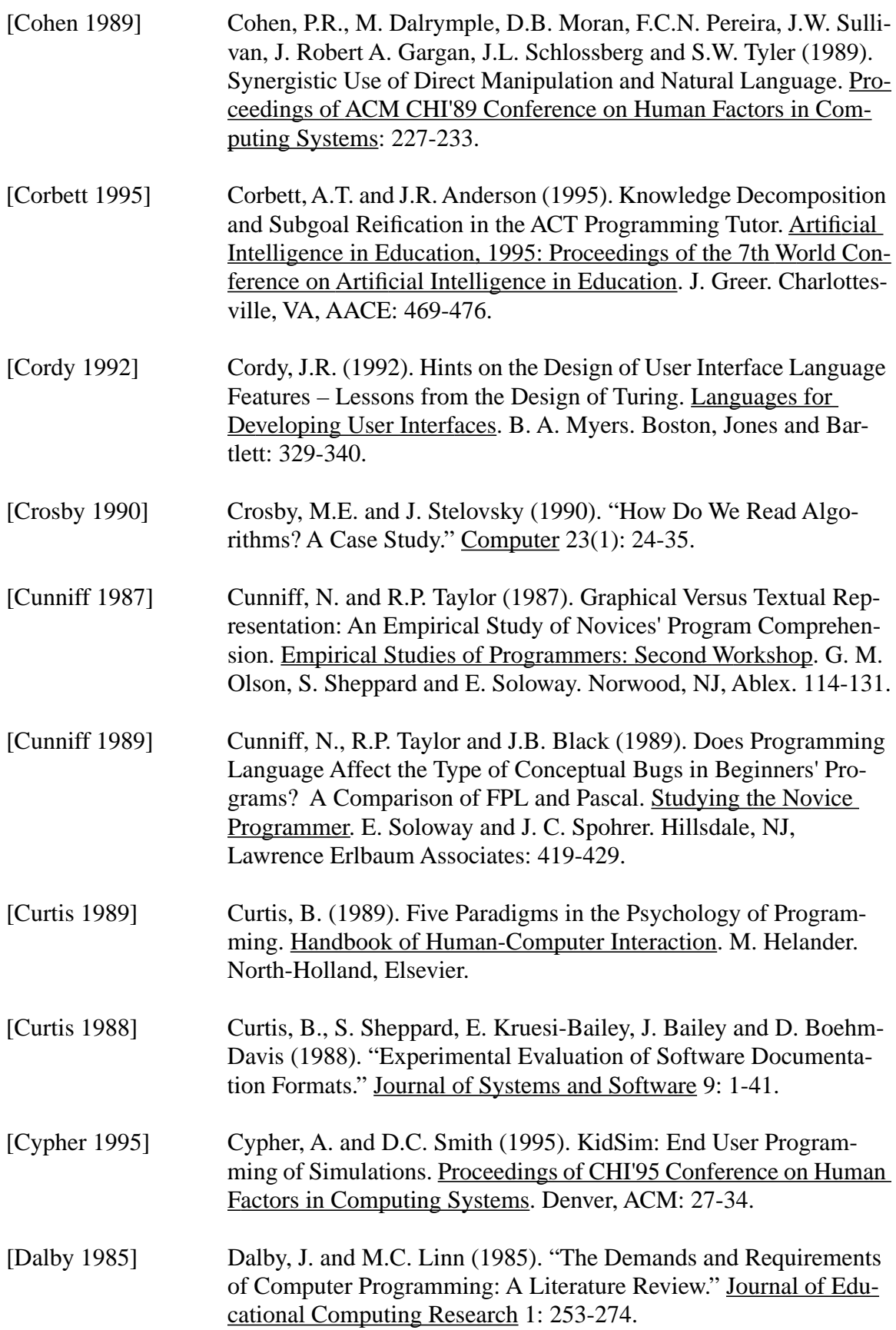

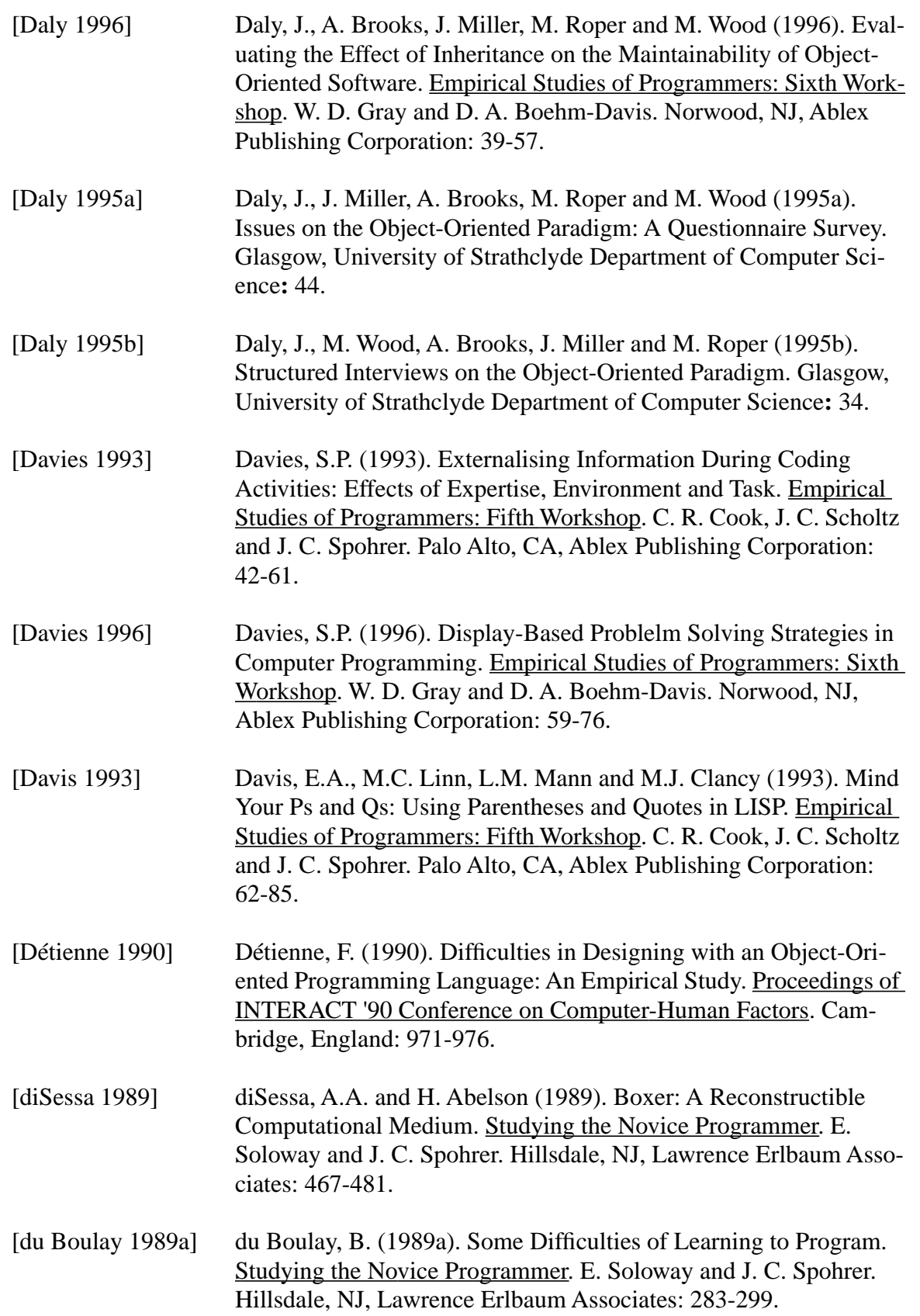

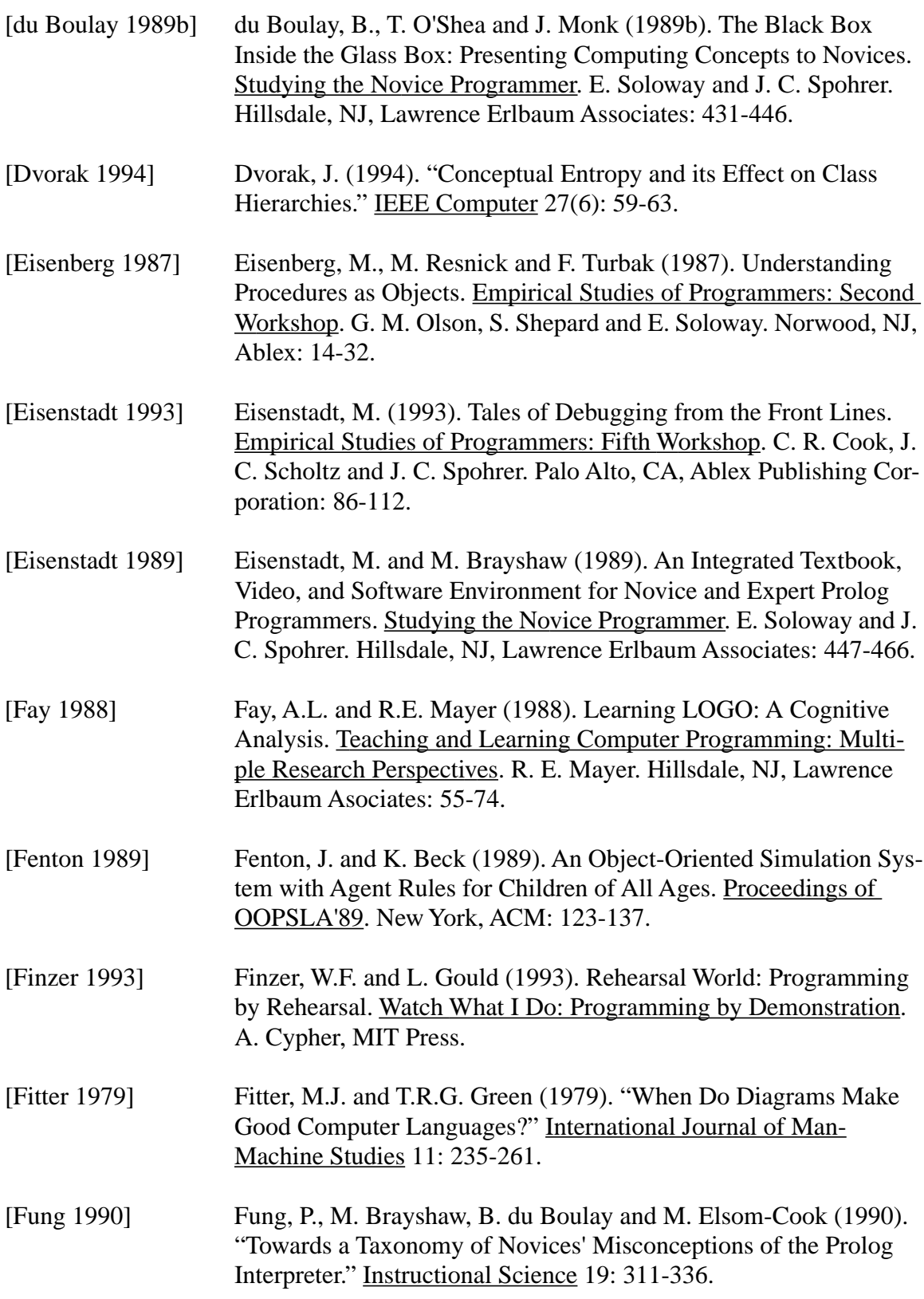

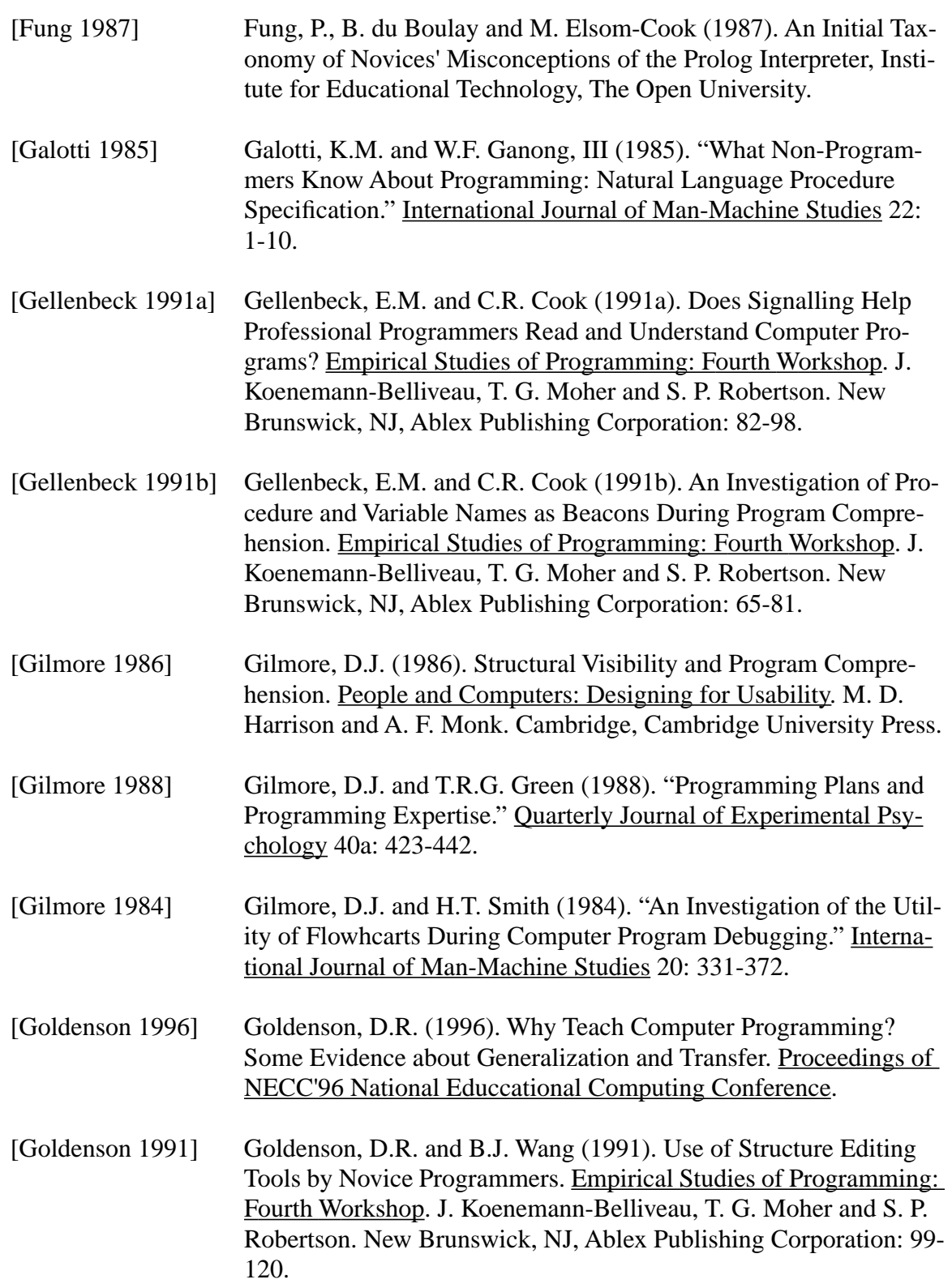

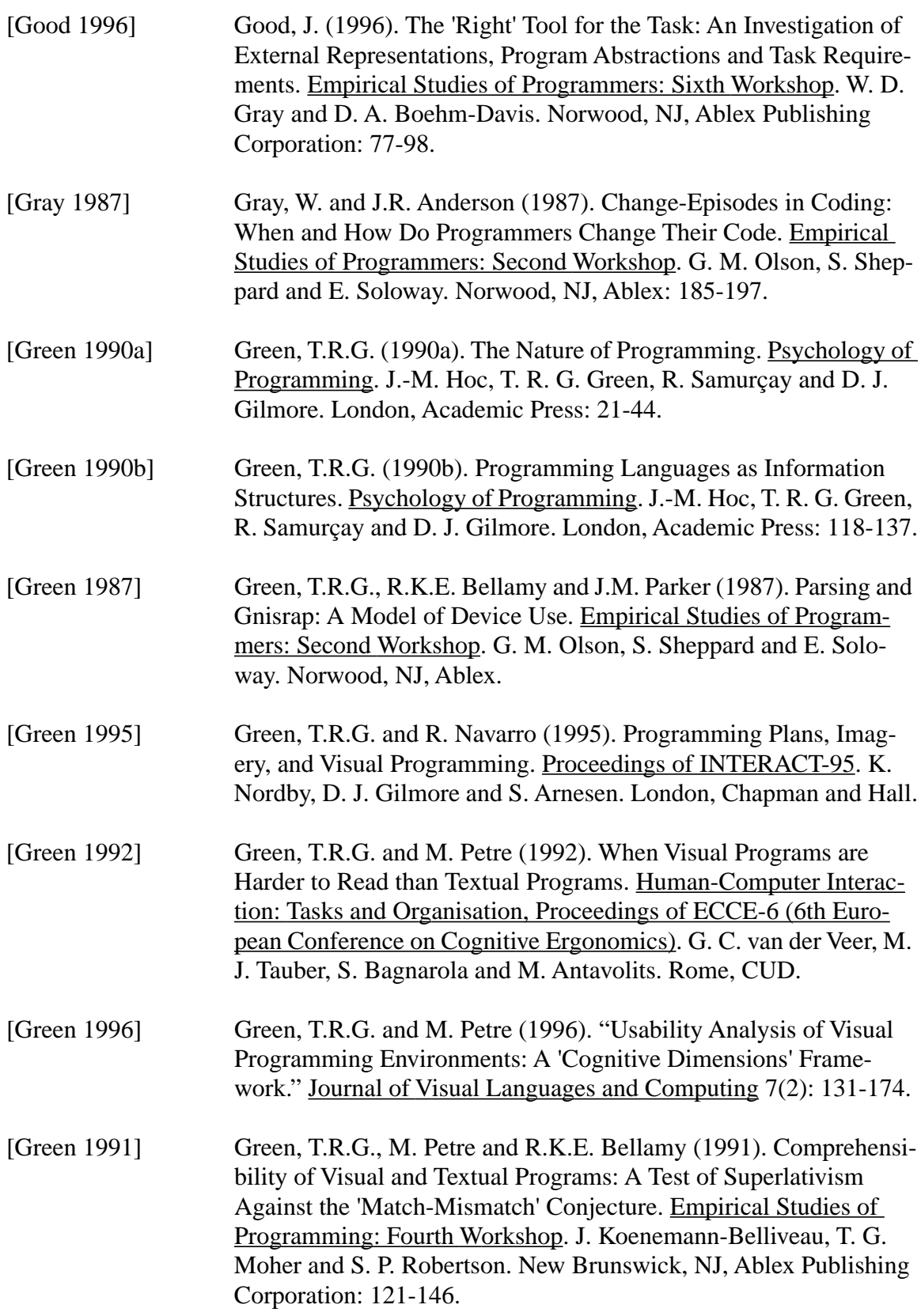

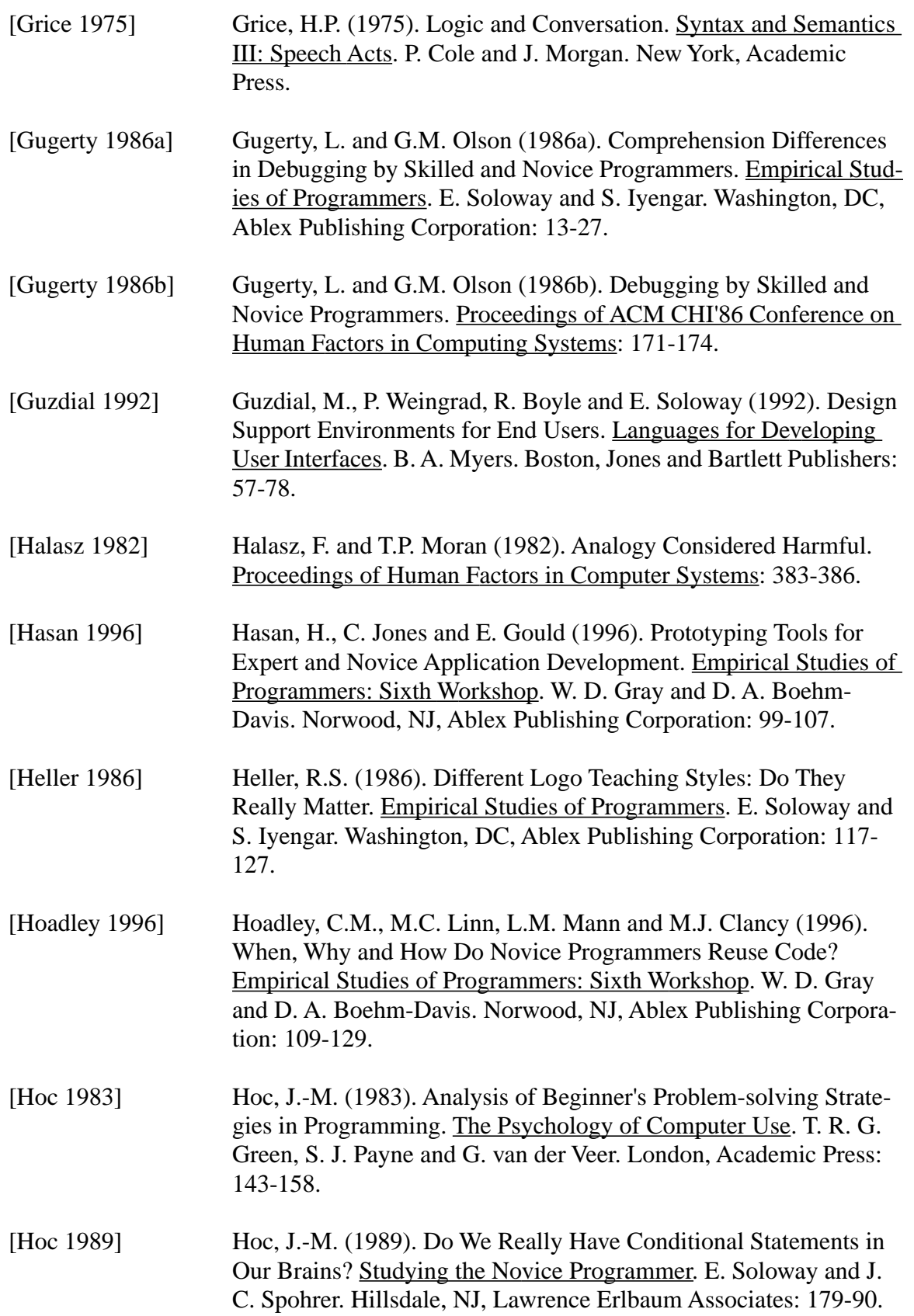

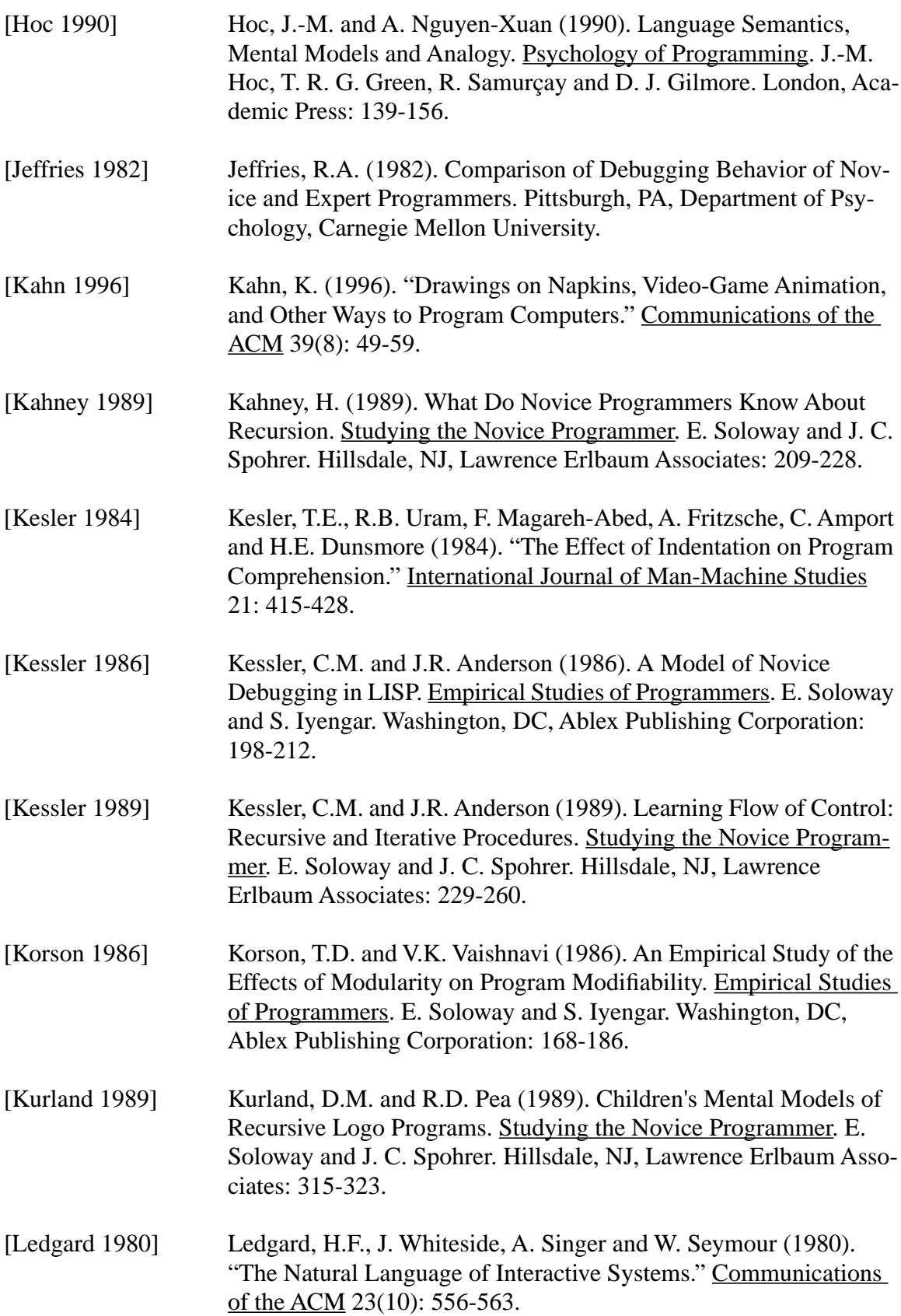

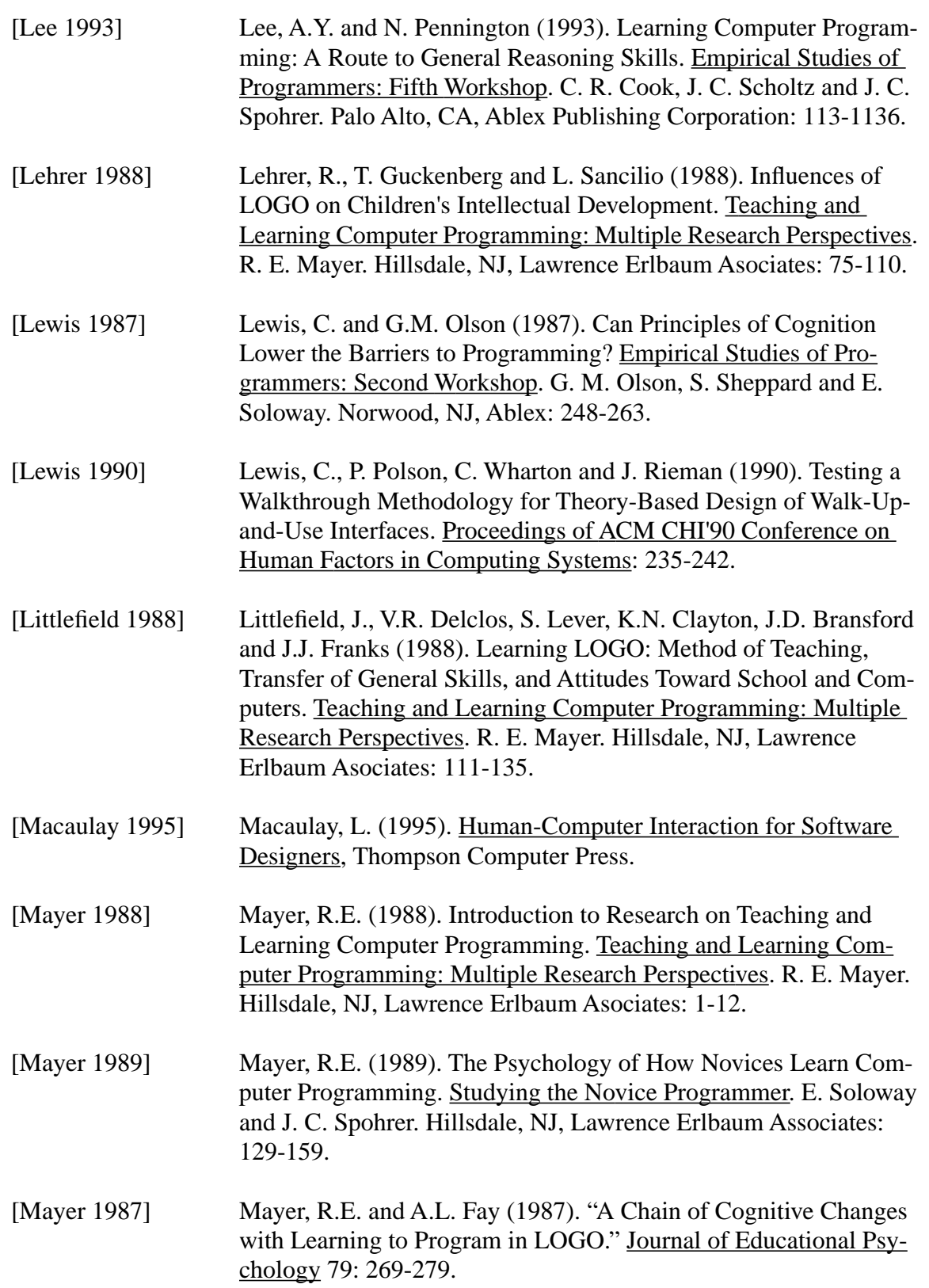

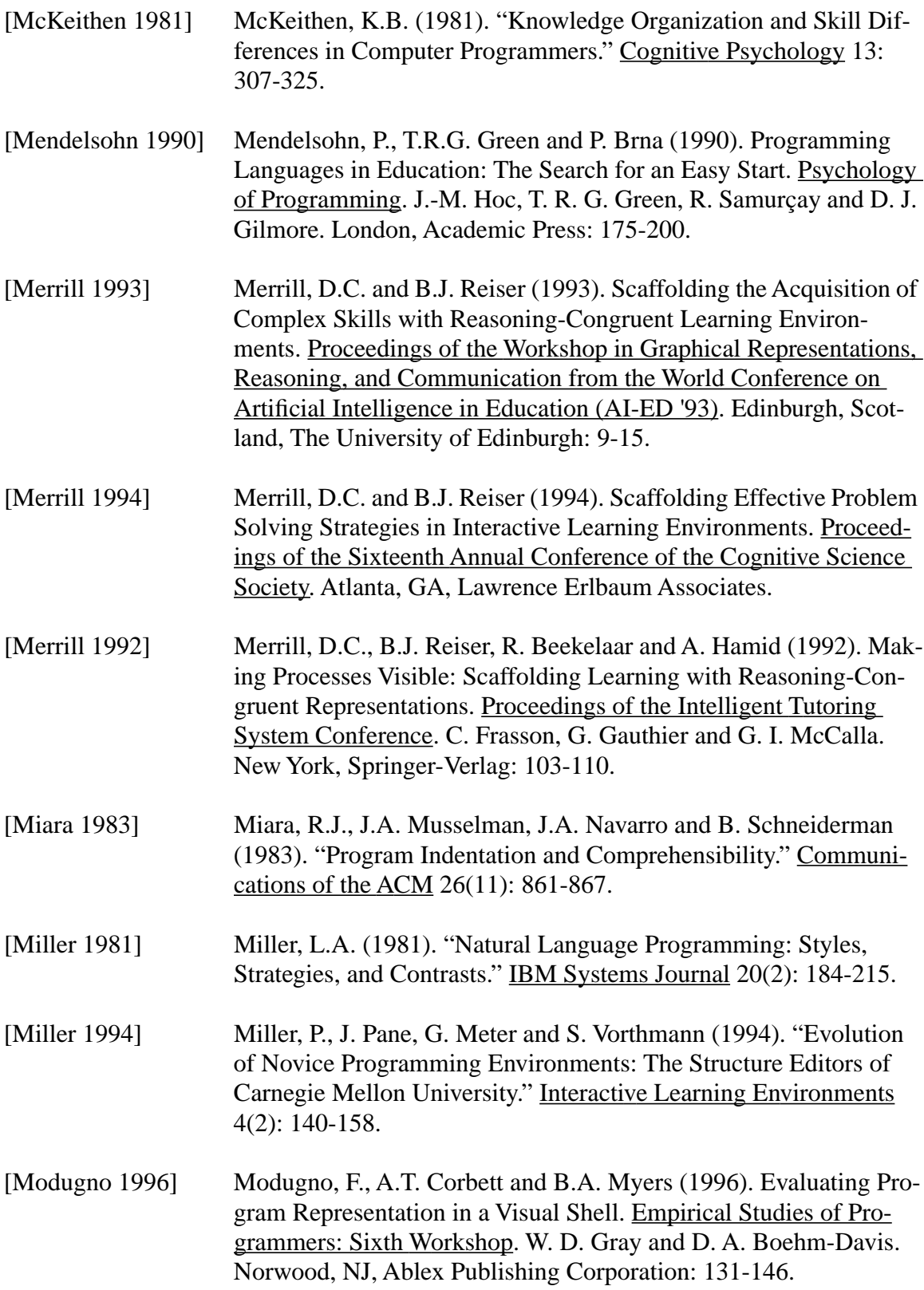

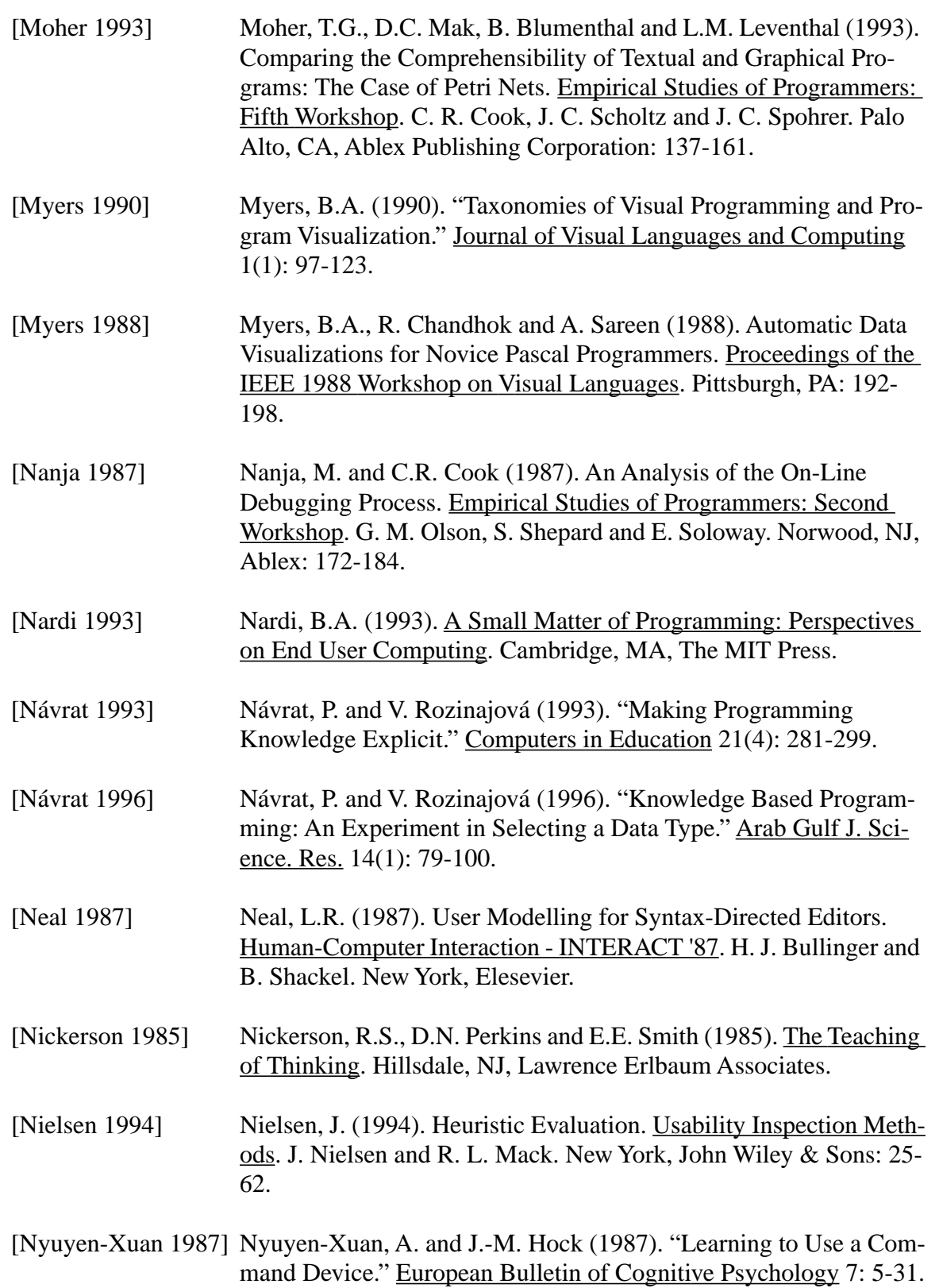

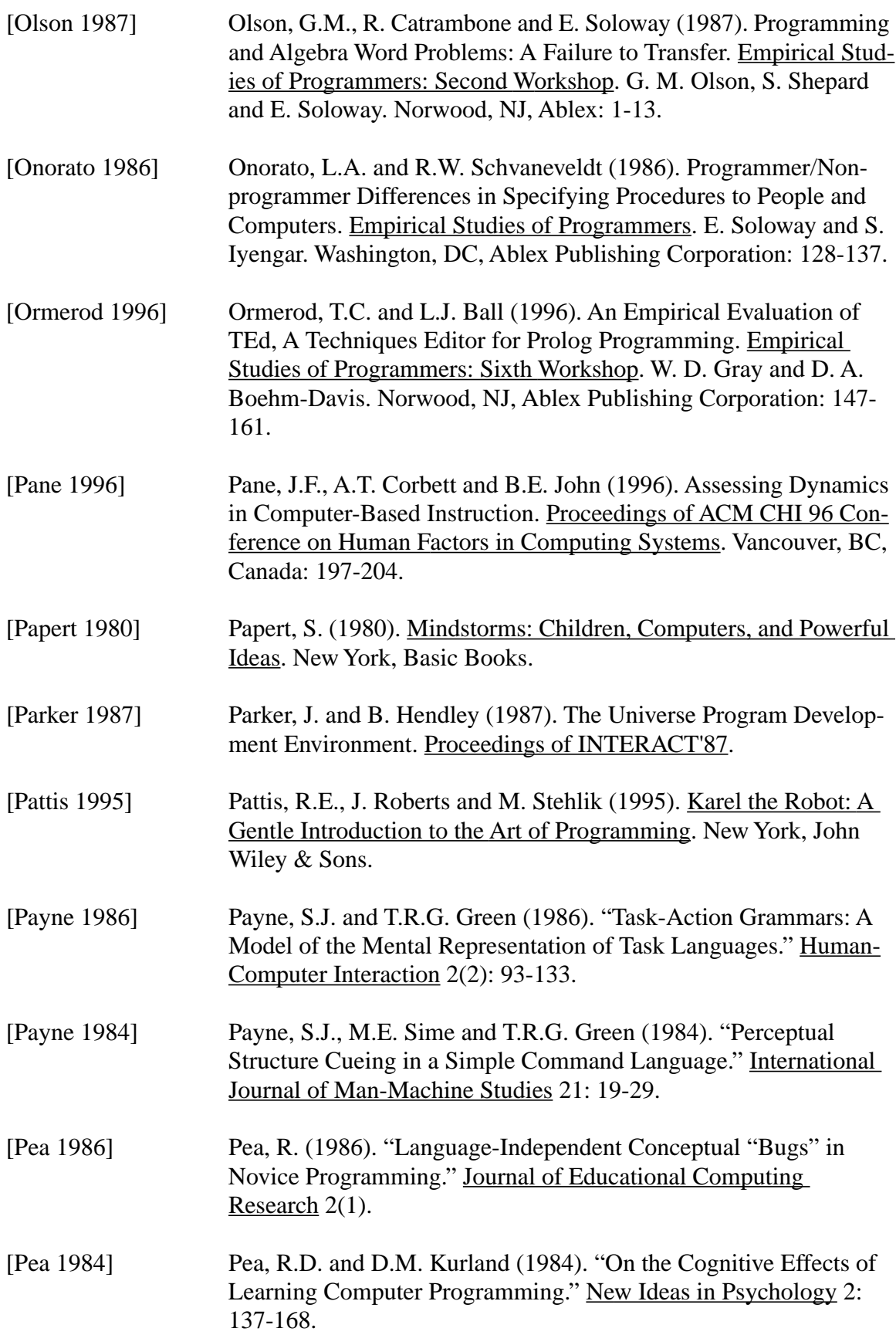

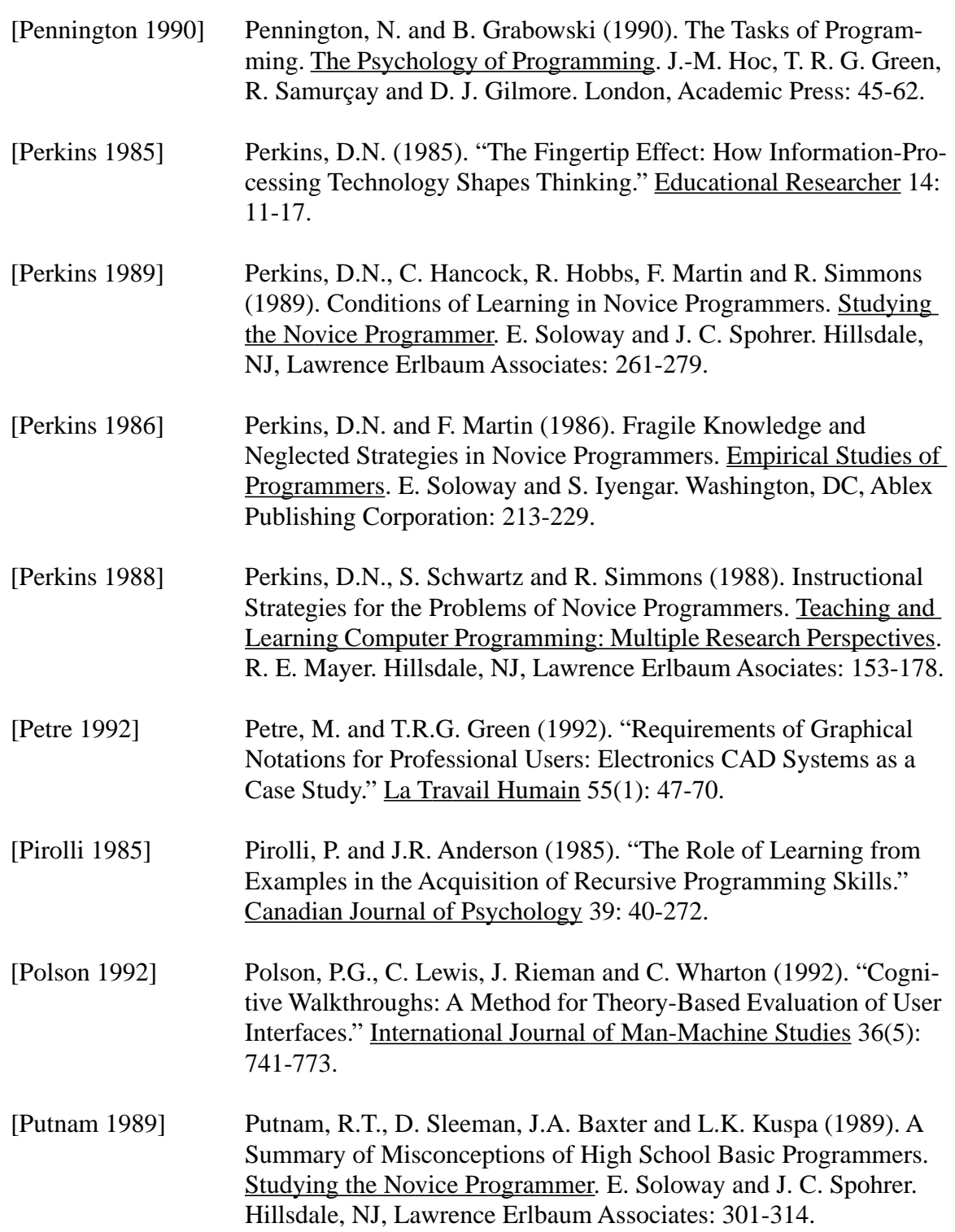

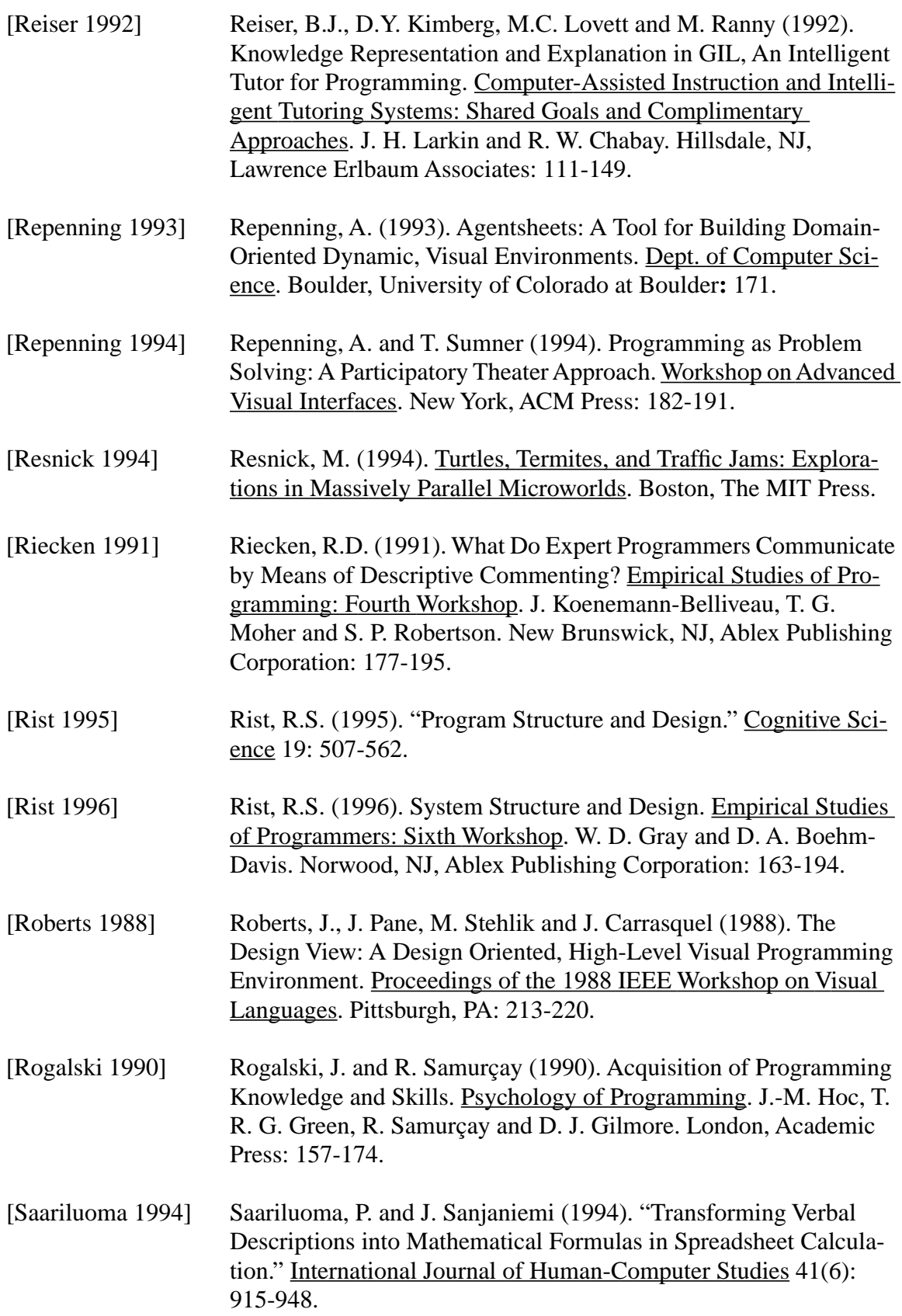

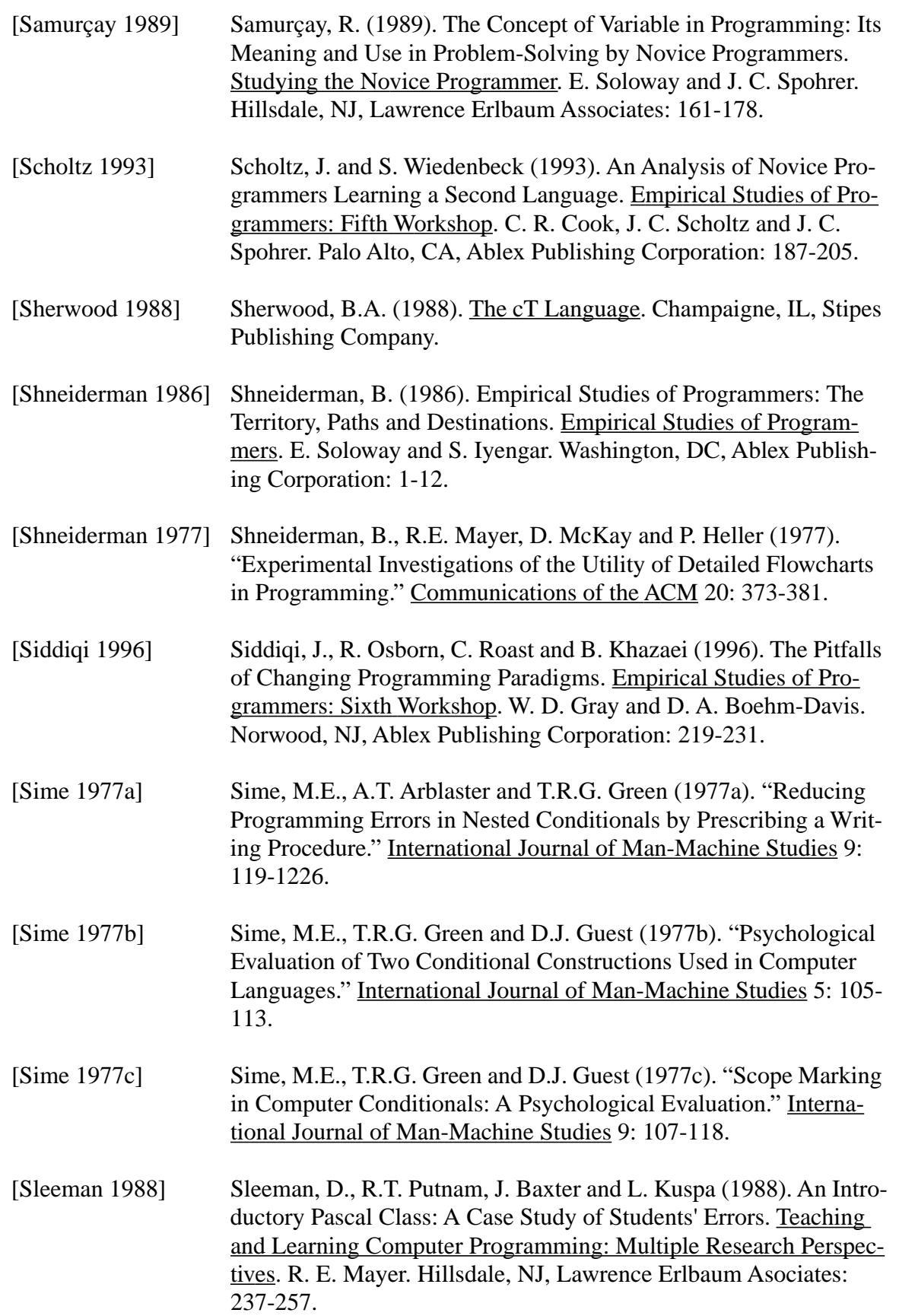

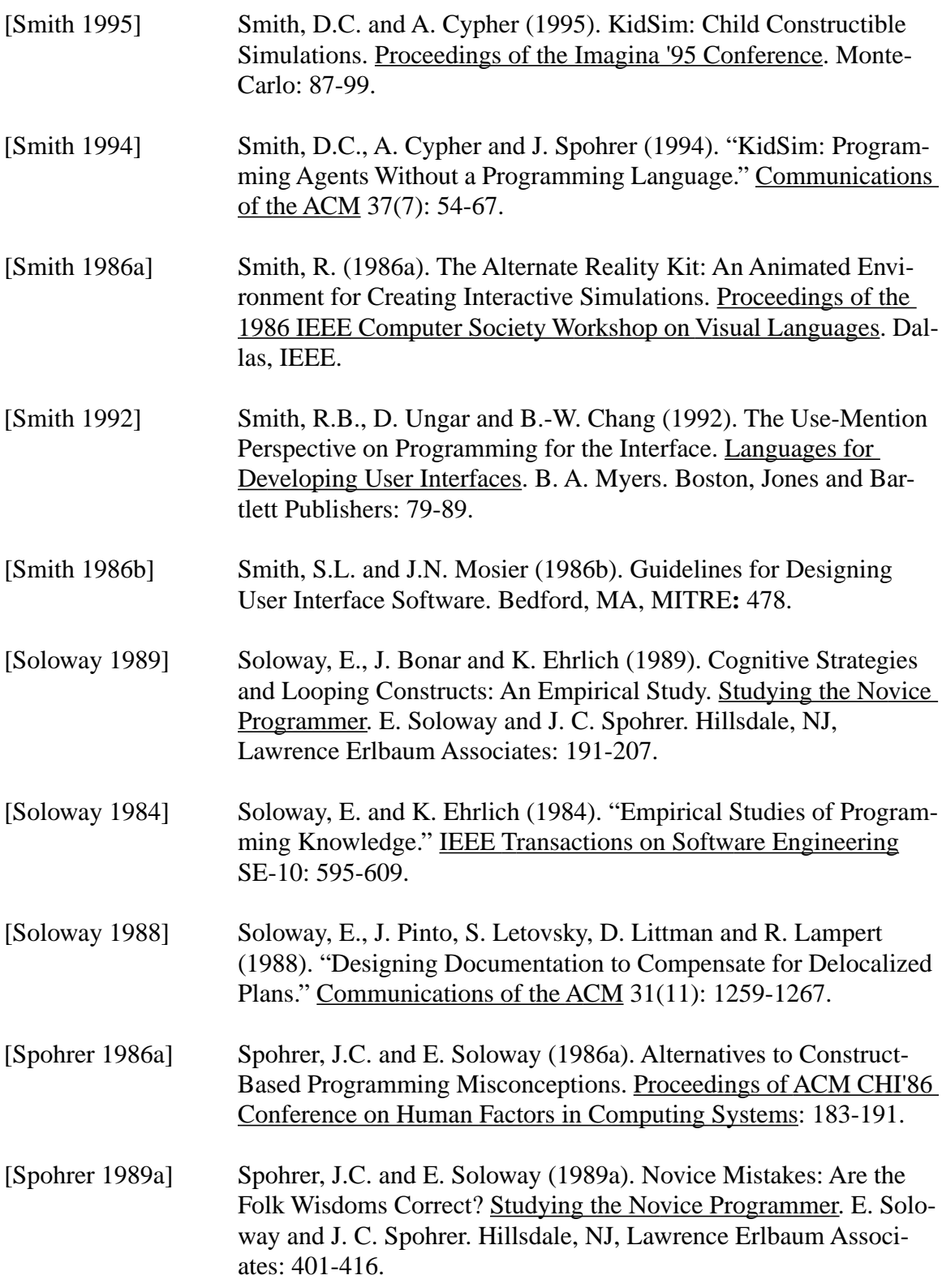

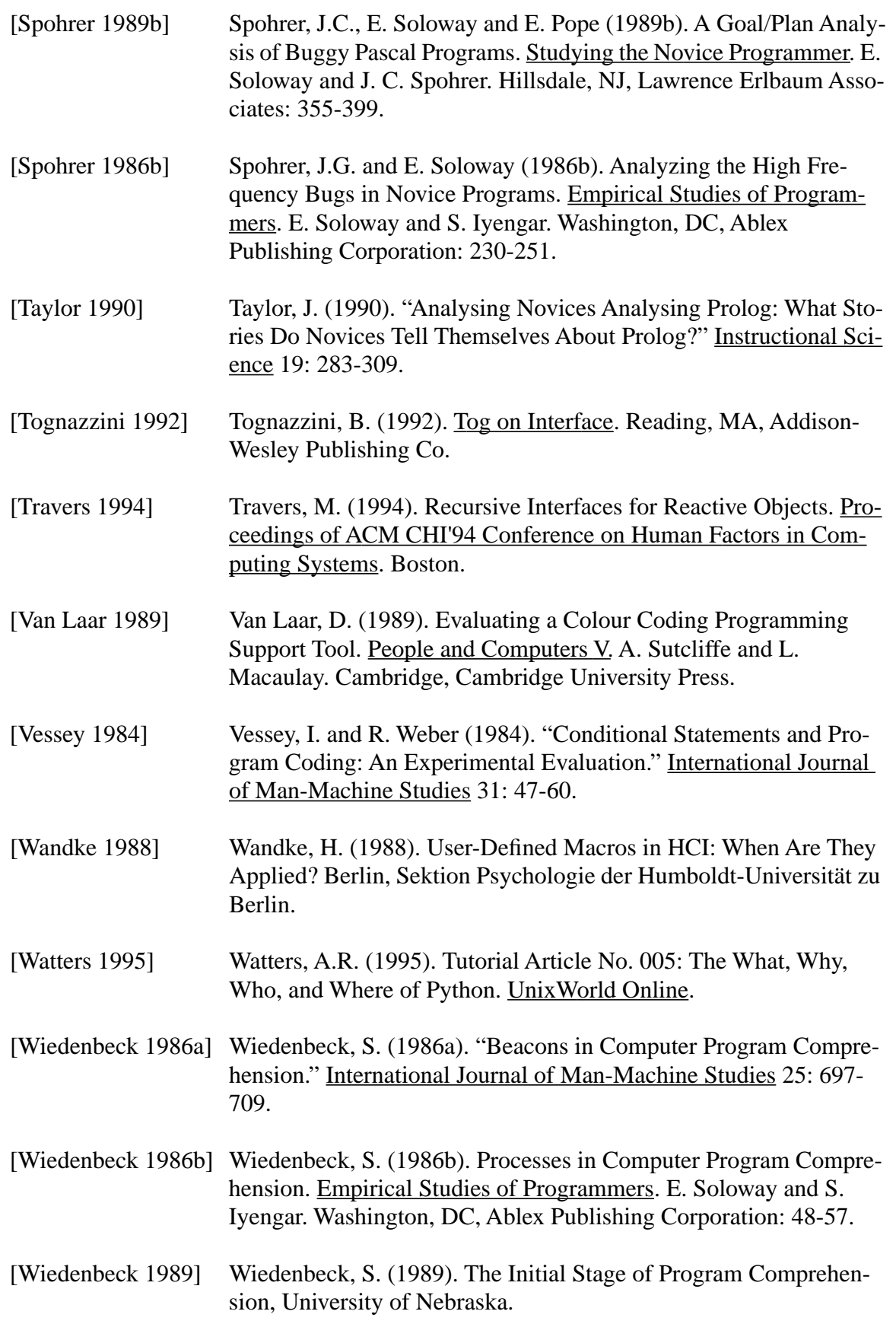

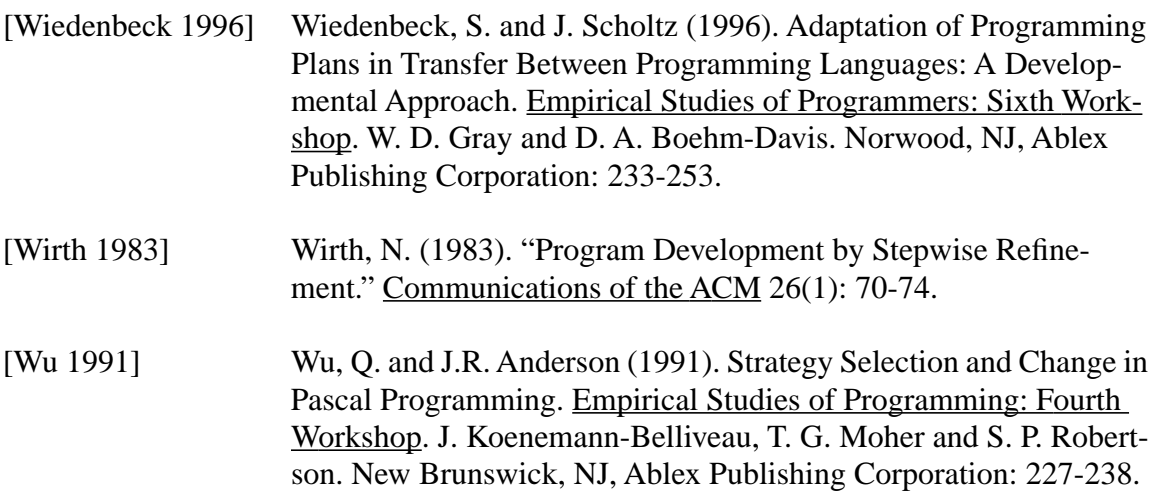

**APPENDIX D** *Materials from Study 1*

The following pages contain the materials presented to the participants in Study One, followed by the rating form and instructions given to the analysts.

**Getting Started** 

There are two important things to keep in mind throughout this session.

First, remember that a computer is merely a machine that processes instructions. So when you think of a player maneuvering Pacman through a maze, it is really only the computer moving a yellow circle around on the screen in response to keypresses.

Second, be aware that a computer does exactly what it is told, and only that. You might think of the computer as a "naive alien" who will execute your commands literally, lacking the common sense that we take for granted in everyday communication.

Next page: Page 0

#### Page 0

Pacman was an early arcade game that was popular in the 1980's.

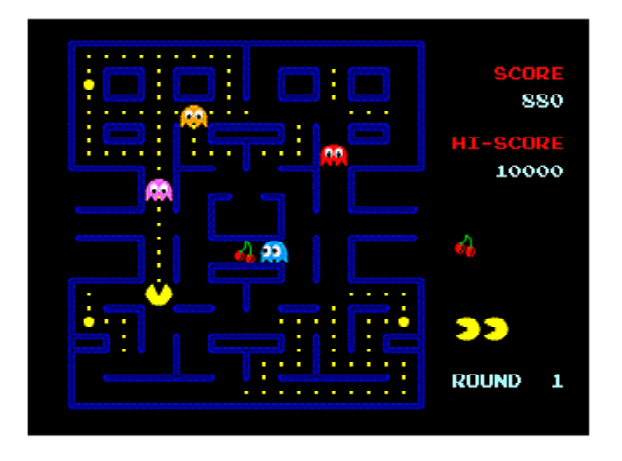

Do this: If you are not already familiar with Pacman, please familiarize yourself with the game.

Page 1 of 9

I am the computer. You are the computer programmer.

Do this: Give me, the computer, an overall description of the Pacman game.

Page 2 of 9

Sometimes Pacman moves around on the screen.

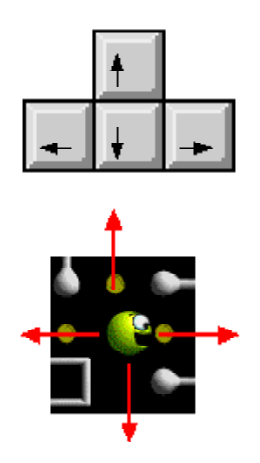

Do this: Describe what I (as the computer) should do to make PacMan do this.

Page 3 of 9

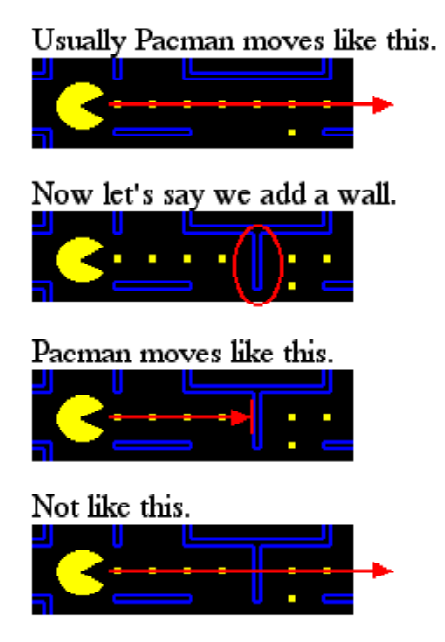

Do this: Write a statement that summarizes how I (as the computer) should move Pacman in relation to the presence or absence of other things.

Page 4 of 9

Sometimes Pacman dies.

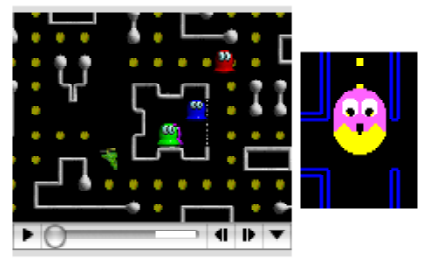

But sometimes Pacman gets points.

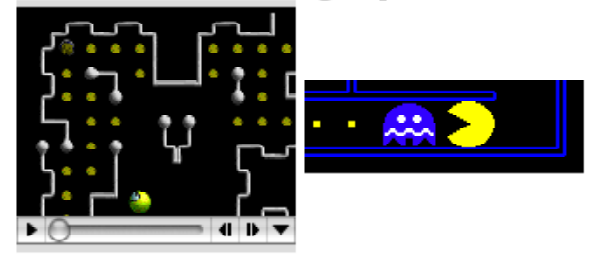

Do this: Write a statement that explains how I (as the computer) should decide which should happen.

#### **Materials from Study 1**

Page 5 of 9

Before: 1650 10000 b 3 ROUND 1 After: 1700 10000

ε **ROUND**  $\mathbf{1}$ 

Do this: Write a summary that describes what I (as the computer) should do in this situation.

Page 6 of 9

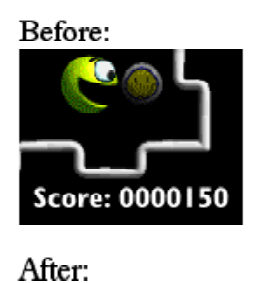

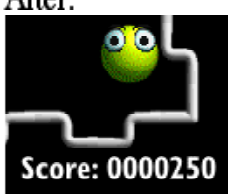

Do this: Describe in detailed steps what I (as the computer) should do to accomplish all of the things that are happening here.

Page 7 of 9

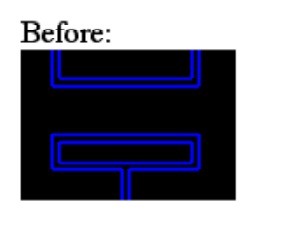

After:

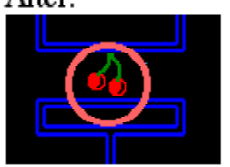

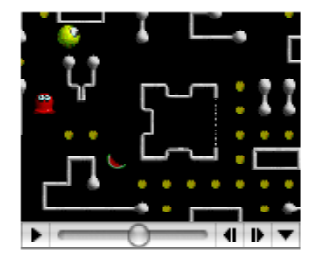

Do this: Describe this event in relation to the game (what I as the computer should do to handle the fruit, when I should do it, etc.)

Page 8 of 9

Sometimes this happens:

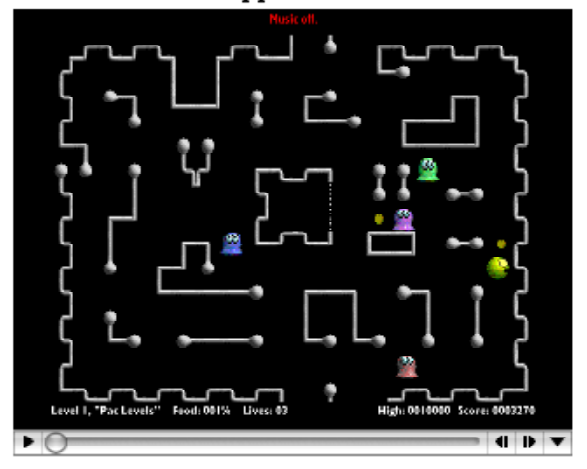

(Before:)

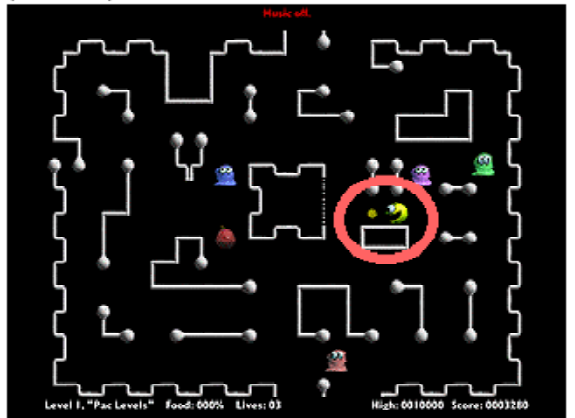

(After:)

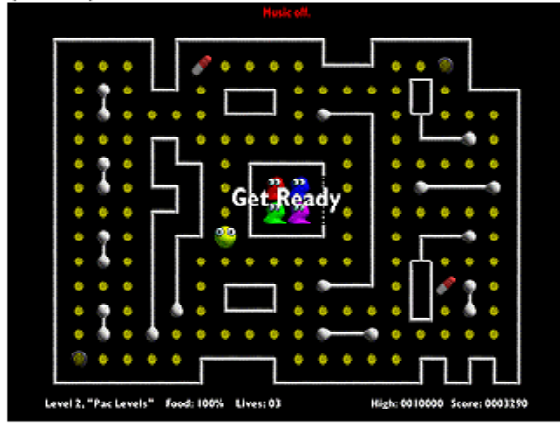

Do this: Describe what I (as the computer) should do to make this happen, including how I should decide the correct time to do it.

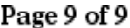

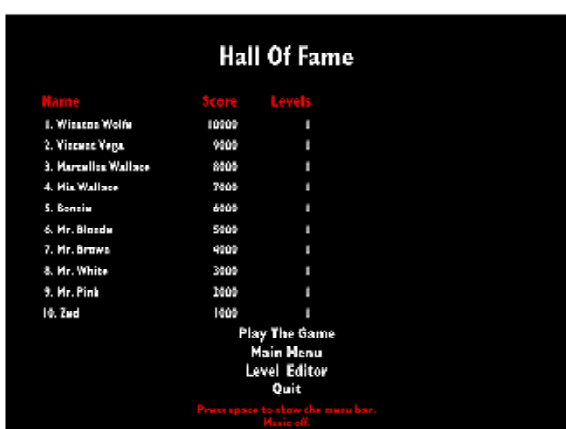

Before: (in case you can't read the above)

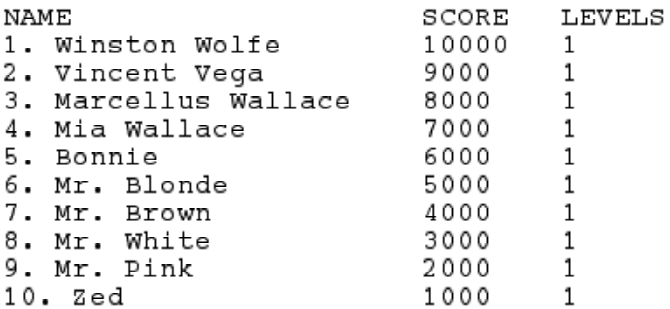

Then someone named "Vincent Vega" plays the game and finishes with a score of 6110. This is good enough for a certain place in the high scores list. This addition may affect the rankings of other high scores.

After:

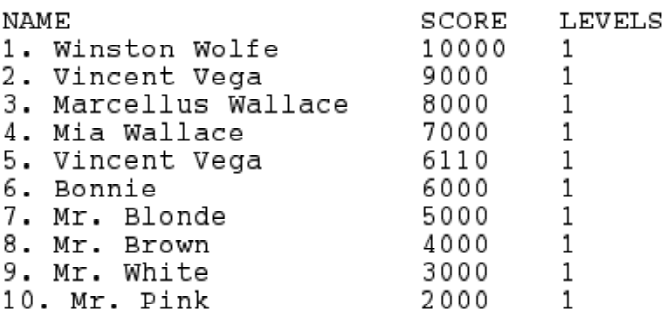

Do this: Describe in detailed steps what I (as the computer) should do to determine where to put Vincent's score, and all of the other changes I should make to the high scores list.

#### Instructions to Raters

You are helping us to analyze data from a study of children's solutions to a programming task. The children were shown nine scenarios, and asked to write instructions for the computer, using their own words and pictures. We are investigating the natural ways that nonprogrammers express these instructions.

Your task is to recognize various patterns or concepts that might be present in the children's solutions, and to count them on the attached rating form. Please fill out one rating form for each of the 14 students.

The rating form asks a series of questions, and for each question lists some of the patterns or concepts that you might see in the student's solution. Each time you find one, please put a tick-mark on the line for that pattern, in the slot corresponding to the problem number that the student was working on when he/she generated it.

For example, if you see five occurrences of explicit loops in a student's answer to problem 9, you would put five ticks in slot 9 of line 4a.

Please do this counting at the level of sentences or statements. To make your analysis easier, you may wish to first make a pass through each student's answers, marking the boundaries between sentences. After you have identified the individual sentences, it will be easier to decide which category, if any, each one will fall into.

**Note: For questions #1 and #2 on the rating form, please count every statement/sentence in the student's solution.** For the rest of the rating form, it is sufficient to count only those sentences that are relevant to the question we're asking you.

Please read through the questionnaire before beginning, to familiarize yourself with what we are asking. For each question we ask you, there is also an "other" line, where you can mark other patterns or concepts that aren't listed. Also, if you see something interesting that is not covered by any question on the form, please describe it in the space at the end of the rating form.

You should feel free to write and make notes on the student solutions.

There are 14 students, and each one has a unique id number. But the id numbers are not contiguous.

Some students skipped some of the problems, or answered one question in the process of answering a prior question. Please rate the responses according to the problem that the student was actually working on at the time the response was generated.

If you have any questions, please contact:

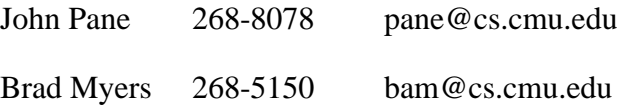

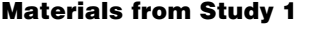

RATER'S NAME \_\_\_\_\_\_\_\_\_\_ STUDENT # \_\_\_\_\_\_\_\_\_

1. Please count the number of times you see these various styles of programming. For this question, please count every statement/sentence in the student's solution.

a) 1 2 3 4 5 6 7 8 9

Production Rules (or event-based): where operations are preceded by "when", "if", or "after"(used as to mean 'when', not as to mean 'a long time after')

Example:When it begins to get dark, turn your headlights on.

b)  $1\_\_\_2\_\_3\_\_4\_\_5\_\_6\_\_7\_\_8\_\_9\_\_9\_\_1$ 

Constraint Style: where operations are expressed as relations that should always

hold.

Example:Car must always be above the road.

c)  $1\_\_2\_\_3\_\_4\_\_5\_\_6\_\_7\_\_8\_\_9\_\_9\_\_1$ 

Imperative Style: where a sequence of operations is specified.

Example:Look to the left; Look to the right; Take one more look to the left;

Pull out to enter the intersection.

d)  $1\_\_\_\_2\_\_3\_\_4\_\_5\_\_6\_\_7\_\_8\_\_9\_\_9\_\_1$ Other (please specify) \_\_\_\_\_\_\_\_\_\_\_\_\_\_\_\_\_\_\_\_

2. Please count the number of times you see these various perspectives. For this question, please count every statement/sentence in the student's solution.

a) 1 2 3 4 5 6 7 8 9

Player's perspective: (including playing strategies)

Example:To get bonus points, I/you need to win the game within 2 minutes.

b) 1 2 3 4 5 6 7 8 9 Programmer's perspective:

Example:If the game is won within 2 minutes, give bonus points to the player.

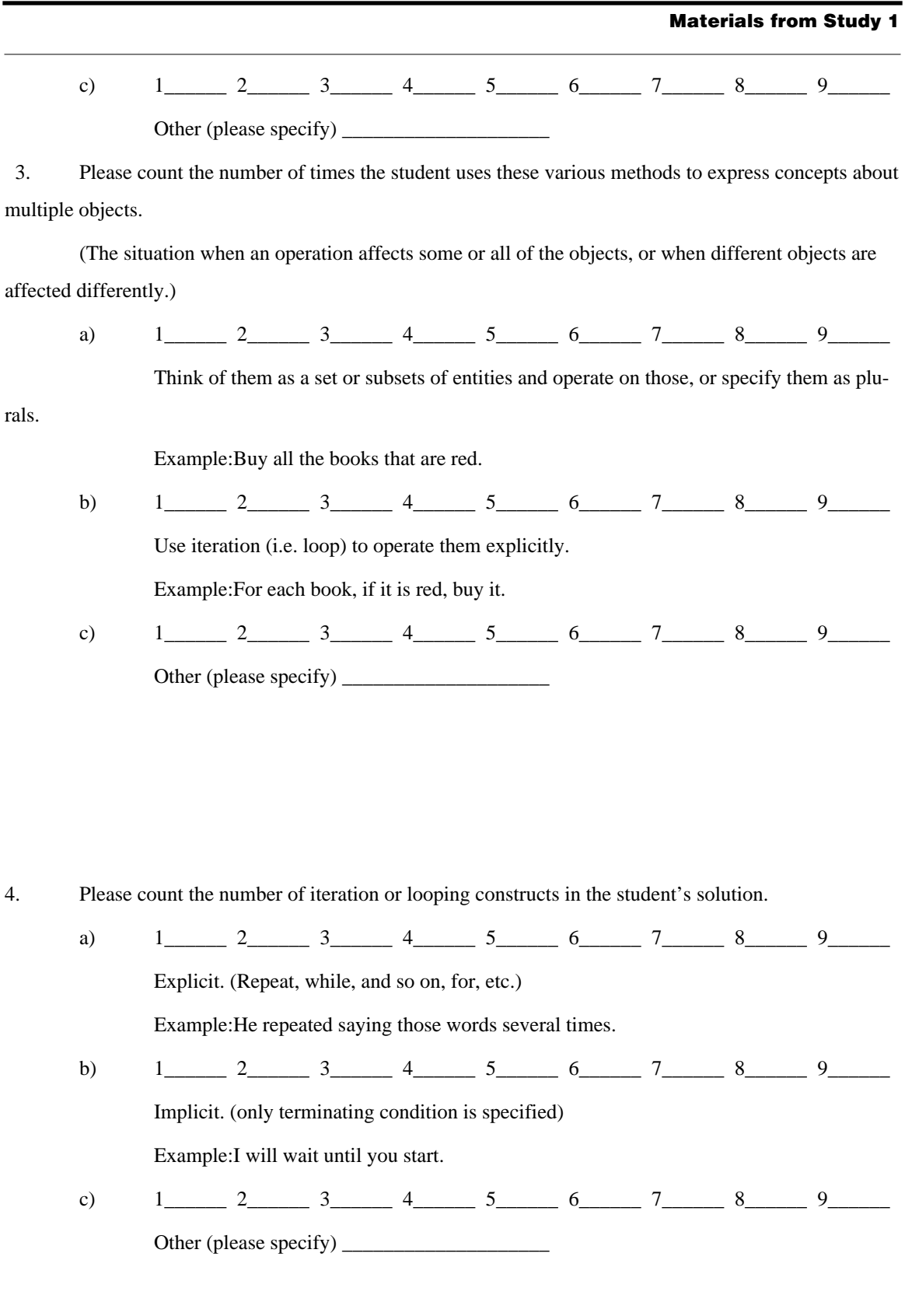

#### **Materials from Study 1**

 5. In programming languages, a common form is "IF ... THEN ... ELSE", do you see any examples of having an ELSE (or equivalent) clause in the student's solution?

a)  $1\_\_\_\_2\_3\_\_\_4\_5\_\_6\_7\_\_8\_9\_\_9\_9\_1$ Yes, using the word

6. Please count the number of times the student uses these various methods to handle

conditions with various options.

a) 1 2 3 4 5 6 7 8 9

By specifying the general case first and then modifying it with exceptions (using "unless", "but if", "except", etc.)

Example:When it snows you should drive slowly. But if you have snow tires you can drive a little faster.

b) 1 2 3 4 5 6 7 8 9

By specifying a more complex boolean expressions (and, or, not).

Example:When it snows AND you have snow tires, you can drive a little faster OR when it snows AND you do NOT have snow tires, you should drive slowly.

c)  $1\_\_2\_\_3\_\_4\_\_5\_\_6\_\_7\_\_8\_\_9\_\_9\_\_8$ 

By specifying mutually exclusive conditions.

Example:If you have snow tires, you can drive a little faster.

If you do NOT have snow tires, you should drive slowly.

- d) 1 2 3 4 5 6 7 8 9 Other (please specify) \_\_\_\_\_\_\_\_\_\_\_\_\_\_\_\_\_\_\_\_
- 7. Please count he number of times the student uses these various methods to affect the motion of objects (animation).

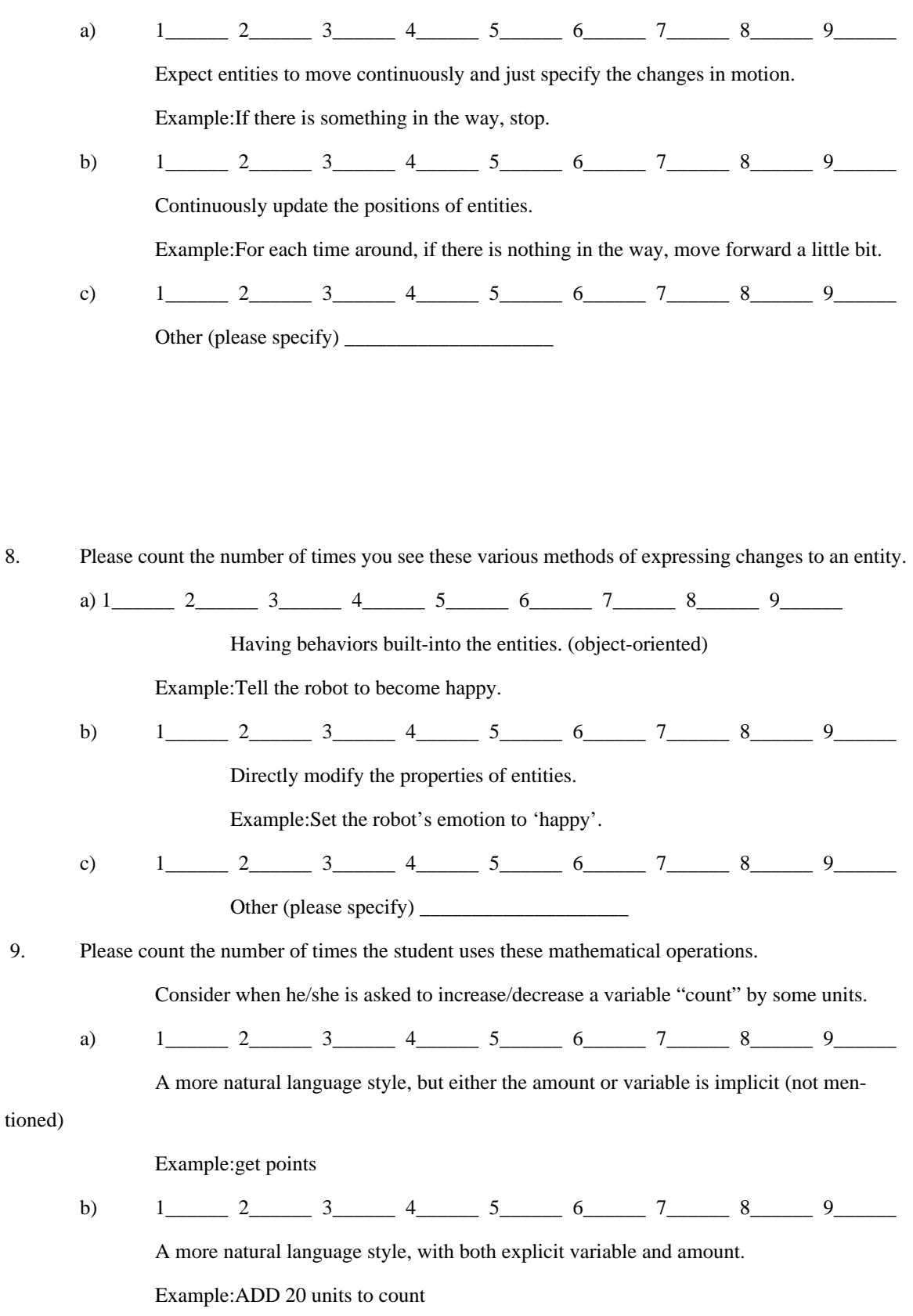

count increases by 20 units
#### **Materials from Study 1**

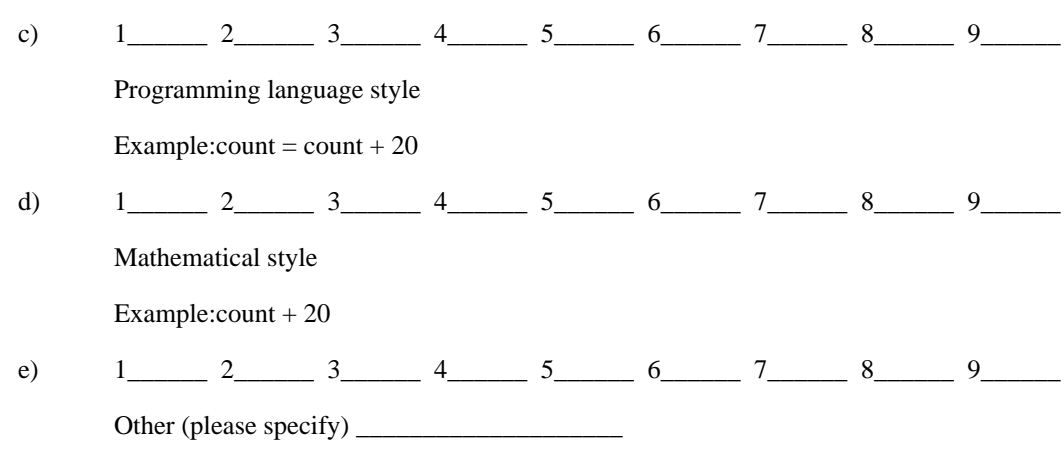

10. Please count the number of times the student uses these various methods to track progression a long task (suppose the student was assigned five books to read over the summer).

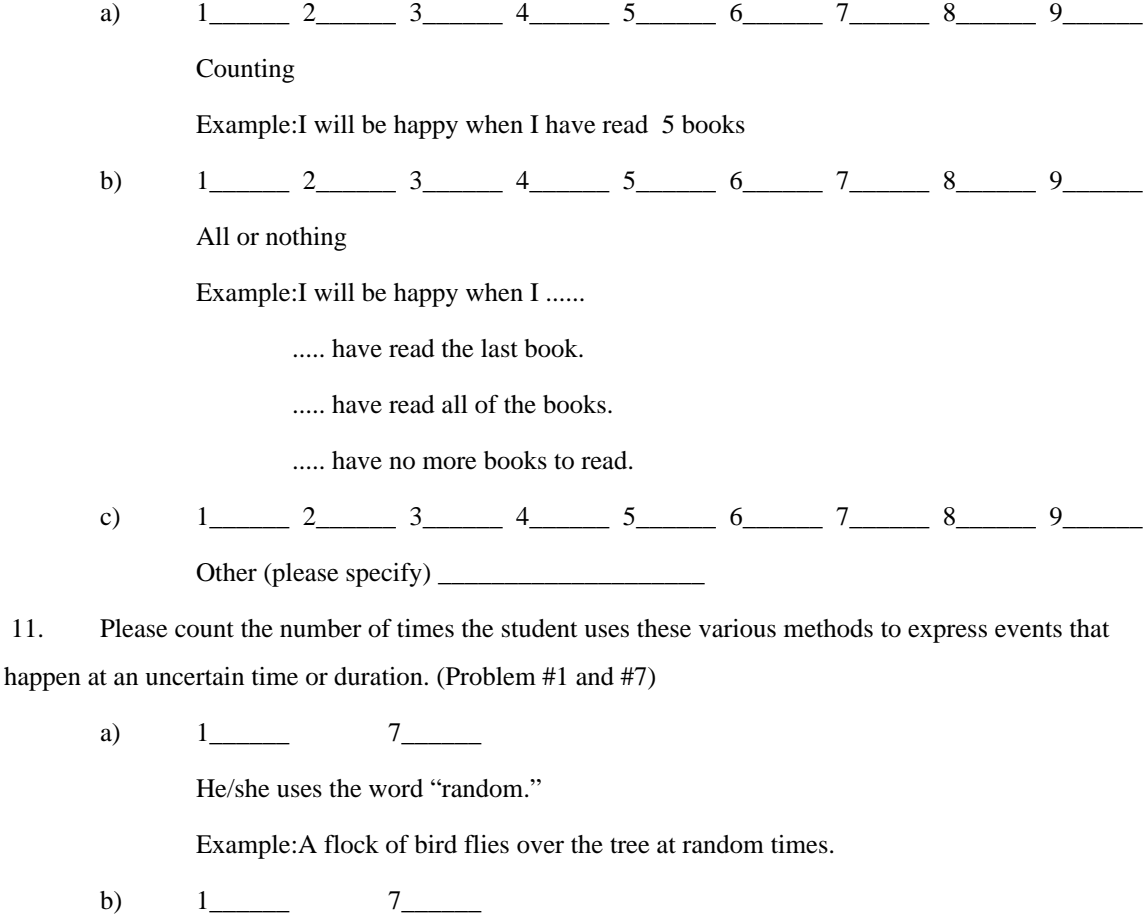

He/she uses some other words to express a randomness concept. Example:A flock of birds flies over the tree once in a while, occasionally, etc. c) 1\_\_\_\_\_\_ 7\_\_\_\_\_\_ He/she specifies these things with exactness. Example:A flock of birds flies over the tree every 3 hours. c) 1\_\_\_\_\_\_ 7\_\_\_\_\_\_

He/she tries to specify the amount of duration, but NOT very exact.

Example:A flock of birds files over the tree about every 3 hours.

d) 1\_\_\_\_\_\_ 7\_\_\_\_\_\_

Other (please specify)  $\frac{1}{\frac{1}{2} \sum_{i=1}^{n} x_i^2 + \cdots + x_i^2}$ 

12. Please count the number of times the student uses the word "AND" in these various

ways.

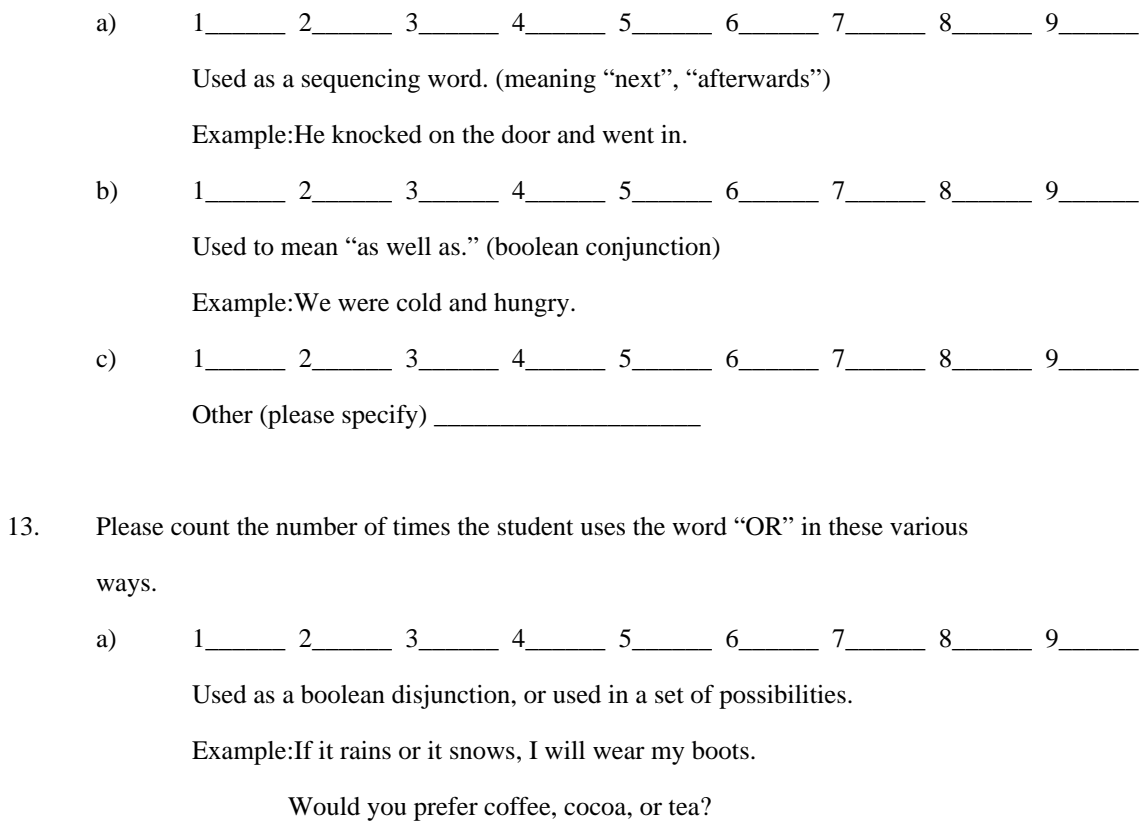

#### **Materials from Study 1**

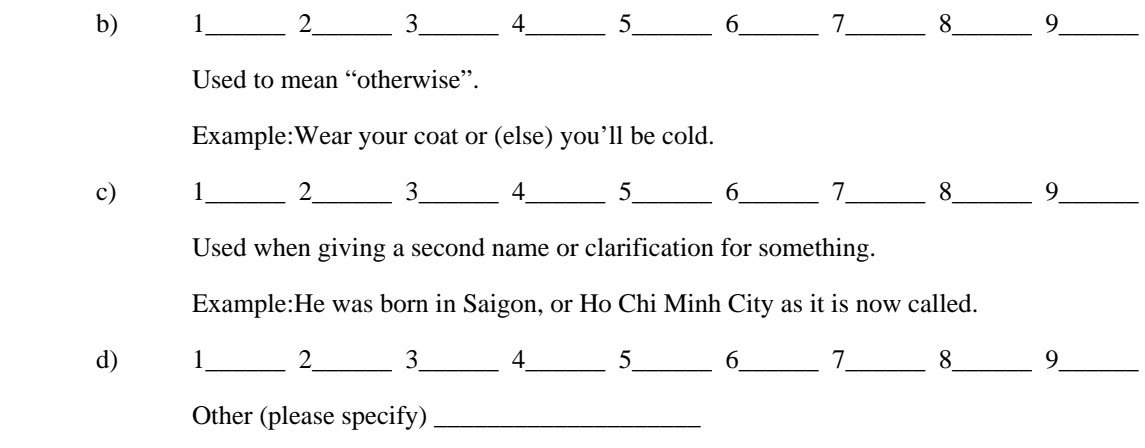

14. Please count the number of times the student uses the word "THEN" in these various

ways.

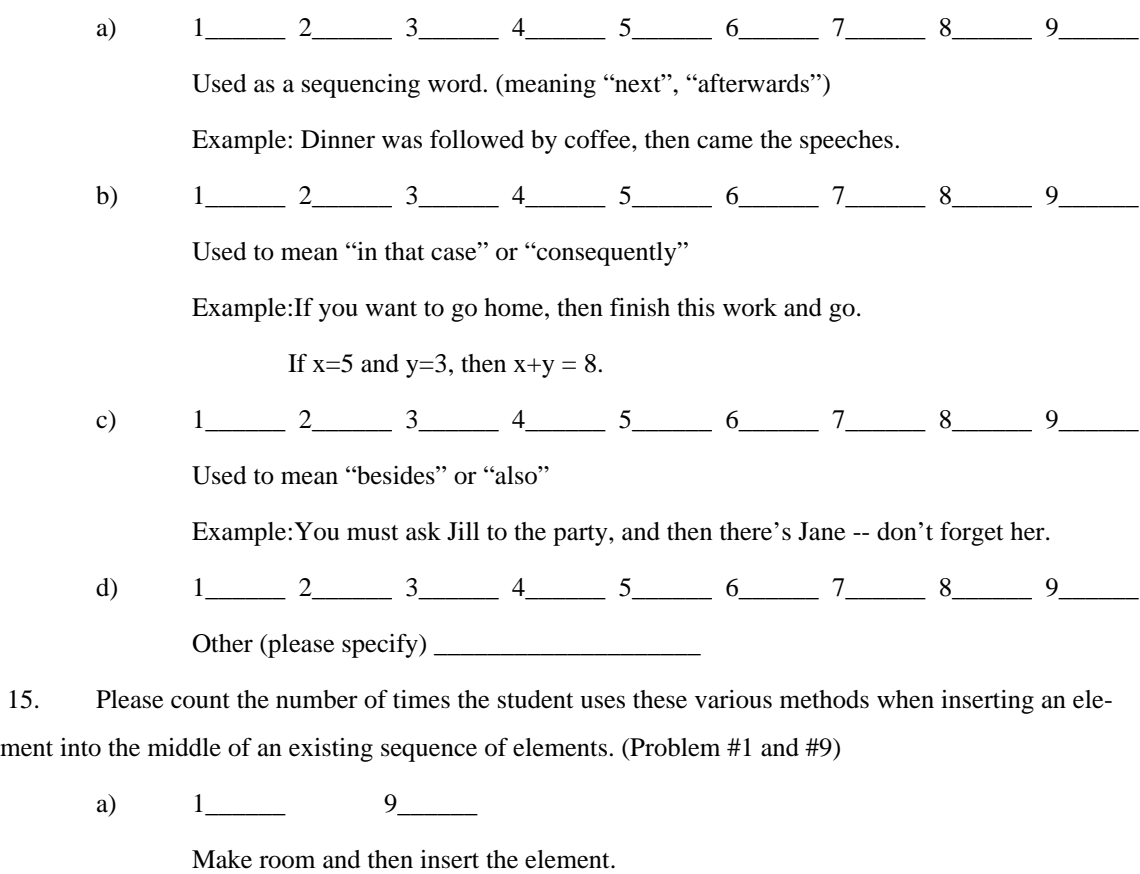

b)  $1 \_ 9 \_ 9 \_ 1$ 

Insert the element and then push elements out of the way to make room.

c)  $1 \_ 9 \_ 9 \_ 1$ 

Do not mention anything about making room for the new element.

d)  $1\qquad 9$ 

Other (please specify) \_\_\_\_\_\_\_\_\_\_\_\_\_\_\_\_\_\_\_\_

16. Please count the number of times the student used any of these various methods to determine the right place for insertion. (Problem #1 and #9)

a)  $1\qquad 9$ 

A correct general method that would work for any data (checks the items above and below).

b) 1 9 A correct method that would only work for the example data (checks the items above

and below).

c)  $1\qquad 9$ 

Incorrect method, with missing or incorrect details.

- d)  $1 \_ 9 \_ 9 \_ 1$ 
	- Other (please specify) \_\_\_\_\_\_\_\_\_\_\_\_\_\_\_\_\_\_\_\_

 17. Please count the number of times you see these various methods when a previous action in the past is supposed to affect a later action, how the previous state is remembered.

a)  $1\_\_\_\_2\_3\_\_\_4\_5\_\_6\_7\_\_8\_9\_\_9\_9\_1$ Used the word "AFTER".

Example:After installing snow tires, if it snows, you can drive more safely.

b)  $1\_\_\_2\_\_3\_\_4\_\_5\_\_6\_\_7\_\_8\_\_9\_\_9\_\_8$ 

Used the past tense mentioning the first event.

Example:If snow tires were installed, and it snows, you can drive more safely.

#### **Materials from Study 1**

c)  $1\_\_2\_\_3\_\_4\_\_5\_\_6\_\_7\_\_8\_\_9\_\_9\_\_1$ Used the present tense mentioning the first event. Example:If snow tires are installed, and it snows, you can drive more safely. d)  $1\_\_2\_\_3\_\_4\_\_5\_\_6\_\_7\_\_8\_\_9\_\_9\_\_8$ Used something else that remembers the state, that is still true when the second event happens. Example:If tires on your wheels are snow tires, and it snows, you can drive more safely. e)  $1\_\_2\_\_3\_\_4\_\_5\_\_6\_\_7\_\_8\_\_9\_\_9\_\_8$ Used the future tense on the first event. Example:If snow tires are installed, then next time it snows, you can drive more safely. f)  $1\_\_2\_\_3\_\_4\_\_5\_\_6\_\_7\_\_8\_\_9\_\_9\_\_8$ Other (please specify) \_\_\_\_\_\_\_\_\_\_\_\_\_\_\_\_\_\_\_\_

Is there any other observations you would like to make that were not covered by any of the questions? Please write them in the space below.

\_\_\_\_\_\_\_\_\_\_\_\_\_\_\_\_\_\_\_\_\_\_\_\_\_\_\_\_\_\_\_\_\_\_\_\_\_\_\_\_\_\_\_\_\_\_\_\_\_\_\_\_\_\_\_\_\_\_\_\_\_\_\_\_\_\_\_\_\_

\_\_\_\_\_\_\_\_\_\_\_\_\_\_\_\_\_\_\_\_\_\_\_\_\_\_\_\_\_\_\_\_\_\_\_\_\_\_\_\_\_\_\_\_\_\_\_\_\_\_\_\_\_\_\_\_\_\_\_\_\_\_\_\_\_\_\_\_\_

\_\_\_\_\_\_\_\_\_\_\_\_\_\_\_\_\_\_\_\_\_\_\_\_\_\_\_\_\_\_\_\_\_\_\_\_\_\_\_\_\_\_\_\_\_\_\_\_\_\_\_\_\_\_\_\_\_\_\_\_\_\_\_\_\_\_\_\_\_

\_\_\_\_\_\_\_\_\_\_\_\_\_\_\_\_\_\_\_\_\_\_\_\_\_\_\_\_\_\_\_\_\_\_\_\_\_\_\_\_\_\_\_\_\_\_\_\_\_\_\_\_\_\_\_\_\_\_\_\_\_\_\_\_\_\_\_\_\_

\_\_\_\_\_\_\_\_\_\_\_\_\_\_\_\_\_\_\_\_\_\_\_\_\_\_\_\_\_\_\_\_\_\_\_\_\_\_\_\_\_\_\_\_\_\_\_\_\_\_\_\_\_\_\_\_\_\_\_\_\_\_\_\_\_\_\_\_\_

# **APPENDIX E** *Materials from Study 2*

The following pages contain the materials presented to the participants in Study Two. There are two versions of these materials, containing the identical set of questions presented in two different orders. This is followed by the rating form given to the analysts. The three raters for this study also were raters in Study 1. They did not get a new instruction sheet for this study, since they were already familiar with the rating task.

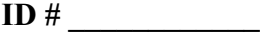

- **We are trying to design a new programming language, a new way to program computers, and we want to find out how people would like to tell computer what to do.**
- **You are one of the best 'PlayStation' producer team. Now, you are launching the brand new "Mumbo Jumbo" game. So, your team decided to host a summer camp conducting a user testing with several groups of subjects.**
- **Your group consists of 10 quite-famous people, such as Bill Gates, Michael Jordan, etc.**
- **After you explain and demonstrate how the game works, you let them try. You, the expert, will give them advice and tricks.**
- **The score for each round of game playing is to be recorded. Your task is to tell the computer how to keep track of all the scores for each person to see how well they do.**
- **Now…Getting start with your task…**

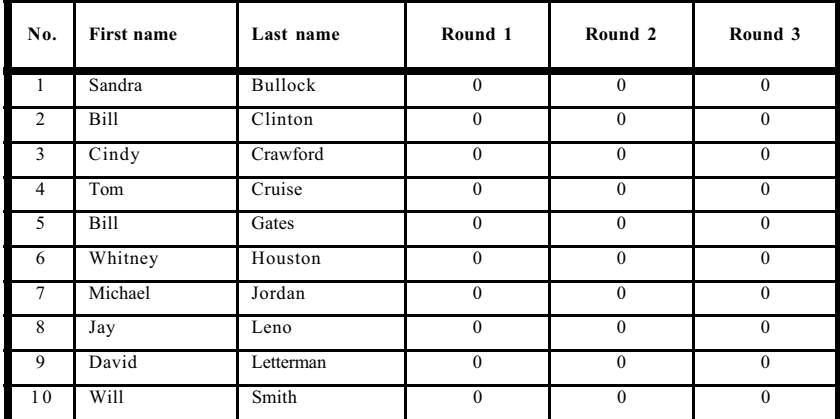

• **Supposed you start off with this table, with all the names of members in your group:**

- **Each person will report their 3 sets of score to you at different times.**
- **Whitney Houston comes in with the scores of 90,000 60,000 and 40,000:**
- **You do this:**

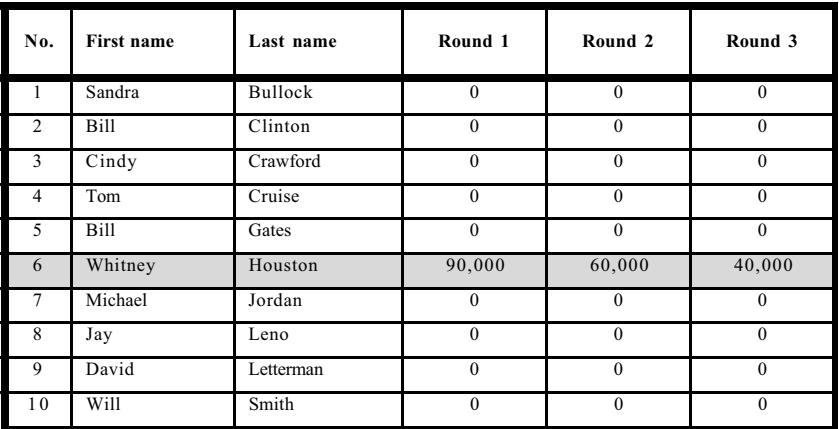

- **Bill Clinton comes in with the scores of 40,000 60,000 and 60,000:**
- **You do this:**

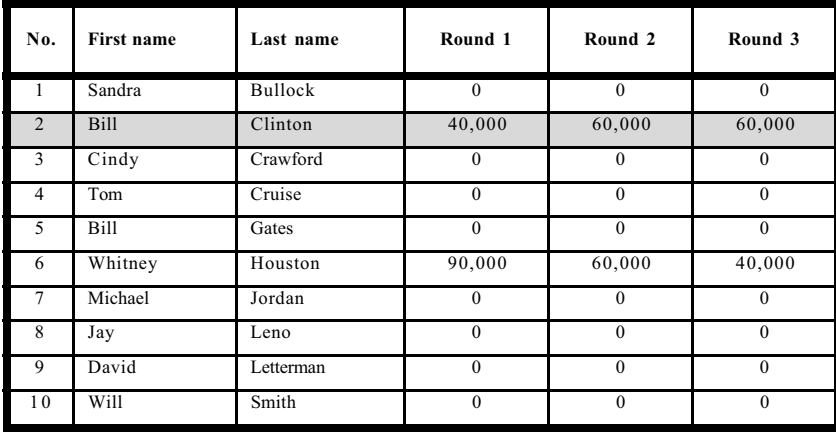

- **David Letterman comes in with the scores of 70,000 30,000 and 80,000:**
- **You do this:**

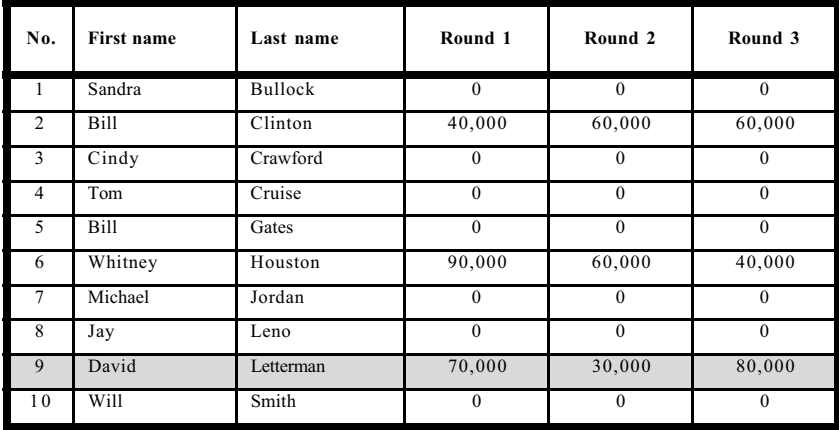

- **And so on….**
- **And finally at the end, you have this display.**

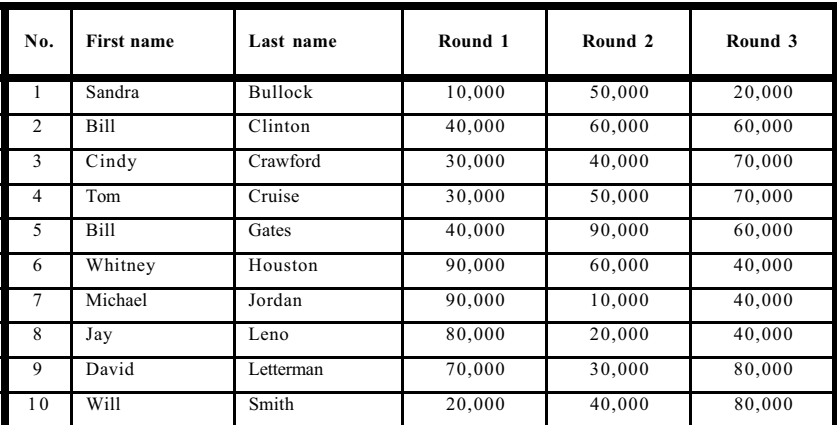

**Question 1:**

• **Describe in detail what you would tell the computer to do to handle the situation above, so that each person's scores are put in at the right place and at the right time.**

• **Here is the recorded scores after 3 rounds of game playing, according to the alphabetical order of last name.**

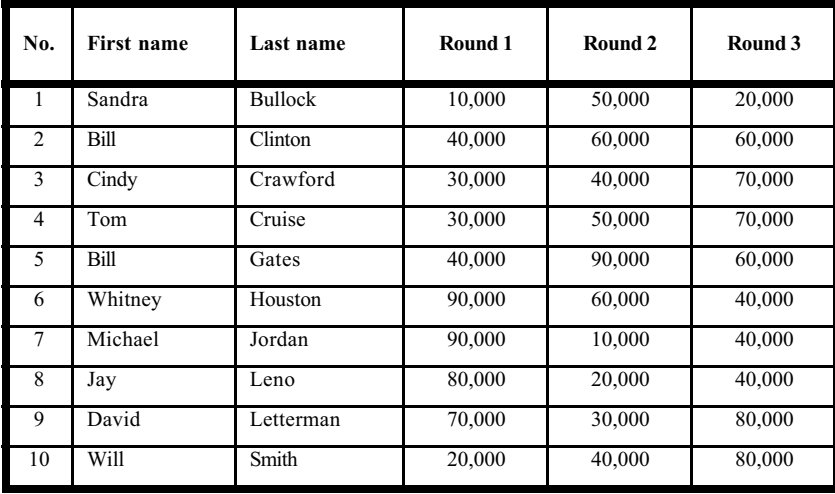

### **Question 2A**

• **Describe in detail what you would tell the computer to do to get to these displays.**

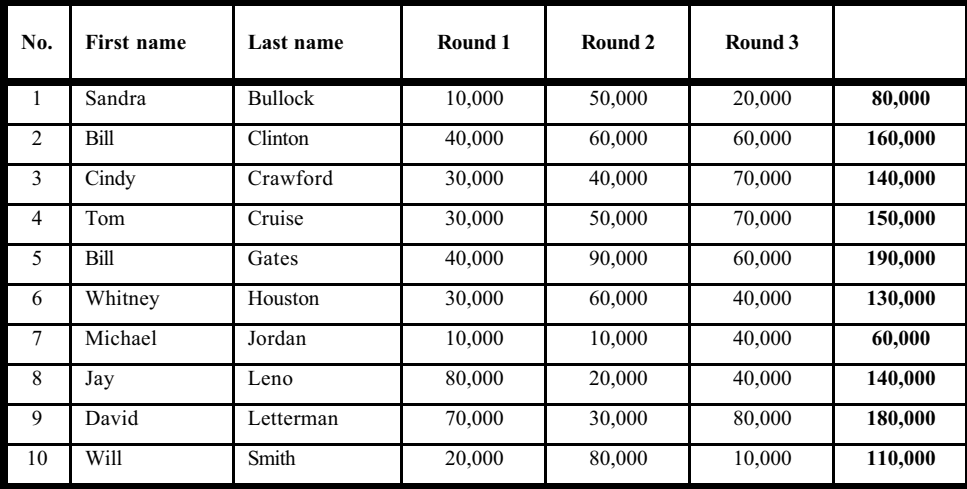

#### **Question 2B**

• **Does your answer also work in this table below? If not, could you come up with another answer that really works for both tables?**

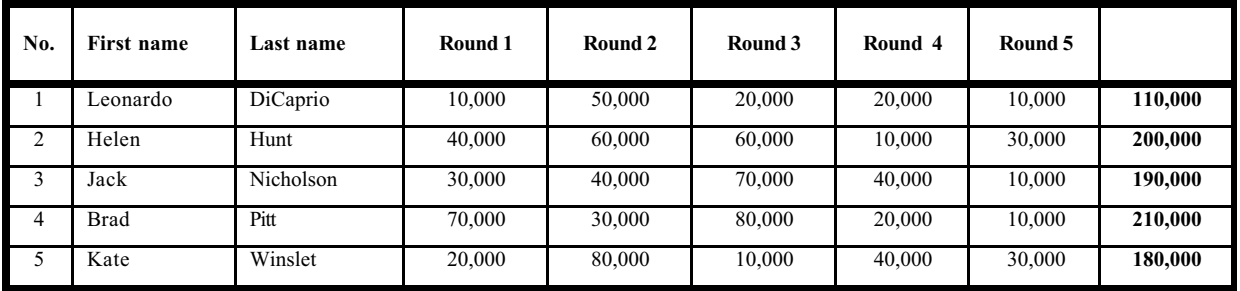

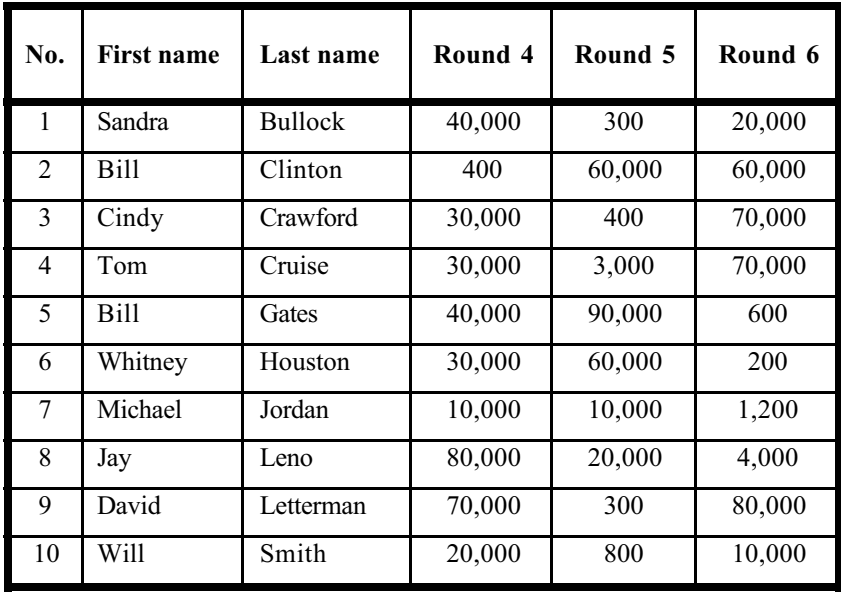

• **Describe in detail what you would tell the computer to do to obtain these results.**

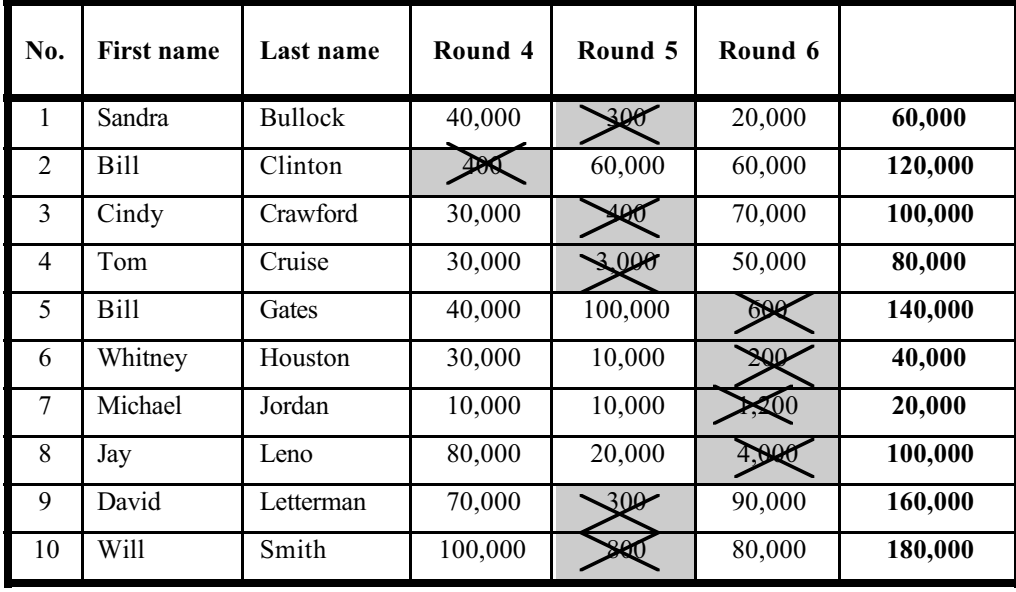

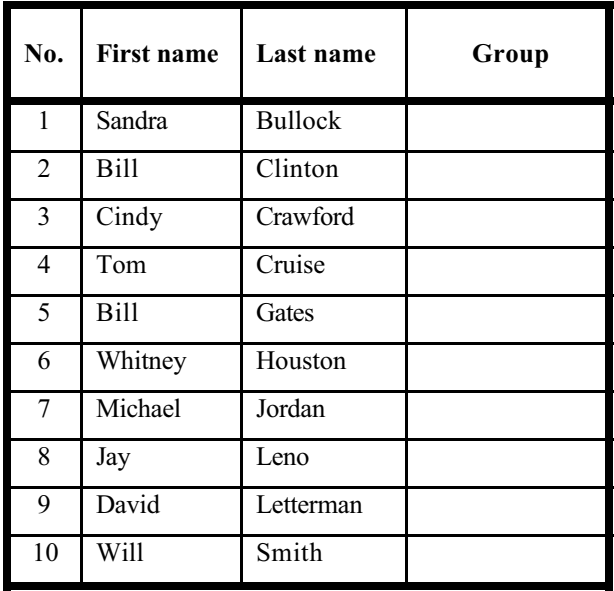

• **Describe in detail what the computer should do to fill in the last column.**

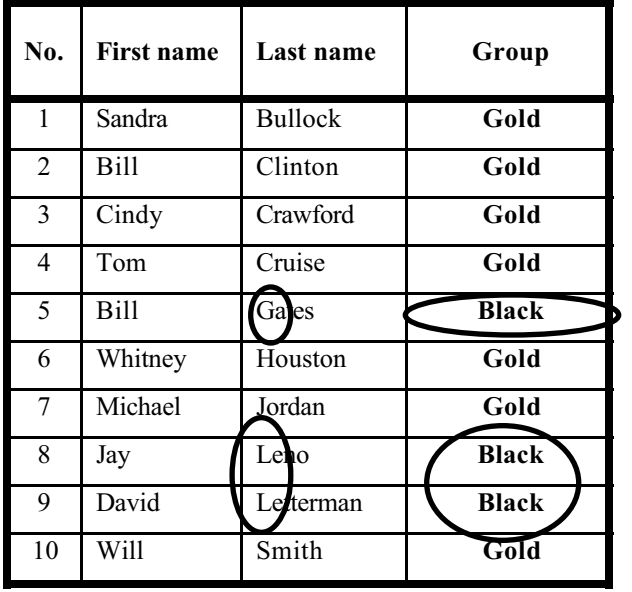

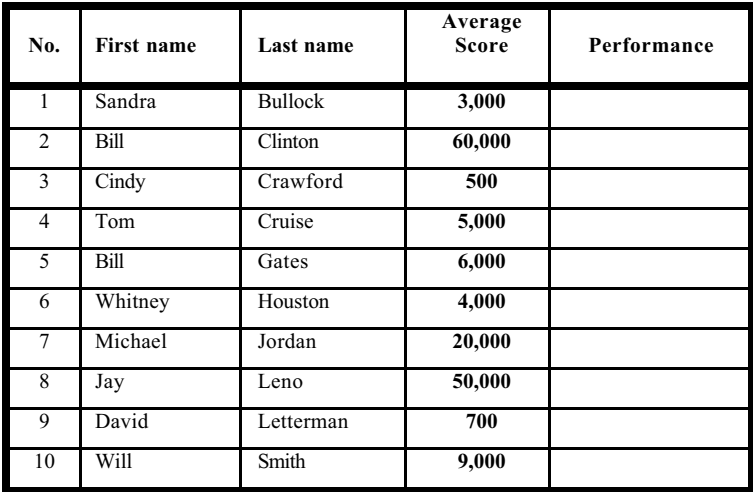

### **Question 5A**

• **Describe in detail what the computer should do to obtain these results.**

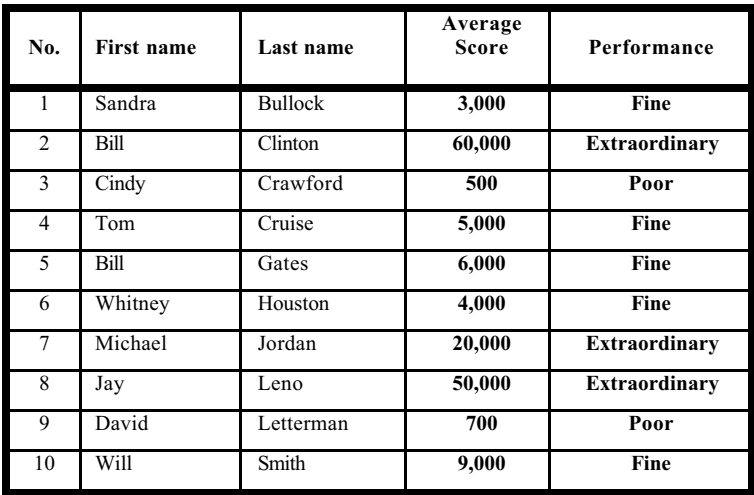

#### **Question 5B**

• **Please fill in the table below with the appropriate performance, based on your answer given for Question 5A. If your answer does not work for these scores, could you come up with the new answer for 5A that works for these scores and all others?**

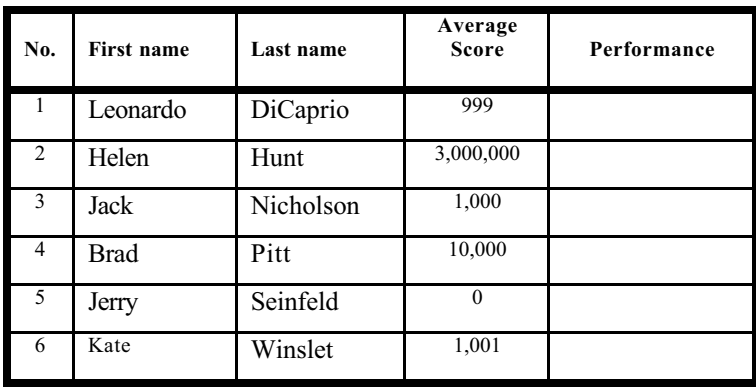

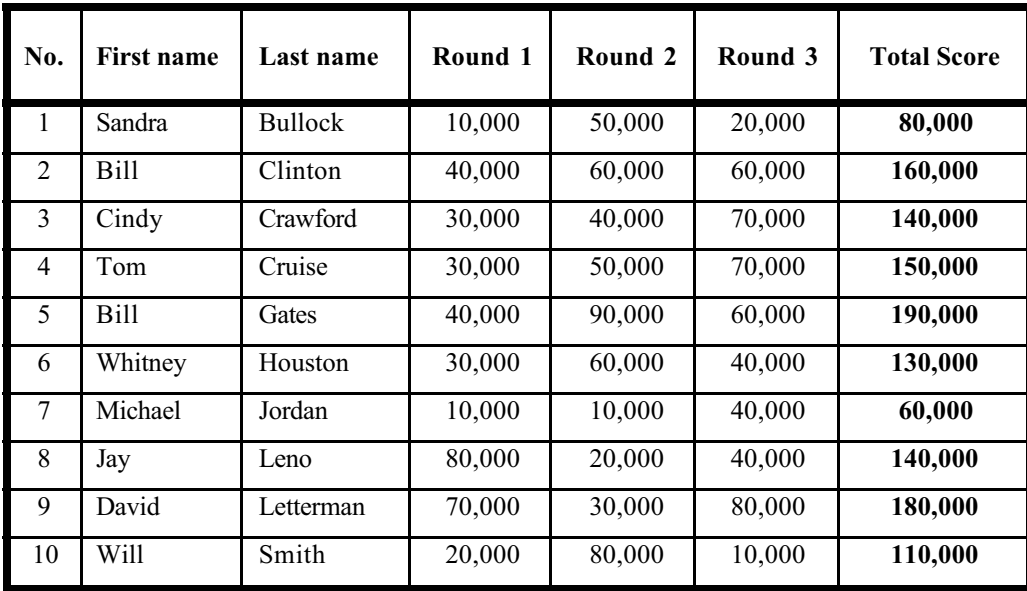

• **Describe in detail what the computer should do to obtain these results. Also note the changes in the ordering.**

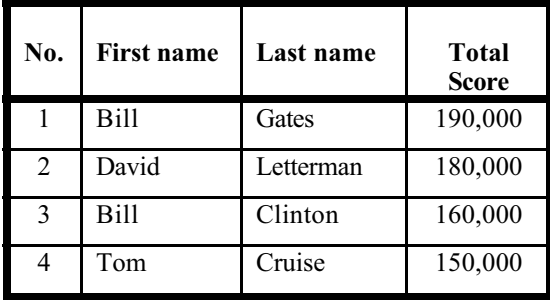

- **There are mistakes in the recorded scores, i.e. scores from round 1 and round 3 were supposed to be 10,000 points higher.**
- **Describe in detail what needs to be done to correct the scores and obtain the new display.**

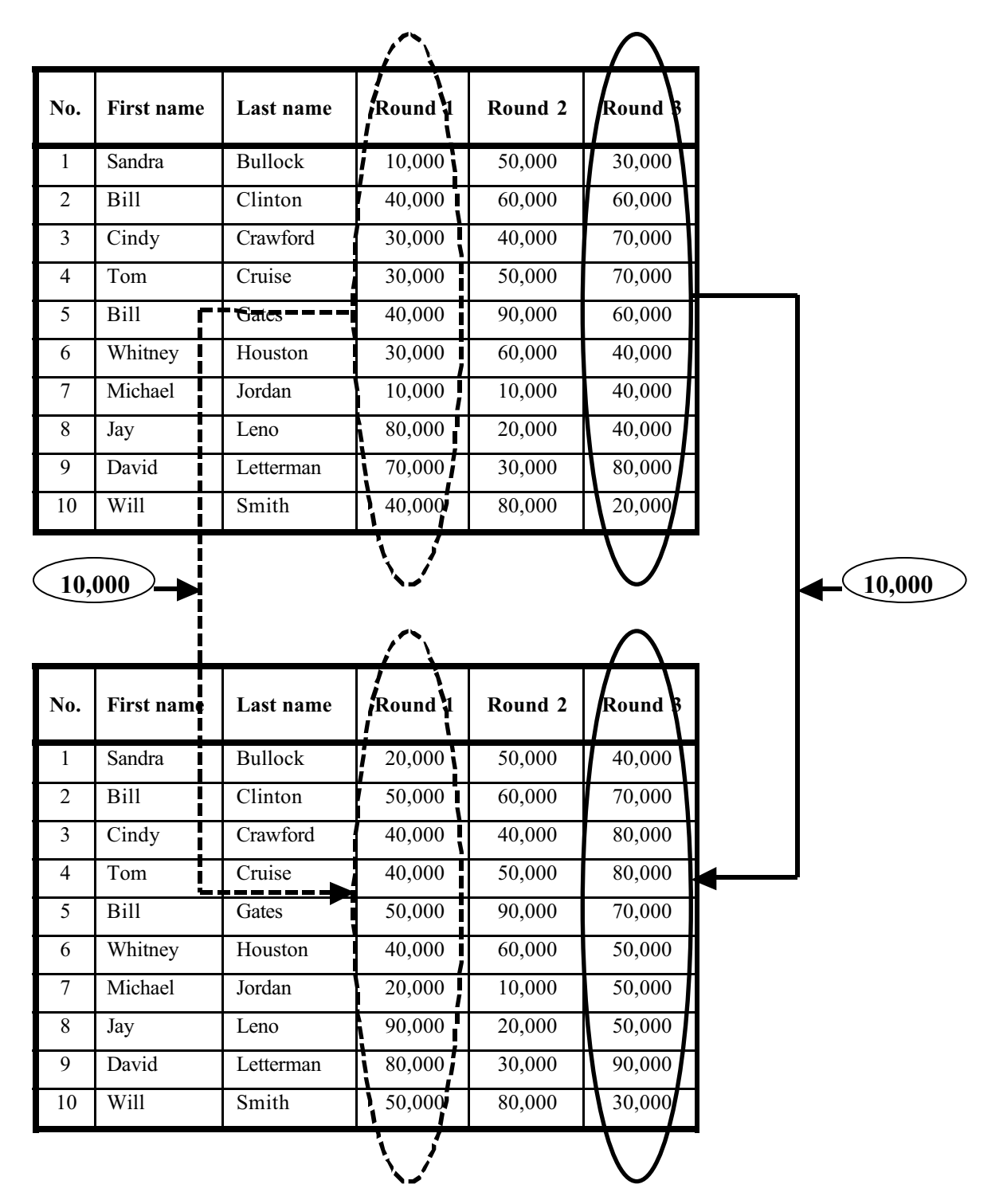

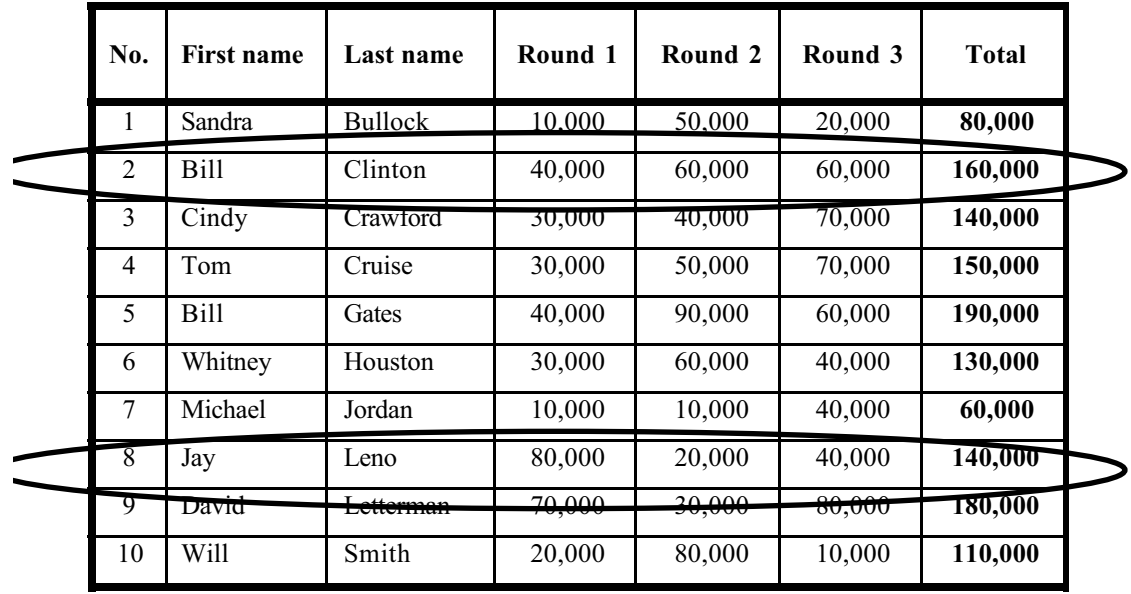

- **"Bill Clinton" and "Jay Leno" need to leave the camp, but Elton John, instead, would like to join the camp.**
- **Describe in detail what the computer should do to obtain the new chart below.**

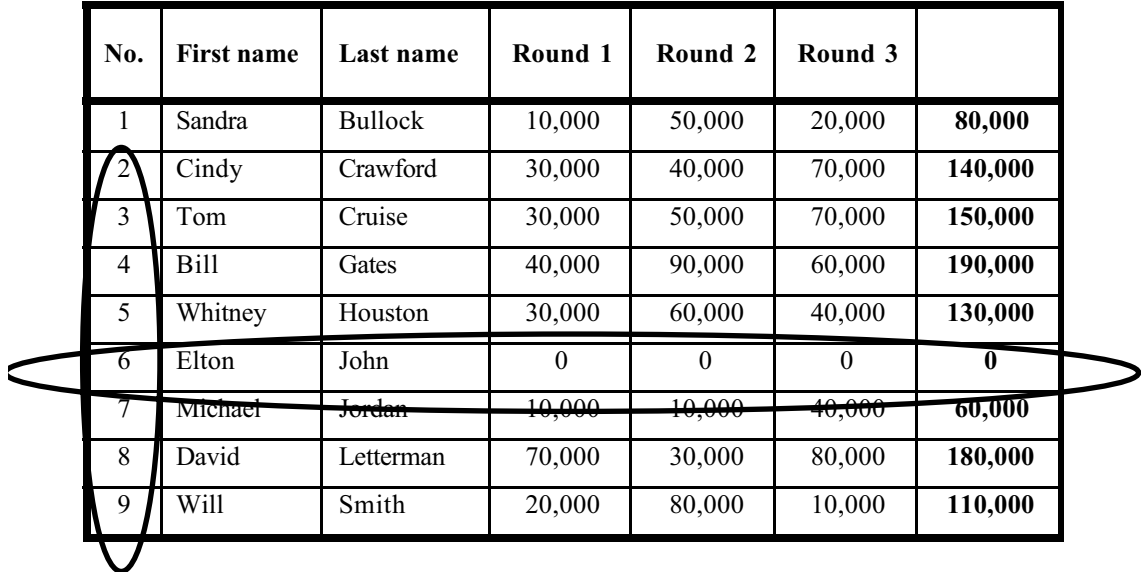

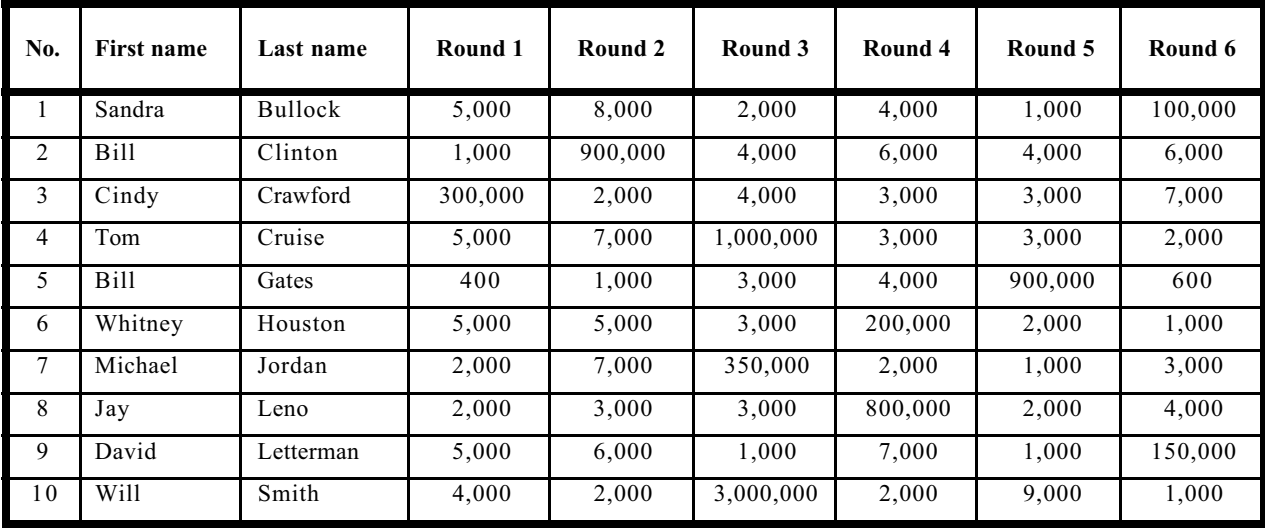

• **Describe in detail what you would tell the computer to do to obtain these results.**

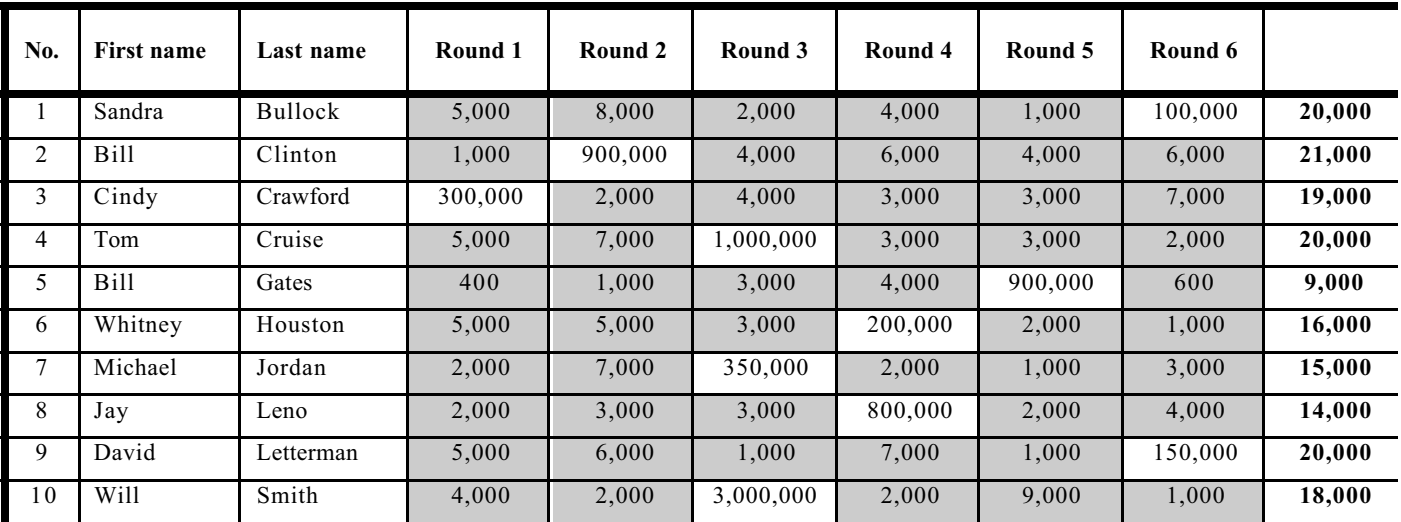

- **There is one more mistake in the recorded scores, i.e. scores from round 2 were supposed to be 20,000 points lower.**
- **Describe in detail what needs to be done to correct the scores and obtain the new display.**

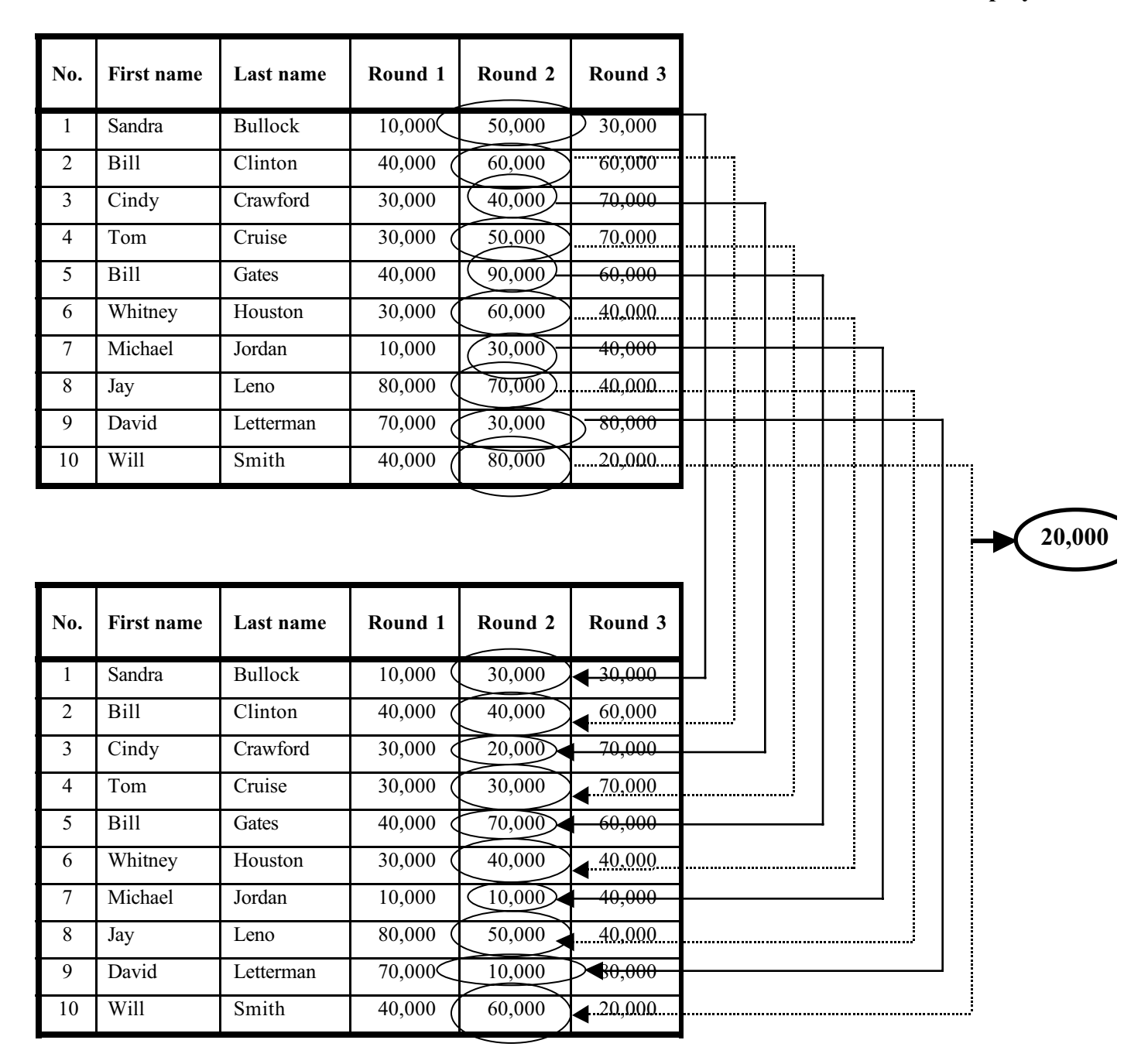

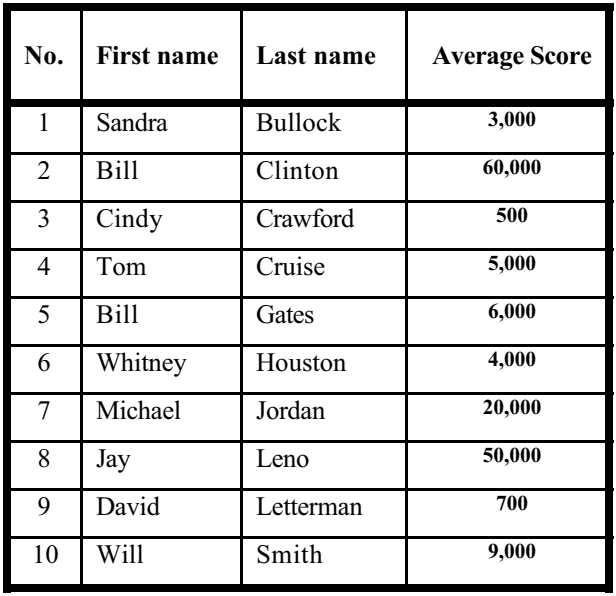

• **Describe in detail what the computer should do to obtain these results.**

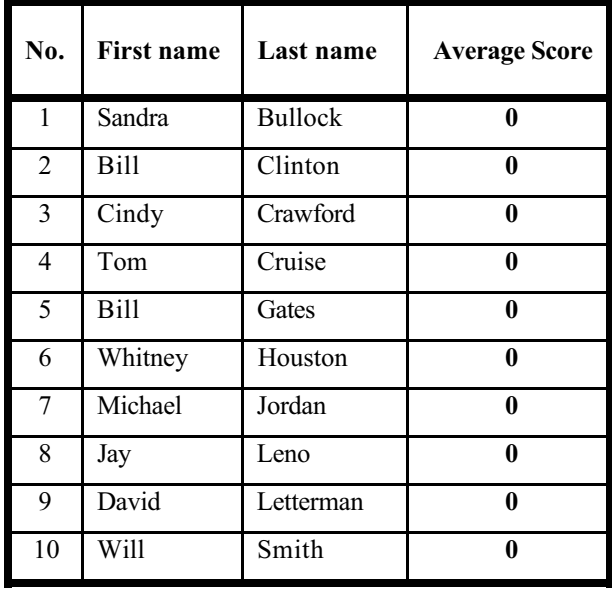

**ID # \_\_\_\_\_\_\_\_\_\_\_\_**

- **We are trying to design a new programming language, a new way to program computers, and we want to find out how people would like to tell computer what to do.**
- **You are one of the best 'PlayStation' producer team. Now, you are launching the brand new "Mumbo Jumbo" game. So, your team decided to host a summer camp conducting a user testing with several groups of subjects.**
- **Your group consists of 10 quite-famous people, such as Bill Gates, Michael Jordan, etc.**
- **After you explain and demonstrate how the game works, you let them try. You, the expert, will give them advice and tricks.**
- **The score for each round of game playing is to be recorded. Your task is to tell the computer how to keep track of all the scores for each person to see how well they do.**
- **Now…Getting start with your task…**

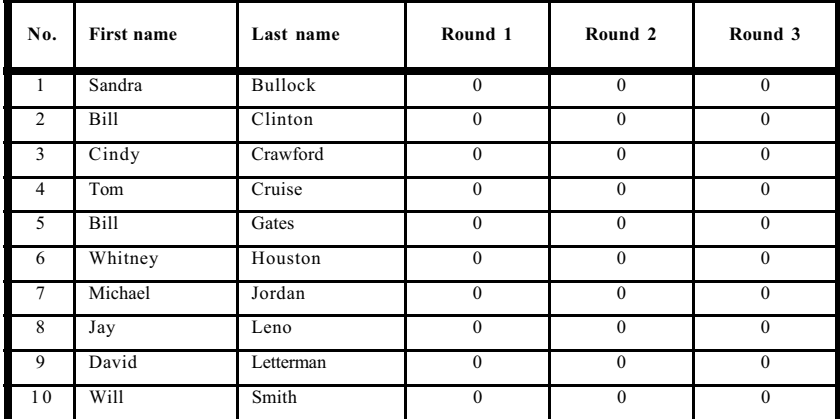

• **Supposed you start off with this table, with all the names of members in your group:**

- **Each person will report their 3 sets of score to you at different times.**
- **Whitney Houston comes in with the scores of 90,000 60,000 and 40,000:**
- **You do this:**

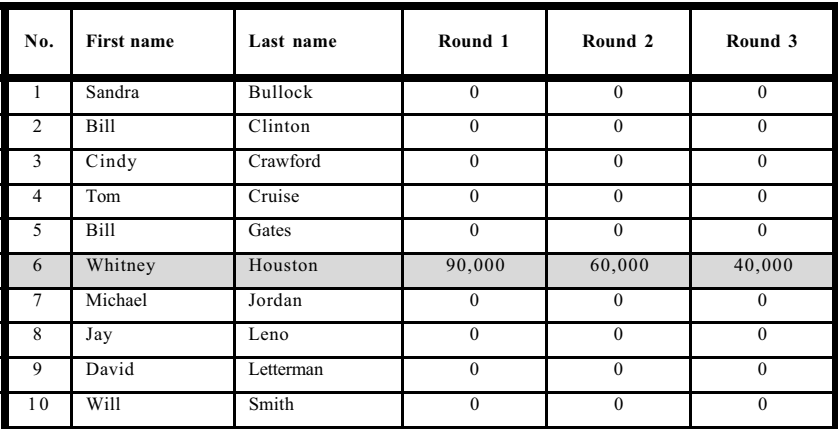

- **Bill Clinton comes in with the scores of 40,000 60,000 and 60,000:**
- **You do this:**

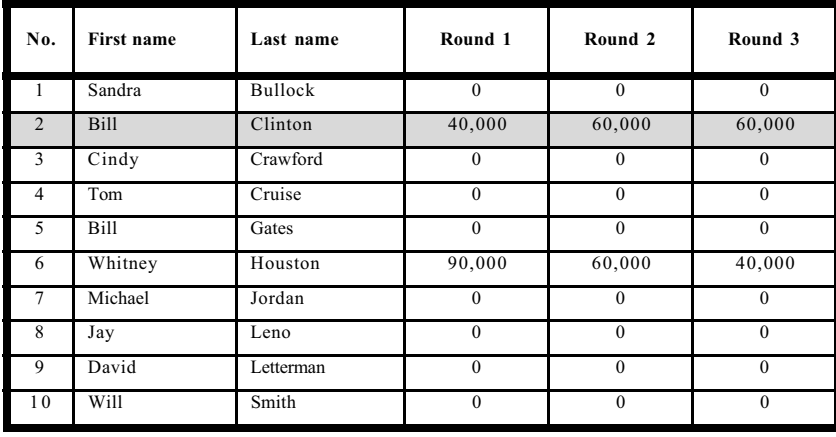

- **David Letterman comes in with the scores of 70,000 30,000 and 80,000:**
- **You do this:**

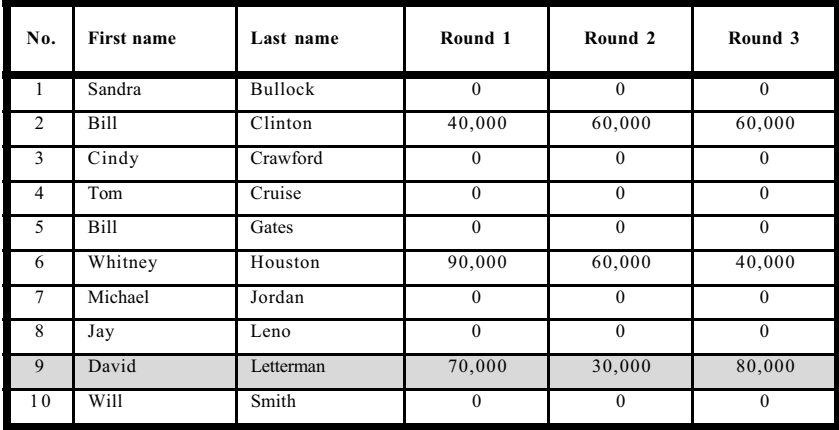

- **And so on….**
- **And finally at the end, you have this display.**

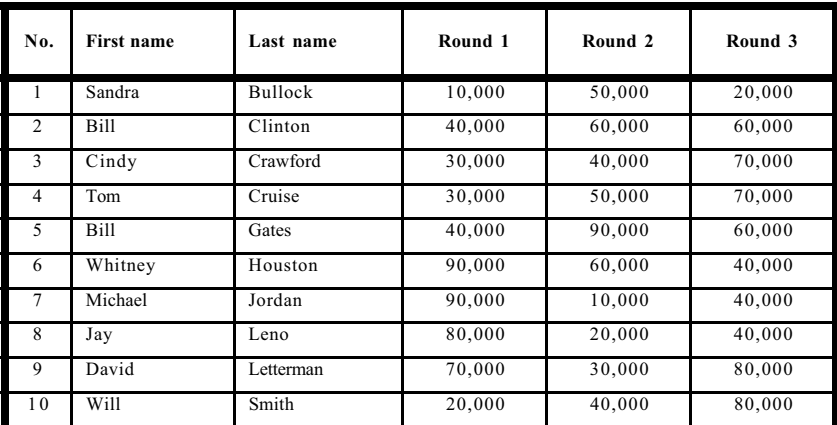

**Question 1:**

• **Describe in detail what you would tell the computer to do to handle the situation above, so that each person's scores are put in at the right place and at the right time.**

• **Here is the recorded scores after 3 rounds of game playing, according to the alphabetical order of last name.**

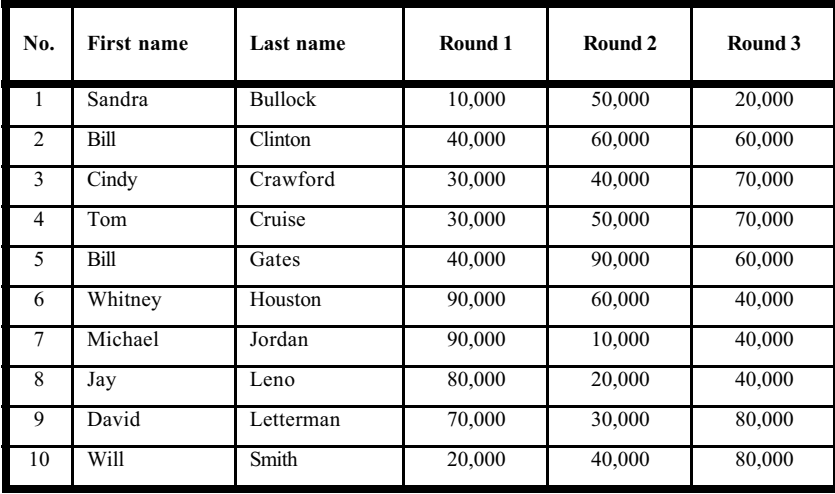

### **Question 2A**

• **Describe in detail what you would tell the computer to do to get to these displays.**

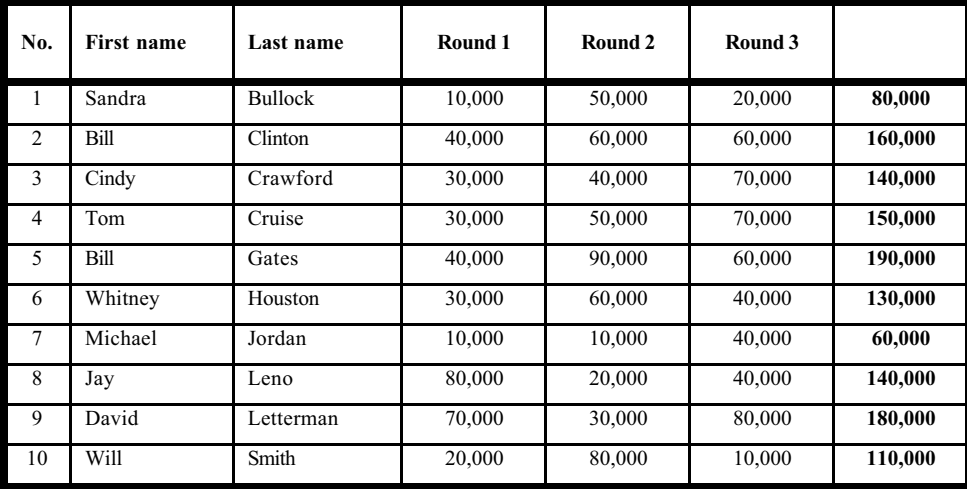

#### **Question 2B**

• **Does your answer also work in this table below? If not, could you come up with another answer that really works for both tables?**

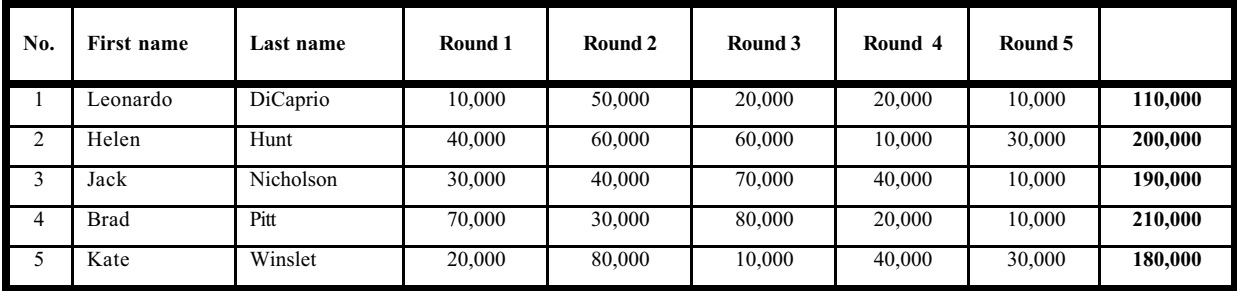

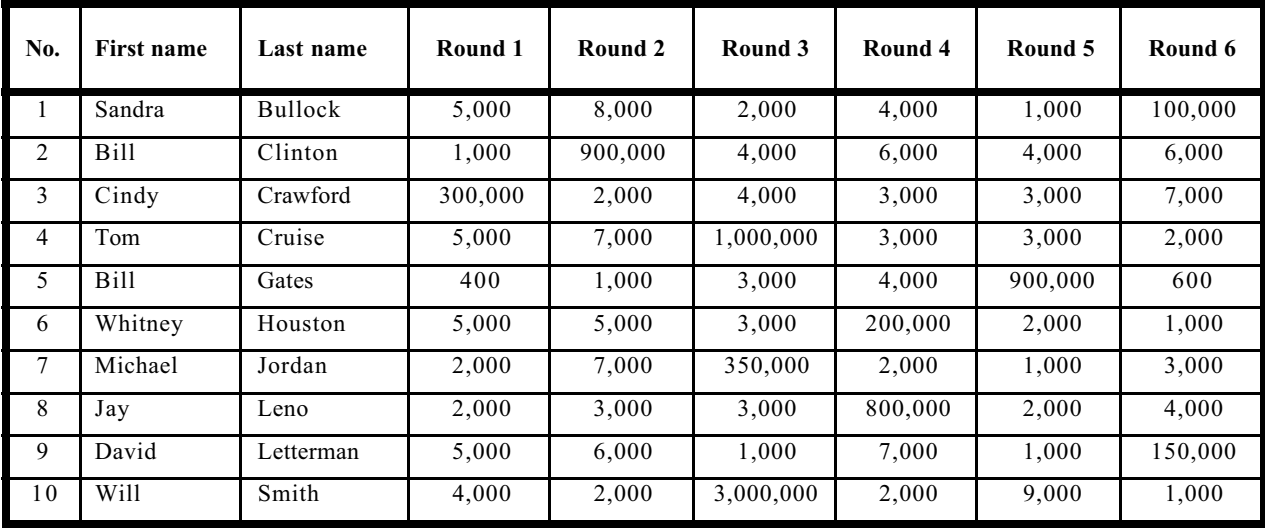

• **Describe in detail what you would tell the computer to do to obtain these results.**

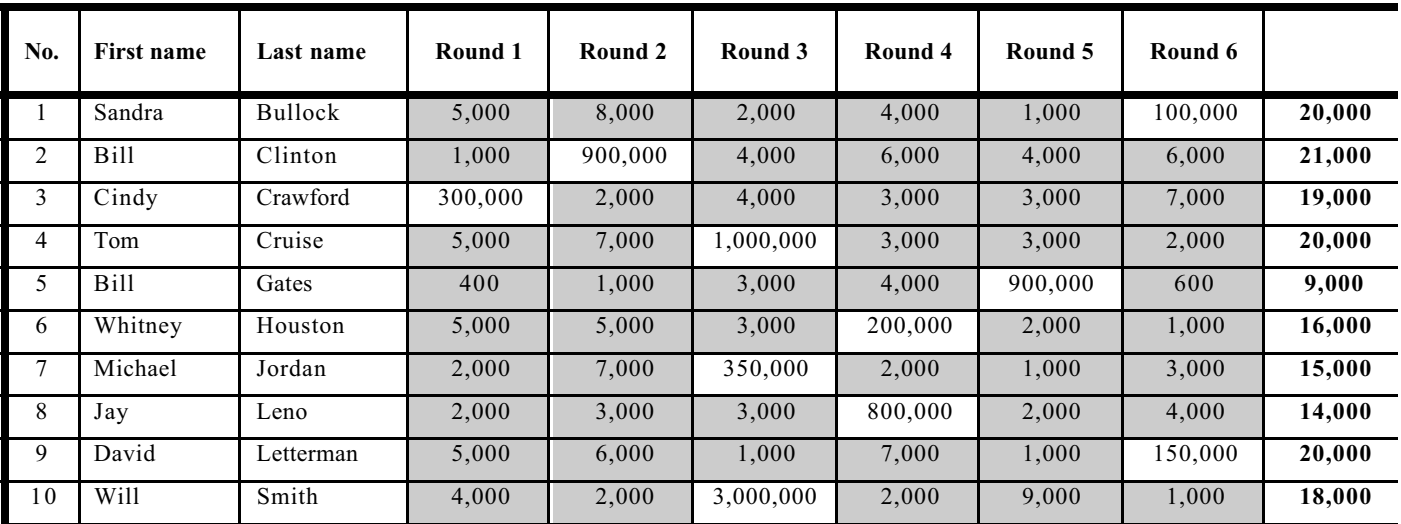

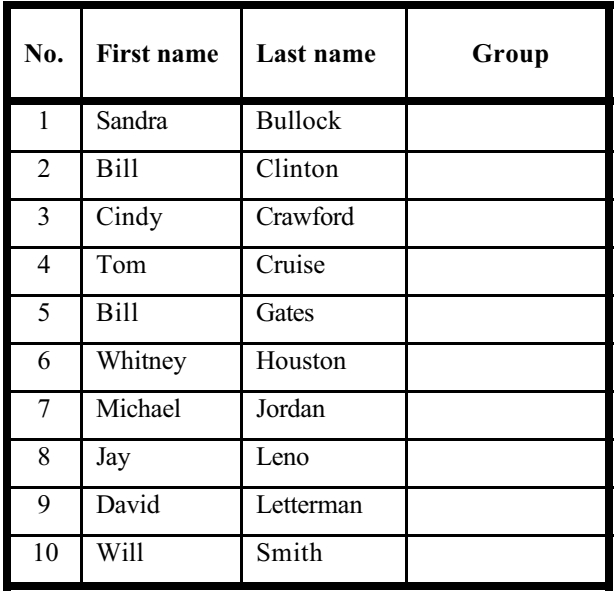

• **Describe in detail what the computer should do to fill in the last column.**

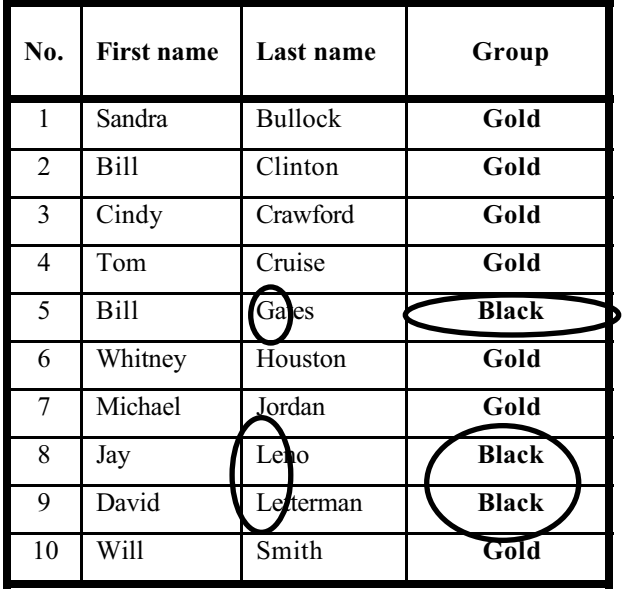

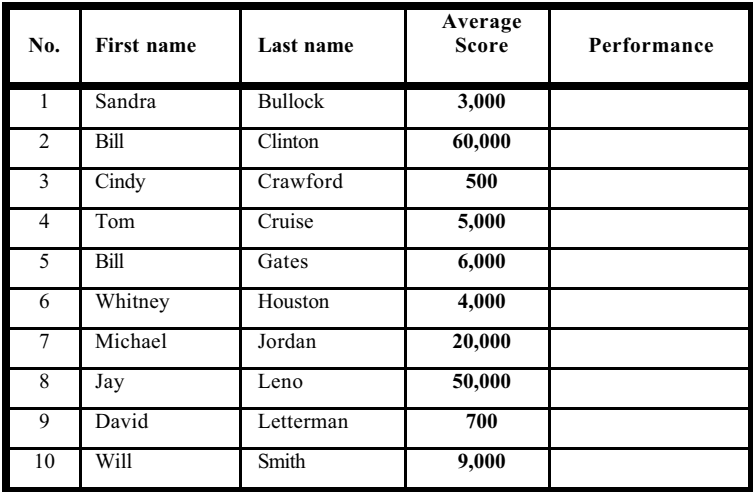

### **Question 5A**

• **Describe in detail what the computer should do to obtain these results.**

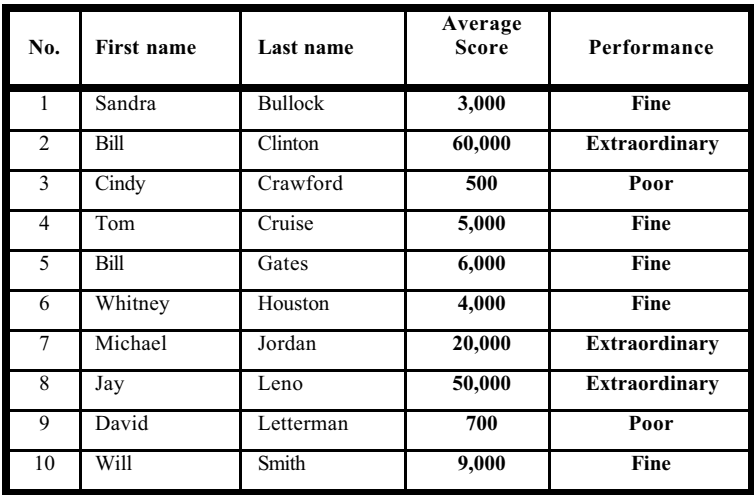

#### **Question 5B**

• **Please fill in the table below with the appropriate performances, based on your answer given for Question 5A. If your answer does not work for these scores, could you come up with the new answer for 5A that works for these scores and all others?**

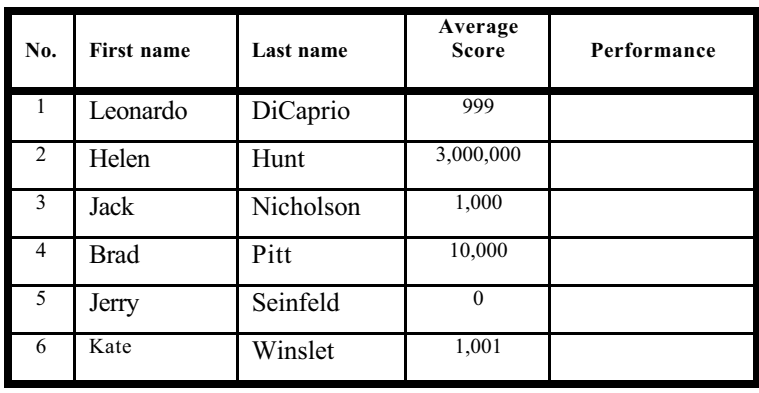

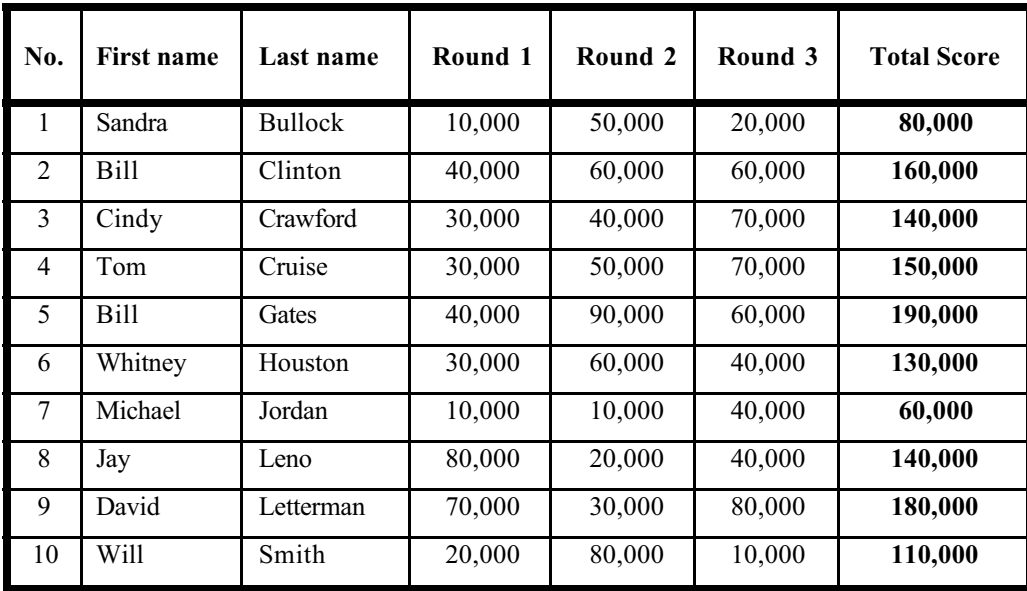

• **Describe in detail what the computer should do to obtain these results. Also note the changes in the ordering.**

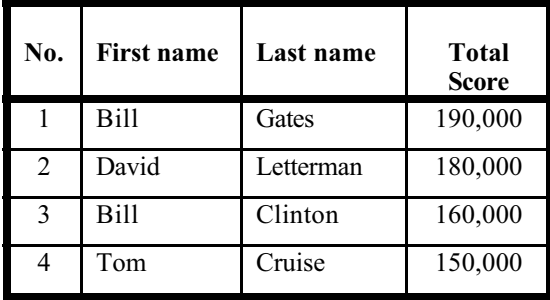

- **There are some mistakes in the recorded scores, i.e. scores from round 2 were supposed to be 20,000 points lower.**
- **Describe in detail what needs to be done to correct the scores and obtain the new display.**

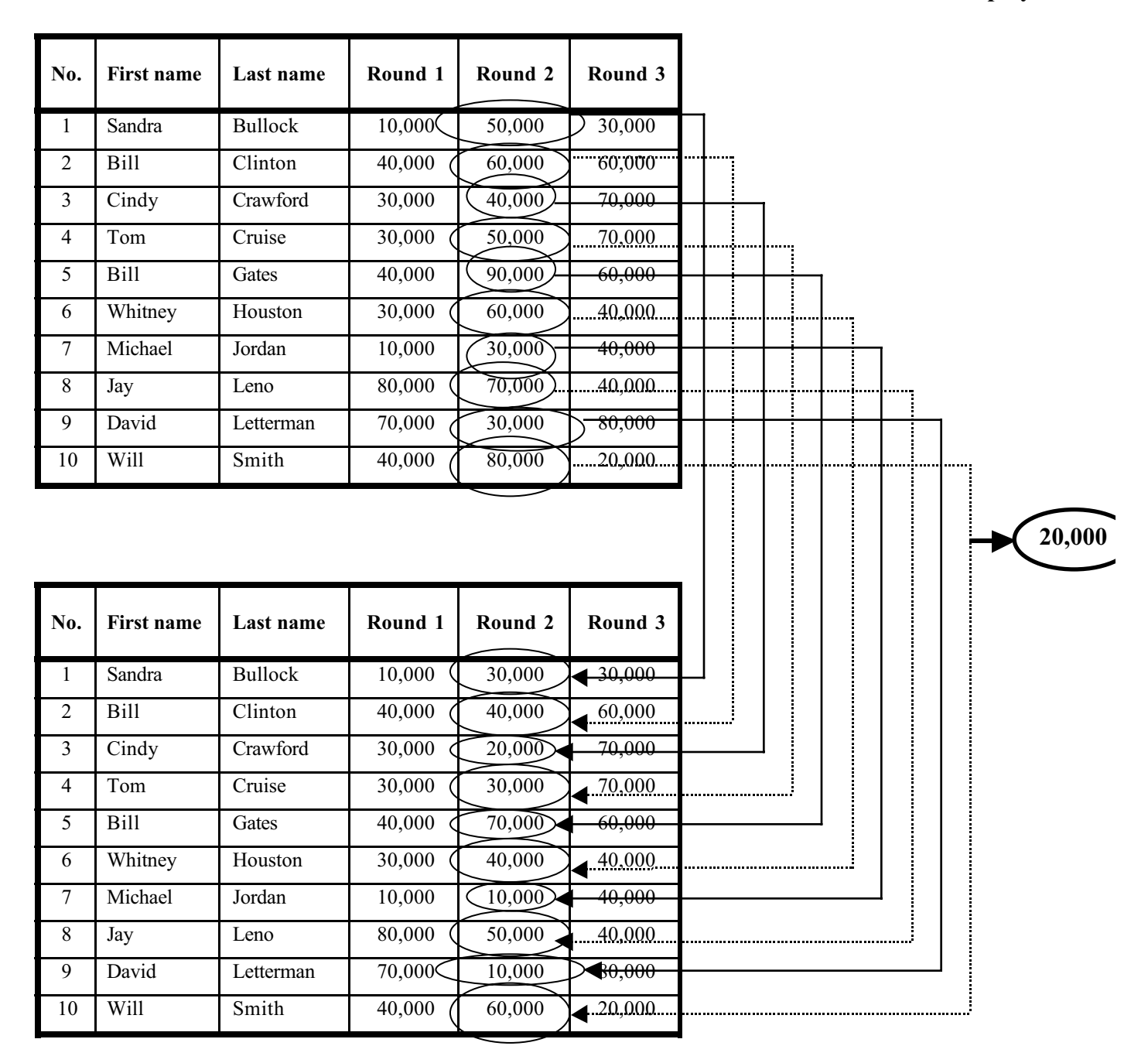

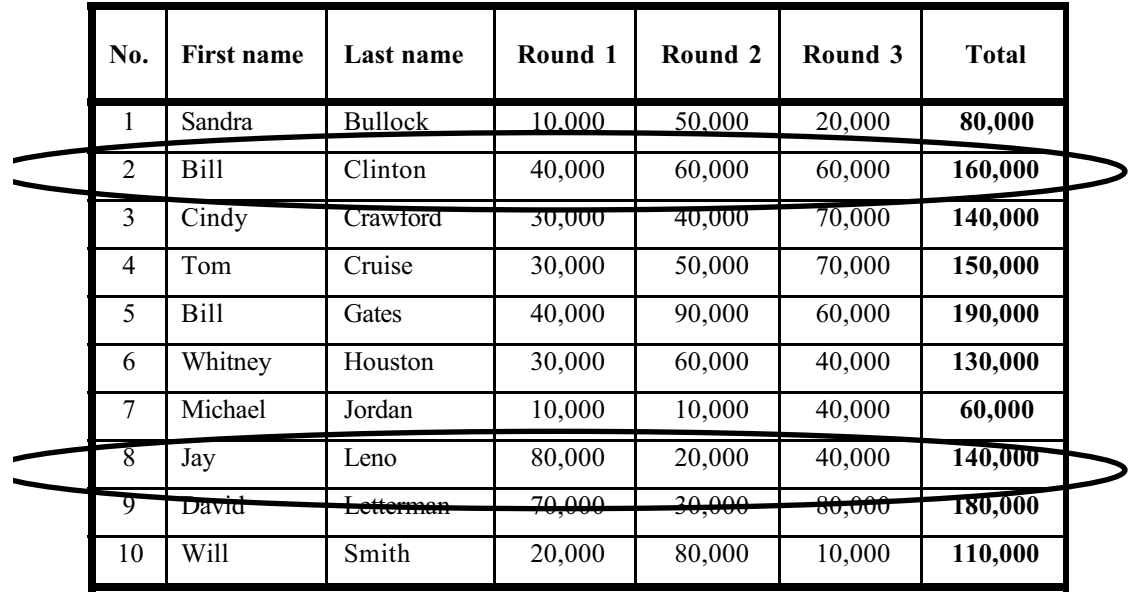

- **"Bill Clinton" and "Jay Leno" need to leave the camp, but Elton John, instead, would like to join the camp.**
- **Describe in detail what the computer should do to obtain the new chart below.**

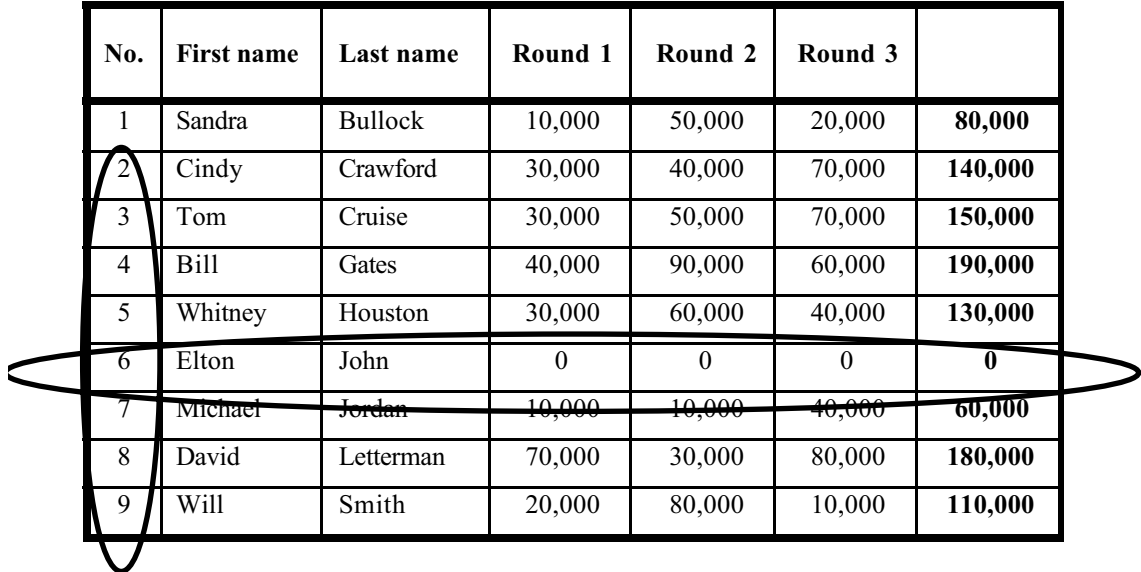

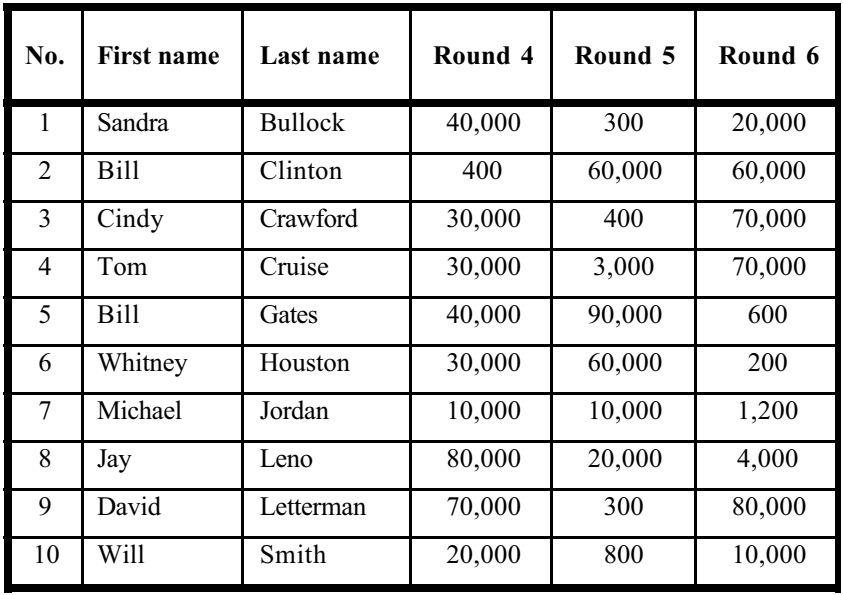

• **Describe in detail what you would tell the computer to do to obtain these results.**

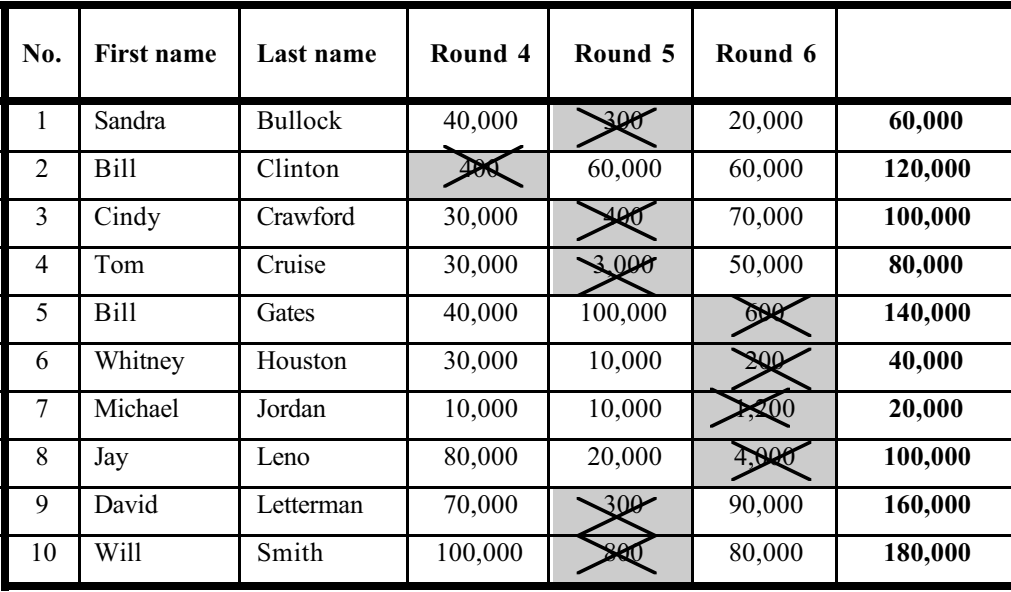

- **There are two more mistakes in the recorded scores, i.e. scores from round 1 and round 3 were supposed to be 10,000 points higher.**
- **Describe in detail what needs to be done to correct the scores and obtain the new display.**

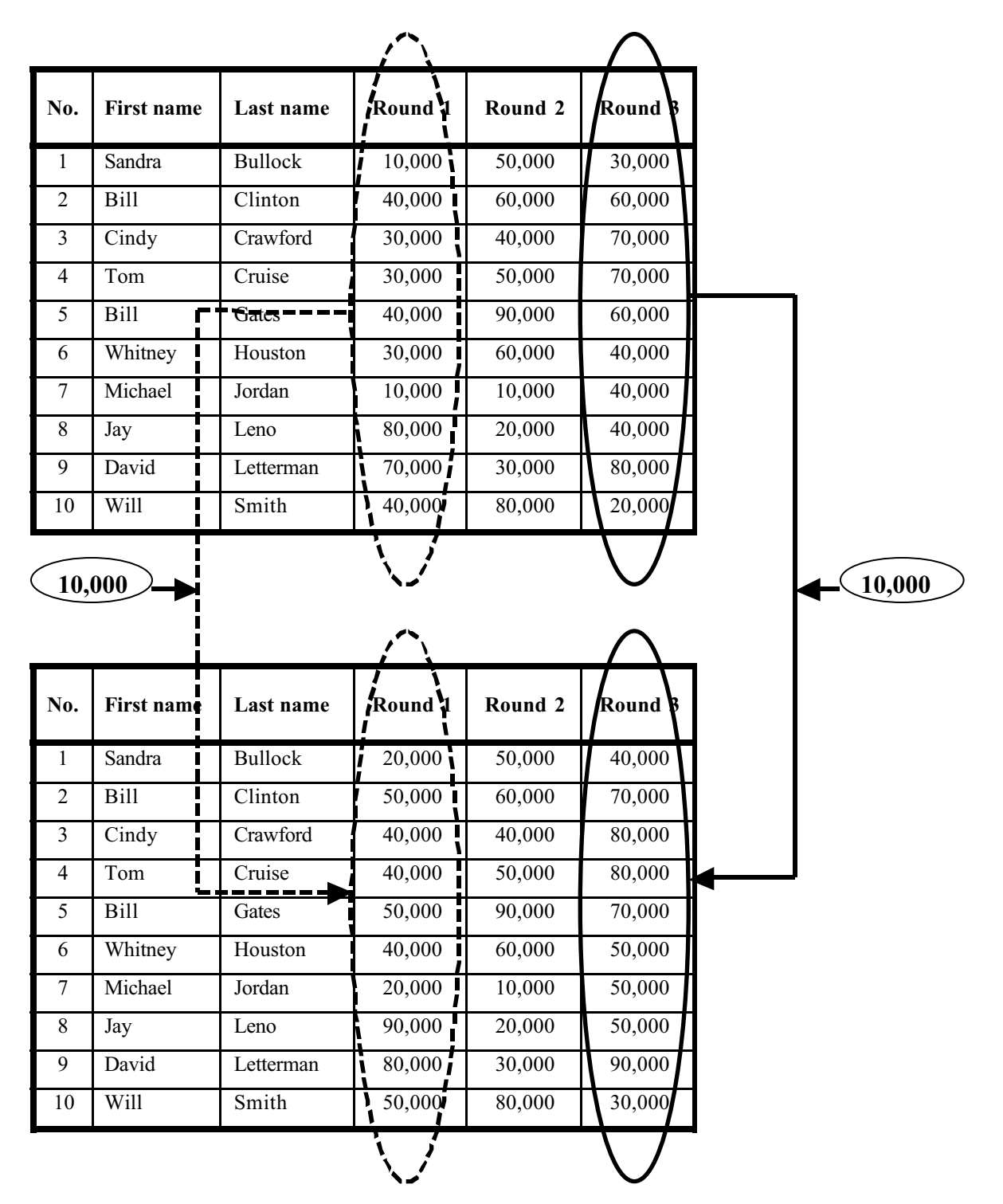

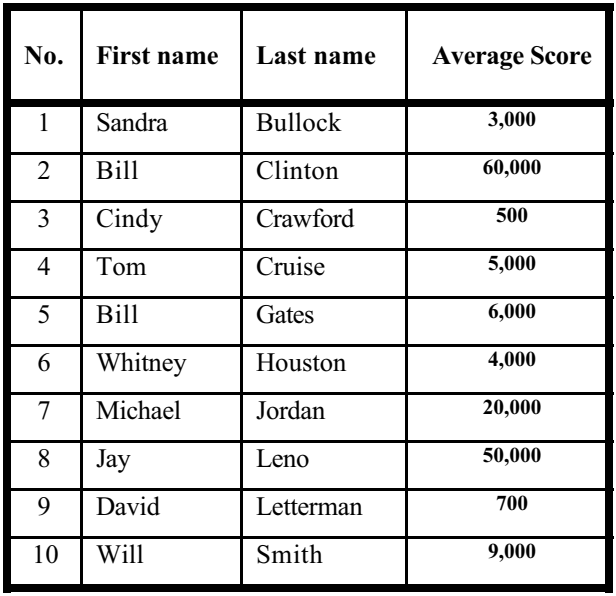

• **Describe in detail what the computer should do to obtain these results.**

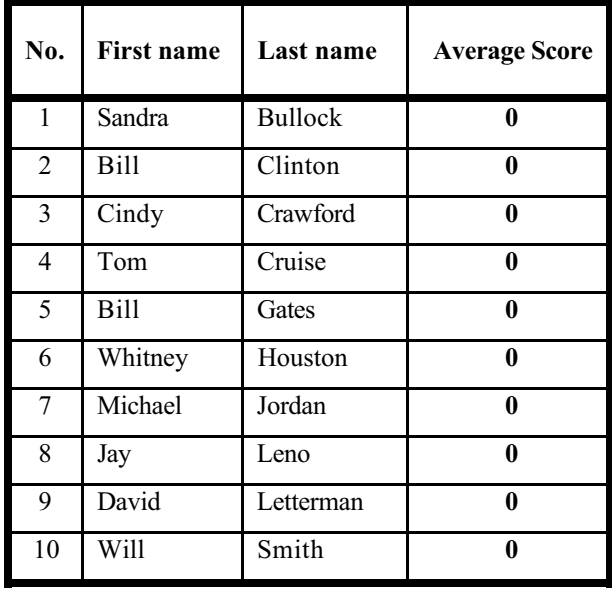

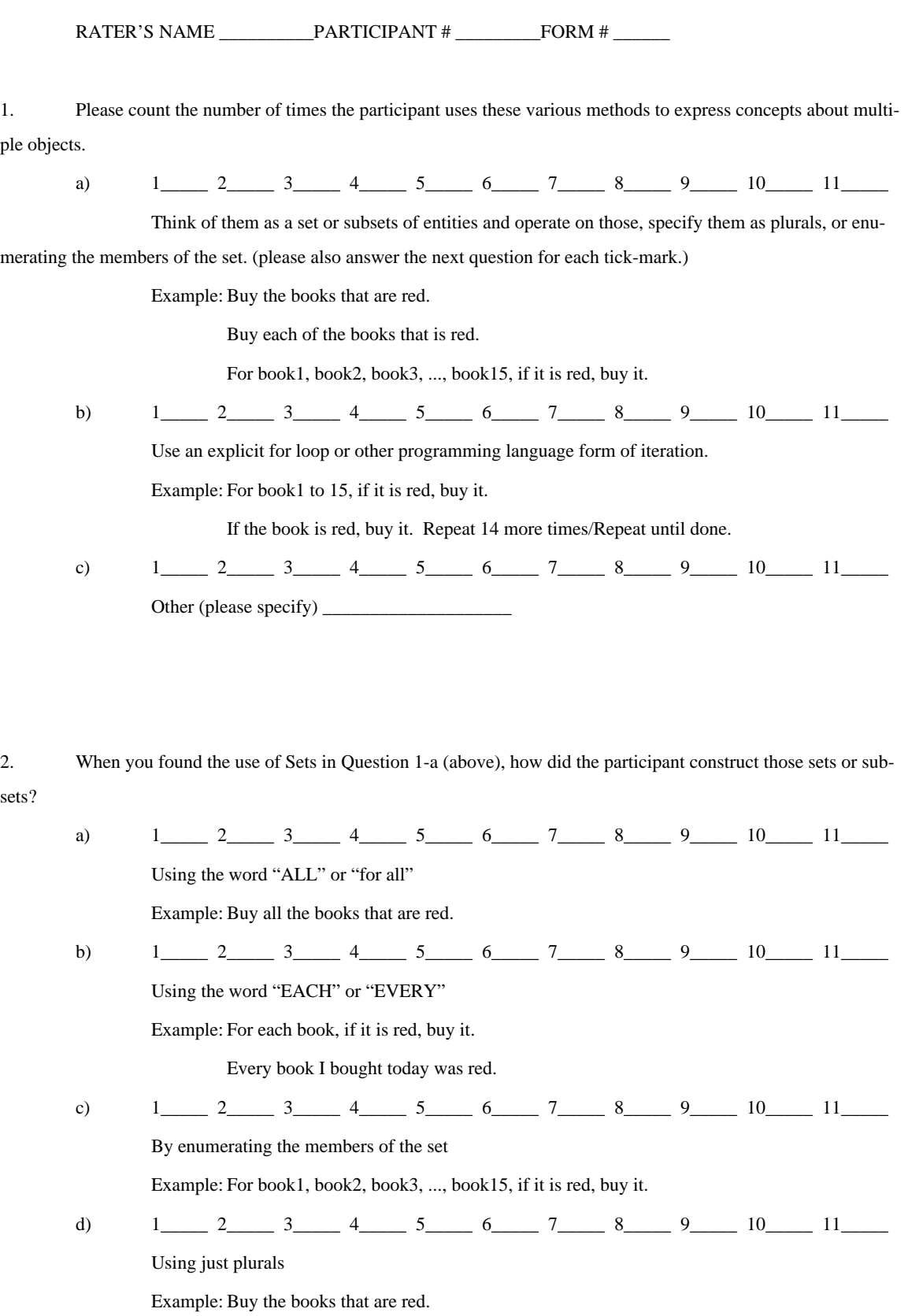
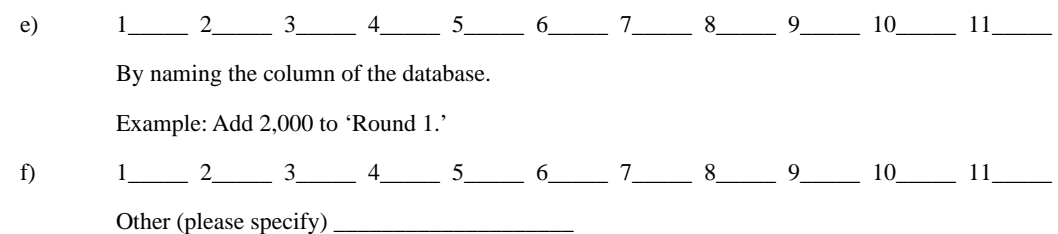

3. In Questions 3, 4, and 9, please count the number of times the participant uses these various methods onsets or subsets after they have been created to handle conditions with various options.

a)  $3 \t 4 \t 9$ 

By using set difference.

Example: Throw away all those boxes except/but not the red one.

Throw away all those boxes. But if the box is red, keep it.

Add up all the numbers, except the highest.

b)  $3\frac{3}{4}$  9

By specifying a subset, then make an inverse of that subset.

Example: Keep the red box, and throw away the rest/all others.

Delete the highest number, and add up all the rest.

c)  $3 \quad 4 \quad 9 \quad$ 

By specifying disjoint or mutually exclusive sets/subsets.

Example: Keep the red box. Throw away the boxes that are not red.

d)  $3\frac{3}{4}\frac{4}{9}$ 

Other (please specify) \_\_\_\_\_\_\_\_\_\_\_\_\_\_\_\_\_\_\_\_

4. Please count the number of times the participant uses an "IF" clause to handle conditions with various options.

a)  $1\_\_2\_\_3\_\_4\_\_5\_\_6\_\_7\_\_8\_\_9\_\_10\_\_11\_\_1$ 

By specifying mutually exclusive conditions.

Example: If the box is red, keep it. If the box is not red, throw it away.

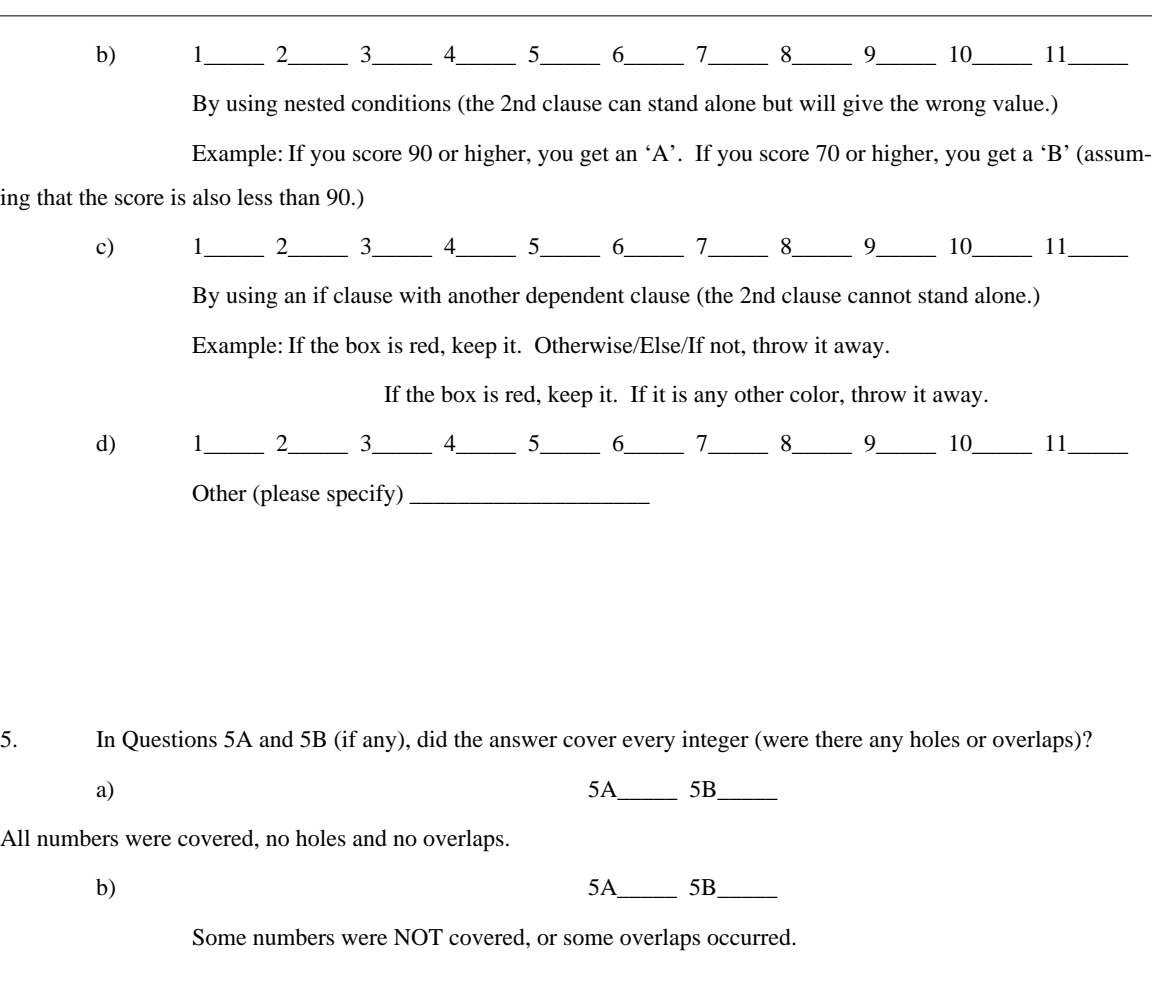

6. In Questions 5A and 5B (if any), how are the ranges specified to handle open intervals, typically for the 'poor' and 'extraordinary' performances?

a) 5A\_\_\_\_\_ 5B\_\_\_\_\_ Used a Mathematical Notation instead of words. Example: "> 200" "<= 100" b) 5A\_\_\_\_\_ 5B\_\_\_\_\_ Used a word like "above", "below", "greater than", "less than" to be EXCLUSIVE. Example: "Above 200" means strictly greater than 200. "200 or greater" so that the implied meaning is exclusive. c) 5A\_\_\_\_\_ 5B\_\_\_\_\_ Used a word like "above", "below", "greater than", "less than" to be INCLUSIVE.

Example: "Above 200" means greater than or equal to 200

d) 5A\_\_\_\_\_\_ 5B\_\_\_\_\_\_

Used power of ten to specify the range.

Example: "In the hundreds"

e) 5A\_\_\_\_\_\_ 5B\_\_\_\_\_\_

Other (please specify) \_\_\_\_\_\_\_\_\_\_\_\_\_\_\_\_\_\_\_\_

7. In Questions 5A and 5B (if any), how are the ranges specified to handle closed interval, typically for the 'fine' performance?

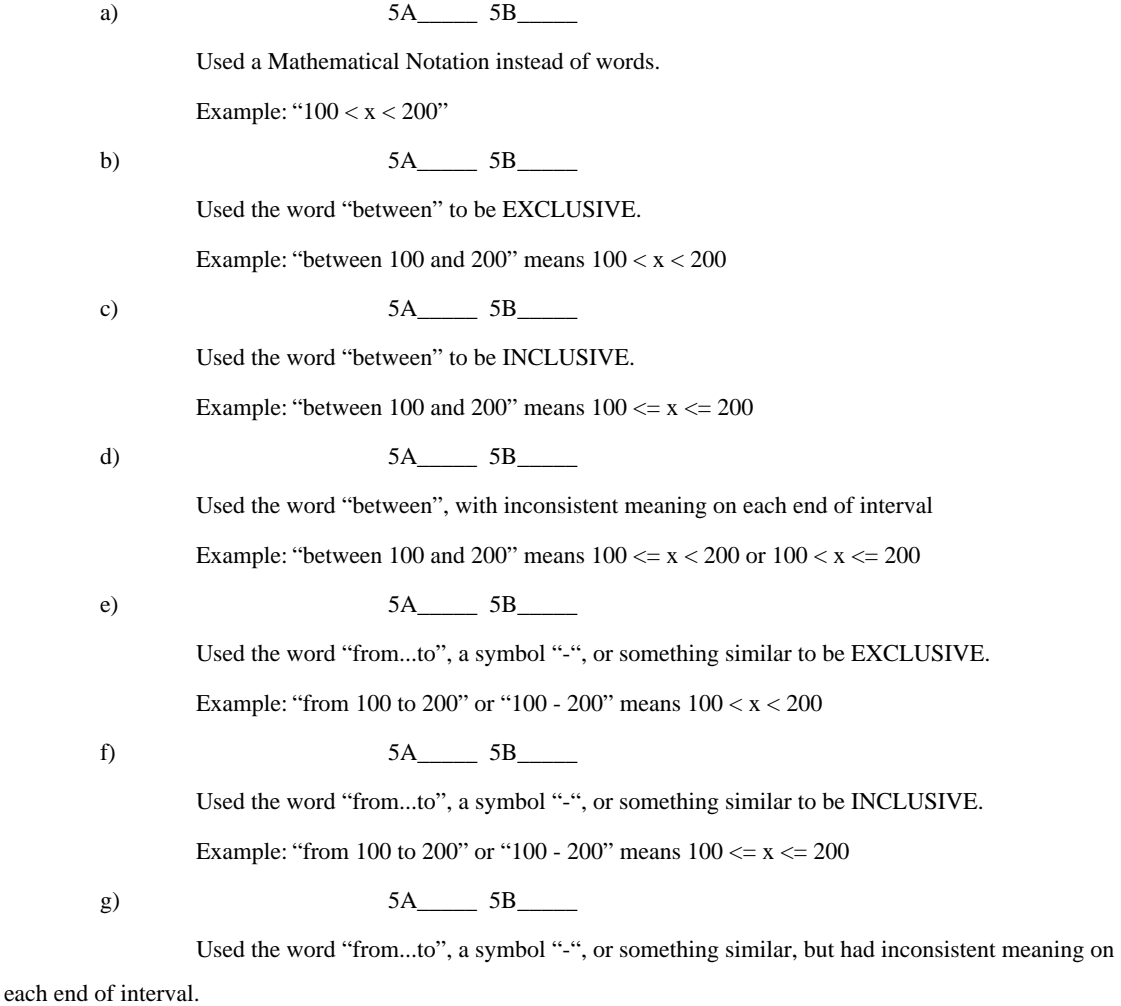

Example: "from 100 to 200" or "100 - 200" means  $100 \le x \le 200$  or  $100 \le x \le 200$ 

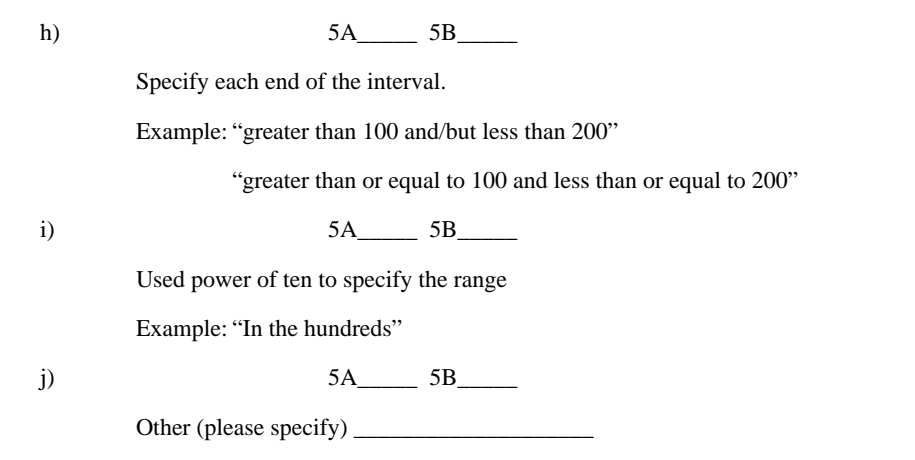

8. Please count the number of times the participant uses these mathematical operations.

Consider when he/she is asked to increase/decrease a variable "count" by some units.

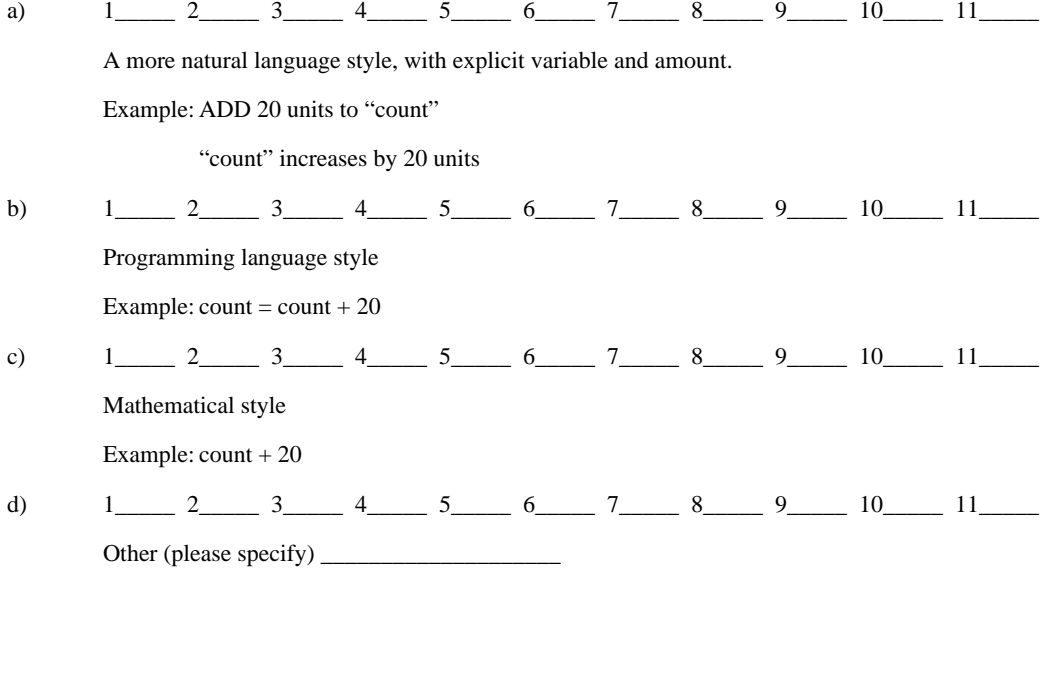

9. Please count the number of times the participant uses the word "BUT" in these various ways.

a)  $1\_\_2\_\_3\_\_4\_\_5\_\_6\_\_7\_\_8\_\_9\_\_10\_\_11\_\_1$ 

Used to mean "except"

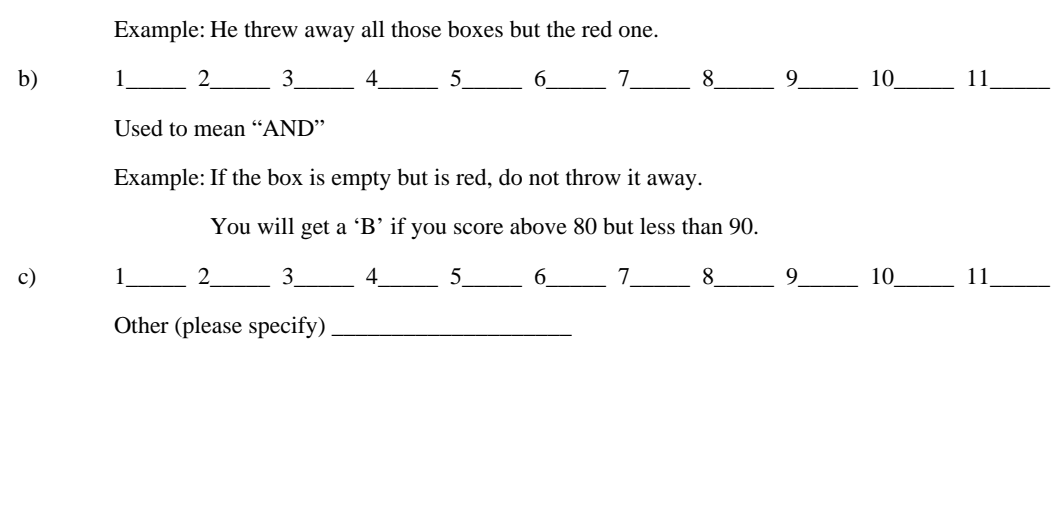

10. Please count the number of times the participant uses the word "AND" in these various ways.

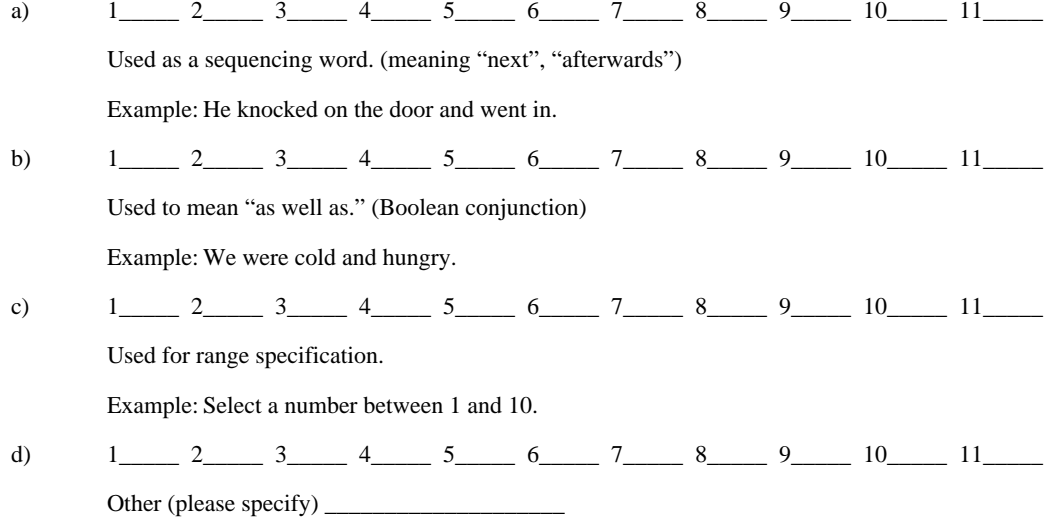

11. In question 4 and possibly also in question 5, please count the number of times the participant uses "AND" as a Boolean expression correctly and incorrectly, in terms of how a programming language would use it.

a)  $4\_\_5\_\_5$ 

If used, used it correctly.

Example: Extra credit is given if you turned in all the homework AND attended all the lectures.

b)  $4 \_ 5 \_ 4$ 

Used it in a way that would not work in a programming language.

Example: You will get an 'A' if you score 90 AND above. (Scores cannot actually be 90 and above 90 at the same time.)

12. In question 4 and possibly also in question 5, please count the number of times the participant uses "OR" as a Boolean expression correctly and incorrectly, in terms of how a programming language would use it.

a)  $4\frac{5}{100}$ 

Used it correctly. (the implied parenthesis may be needed in case of 'NOT')

Example: "You will get an 'A' if you score 90 OR above."

"You will not get an 'A' if you do NOT score 90 OR above."

b)  $4\frac{5}{5}$ 

Used it in a way that would not work in a programming language.

13. In Question 4, if the participant used the word 'NOT', please count the number of times the participant expressed his/her concept about the precedent binding of "NOT" in these various ways.

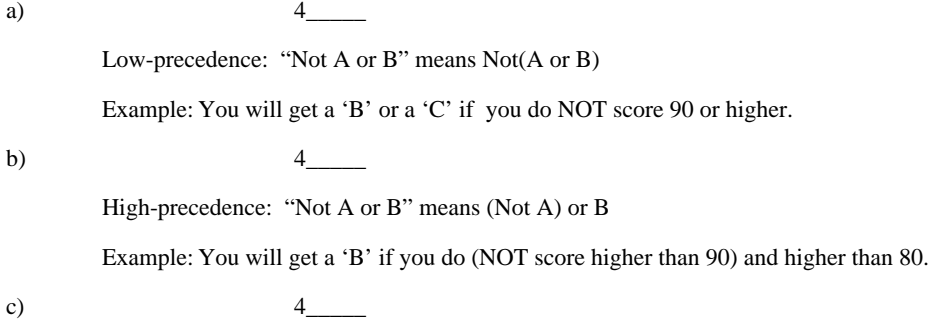

Other (please specify) \_\_\_\_\_\_\_\_\_\_\_\_\_\_\_\_\_\_\_\_

14. Please count the number of times the participant uses the word "THEN" in these various ways.

a)  $1\_\_2\_\_3\_\_4\_\_5\_\_6\_\_7\_\_8\_\_9\_\_10\_\_11\_\_1$ Used as a sequencing word (meaning "next", "afterwards") Example: Dinner was followed by coffee, then came the speeches. b)  $1\_\_2\_\_3\_\_4\_\_5\_\_6\_\_7\_\_8\_\_9\_\_10\_\_11\_\_1\_\_1$ 

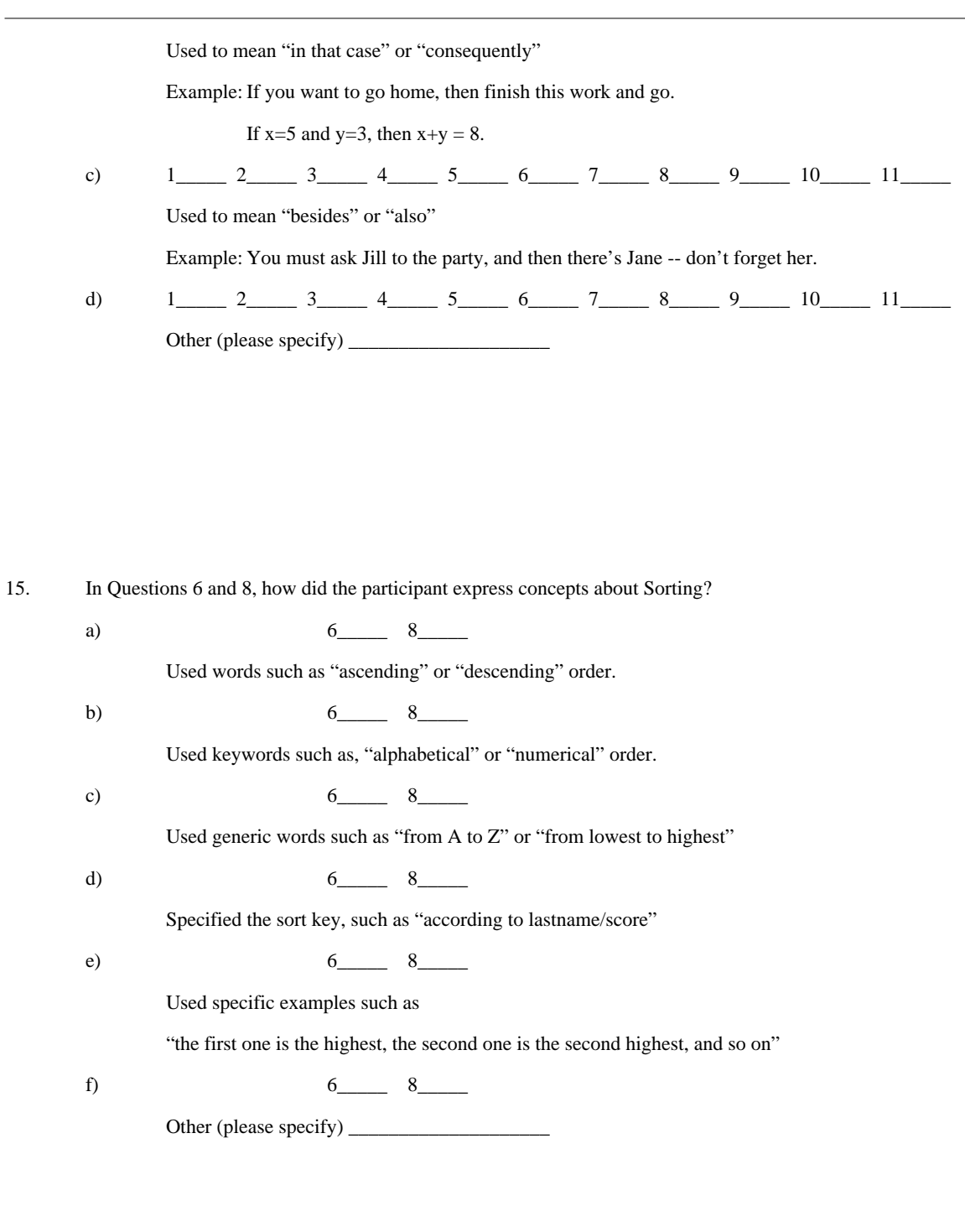

16. In Question 8 please count the number of times the participant uses these various methods when deleting an element out of an existing sequence of elements.

a) 8\_\_\_\_\_

Delete the element assuming there will be no hole after deletion.

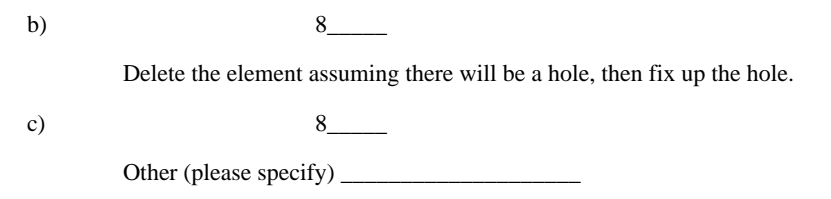

 17. In Question 8, please count the number of times the participant uses these various methods when inserting an element into an existing sequence of elements.

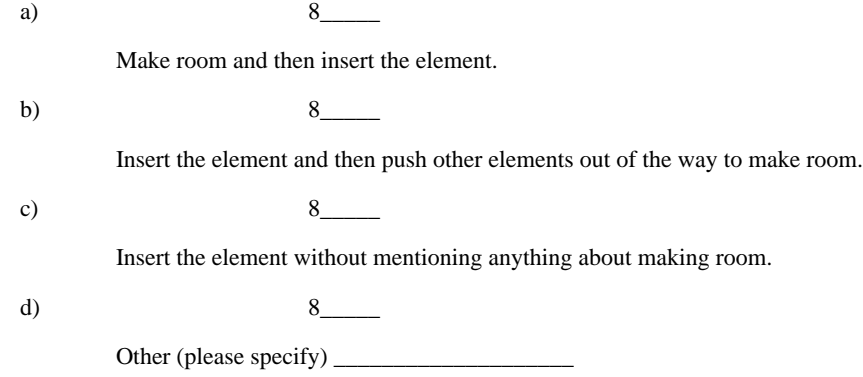

18. In Question 8, please count the number of times the participant used any of these various methods to determine the right place for insertion.

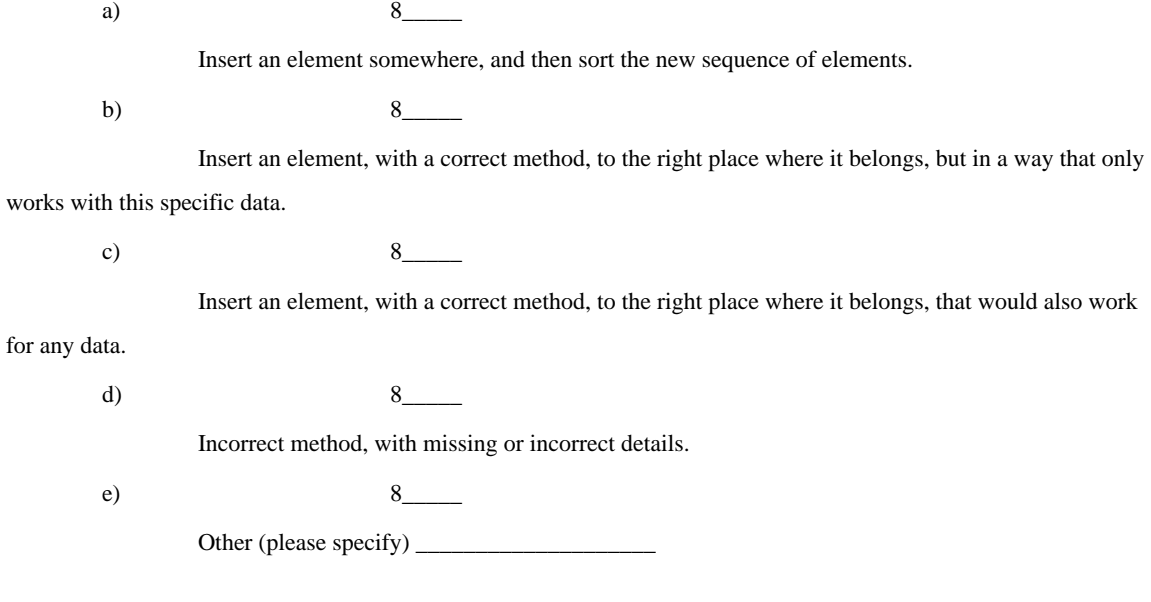

Are there any other observations you would like to make that were not covered by any of the questions? Please write them in the space below.

\_\_\_\_\_\_\_\_\_\_\_\_\_\_\_\_\_\_\_\_\_\_\_\_\_\_\_\_\_\_\_\_\_\_\_\_\_\_\_\_\_\_\_\_\_\_\_\_\_\_\_\_\_\_\_\_\_\_\_\_\_\_\_\_\_\_\_\_\_ \_\_\_\_\_\_\_\_\_\_\_\_\_\_\_\_\_\_\_\_\_\_\_\_\_\_\_\_\_\_\_\_\_\_\_\_\_\_\_\_\_\_\_\_\_\_\_\_\_\_\_\_\_\_\_\_\_\_\_\_\_\_\_\_\_\_\_\_\_ \_\_\_\_\_\_\_\_\_\_\_\_\_\_\_\_\_\_\_\_\_\_\_\_\_\_\_\_\_\_\_\_\_\_\_\_\_\_\_\_\_\_\_\_\_\_\_\_\_\_\_\_\_\_\_\_\_\_\_\_\_\_\_\_\_\_\_\_\_ \_\_\_\_\_\_\_\_\_\_\_\_\_\_\_\_\_\_\_\_\_\_\_\_\_\_\_\_\_\_\_\_\_\_\_\_\_\_\_\_\_\_\_\_\_\_\_\_\_\_\_\_\_\_\_\_\_\_\_\_\_\_\_\_\_\_\_\_\_

**APPENDIX F** *Materials from Study 3*

This following pages contain the materials from Study 3. Note that these materials appear in full color at:

http://www.cs.cmu.edu/~pane/PaneThesis.pdf

#### **Instructions:**

In this part of the survey, we will show you some pictures of nine objects with various shapes and colors. Some of the objects will have checkmarks. We want you to type in some words that describe exactly which objects have the checkmarks.

Try to write your description so that it picks exactly the checkmarked objects -- no more, no less.<br>This can be a little tricky, so please check your answer to be sure that it is right.

## **Example 1:**

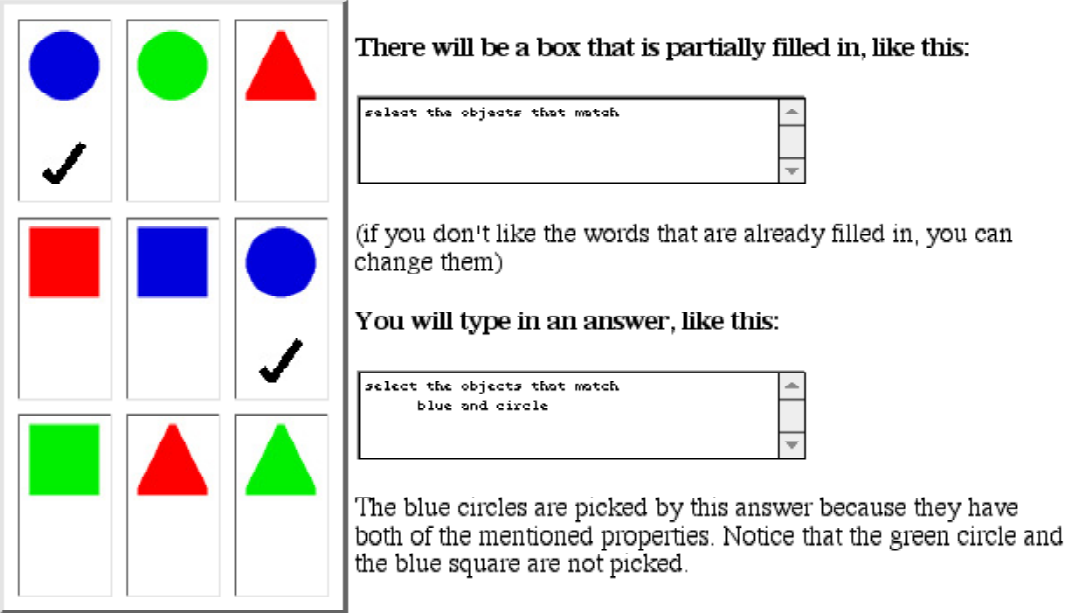

# **Example 2:**

The word NOT can be used to specify the exclusion of a certain shape or color.

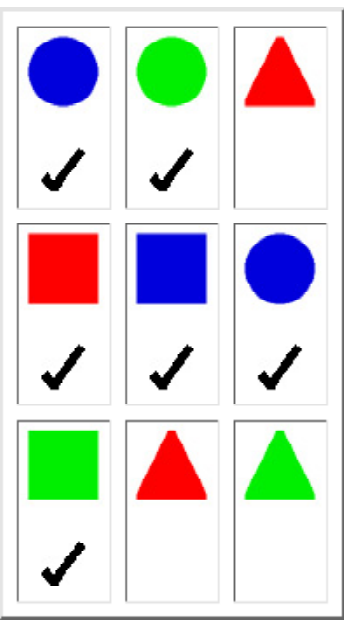

# There will be a box that is partially filled in, like this:

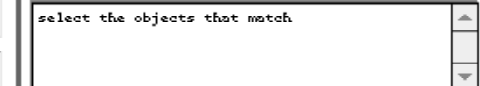

# You will type in an answer, like this:

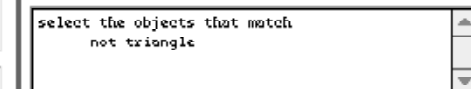

Only the objects that are not triangles are picked by this answer.

# **Example 3:**

The word OR can be used to include two kinds of objects. Parenthesis can be used to group the words to clarify which ones go together.

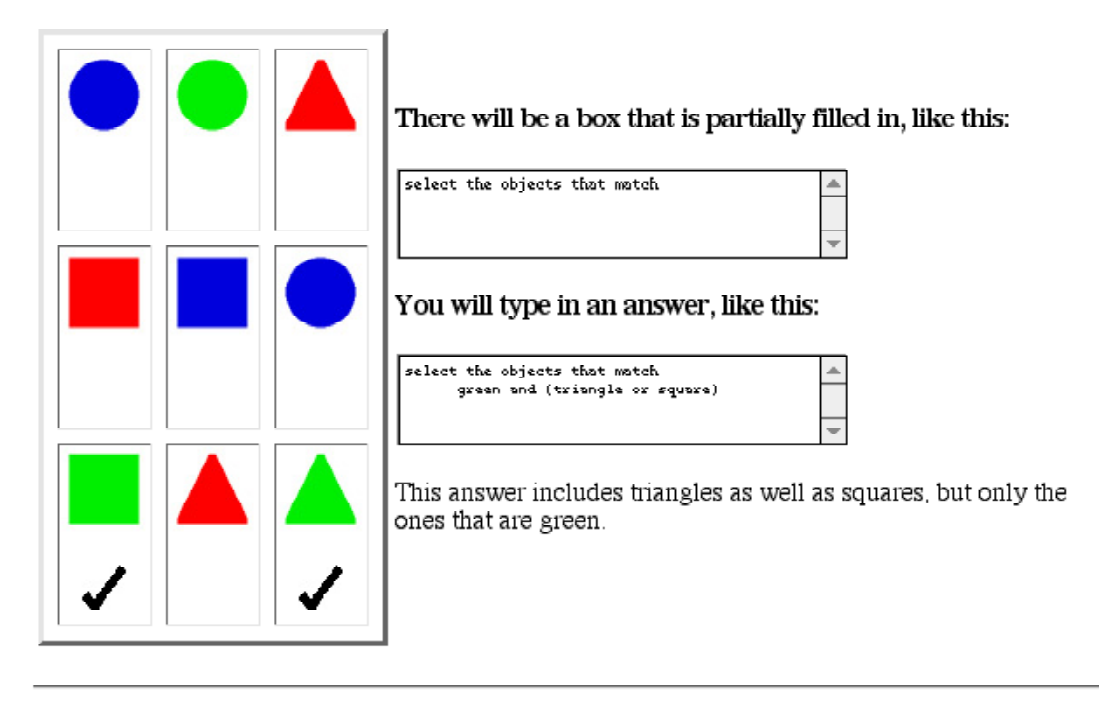

In your answer, you must separate a color word from a shape word. For example, instead of blue circle, you have to write blue and circle or any other phrase that has at least one word between the shape word and the color word.

When you are ready to begin, please press the "Ready" button.

 $Real <sub>V</sub>$ 

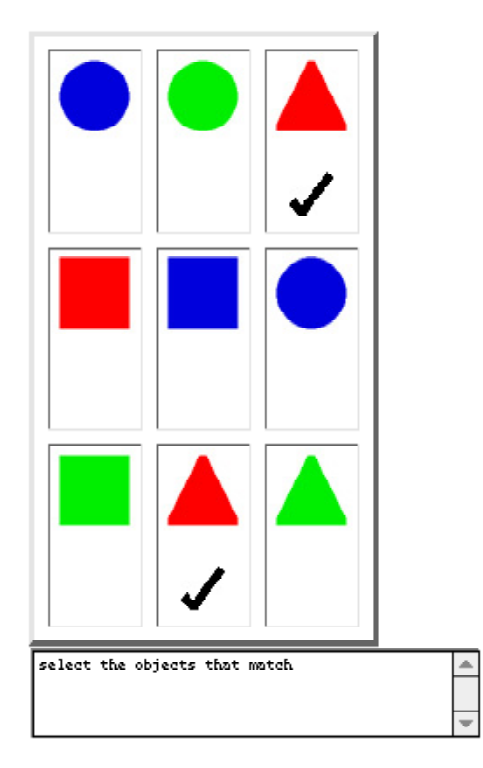

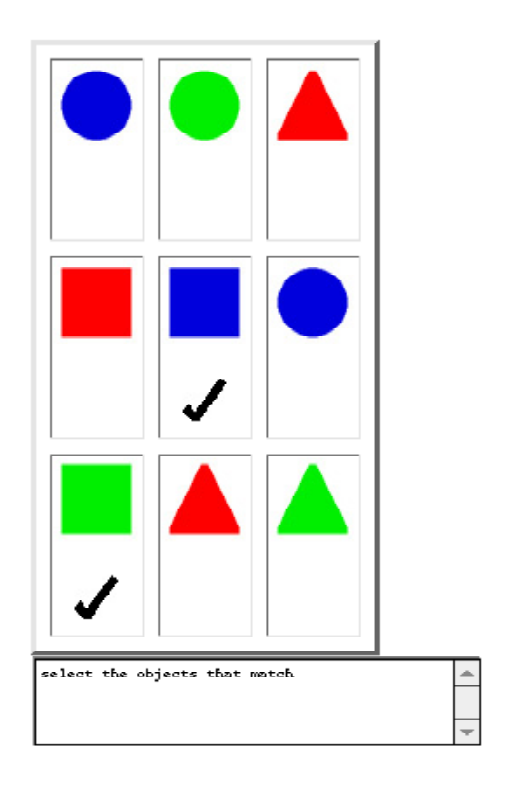

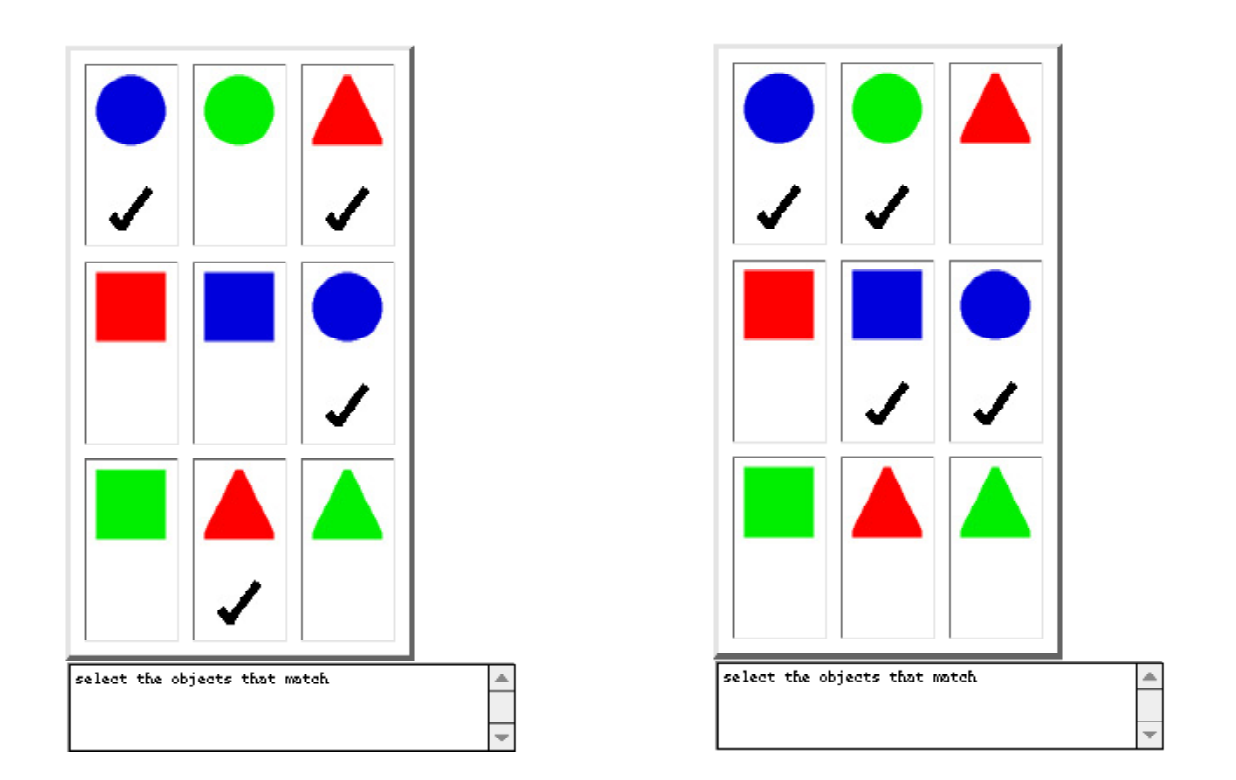

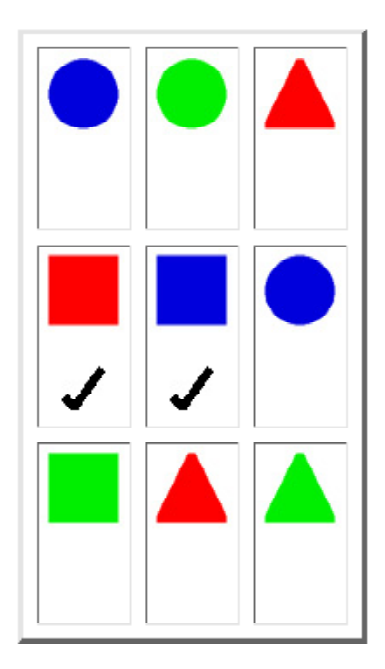

Please try to use the word NOT somewhere in your answer to this one.

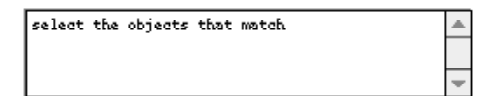

#### Instructions:

In this part of the survey, we will show you some pictures of nine objects with various shapes and colors. Some of the objects will have checkmarks. We want you to fill in match forms to describe exactly which objects have the checkmarks.

Try to fill in the match forms so that they pick exactly the checkmarked objects -- no more, no less. This can be a little tricky, so please check your answer to be sure that it is right.

For an object to get picked by a match form, all of the things mentioned on the match form must be true about the object. If two or more objects match, they are all picked.

## **Example 1:**

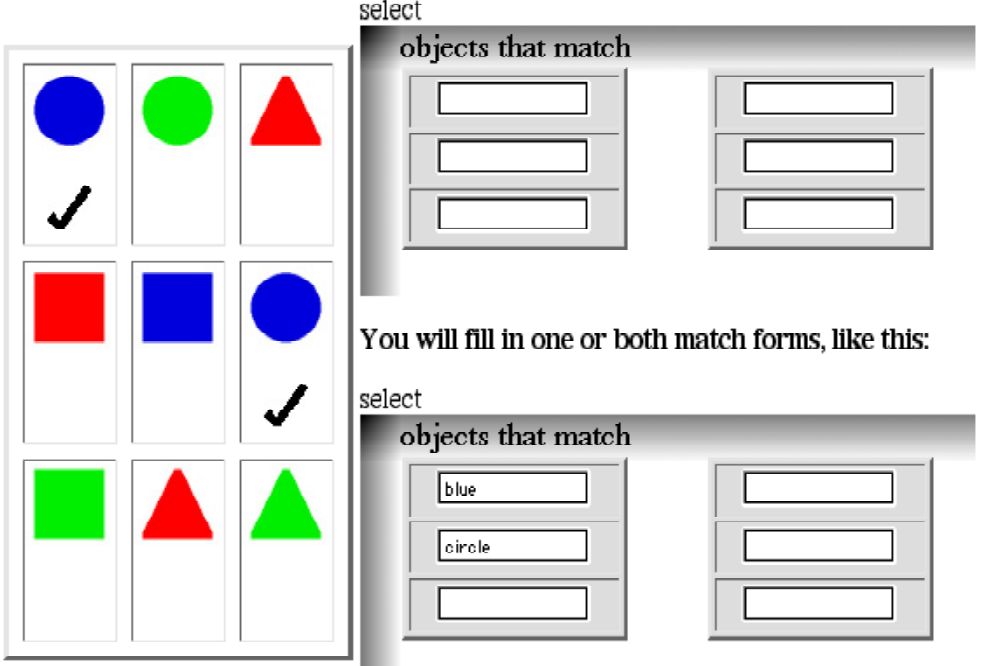

There will be two blank match forms.

The blue circles are picked by this answer because they are the only objects that match all of the things mentioned on the match card. When the second match card isn't needed, it is left blank.

# **Example 2:**

The word NOT can be used to specify the exclusion of a certain shape or color.

#### There will be two blank match forms.

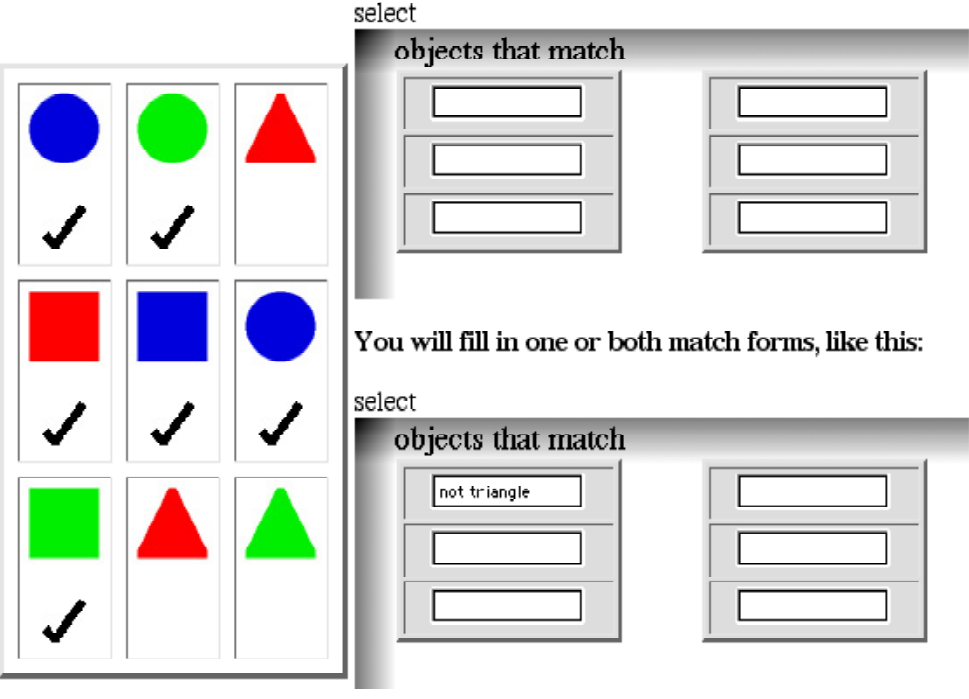

Only the objects that are not triangles are picked by this answer. Once again, the second **match form** is left blank because it isn't needed here.

#### **Example 3:**

When both match forms are filled in, all of the objects that are picked by the first form are included, as well as all of the objects that are picked by the second form.

#### There will be two blank match forms.

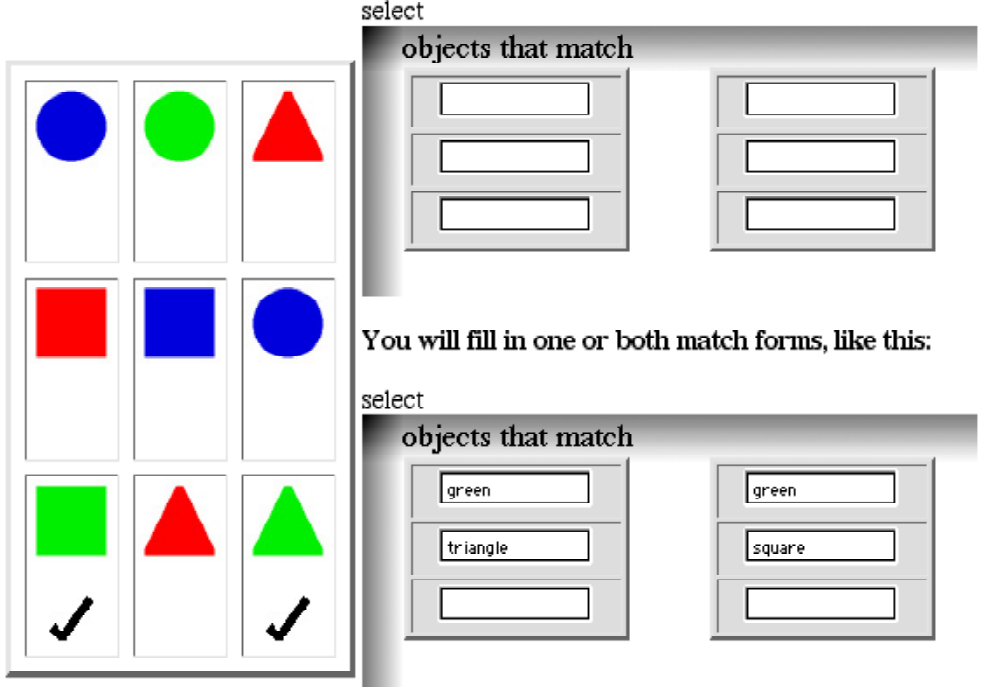

First, all of the green triangles are picked by first match form. then all of the green squares are picked by the second match form.

Each line of the match form should mention only a single shape or a single color. For example, instead of putting blue circle into a single line on the form, please put blue on one line and circle on another line.

When you are ready to begin, please press the "Ready" button.

Ready

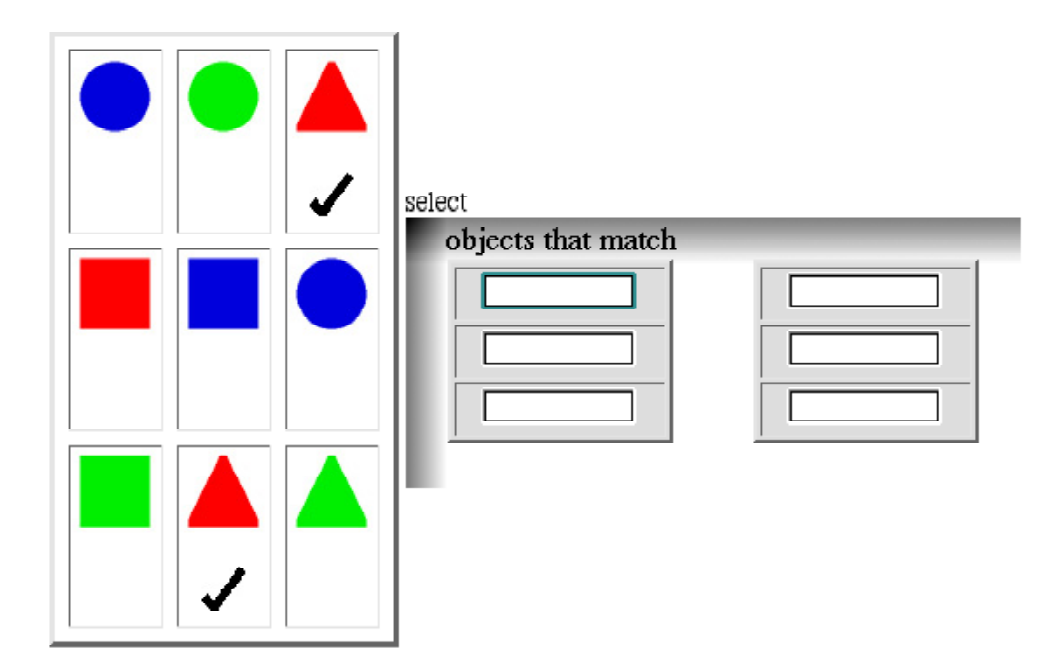

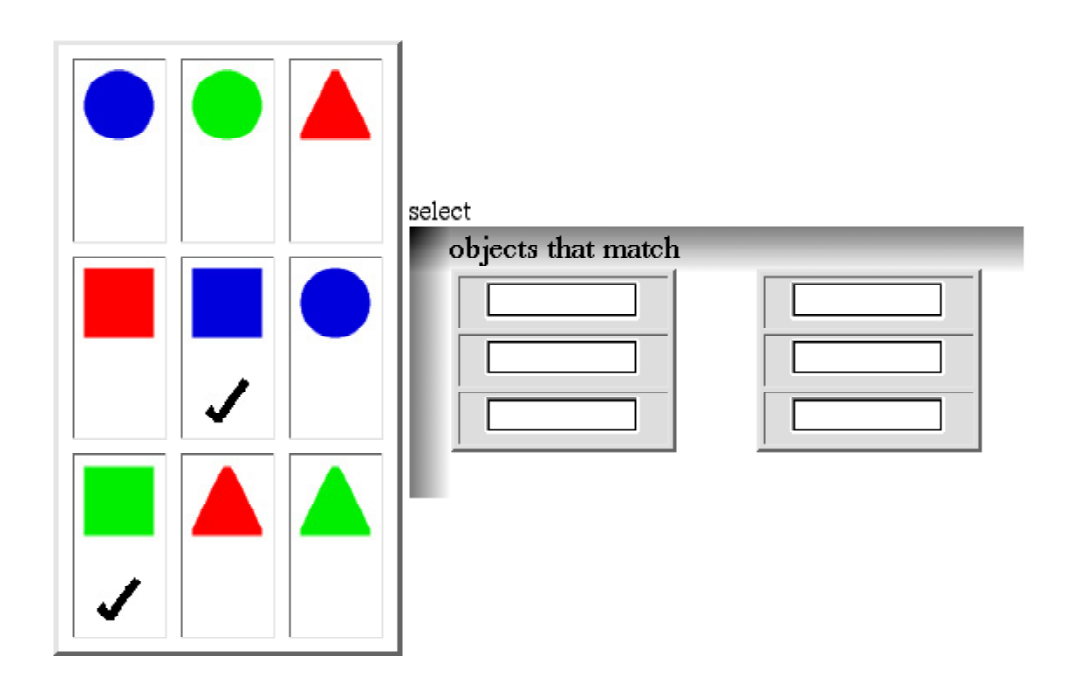

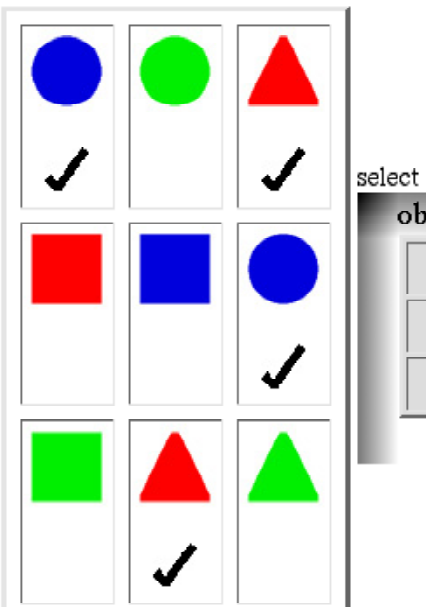

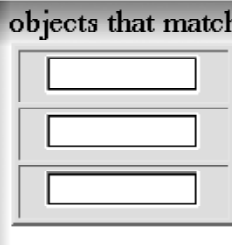

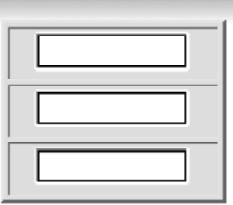

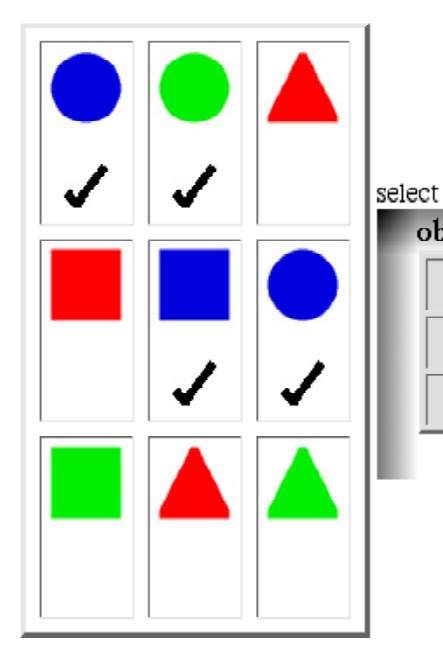

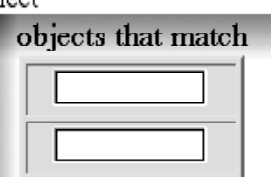

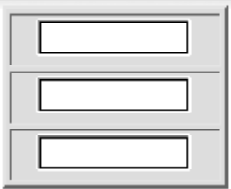

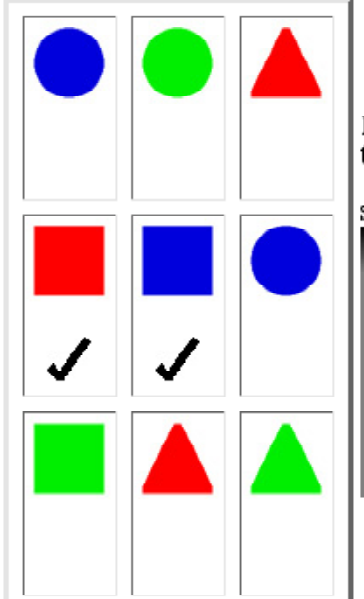

Please  ${\rm try}$  to use the word NOT somewhere in your answer to this one.

select

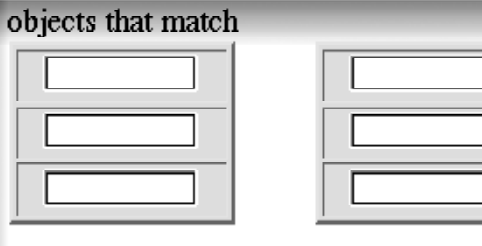

# Instructions:

This next section of the survey goes back to using words to describe the objects. This time we will describe which objects should be picked from the group, and you will pick them.

Carefully consider exactly which objects we are describing, and mark them by clicking the boxes under them. This can be a little tricky, so please check your answer to be sure that it is right.

# Example:

#### select the objects that match red

All of the objects will be start out unmarked, like this:

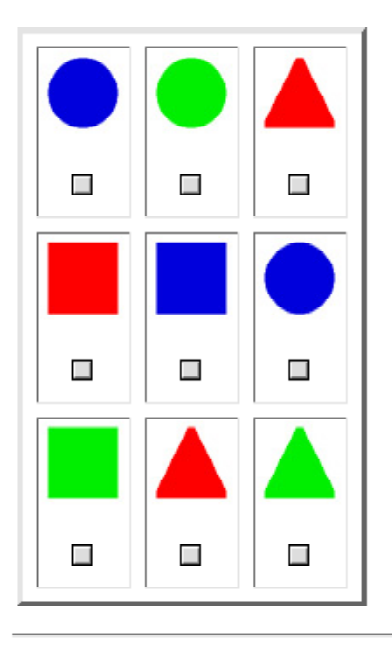

You will mark the objects that are described, like this:

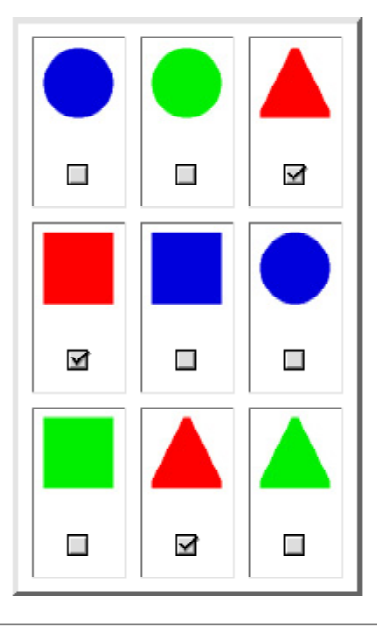

When you are ready to begin, please press the "Ready" button.

#### Ready

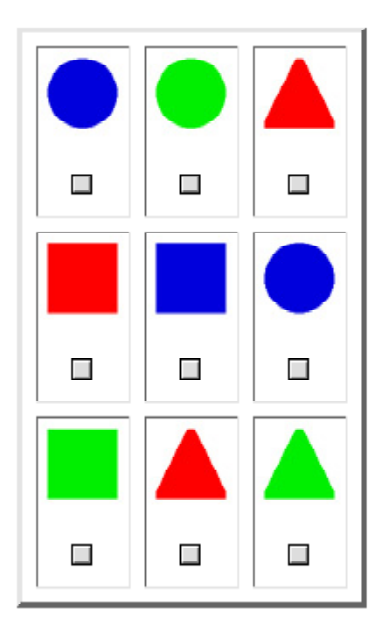

# select the objects that match square or green

select the objects that match blue and the objects that match circle

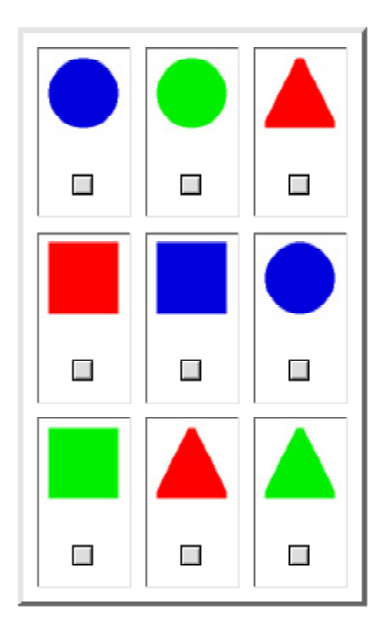

select the objects that match red, if the objects match triangle

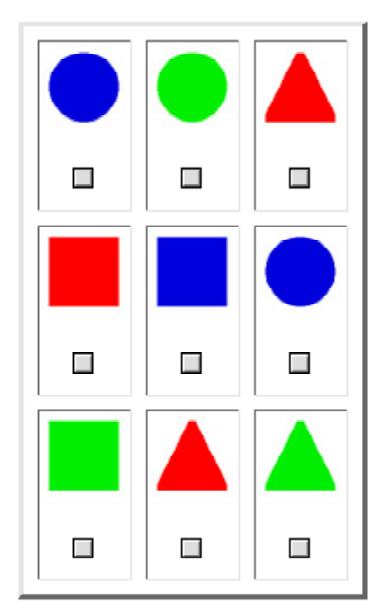

# select the objects that match blue and circle

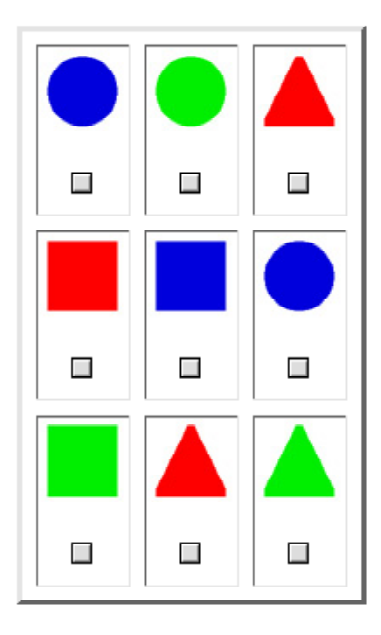

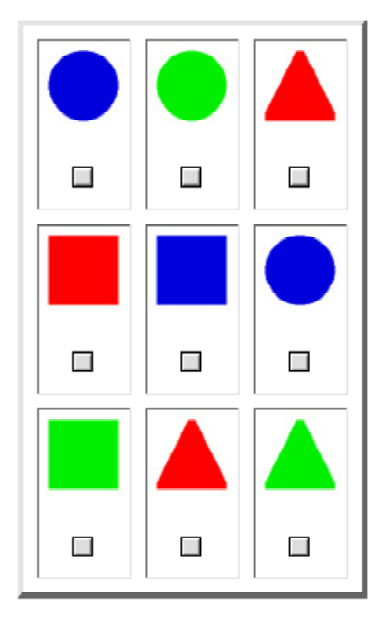

select the objects that match blue, unless the objects match square

# select the objects that match not red and square

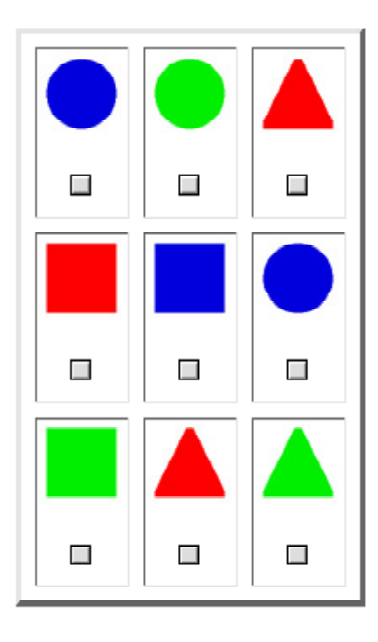

## select the objects that match square and not red

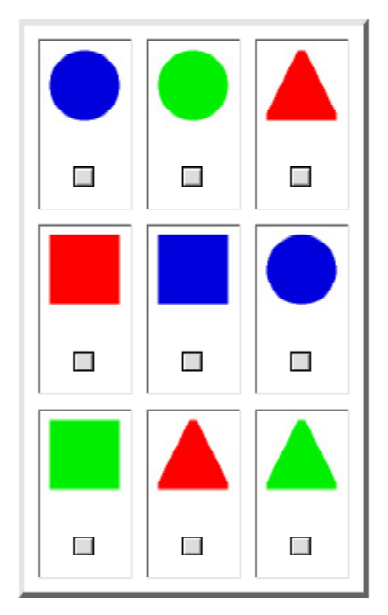

# unless the objects match green, select the objects that match circle

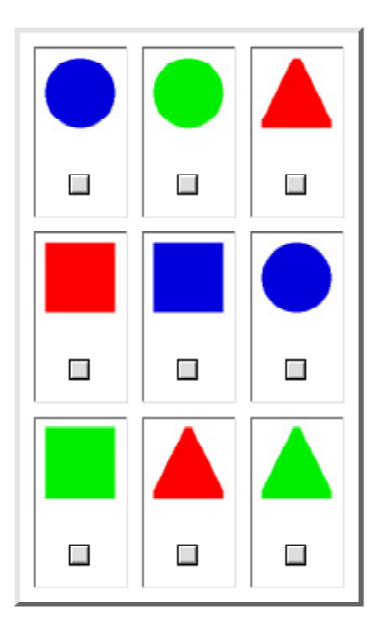

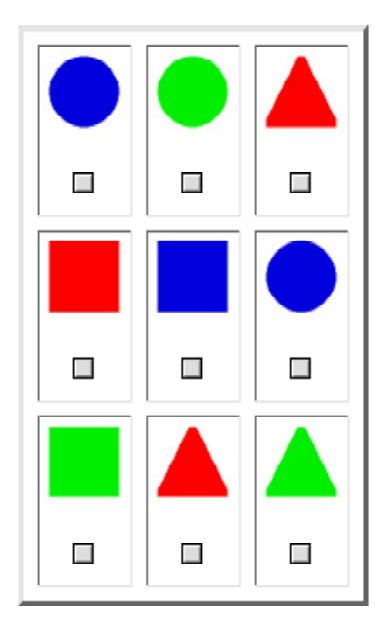

select the objects that match not (triangle or red)

# select the objects that match (not circle) or blue

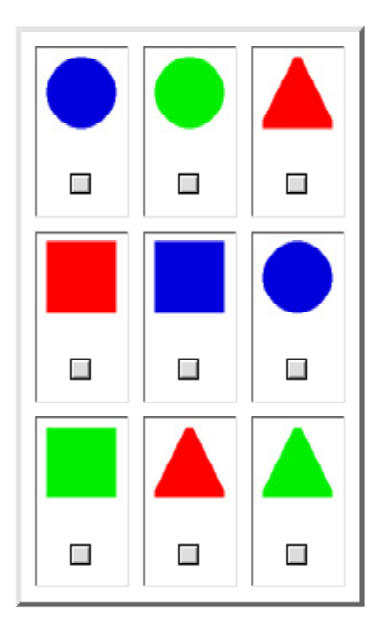

# select the objects that match not triangle or green

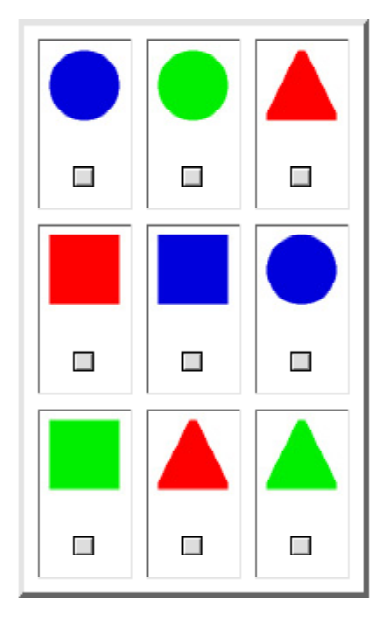

# Instructions:

This next section of the survey goes back to using **match forms** to describe the objects. This time we will describe which objects should be picked from the group, and you will pick them.

Carefully consider exactly which objects we are describing, and mark them by clicking the boxes under them. This can be a little tricky, so please check your answer to be sure that it is right.

# Example:

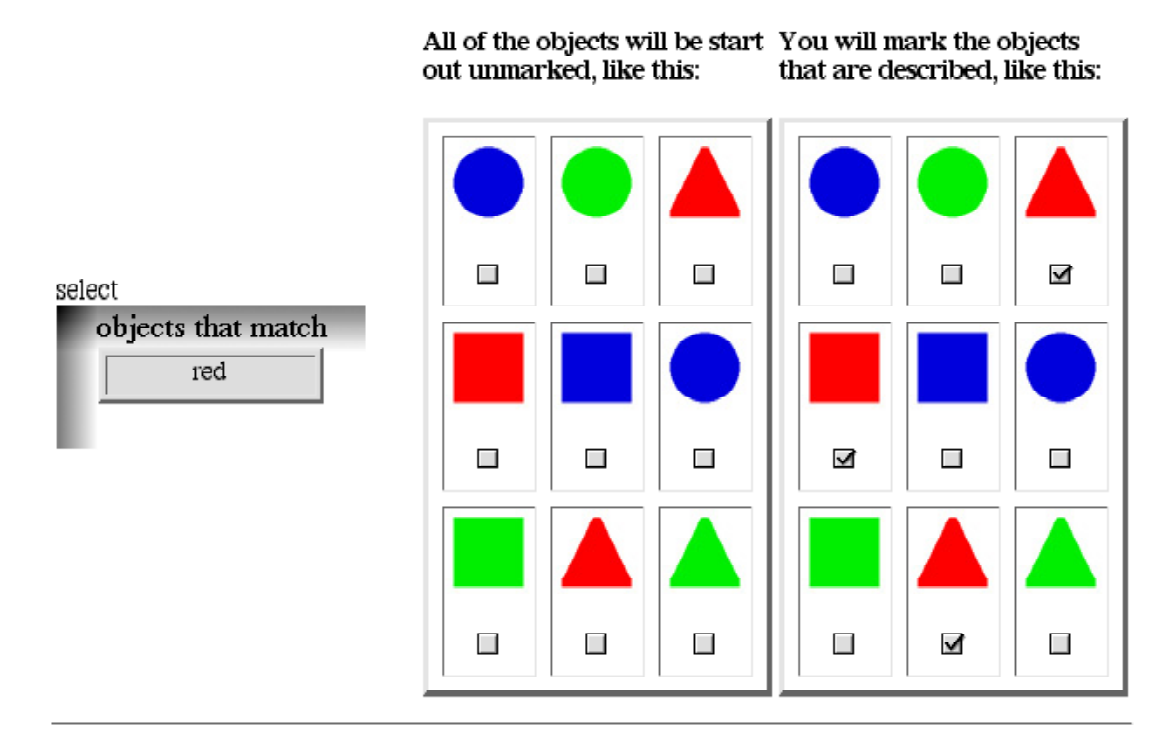

When you are ready to begin, please press the "Ready" button.

Ready

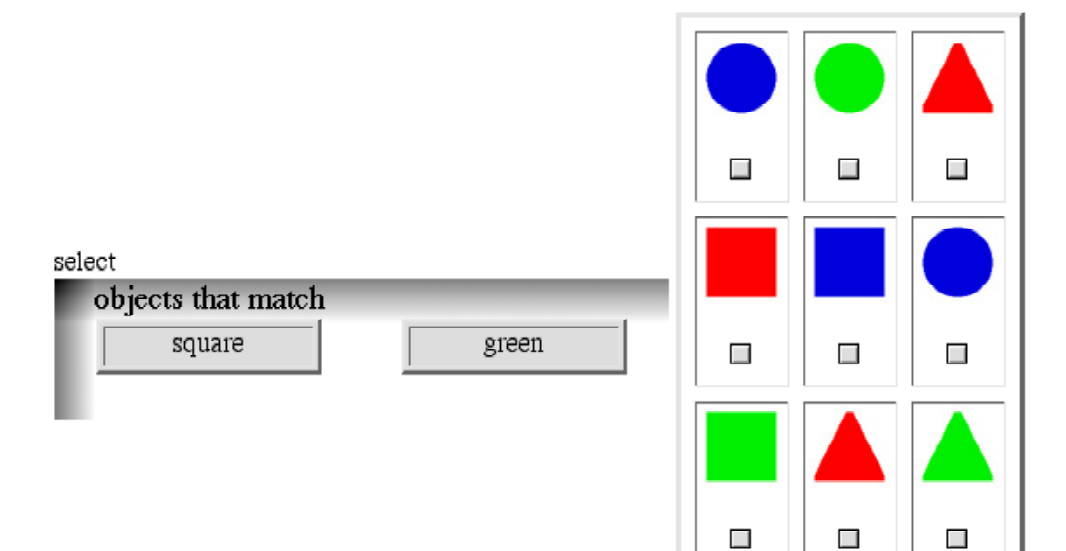

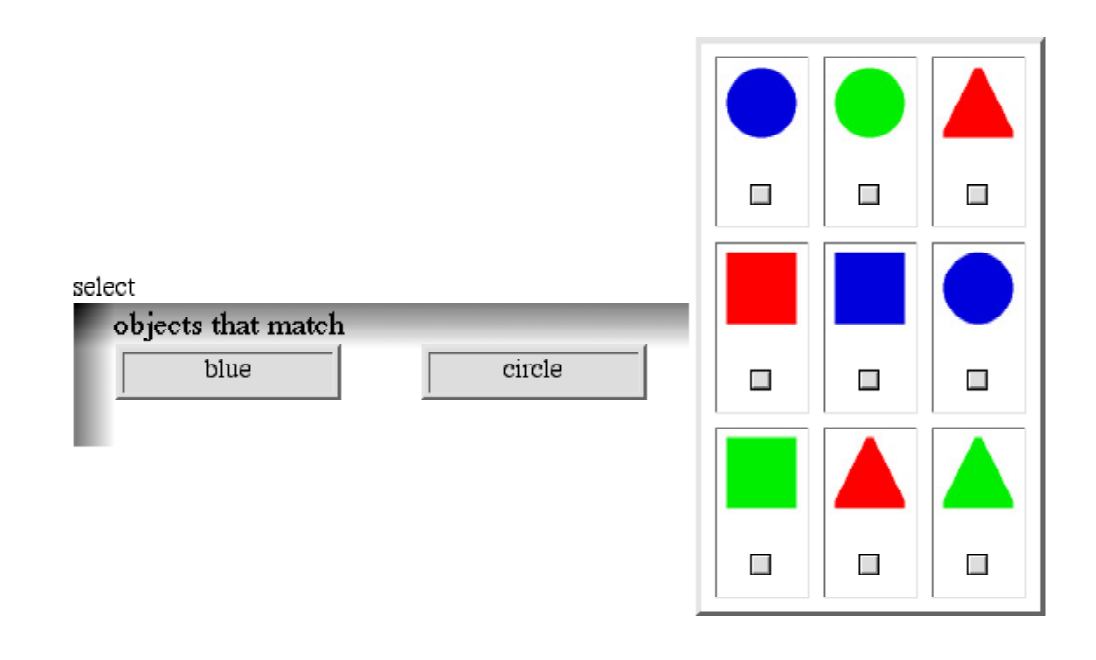

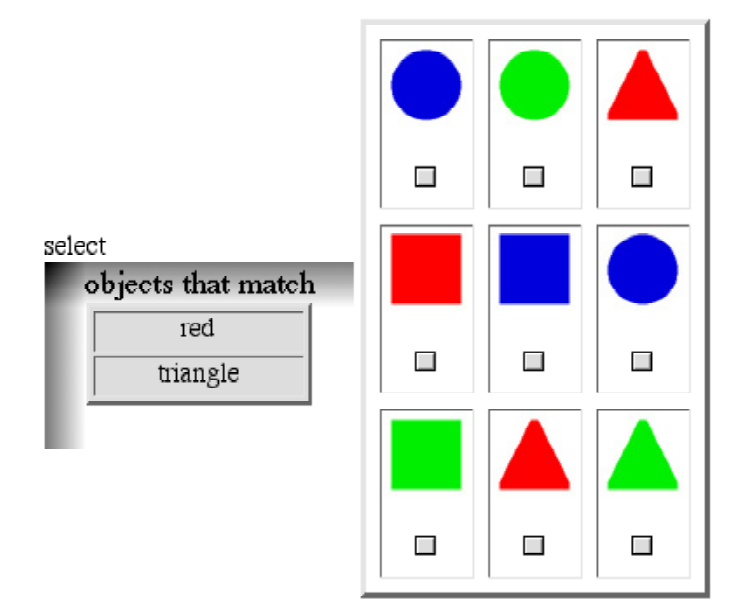

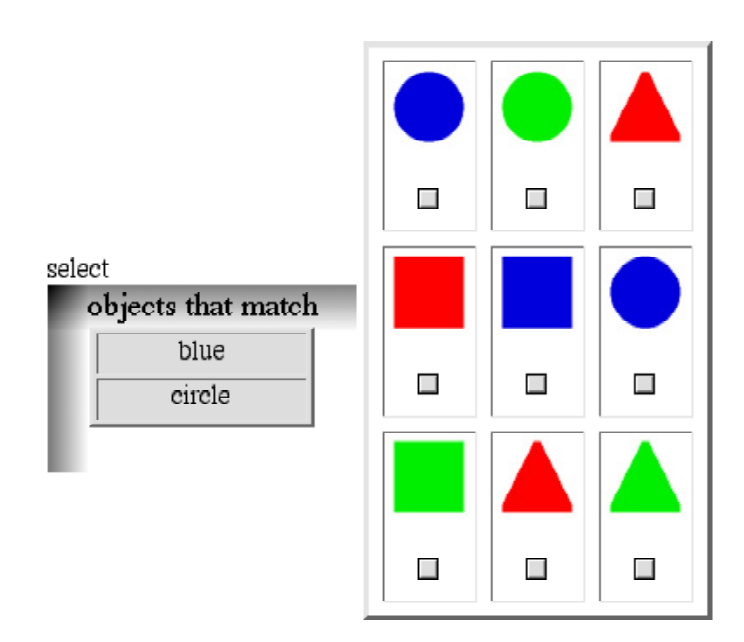

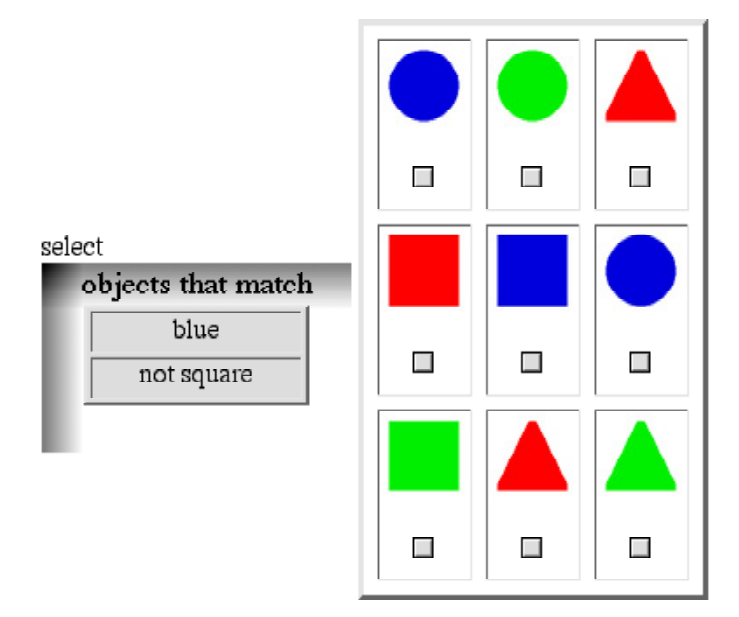

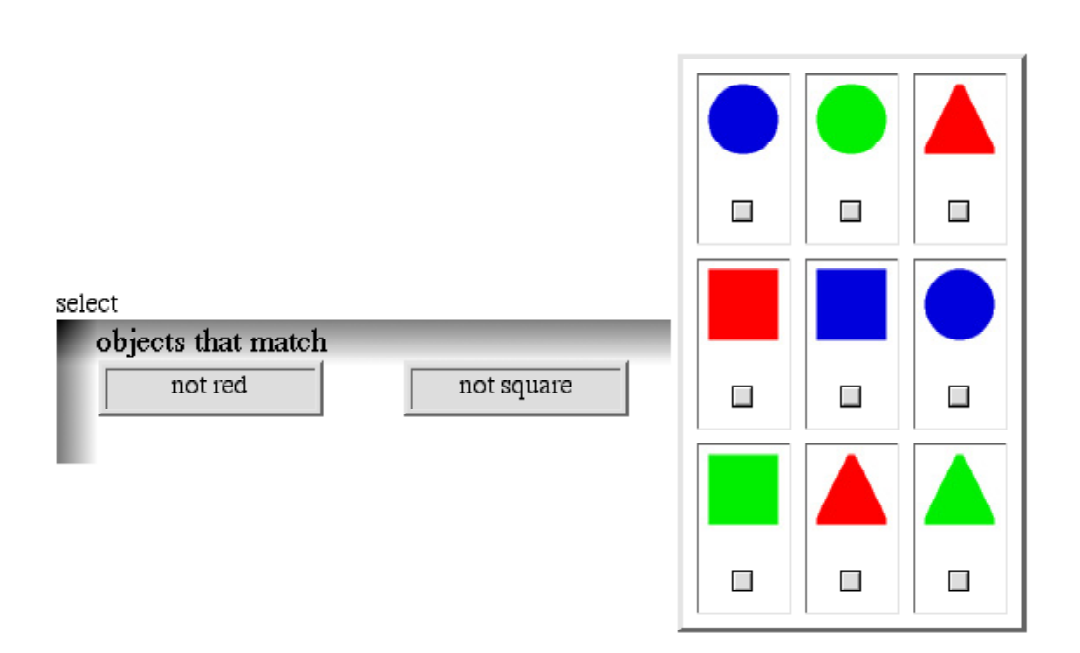

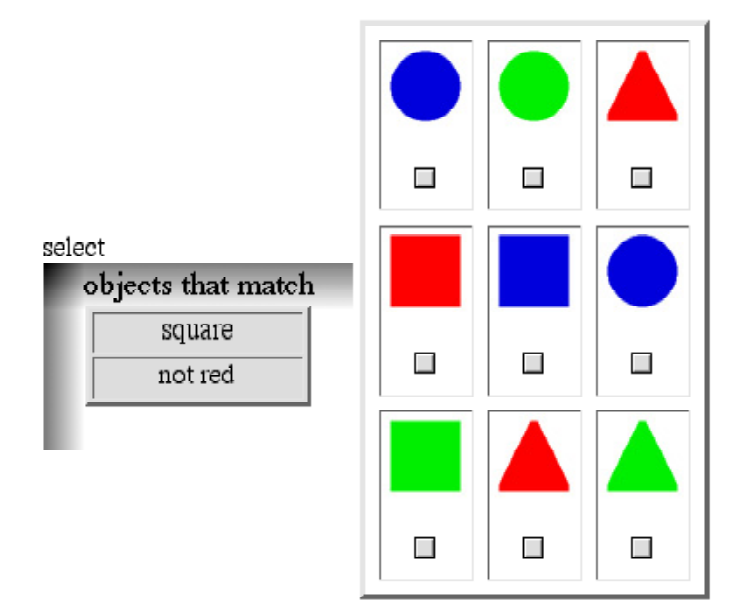

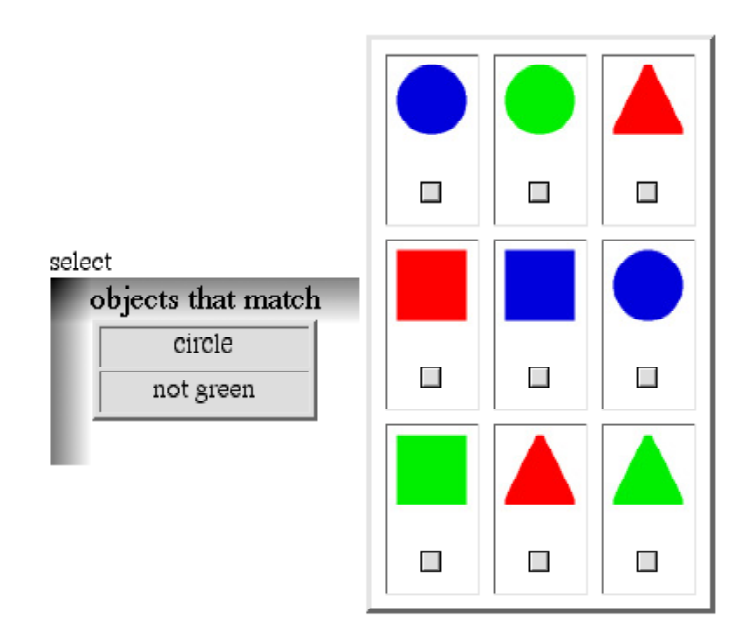

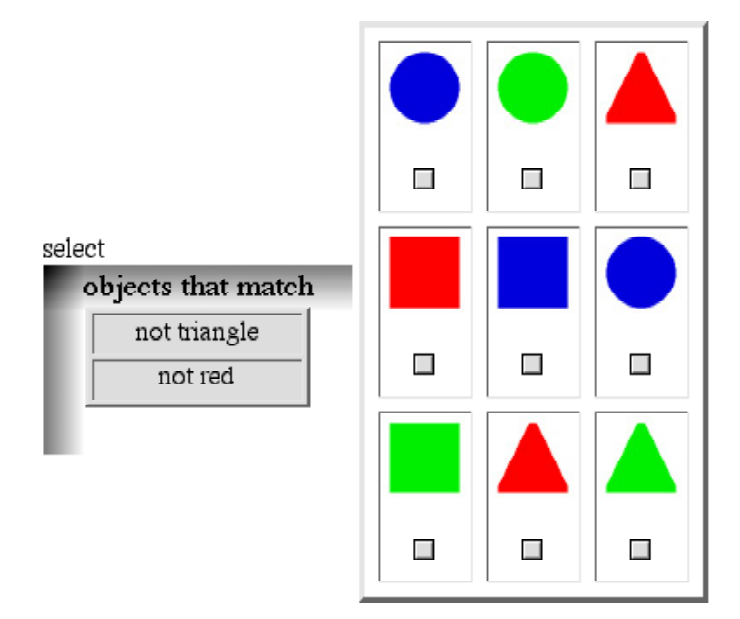

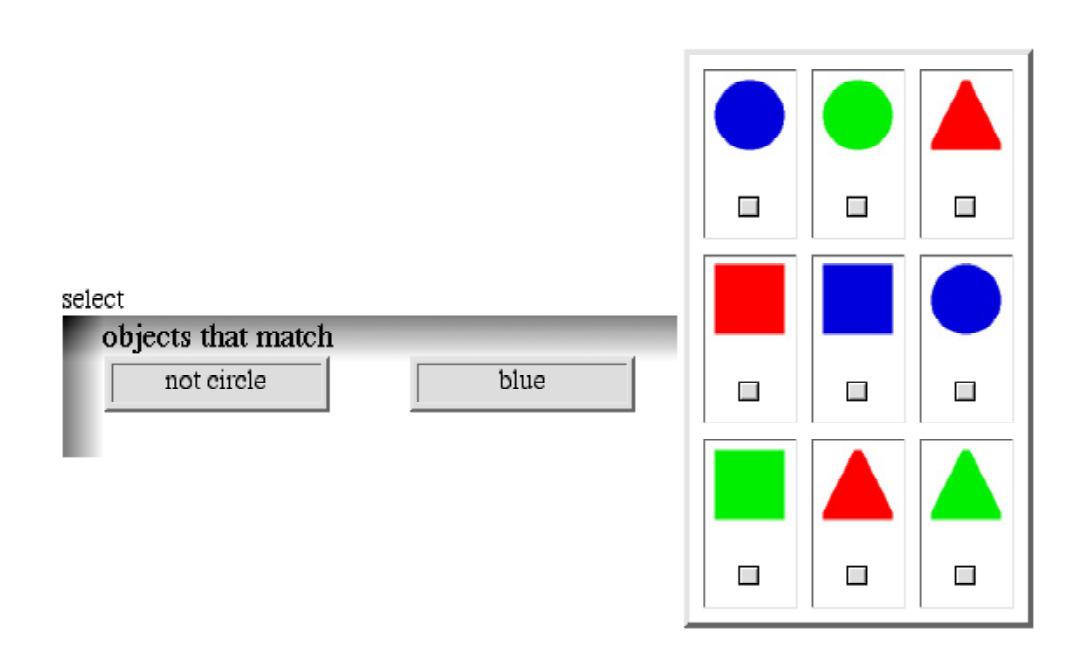

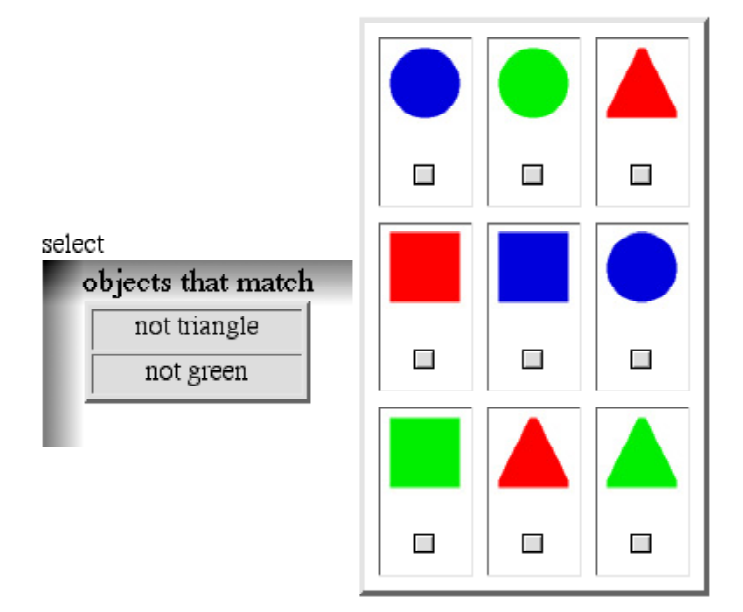
# Instructions:

Almost done!

On these last few questions, we are interested in your preferences. We will show you some pictures with the nine objects, and some of them will have checkmarks. There will be a few choices of how to describe them. All of the choices are correct. We want to know which one you like the best. Please mark the one that you prefer.

# Example:

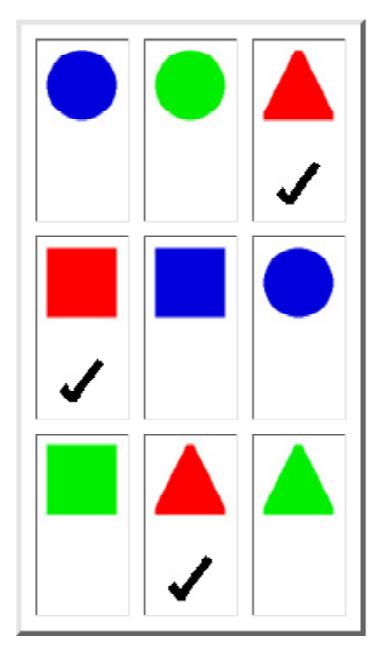

#### There will be several choices listed, like this:

 $\odot$  select the objects that match not (blue or green)

○ select the objects that match red

 $\odot$  select the objects that match (not blue) and (not green)

#### You will pick the one you like the best, like this:

 $\odot$  select the objects that match not (blue or green)

select the objects that match red

 $\odot$  select the objects that match (not blue) and (not green)

When you are ready to begin, please press the "Ready" button.

#### Ready

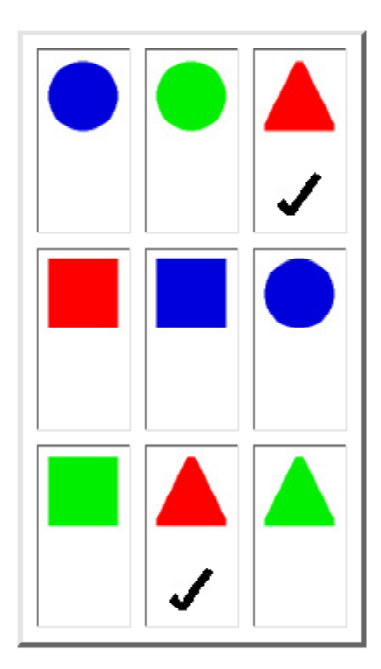

- $\bigcirc$  select the objects that match red, unless the objects match square
- $\odot$  select the objects that match red and not square
- $\odot$  unless the objects match square, select the objects that match red

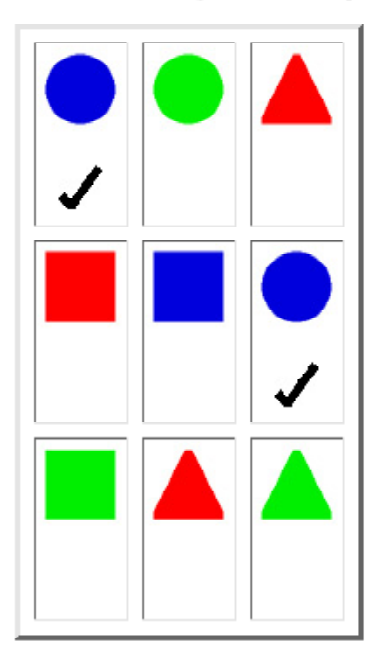

#### Which description do you like best?

- $\bigcirc$  select the objects that match circle, unless the objects match green
- $\bigcirc$  unless the objects match green, select the objects that match circle

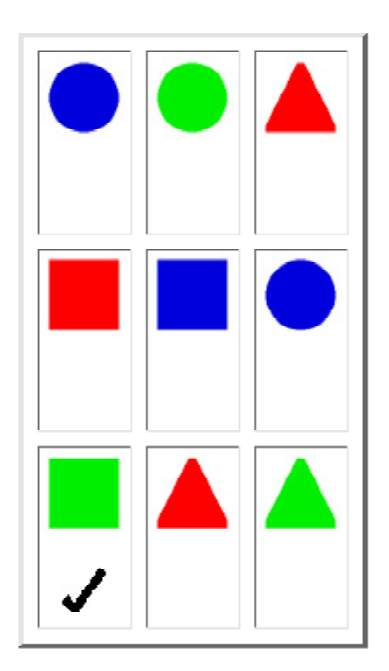

- $\bigcirc$  select the objects that match green and square
- $\bigcirc$  select the objects that match green, if the objects match square

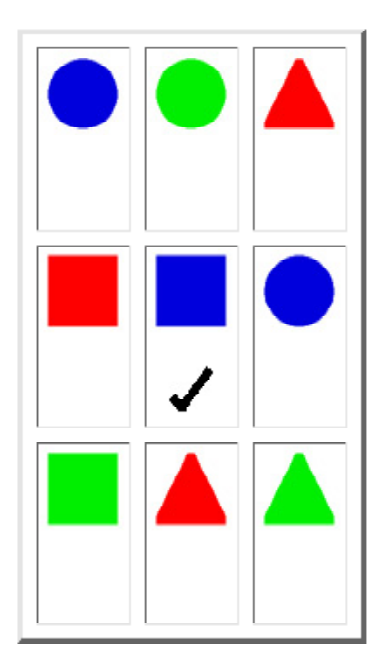

#### $\mathbb{Q}$  (words)

select the objects that match square and blue

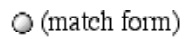

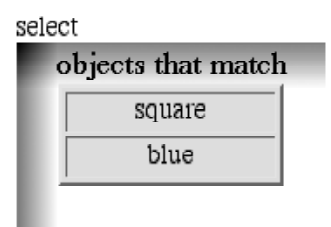

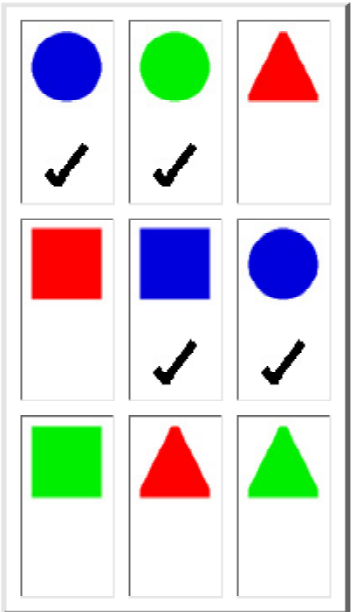

 $\mathbb{Q}$  (match form)

select

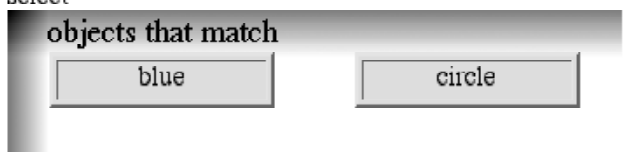

 $\odot$  (words)

select the objects that match blue or circle

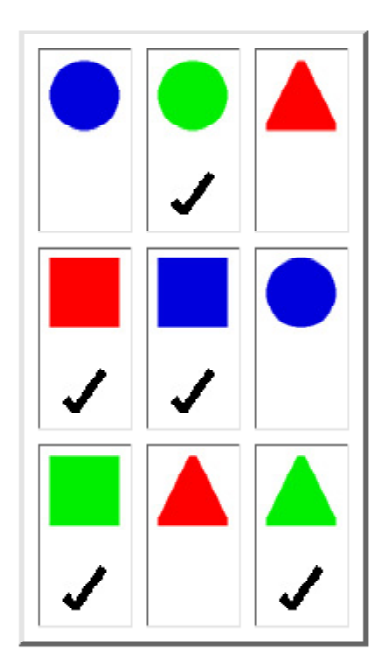

- $\odot$  select the objects that match square or green
- $\bigcirc$  select the objects that match square and the objects that match green

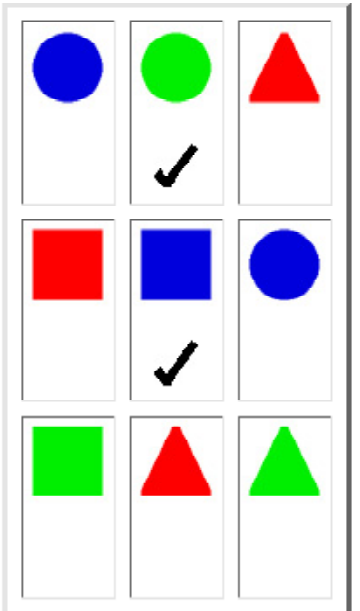

 $\odot$  (words)

select the objects that match (square and blue) or (circle and green)

 $\odot$  (match form)

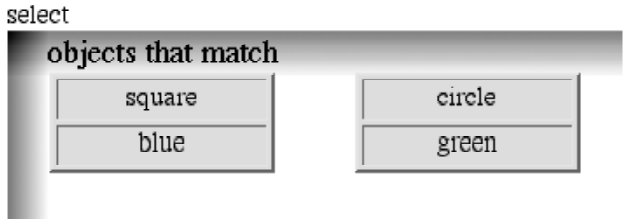

#### Thank you

This concludes our survey. Thank you very much for assisting us with our research!

If you have any comments about this survey please type them in the box. Also, if you have other ideas for how to pick items from a group, please include them.

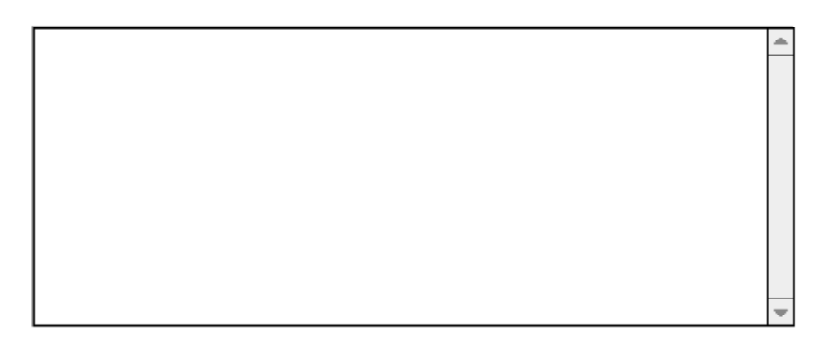

Please make sure you click the "Submit Comments" button.

# **APPENDIX G** *Materials from Study 4*

The following pages contain the materials from Study 4. First the materials for the HANDS condition are presented, followed by the materials for the comparison condition. For each, the following three items appear: the tutorial, the tasks, and the program the participants started with when they began the tasks.

# **The HANDS Tutorial**

Welcome to HANDS!

HANDS is a way for kids to create things like games on the computer. This tutorial will teach you some important things you can do with HANDS. Once you understand them, you will be ready to make your own games.

First, let's look at what we have to work with:

- The *game board* is the large white square in the center. This is where all of the action takes place.
- **Handy** is the character in the top left corner. He keeps track of the rules of each game and makes things happen when the game is running. When you want something to happen, you have to tell Handy how to do it.
- Below the game board are *control buttons*. We can use these to run our game.
- There is also a stack of *cards* in the top right. We will keep all of our information on cards.
- Soon you will understand how to use all of these parts.

Let's create a world where bees fly around and land on flowers to gather nectar. Whenever you see this: , there is an action step for you to do. When you complete the step, put a check mark in the box to keep track of your progress. If you follow all of the action steps, and try to learn along the way, you will be in great shape!

### Creating cards

*Please write down what time it is now*  $\blacksquare$ 

The first things we need in this world are some flowers. To create an object, you will make a card for it. Then you can use the card to keep track of everything that you want Handy to know about the object.

Now, let's create a flower.

*Take a new card from the pile on the table. You can do this by clicking with the mouse on the top of the pile. Do you see how a new card appeared on the table? This will be the card for our first flower.*

Each card has a front and a back. The front of the card shows all of the information about the object. The back of the card shows what the object looks like. When you first add a card, it's front is facing up. We can flip the card over to see the other side. When you want to see the back of a card, you can flip it over by clicking on the "X" on the top right of the card.

Let's look at the back of this card.

*Flip the card over by clicking on the x on the top right of the card.*

There isn't much to see on the back of the card because we still have to tell Handy what it should look like.

Let's take another look at the front of this card. When you want to see the front of a card, you can flip it over again by clicking on the back of the card.

### *Flip the card over by clicking anywhere on the back of the card.*

The front of the card has spaces on it; this is where we can add information. Each row on the card is a **property**. It has a pair of boxes to hold information: the boxes on the left are called **name** boxes; the boxes on the right are called the **value** boxes. Soon you will see what these names and values are for.

Handy gives each new card three properties to start with. We can see the names of these properties by looking at the name boxes. Can you see the names of the three properties that we are starting with? The properties are named:  $c$ ardname, x, and y. Now let's find out what these properties mean.

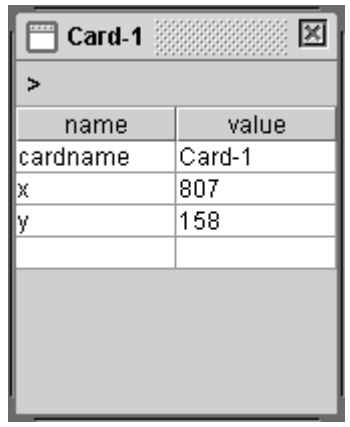

Look at this card's first property, *cardname*. The value box for the cardname property has the name of the card, *Card-1*. Since we haven't named our flower yet, Handy has given it this name to start with. Handy also shows the card's name at the very top of the card. Do you see it?

We would like to name our flower something different. Lets name it Rose. We can change the value of a property by double-clicking in the value box, and changing what is says.

*Double-click in the value box for the cardname property. This is the box that says Card-1 right now.*

*Delete the name Card-1 and type Rose as the new name. Press Enter.* Handy sees when you change the card's name, and he copies it to the top of the card. Do you see the new name Rose at the top now?

*x* and *y* are properties that describe the card's position on the table. The way we use x and y is like this: start at the top left corner of the screen. At this corner, the value for x is 0 and the value for y is 0; this is like a starting point. If we want to move an object's position toward the right of the screen, we add more to x. If we want to move an object down on the screen, we add more to y.

The picture on the next page shows some examples.

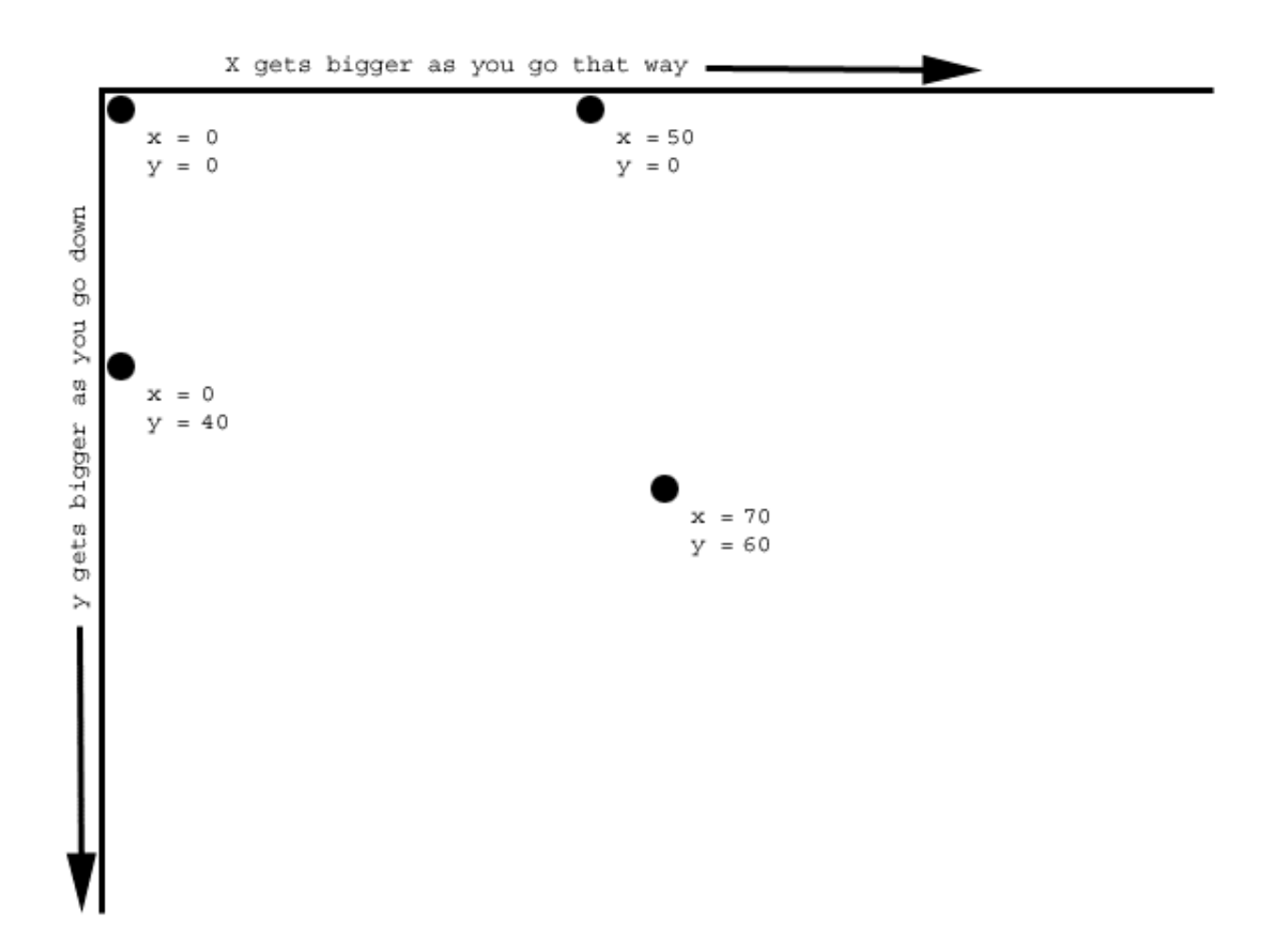

You can move the card around the table by clicking on the blue part at the top of the card and holding down the button while you move the mouse.

 *Watch to the x and y values while you move the card to a new location.* Did you see the values of the x and y properties changing? If you didn't see it, try again. Handy sees that when the card moves, its x and y properties are different. So, he puts the new x and y values on the card.

Handy will also move the card to the location that the property says. So, we can type in a new value for the x and y properties, and Handy will move the card there for us.

*Change the card's location by deleting the current value of the x property and typing in 200. Press Enter.*

Did you see the card move after you pressed Enter? *Now delete the current y value and put in 320. Press Enter.*

There is a blank line at the bottom of the card so we can add more properties to a card than the three that it starts with. We can even tell Handy to change how the card looks. Do you remember that the back of the card shows what the object looks like? Let's look again at the back of this card.

*Flip the card. Right now we just see the regular design for the back of a card.* It doesn't look like a flower yet because we haven't added any properties that tell the object how to look.

**418 A Programming System for Children that is Designed for Usability** Flip the card over again to see the front.

Whenever you type information for Handy to read, you have to be extra careful to spell everything the right way. This is because Handy is picky, and can only understand words when they are typed in the exact way that he knows.

Back is a special word that Handy will recognize when it is the name of a property. Lets make a property named back that will tell Handy what to show on the back of the card. *In the blank name box on the left side of the card, below* y*, type* back*. Press Enter.*

Once you create a new property name, Handy will fill in the value of the property with 0. This is just so that every property that has a name always has a value. You can change the value of your new property from  $0$  to whatever you choose.

Now we can decide what the flower will look like. We already have a picture we will use for the Rose. The name of the picture is  $\text{rose.}\$ gif.

*On the right side of the back property, type* rose.gif *into the value box. You will have to delete the starting value of 0 first. Press Enter.*

*Flip the card over to look at the back again.*

Do you see the picture of the flower now?

When Handy sees the name of a picture in the back property, he puts that picture on the back of the card. If you do not see a picture on the back of your card, make sure you typed it exactly how it appears above.

Believe it or not, Handy doesn't know that the Rose is a flower. We have to help him by putting that information on the card.

*Flip the Rose card over again so that we can see the front of the card.* Add a property named kind to the Rose, and set the value of this property to flower. *Press Enter.*

We can add any other information that we want to the card by just adding more properties. What sorts of things would we want Handy to know about this flower? We could make properties for things like the type of flower it is, the color it is, or the number of petals it has. Let's make a property for how much nectar this flower has.

*Double click on a blank name box and type* nectar *as the name. Press Enter. Set the value of the* nectar *property to 25.*

We can add any other information that we want to the card by just adding more properties, but we do not need to add any more right now. Instead lets make two more flowers and a bee.

One easy way to make a new card is to copy one that is similar. On the front of the Rose card, you can get a menu by clicking on the > symbol above the properties.

*Make sure you are seeing the front of the Rose card.*

*Click the > symbol, and select the command "Duplicate Card". Handy makes a copy of the Rose card right on top of it, and names it Rose-copy1. The original Rose card is underneath. He gives the new card a different name because every card must have a different name.*

*Move the card Rose-copy1 to the side so we can see both cards.*

*Change its* cardname *property to* Lily.

**A Programming System for Children that is Designed for Usability 419** *Change its back property to lily*.gif.

Look at the back of the card to make sure Handy found the picture.

Now, we will make a Sunflower.

*Create a Sunflower in the same way, by using the "Duplicate Card" command to copy one of the existing cards.*

*Move the Sunflower so it is next to the other flowers on the game board.*

*Change the copy's* cardname *property to* Sunflower.

*Change its back to* sunflower.gif.

*Look at the back of the card to make sure Handy found the picture.*

Let's make a bee. DO NOT copy another card to make the bee. Make sure you create a new card.

*Create a new card by clicking on the pile of New Cards.*

*Name it* Buzzy *by setting the cardname property*.

*Create a back property and set it to* bee.gif.

*Flip the card to make sure Handy found the picture. You can place* Buzzy *wherever you would like on the game board.*

Let's save our work.

 *Go to the Hands menu in the top left corner, and choose Save.* If a Save box comes up, please type your student number into the smaller white box labeled **File name**. Then press the **Save** button.

#### Running the game

The control buttons are used to run our game. *Press the play button to make the game run*.

Handy flips all the cards face down and starts looking for things to do. But we have not told Handy what we want him to do yet, so our game doesn't do anything.

*Press the stop button to stop the game. Now we can make changes in the game or add new things to it.*

### Making things move on the game board

Handy will move a card for us if it has certain properties. The **speed** and **direction** properties tell Handy how to move an object. If a card has a speed of 0, that means that the card is not moving at all. If you set the speed to 15, then the card will move very, very fast. The higher the speed, the faster the movement of the card.

Let's tell Handy how fast we want the bee to fly.

*Click on Buzzy to see the front of the card. Create a property named* speed *for* Buzzy. *Set the value to* 1.

The direction of an object is the way in which it is moving. We describe direction by using angles. You can look at the direction compass in the bottom right corner of the screen to help you remember which numbers match each direction. If a card has a direction of 0, it will move toward the right side of the screen. A direction of 90 will tell the card to move straight up.

Now let's tell Handy which direction the bee should fly.

 *Create a property named* direction *for* Buzzy. *You can leave the value set to* 0.

Let's test how this works.

*Press the play button to run our game. Look at Buzzy go! Now press the Stop button before Buzzy gets too far away!*

If you want, Handy can put all the cards back where they were when you pushed Play. This is useful if Buzzy goes off the screen.

*Press the Reset button, and answer yes to the question.*

We can make Buzzy fly in other directions as well.

*Set* Buzzy'*s direction to* 90.

*Press play to see which way* Buzzy *flies now*.

*Press stop. Then press reset.*

We saw how to make Buzzy go to the right of the board and to the top of the board. Can you guess how to make Buzzy go to the left and down? What about to the corners of the game board? Try one!

*Please write down what time it is now*  $\blacksquare$ 

### **Events**

Let's learn more about what Handy can do. Handy keeps track of the rules of each game and makes things happen when the game is running. To see what Handy knows, we can look at his **thought bubble**. The thought bubble is where we can look at the rules that Handy already knows and add more rules for him to keep track of.

Let's take a look at the thought bubble.

*Click on Handy to open up his thought bubble.*

The names of the rules that Handy already knows are in the panel on the left. Handy isn't keeping track of any rules because we haven't told him about any yet. Handy has started one for you and called it unfinished-1. This name is in red to show that Handy does not understand it yet. The big panel to the right is where we tell Handy exactly what we want the rule to do. **Handy will only understand rules written a certain way.**

Handy accomplishes things by watching for **events**. A rule tells Handy which events are important, and what to do when those events happen. Here is an outline for all of Handy's thoughts:

```
when an event happens
  do some things
end when
```
For each new rule that we make, Handy gives us this to start with:

when

end when

You can see that it is up to us to fill in two main parts of the rule:

- 1) the event that Handy should be on the lookout for
- 2) what things Handy should do when that event happens.

**A Programming System for Children that is Designed for Usability 421** Now let's teach Handy a rule about our game. Let's make a rule that whenever you type "R" on the keyboard, Buzzy will fly to the right. We are already given the outline of the

rule. We first need to let Handy know which event to lookout for. The event that we care about is when the R key is typed.

*Find where the rule says when. Change it to say:*

```
when R is typed
```
Next we need to tell Handy what things should happen when R is typed. We want Buzzy to fly to the right. Here is how you can tell Handy to do that:

```
set Buzzy's direction to 0
```
Type this instruction into the rule. When you're done, the rule should look like this:

```
when R is typed
     set Buzzy's direction to 0
end when
```
It is important that you write the rule in this special way. If you don't, Handy may not understand what you want him to do. After you write a rule, you can check to see if Handy understands what you wrote.

*Click on the Check box above your rule. This will ask Handy to check if he understands your rule.* Did you see the word OK appear in the bottom panel?

If Handy does not understand your rule, he will let you know what he is confused about. His message will appear in the panel at the bottom of the thought bubble. If you see a message in this window, you should go back and see if you made a typing mistake or if you said something in a different way than Handy would understand.

If Handy does understand your rule, he will change the name of the rule along the left side, and he will make it green. Did Handy rename the rule and make it green? It should now be called  $R$  is typed. Handy names the rules according to what event he needs to always watch for.

Let's now add three more rules for Buzzy. We will add a rule for Buzzy to move left, one for Buzzy to move up and one for him to move down.

First let's create a rule that makes Buzzy move to the left when you type the letter "L" on the keyboard.

*Create a new rule by pressing the New button. Tell Handy to watch for:* when L is typed *Put this instruction inside the rule:* set Buzzy's direction to 180

*Check to see if Handy understands your new rule by clicking on the check button.* If the rule checks OK and Handy understands it, great! If Handy does not understand it, look at what you typed to see if there are any mistakes. The message from Handy might help you figure out what is wrong.

Let's try what we have so far.

*Close Handy's thought bubble*. *Now we can see the whole game board. Click on Buzzy and move him to the lower left corner of the game board. Press the play button.*

Can you use the R and L keys to control when Buzzy flies to the right and left?

After you have played for a little while press the stop button so that we can add more *to our game. If Buzzy flew off the screen, press Reset to bring him back.*

Now is your turn to create the rules for Buzzy to fly in other directions too.

*Create a new rule so that Buzzy will fly up toward the top of the screen* when U is typed. Use the compass to figure out what the direction should be. Use Check to make sure Handy understands your new rule.

*Create a new rule so that Buzzy will fly down toward the bottom of the screen when D* is typed. Use Check to make sure Handy understands.

Now there should be four green rules listed at the left side of the thought bubble:

- D is typed
- L is typed
- R is typed
- U is typed

If you click each of these you can review what your rules do. They should all be very similar, except they will each set Buzzy's direction to a different value.

#### Let's try our new game out.

*Press the play button. Can you use the keyboard to control where Buzzy flies now? Remember, L is left, R is right, U is up, and D is down. Do all of the directions work? After you have played for a little while press the stop button so that we can add more*

#### *to our game.*

If Buzzy flew off of the screen, press Reset to get him back.

Let's save our work.

*Go to the Hands menu in the top left corner, and choose Save.*

*Please write down what time it is now* 

#### **Collisions**

We can make this game more interesting by making Buzzy do something besides fly around. He can collect nectar from the flowers. Each flower has a property to keep track of how much nectar it has left, and Buzzy can have a property to keep track of how much nectar he has collected.

*Make sure you have clicked the Stop button. Add a* Nectar *property Buzzy's card.*

Buzzy has not collected any nectar yet, so leave the value set to 0.

What if we wanted to make something special happen whenever Buzzy flies up to a flower? We can tell Handy to take some nectar from the flower and give it to Buzzy. *Start a new rule in Handy's thought bubble.*

When one card touches another card on the game board, the objects have a **collision**. A collision is an event that Handy can look out for. If we want to tell Handy to watch for when Buzzy is in a collision, we tell Handy to do something when Buzzy collides. *Make the new rule start with*: When Buzzy collides into any flower

What should happen when Buzzy collides with a flower?

Tell Handy to do these things:

```
subtract 1 from the flower's Nectar
add 1 to Buzzy's Nectar
beep
```
This tells Handy to decrease the flower's nectar by one, and increase Buzzy's nectar by one. It also asks Handy to beep so we will know each time a collision has happened.

Now, let's test this new rule.

*Press the play button, and make Buzzy fly into some of the flowers a few times. Do you hear a beep each time Buzzy collides into a flower?*

*Press the stop button, but do not press Reset. Look at the front of Buzzy, and see how much nectar he has collected.* He started with zero. Does he have some nectar now?

*Look at the flowers to see how much he took from them. The all started with 25. The ones he collided into should have less than 25.*

Let's save our work.

*Go to the Hands menu in the top left corner, and choose Save.*

Please write down what time it is now **with the set of the set of the set of the set of the set of the set of the set of the set of the set of the set of the set of the set of the set of the set of the set of the set of th** 

### Testing Your Ideas

When you put rules into Handy's thought bubble, Handy remembers them but he does not perform the actions in the rule right away. He waits until you press the Play button and then if he see an event that matches the rule he will do the actions.

Sometimes you might like to ask Handy to try something for you immediately, instead of making a rule and then waiting for him to see the rule's event. You can use the *Testing Window* to ask Handy questions and get his answers right away.

Let's open the Testing Window. Above Handy is a *Programming* menu. *Choose Open Testing Window from the Programming menu.*

The Testing Window should be familiar because it is similar to Handy's thought bubble. But the things you type here are not put into Handy's thought bubble. Instead, he will do what you ask *one time only* when you push the *Test It Now* button.

*Let's try it. Let's ask Handy to do an easy math problem. Type "1+1" into the top right of the Testing Window and press Test It Now.*

Did you see the number 2 appear in the bottom window? That is Handy telling you the answer. Handy can do harder math problems, and lots of other things.

Go ahead and ask Handy to do a few things.

### Lists

Sometimes we want Handy to keep track of a list of items. The special way he makes a list of items is to write them with commas between. Here are two examples of lists:

apple, pear, orange, banana 4, 6, 34, -33, 7, 3

Handy can also tell us information about a list, if we ask using words he understands. Sometimes these words look funny because they are all squished together without any spaces.

Let's look at an example.

FirstItem in apple, pear, orange

This asks Handy to tell us the first item in the list. Can you guess what Handy will tell us? The answer is apple.

*Try it. Type* FirstItem in apple, pear, orange *in the Testing Window and press and press Test It Now.* Did Handy say apple in the bottom window?

Handy can make lists of cards for us. If we want a list of all of the flowers, we can just type all flowers.

*Type* all flowers *in the Testing Window and press Test It Now. Handy gives us a list of all of the flowers.*

#### Asking Handy to Look for Information

We can ask Handy to look through the cards and search for information about them. Let's make a list of how much nectar each flower has. To do this we have to put together a few pieces. We will ask Handy to find all flowers and look into the nectar property of each one.

*Type* nectar of all flowers *into the Testing Window and see what Handy replies.*

Did you see a list of numbers in the bottom window? Each of these numbers came from the nectar property of one of the flowers.

Let's ask Handy to show us which flower has the *least amount of nectar left*.

Handy understands a way to give us the card with the least value in a certain property. The outline for this question is:

```
CardWithLeast property of cards
```
We have to fill in two pieces, which **property** Handy should look in, and which **cards** he should look at.

In this case, we would like handy to look in the  $\eta$  nectar property, and the cards we want him to look at are all flowers. So we can say:

CardWithLeast **nectar** of **all flowers**.

*Type* CardWithLeast nectar of all flowers *into the Testing Window to see what happens*.

If there is a tie, Handy will answer with a list of the flowers that have the least amount of nectar.

Handy also knows how to find the card with the greatest value in a certain property. The word Handy understands for that is: CardWithGreatest.

### The Build Menu

At the top of the Testing Window there is a **Build** menu. This menu always changes to show you the words Handy understands at the spot where you're typing. If you pick a word from this menu, it is the same as typing it. This could save you some work. For example, you can avoid typing long words like CardWithLeast. CardWithLeast is listed under the category **List Operators** in the Build menu.

There is also a Build menu in Handy's Thought Bubble. Using the Build menu is optional. You can use the keyboard to type the easier words, or all of them if you want to.

Please write down what time it is now **with any contain the set of the set of the set of the set of the set of the set of the set of the set of the set of the set of the set of the set of the set of the set of the set of t** 

### Displaying Answers on the Game Board

Now that we can get such great information from Handy, we should find a way to display it for everyone to see. We can create a card to keep track of which flower currently has the least nectar.

*Close the Testing Window and create a new card. Give it the name* leastFlower. *Create a* back *property for the leastFlower card. It's ok to leave it set to zero. Move the leastFlower card onto the game board and flip it over. Right now, you should see the zero that's in the back property of the card.*

A minute ago, Handy told us which flower has the least nectar in the Testing Window. But the answer could change while the game is running and Buzzy is taking nectar from the flowers. We would like Handy to keep us informed as soon as the answer changes. So we have to put the command into a rule. If we want Handy to check a rule all of the time, the event we want him to be on the lookout for is when anything happens.

### *Open Handy's Thought Bubble.*

*Use the New button to make a new rule.*

*Type* when anything happens *for the event. This way Handy will do the action all the time when anything happens on the game board.*

We know we want Handy to figure out the CardWithLeast nectar of all flowers. We would like him to put the answer into the back property of the leastFlower card. To do this, we will ask him to:

set **leastFlower's back** to **CardWithLeast nectar of all flowers** *Put that inside your new rule.*

### The rule should look like this:

when anything happens

set leastFlower's back to CardWithLeast nectar of all flowers end when

*Press Check, to make sure the new rule is correct. If it is, close Handy's Thought Bubble.*

*Press Play to see what happens. Did Handy change the back of leastFlower to tell us which card or cards have the least nectar?*

*Have Buzzy land on a few flowers and watch what happens to the flower with least value. Did it change at all?*

*Press the stop button when you are finished.*

Let's save our work.

*Go to the Hands menu in the top left corner, and choose Save.*

*Please write down what time it is now \_\_\_\_\_\_\_\_\_\_\_\_\_\_\_\_\_.*

#### Adding up lists of numbers

What if we were going to create more bees to gather honey with Buzzy. We would have to make sure that there is enough nectar to go around. Handy can help us figure out how much nectar the flowers have altogether.

If we give Handy a list of numbers, he can add them up for us. **Open the Testing Window, and type** sum 1, 2, 3 Handy adds up the numbers.

Earlier we used nectar of all flowers to make a list of the nectar in all of the flowers. If we want Handy to sum up all of these values we can combine this with the sum command like this:

sum the nectar of all flowers *Try that in the Testing Window*.

When we ask this way, Handy adds up all of the nectar in all of the flowers.

Now let's make a card for Handy to put the answer in. *Close the Testing Window and make a card named* total.

*Create a* back *property for the total card. It's ok to leave it set to zero.*

*Move the total card onto the game board and flip it over. Right now, you should see the zero that's in the back property.*

We want Handy to always update the total card have the correct total nectar. Do you remember what event we want Handy to watch for if we want him to check a rule all of the time? It is when anything happens. Since we already have a rule for anything happens we will add another instruction to it.

In Handy's Thought Bubble, add another instruction to the when anything happens *rule. The new instruction is*:

set total's back to sum the nectar of all flowers

Now your anything happens rule should look something like this.

when anything happens

```
 set leastFlower's back to CardWithLeast nectar of all flowers
  set total's back to sum the nectar of all flowers
end when
```
*Press Check to make sure Handy understands the rule.*

*Press Play and watch what happens when Buzzy takes nectar from the flowers.* Handy should update the total card to always show how much nectar the flowers have altogether.

Let's save our work.

*Go to the Hands menu in the top left corner, and choose Save.*

Please write down what time it is now **with any contact the contract of the planet of the contract of the contract of the contract of the contract of the contract of the contract of the contract of the contract of the cont** 

### **Making Changes to lots of objects that are the same kind**

What if there isn't enough nectar for a large group of bees? Let's tell Handy to give ten more nectar to each of the flowers when we type the "n" key. To do this, we will combine two things we learned earlier:

- 1) Remember when we were writing the rule for when Buzzy lands on a flower? We used subtract 1 from the flower's nectar to take some nectar from the flower. Handy can also do addition or subtraction on a whole list of items, such as the nectar properties of all of the flowers.
- 2) Remember when we wanted Handy to make a list of the nectar in all of the flowers? We used nectar of all flowers to do this.

Let's combine these two ideas to accomplish our goal. We can ask Handy to:

```
add 10 to the nectar of all flowers
```
Handy will go to every flower and add 10 to its nectar property.

In Handy's Thought Bubble, create a new rule to do this when N is typed: when N is typed

add 10 to the nectar of all flowers

end when

*Press Check, to make sure Handy understands the rule.*

*Press Play, and try it out by pressing the N key.*

Did you see the total nectar increase by 30 each time you pressed the N key? This is because there are 3 flowers, and each one gets 10 added to its nectar.

Let's save our work.

*Go to the Hands menu in the top left corner, and choose Save.*

*Please write down what time it is now*  $\blacksquare$ 

Congratulations! You have completed the HANDS Tutorial. You were able to make a fun world with bees and flowers, and hopefully, you learned a lot about HANDS along the way.

Student Number

Great job! Now that you have learned so much about HANDS, you are ready to try to do some more things on your own.

Here is a new game similar to the one you created. Buzzy went back to the hive and told all of the bees about the wonderful flowers he found. Now lots of Buzzy's friends have come to gather nectar with him. To help us keep track of Buzzy, he is bigger than all the other bees. You can still control Buzzy with the U, D, L and R keys.

All of the bees now have a special property so Handy knows they are bees. This is the property named kind with the value bee. You can see this for yourself on each bee card. Handy knows some rules to make the bees fly around and collect nectar on their own.

Can you add some things to this new game? You can refer to the tutorial if you need some hints.

Please write down what time it is now **with the set of the set of the set of the set of the set of the set of the set of the set of the set of the set of the set of the set of the set of the set of the set of the set of th** 

### **1. Display the name of the bee that collected the greatest amount of nectar.**

 A card named bestBee has been created for this problem. Have Handy check which bee has the greatest amount of nectar, and put the answer into the back property of bestBee. Handy should always update this information while the game is running. This means he should do it when anything happens.

Hint: It may be useful to review page 10 of the tutorial, in the section "Asking Handy to Look for Information".

 Run your game to check if it works. The first set of question-marks (???) should be replaced by the name of the bee with the greatest amount of nectar.

 Go to the Hands menu in the top left corner, and choose **Save**. Please write down what time it is when you finish this problem

### **2. Make all of the bees stop flying when the S key is typed.**

You will need to set their speed to 0.

Hint: It may be useful to review page 7 of the tutorial.

 Run your game to check if it works. All of the bees should stop when you press the S key. Go to the Hands menu in the top left corner, and choose **Save**. Please write down what time it is when you finish this problem **with the state of the state of the state**.

### **3. Let all of the bees fly again when the G key is typed.**

They should fly at the speed of 1.

 Run your game to check if it works. All of the bees should go when you press the G key. Go to the Hands menu in the top left corner, and choose **Save**. Please write down what time it is when you finish this problem **with the state of the state of the state**.

### **4. Display how much nectar all of the bees have collected.**

 A card named beeTotal has been created to for this problem. Tell Handy to add up how much nectar all the bees have, and put the answer into the back property of beeTotal. Handy should update this as often as possible.

Hint: You may find useful information on page 12 of the tutorial, in the section "Adding up lists of numbers".

 Run your game to check if it works. The third set of question-marks (???) should be replaced by the total amount of nectar collected by all of the bees.

Go to the Hands menu in the top left corner, and choose **Save**.

Please write down what time it is when you finish this problem **Example 20** Final contains the problem

#### **5. Add another bee to the world.**

Copy one of the existing bees and name it with your best friend's name.

Hint: Look at the bottom of page 4 in the tutorial if you forgot how to copy cards.

 Run your game to check if it works. Your new bee should stop when the S key is hit, and go again when the G key is hit. If your new bee does not stop and go, try to figure out why and fix it. Go to the Hands menu in the top left corner, and choose **Save**. Please write down what time it is when you finish this problem **Example 20** Final contains the problem

That's all. Thanks for your help!

#### **BONUS PROBLEM:**

If you have extra time, you can try this bonus problem.

### **6. Display how much nectar the best bee has.**

 A card named mostNectar has been created for this problem. Tell Handy to figure out how much nectar the best bee has, and put the answer into the back property of mostNectar. Handy should update this as often as possible.

Hint: You will need to use your answer to problem 1 as part of your answer here.

 Run your game to check if it works. The second set of question-marks (???) should be replaced by the amount of nectar collected by the best bee.

Go to the Hands menu in the top left corner, and choose **Save**.

Please write down what time it is when you finish this problem **Example 2** Final example 2 Final example 2 Final example 2 Final example 2 Final example 2 Final example 2 Final example 2 Final example 2 Final example 2 Fin

```
beeTotal x:406 y:60 back:"???";
beeTotalSign x:200 y:60 back:"All the bees have collected:";
bestBee x:406 y:20 back:"???";
bestBeeSign x:200 y:20 back:"The bee with the most nectar is:";
Bumbles x:530 y:60 kind:bee back:bumbleb.gif nectar:5 speed:1 direction:270;
Bumbles2 x:465 y:35 kind:bee back:bumbleb.gif nectar:5 speed:1 direction:270;
Buzzy x:575 y:152 kind:bee back:bee.gif nectar:0 speed:3 direction:270;
Buzzy2 x:677 y:102 kind:bee back:bumbleb.gif nectar:6 speed:1 direction:270;
Fuzzy x:450 y:120 kind:bee back:bumbleb.gif nectar:3 speed:1 direction:270;
Fuzzy2 x:580 y:290 kind:bee back:bumbleb.gif nectar:7 speed:1 direction:270;
Honey x:280 y:230 kind:bee back:bumbleb.gif nectar:7 speed:1 direction:270;
Honey2 x:490 y:260 kind:bee back:bumbleb.gif nectar:1 speed:1 direction:270;
Killer x:650 y:90 kind:bee back:bumbleb.gif nectar:0 speed:1 direction:270;
Killer2 x:205 y:108 kind:bee back:bumbleb.gif nectar:0 speed:1 direction:270;
Lily x:318 y:329 kind:flower back:lily.gif nectar:100;
Lily2 x:675 y:308 kind:flower back:lily2.gif nectar:100;
mostNectar x:406 y:40 back:"???";
mostNectarSign x:200 y:40 back:"He has this much nectar:";
Rose x:205 y:319 kind:flower back:rose.gif nectar:100;
Rose2 x:465 y:328 kind:flower back:rose2.gif nectar:100;
Stripes x:300 y:150 kind:bee back:bumbleb.gif nectar:8 speed:1 direction:270;
Stripes2 x:403 y:202 kind:bee back:bumbleb.gif nectar:3 speed:1 direction:270;
Sunflower x:555 y:330 kind:flower back:sunflower.gif nectar:100;
when any bee collides into any flower
       subtract 1 from flower's nectar
       add 1 to bee's nectar
       beep
end when
when D is typed 
       set buzzy's direction to 270
       set buzzy's speed to 3
end when
when L is typed 
       set buzzy's direction to 180
       set buzzy's speed to 3
end when
when program starts
       with all bees calling each b
              set direction of b to random 240 to 300
       end with
end when
when R is typed 
       set buzzy's direction to 0
       set buzzy's speed to 3
end when
when U is typed 
       set buzzy's direction to 90
       set buzzy's speed to 3
end when
```
# **The HANDS Tutorial**

Welcome to HANDS!

HANDS is a way for kids to create things like games on the computer. This tutorial will teach you some important things you can do with HANDS. Once you understand them, you will be ready to make your own games.

First, let's look at what we have to work with:

- The *game board* is the large white square in the center. This is where all of the action takes place.
- **Handy** is the character in the top left corner. He keeps track of the rules of each game and makes things happen when the game is running. When you want something to happen, you have to tell Handy how to do it.
- Below the game board are *control buttons*. We can use these to run our game.
- There is also a stack of *cards* in the top right. We will keep all of our information on cards.
- Soon you will understand how to use all of these parts.

Let's create a world where bees fly around and land on flowers to gather nectar. Whenever you see this: , there is an action step for you to do. When you complete the step, put a check mark in the box to keep track of your progress. If you follow all of the action steps, and try to learn along the way, you will be in great shape!

### Creating cards

*Please write down what time it is now*  $\blacksquare$ 

The first things we need in this world are some flowers. To create an object, you will make a card for it. Then you can use the card to keep track of everything that you want Handy to know about the object.

Now, let's create a flower.

*Take a new card from the pile on the table. You can do this by clicking with the mouse on the top of the pile. Do you see how a new card appeared on the table? This will be the card for our first flower.*

You can move the card around the table by clicking on the blue part at the top of the card and holding down the button while you move the mouse.

*Move the card so it is in the middle of the game board (the big white square).*

Each card has a front and a back. The front of the card shows all of the information about the object. The back of the card shows what the object looks like. When you first add a card, it's front is facing up. We can flip the card over to see the other side. When you want to see the back of a card, you can flip it over by clicking on the "X" on the top right of the card.

Let's look at the back of this card.

**432 A Programming System for Children that is Designed for Usability** *Flip the card over by clicking on the x on the top right of the card.*

There isn't much to see on the back of the card because we still have to tell Handy what it should look like.

Let's take another look at the front of this card. When you want to see the front of a card, you can flip it over again by clicking on the back of the card.

#### *Flip the card over by clicking on the back of the card.*

The front of the card has spaces on it; this is where we can add information. Each row on the card is a **property**. It has a pair of boxes to hold information: the boxes on the left are called **name** boxes; the boxes on the right are called the **value** boxes. Soon you will see what these names and values are for.

Handy gives each new card three properties to start with. We can see the names of these properties by looking at the name boxes. Can you see the names of the three properties that we are starting with? The properties are named:  $cardname, x$ , and y. Now let's find out what these properties mean.

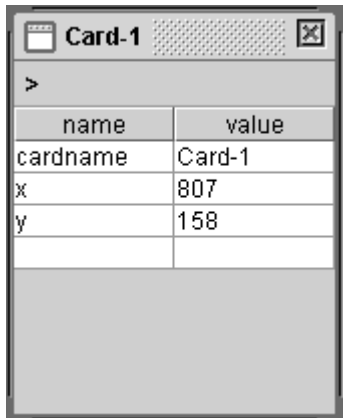

Look at this card's first property, *cardname*. The value box for the cardname property has the name of the card, *Card-1*. Since we haven't named our flower yet, Handy has given it this name to start with. Handy also shows the card's name at the very top of the card. Do you see it?

We would like to name our flower something different. Lets name it Rose. We can change the value of a property by double-clicking in the value box, and changing what is says.

*Double-click in the value box for the cardname property. This is the box that says Card-1 right now.*

*Delete the name Card-1 and type Rose as the new name. Press Enter.* Handy sees when you change the card's name, and he copies it to the top of the card. Do you see the new name Rose at the top now?

*x* and *y* are properties that describe the card's position on the table. The way we use x and y is like this: start at the top left corner of the screen. At this corner, the value for x is 0 and the value for y is 0; this is like a starting point. If we want to move an object's

position toward the right of the screen, we add more to x. If we want to move an object down on the screen, we add more to y.

This picture shows some examples.

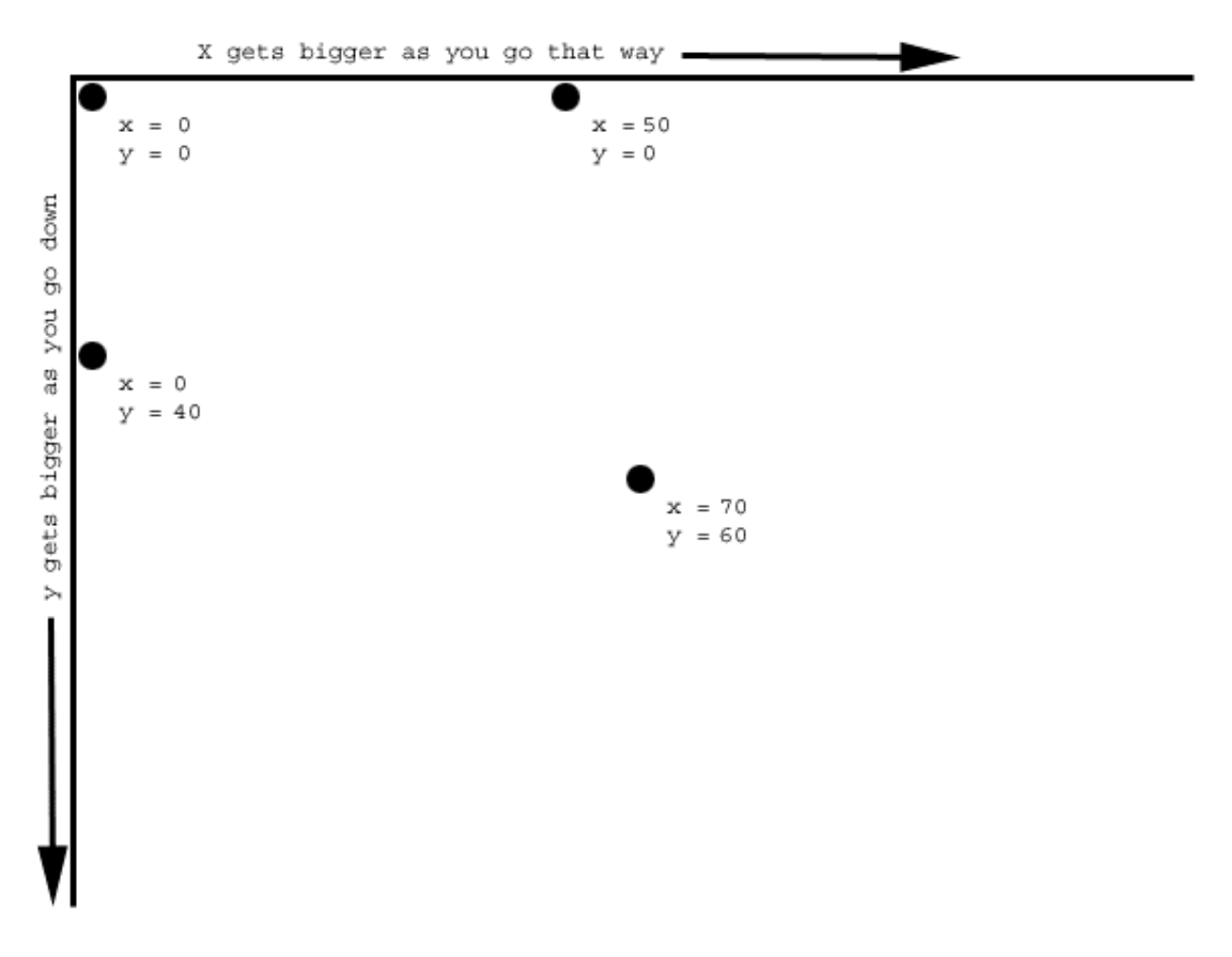

 *Watch to the x and y values while you move the card to a new location.* Did you see the values of the x and y properties changing? If you didn't see it, try again. Handy sees that when the card moves, its x and y properties are different. So, he puts the new x and y values on the card.

Handy will also move the card to the location that the property says. So, we can type in a new value for the x and y properties, and Handy will move the card there for us.

*Change the card's location by deleting the current value of the x property and typing in 200. Press Enter.*

Did you see the card move after you pressed Enter?

*Now delete the current y value and put in 320. Press Enter.*

There is a blank line at the bottom of the card so we can add more properties to a card than the three that it starts with. We can even tell Handy to change how the card looks. Do you remember that the back of the card shows what the object looks like? Let's look again at the back of this card.

*Flip the card. Right now we just see the regular design for the back of a card.*

It doesn't look like a flower yet because we haven't added any properties that tell the object how to look.

Flip the card over again to see the front.

Whenever you type information for Handy to read, you have to be extra careful to spell everything the right way. This is because Handy is picky, and can only understand words when they are typed in the exact way that he knows.

Back is a special word that Handy will recognize when it is the name of a property. Lets make a property named back that will tell Handy what to show on the back of the card. *In the blank name box on the left side of the card, below* y*, type* back*. Press Enter.*

Once you create a new property name, Handy will fill in the value of the property with 0. This is just so that every property that has a name always has a value. You can change the value of your new property from  $0$  to whatever you choose.

Now we can decide what the flower will look like. We already have a picture we will use for the Rose. The name of the picture is  $\text{rose.}\$ gif.

*On the right side of the back property, type*  $\text{rose,qif}$  *into the value box. You will have to delete the starting value of 0 first. Press Enter.*

*Flip the card over to look at the back again.*

Do you see the picture of the flower now?

When Handy sees the name of a picture in the back property, he puts that picture on the back of the card. If you do not see a picture on the back of your card, make sure you typed it exactly how it appears above.

Believe it or not, Handy doesn't know that the Rose is a flower. We have to help him by putting that information on the card.

*Flip the Rose card over again so that we can see the front of the card.*

Add a property named kind to the Rose, and set the value of this property to flower. *Press Enter.*

We can add any other information that we want to the card by just adding more properties. What sorts of things would we want Handy to know about this flower? We could make properties for things like the type of flower it is, the color it is, or the number of petals it has. Let's make a property for how much nectar this flower has.

*Double click on a blank name box and type* nectar *as the name. Press Enter. Set the value of the* nectar *property to 25.*

We can add any other information that we want to the card by just adding more properties, but we do not need to add any more right now.

We would like to keep a list of all of the flowers. Let's make another card for this. *Click the pile of new cards to get another card. Leave it off to the side of the board. Set the cardname property to* Garden*.*

The Garden card will contain a property that is a list of all of the flowers we create. Let's make a property for this list.

**A Programming System for Children that is Designed for Usability 435** *In the blank name box on the left side of the Garden card, below y, type*  $f$ lowerList. *Press Enter.*

Right now, the only flower we have created is Rose, so let's put that into the flowerList property of the Garden card.

*On the right side of the flowerList property, type* Rose *into the value box. You will have to delete the starting value of 0 first. Press Enter.*

Now lets make two more flowers and a bee.

One easy way to make a new card is to copy one that is similar. On the front of the Rose card, you can get a menu by clicking on the > symbol above the properties.

*Click on the Rose to flip the Rose card face up.*

*Click the > symbol, and select the command "Duplicate Card". Handy makes a copy of the Rose card right on top of it, and names it Rose-copy1. The original Rose card is underneath. He gives the new card a different name because every card must have a different name.*

*Move the card Rose-copy1 to the side so we can see the original Rose.*

*Change Rose-copy1's* cardname *property to* Lily.

*Change its back property to lily*.gif.

*Look at the back of the card to make sure Handy found the picture.*

Sometimes we want Handy to keep track of more than one item in a single property. The special way he makes a list of items is to write them with commas between. Here are two examples of lists:

```
apple, pear, orange, banana
4, 6, 34, -33, 7, 3
```
We have to add the new flower to the flowerList property on the Garden card. But, since Garden is not on the board, how can we flip it over?

 Go to the Programming menu above Handy, and choose the command *Show Card List*. This window shows all of the cards in our game.

Click on Garden in this window to flip the Garden card face up.

 Add Lily to the flowerList property of Garden, separating it from Rose with a comma. When you're done, the value of the flowerList property should be:  $Rose$ , Lily

Now, we will make a Sunflower.

*Create a Sunflower in the same way, by using the "Duplicate Card" command to copy one of the existing flowers.*

*Move the new card so it is next to the other flowers on the game board.*

*Change the new card's* cardname *property to* Sunflower.

*Change its back to* sunflower.gif.

*Look at the back of the card to make sure Handy found the picture.*

Click on Garden in the Cards window to flip it face up.

 Add Sunflower to the flowerList property of Garden, separating it from Lily with a comma. When you're done, the value of the flowerList property should be:

Rose, Lily, Sunflower

If you can't see the whole contents of the flowerList property, you can make the card larger by clicking one of the edges and holding the mouse button down while you move the mouse. After you're done, make sure that the Garden card is off the board so that it doesn't show at all when it is flipped face down.

Let's make a bee. DO NOT copy another card to make the bee. Make sure you create a new card.

*Create a new card by clicking on the pile of New Cards. Place it wherever you would like on the game board. Name it* Buzzy *by setting the cardname property*. *Create a back property and set it to* bee.gif*. Flip the card to make sure Handy found the picture.*

#### Let's save our work.

 *Go to the Hands menu in the top left corner, and choose Save.* You can continue with the next section unless a Save box comes up. If a Save box does come up, please type your student number into the smaller white box labeled **File name**. Then press the **Save** button.

### Running the game

The control buttons are used to run our game. *Press the play button to make the game run*.

Handy makes sure all the cards are flipped face down and starts looking for things to do. But we have not told Handy what we want him to do yet, so our game doesn't do anything.

*Press the stop button to stop the game. Now we can make changes in the game or add new things to it.*

### Making things move on the game board

Handy will move a card for us if it has certain properties. The **speed** and **direction** properties tell Handy how to move an object. If a card has a speed of 0, that means that the card is not moving at all. If you set the speed to 15, then the card will move very, very fast. The higher the speed, the faster the movement of the card. Let's tell Handy how fast we want the bee to fly.

*Click on Buzzy to see the front of the card. Create a property named* speed *for Buzzy*. *Set the value to* 1.

The direction of an object is the way in which it is moving. We describe direction by using angles. You can look at the direction compass in the bottom right corner of the screen to help you remember which numbers match each direction. If a card has a direction of 0, it will move toward the right side of the screen. A direction of 90 will tell the card to move straight up.

Now let's tell Handy which direction the bee should fly.  *Create a property named* direction *for* Buzzy. *You can leave the value set to* 0.

Let's test how this works.

*Press the play button to run our game. Look at Buzzy go! Now press the Stop button before Buzzy gets too far away!*

If you want, Handy can put all the cards back where they were when you pushed Play. This is useful if Buzzy goes off the board.

*Press the Reset button, and answer yes to the question.*

We can make Buzzy fly in other directions as well.

*Set* Buzzy'*s direction to* 90.

*Press play to see which way* Buzzy *flies now*.

*Press stop. Then press reset.*

We saw how to make Buzzy go to the right of the board and to the top of the board. Can you guess how to make Buzzy go to the left and down? What about to the corners of the game board? Try one!

*Please write down what time it is now \_\_\_\_\_\_\_\_\_\_\_\_\_\_\_\_\_.*

## Events

Let's learn more about what Handy can do. Handy keeps track of the rules of each game and makes things happen when the game is running. To see what Handy knows, we can look at his **thought bubble**. The thought bubble is where we can look at the rules that Handy already knows and add more rules for him to keep track of.

Let's take a look at the thought bubble. *Click on Handy to open up his thought bubble.*

The names of the rules that Handy already knows are in the panel on the left. Handy isn't keeping track of any rules because we haven't told him about any yet. Handy has started one for you and called it something like unfinished-1. This name is in red to show that Handy does not understand it yet. The big panel to the right is where we tell Handy exactly what we want the rule to do. **Handy will only understand rules written a certain way.**

Handy accomplishes things by watching for **events**. A rule tells Handy which events are important, and what to do when those events happen. Here is an outline for all of Handy's thoughts:

```
when an event happens
  do some things
end when
```
For each new rule that we make, Handy gives us this to start with:

when

end when

You can see that it is up to us to fill in two main parts of the rule:

- 1) the event that Handy should be on the lookout for
- 2) what things Handy should do when that event happens.

Now let's teach Handy a rule about our game. Let's make a rule that whenever you type "R" on the keyboard, Buzzy will fly to the right. We are already given the outline of the rule. We first need to let Handy know which event to lookout for. The event that we care about is when the R key is typed.

*Find where the rule says when. Change it to say:* when R is typed

Next we need to tell Handy what things should happen when R is typed. We want Buzzy to fly to the right. Here is how you can tell Handy to do that:

```
438 A Programming System for Children that is Designed for Usability
       set Buzzy's direction to 0
```
Type this instruction into the rule. When you're done, the rule should look like this:

```
when R is typed
     set Buzzy's direction to 0
end when
```
It is important that you write the rule in this special way. If you don't, Handy may not understand what you want him to do. After you write a rule, you can check to see if Handy understands what you wrote.

*Click on the Check box above your rule. This will ask Handy to check if he understands your rule.*

Did you see the word OK appear in the bottom panel?

If Handy does not understand your rule, he will let you know what he is confused about. His message will appear in the panel at the bottom of the thought bubble. If you see a message in this window, you should go back and see if you made a typing mistake or if you said something in a different way than Handy would understand.

If Handy does understand your rule, he will change the name of the rule along the left side, and he will make it green. Did Handy rename the rule and make it green? It should now be called  $R$  is typed. Handy names the rules according to what event he needs to always watch for.

Let's now add three more rules for Buzzy. We will add a rule for Buzzy to move left, one for Buzzy to move up and one for him to move down.

First let's create a rule that makes Buzzy move to the left when you type the letter "L" on the keyboard.

*Create a new rule by pressing the New button. Tell Handy to watch for:* when L is typed *Put this instruction inside the rule:* set Buzzy's direction to 180

*Check to see if Handy understands your new rule by clicking on the check button.* If the rule checks OK and Handy understands it, great! If Handy does not understand it, look at what you typed to see if there are any mistakes. The message from Handy might help you figure out what is wrong.

Let's try what we have so far.

*Close Handy's thought bubble*. *Now we can see the whole game board. Click on Buzzy and move him to the lower left corner of the game board. Press the play button.*

Can you use the R and L keys to control when Buzzy flies to the right and left?

*After you have played for a little while press the stop button so that we can add more to our game. If Buzzy flew off the board, press Reset to bring him back.*

Now is your turn to create the rules for Buzzy to fly in other directions too.

*Create a new rule so that Buzzy will fly up toward the top of the screen* when U is typed. Use the compass to figure out what the direction should be. Use Check to make sure Handy understands your new rule.

*Create a new rule so that Buzzy will fly down toward the bottom of the screen when D* is typed. Use Check to make sure Handy understands.

Now there should be four green rules listed at the left side of the thought bubble:

- D is typed
- L is typed
- R is typed U is typed

If you click each of these you can review what your rules do. They should all be very similar, except they will each set Buzzy's direction to a different value.

#### Let's try our new game out.

*Press the play button. Can you use the keyboard to control where Buzzy flies now? Remember, L is left, R is right, U is up, and D is down. Do all of the directions work? After you have played for a little while press the stop button so that we can add more to our game.* If Buzzy flew off of the board, press Reset to get him back.

Let's save our work.

*Go to the Hands menu in the top left corner, and choose Save.*

*Please write down what time it is now* 

#### **Collisions**

We can make this game more interesting by making Buzzy do something besides fly around. He can collect nectar from the flowers. Each flower has a property to keep track of how much nectar it has left, and Buzzy can have a property to keep track of how much nectar he has collected.

*Make sure you have clicked the Stop button. Add a* Nectar *property Buzzy's card.*

Buzzy has not collected any nectar yet, so leave the value set to 0.

What if we wanted to make something special happen whenever Buzzy flies up to a flower? We can tell Handy to take some nectar from the flower and give it to Buzzy. *Start a new rule in Handy's thought bubble.*

When one card touches another card on the game board, the objects have a **collision**. A collision is an event that Handy can look out for. If we want to tell Handy to watch for when Buzzy is in a collision, we tell Handy to do something when Buzzy collides.

*Make the new rule start with*: When Buzzy collides into any flower

What should happen when Buzzy collides with a flower?

Tell Handy to do these things:

```
subtract 1 from the flower's Nectar
add 1 to Buzzy's Nectar
beep
```
This tells Handy to decrease the flower's nectar by one, and increase Buzzy's nectar by one. It also asks Handy to beep so we will know each time a collision has happened.

Now, let's test this new rule.

**Materials from Study 4** *Press the play button, and make Buzzy fly into some of the flowers a few times. Do you hear a beep each time Buzzy collides into a flower?*

*Press the stop button, but do not press Reset. Look at the front of Buzzy, and see how much nectar he has collected.* He started with zero. Does he have some nectar now?

*Look at the flowers to see how much he took from them. The all started with 25. The ones he collided into should have less than 25.*

Let's save our work.

*Go to the Hands menu in the top left corner, and choose Save.*

*Please write down what time it is now* \_\_\_\_\_\_\_\_\_\_\_\_\_\_\_\_.

#### Testing Your Ideas

When you put rules into Handy's thought bubble, Handy remembers them but he does not perform the actions in the rule right away. He waits until you press the Play button and then if he see an event that matches the rule he will do the actions.

Sometimes you might like to ask Handy to try something for you immediately, instead of making a rule and then waiting for him to see the rule's event. You can use the *Testing Window* to ask Handy questions and get his answers right away.

Let's open the Testing Window. Above Handy is a *Programming* menu. *Choose Open Testing Window from the Programming menu.*

The Testing Window should be familiar because it is similar to Handy's thought bubble. But the things you type here are not put into Handy's thought bubble. Instead, he will do what you ask *one time only* when you push the *Test It Now* button.

*Let's try it. Let's ask Handy to do an easy math problem. Type "1+1" into the top right of the Testing Window and press Test It Now.*

Did you see the number 2 appear in the bottom window? That is Handy telling you the answer. Handy can do harder math problems, and lots of other things.

Go ahead and ask Handy to do a few things.

#### More about Lists

Remember the way lists are written? Here is a list: apple, pear, orange

Handy can also tell us information about a list, if we ask using words he understands. Sometimes these words look funny because they are all squished together without any spaces.

Let's look at an example.

FirstItem in apple, pear, orange This asks Handy to tell us the first item in the list. Can you guess what Handy will tell us? The answer is apple.

A Programming System for Children that is  $\mathcal{L}_{\text{P}}$  is designed for USA **is defined for USA** *Try it. Type* FirstItem in apple, pear, orange *in the Testing Window and press and press Test It Now.* Did Handy say apple in the bottom window?

Handy can work with the lists that are stored in properties of cards. If we want to get the list of all of the flowers, we can just type Garden's flowerList.

*Type* Garden's flowerList *in the Testing Window and press Test It Now. Handy gives us what's in the* flowerList *property of the card* Garden*.*

Since we have put the names of all of the flowers into this property, it is an easy way to refer to all of them. Of course, it is up to us to make sure that the flowerList property of Garden always has the correct information in it. If we add more flowers to our game, we have to add them to this property too, or Handy won't have them in the list of flowers*.*

#### Asking Handy to Look for Information

We can ask Handy to look through the cards and search for information about them. Let's make a list of how much nectar each flower has. To do this we have to put together a few pieces. We will ask Handy to find all the flowers and look into the nectar property of each one.

*Type* nectar of Garden's flowerList *into the Testing Window and see what Handy replies.*

Did you see a list of numbers in the bottom window? Each of these numbers came from the nectar property of one of the flowers.

Let's ask Handy to show us which flower has the *least amount of nectar left*.

Handy understands a way to give us the card with the least value in a certain property. The outline for this question is:

CardWithLeast *property* of *cards*

We have to fill in two pieces, which **property** Handy should look in, and which **cards** he should look at.

In this case, we would like handy to look in the  $\eta$  nectar property, and the cards we want him to look at are (Garden's flowerList). So we can say:

CardWithLeast **nectar** of **(Garden's flowerList)**.

The parenthesis around (Garden's flowerList) are necessary. It is best to be in the habit of always putting parenthesis around lists like (Garden's flowerList) to make sure Handy will understand correctly.

*Type* CardWithLeast nectar of (Garden's flowerList) *into the Testing Window to see what happens*.

If there is a tie, Handy will answer with a list of the flowers that have the least amount of nectar.

Handy also knows how to find the card with the greatest value in a certain property. The word Handy understands for that is: CardWithGreatest.

#### The Build Menu

At the top of the Testing Window there is a **Build** menu. This menu always changes to show you the words Handy understands at the spot where you're typing. If you pick a word from this menu, it is the same as typing it. This could save you some work. For
**Materials from Study 4** example, you can avoid typing long words like CardWithLeast. CardWithLeast is listed under the category **List Operators** in the Build menu.

There is also a Build menu in Handy's Thought Bubble. Using the Build menu is optional. You can use the keyboard to type the easier words, or all of them if you want to.

*Please write down what time it is now \_\_\_\_\_\_\_\_\_\_\_\_\_\_\_\_\_.*

#### Displaying Answers on the Game Board

Now that we can get such great information from Handy, we should find a way to display it for everyone to see. We can create a card to keep track of which flower currently has the least nectar.

*Close the Testing Window and create a new card. Give it the name* leastFlower. *Create a* back *property for the leastFlower card. It's ok to leave it set to zero. Move the leastFlower card onto the game board and flip it over. Right now, you should see the zero that's in the back property of the card.*

A minute ago, Handy told us which flower has the least nectar in the Testing Window. But the answer could change while the game is running and Buzzy is taking nectar from the flowers. We would like Handy to keep us informed as soon as the answer changes. So we have to put the command into a rule. If we want Handy to check a rule all of the time, the event we want him to be on the lookout for is when anything happens.

*Open Handy's Thought Bubble.*

*Use the New button to make a new rule.*

*Type* when anything happens *for the event. This way Handy will do the action all the time when anything happens on the game board.*

We know we want Handy to figure out the CardWithLeast nectar of (Garden's flowerList). We would like him to put the answer into the back property of the leastFlower card. To do this, we will ask him to:

set **leastFlower's back** to **CardWithLeast nectar of (Garden's flowerList)** *Put that inside your new rule.*

The rule should look like this:

```
when anything happens
     set leastFlower's back to
          CardWithLeast nectar of (Garden's flowerList)
```
end when

*Press Check, to make sure the new rule is correct. If it is, close Handy's Thought Bubble.*

*Press Play to see what happens. Did Handy change the back of leastFlower to tell us which card or cards have the least nectar?*

*Have Buzzy land on a few flowers and watch what happens to the flower with least value. Did it change at all?*

*Press the stop button when you are finished.*

Let's save our work.

*Go to the Hands menu in the top left corner, and choose Save.*

*Please write down what time it is now \_\_\_\_\_\_\_\_\_\_\_\_\_\_\_\_\_.*

### Adding up lists of numbers

What if we were going to create more bees to gather honey with Buzzy. We would have to make sure that there is enough nectar to go around. Handy can help us figure out how much nectar the flowers have altogether.

If we give Handy a list of numbers, he can add them up for us. **Open the Testing Window, and type** sum 1, 2, 3 Handy adds up the numbers.

Earlier we used nectar of (Garden's flowerList) to make a list of the nectar in all of the flowers. If we want Handy to sum up all of these values we can combine this with the sum command like this:

sum the nectar of (Garden's flowerList)

*Try that in the Testing Window*.

When we ask this way, Handy adds up all of the nectar in all of the flowers.

Now let's make a card for Handy to put the answer in.

*Close the Testing Window and make a card named* total.

*Create a* back *property for the total card. It's ok to leave it set to zero.*

*Move the total card onto the game board and flip it over. Right now, you should see the zero that's in the back property.*

We want Handy to always update the total card have the correct total nectar. Do you remember what event we want Handy to watch for if we want him to check a rule all of the time? It is when anything happens. Since we already have a rule for anything happens we will add another instruction to it.

In Handy's Thought Bubble, add another instruction to the when anything happens *rule. The new instruction is*:

set total's back to sum the nectar of (Garden's flowerList)

Now your anything happens rule should look something like this.

```
when anything happens
      set leastFlower's back to
          CardWithLeast nectar of (Garden's flowerList)
      set total's back to sum the nectar of (Garden's flowerList)
end when
```
*Press Check to make sure Handy understands the rule.*

*Press Play and watch what happens when Buzzy takes nectar from the flowers.* Handy should update the total card to always show how much nectar the flowers have altogether.

Let's save our work.

*Go to the Hands menu in the top left corner, and choose Save.*

*Please write down what time it is now \_\_\_\_\_\_\_\_\_\_\_\_\_\_\_\_\_.*

### **Making Changes to lots of objects**

What if there isn't enough nectar for a large group of bees? Let's tell Handy to give ten more nectar to each of the flowers when we type the "n" key. To do this, we will use something we learned earlier:

• Remember when we were writing the rule for when Buzzy lands on a flower? We used subtract 1 from the flower's nectar to take some nectar from the flower. This time we would like to add 10 to the flower's nectar

One at a time, we will make Handy do this to each of the flowers in (Garden's flowerList). The command to do that is  $with$ . The outline for the with command is:

```
with list calling each name
     do something to name
end when
```
1) The list we would like to use is **(Garden's flowerList).**

2) We would like to call each of them **the flower**.

3) The command to do to each one is **add 10 to the flower's nectar.**

Let's put this all together to accomplish our goal. We can ask Handy to:

with **(Garden's flowerList)** calling each **the flower add 10 to the flower's nectar**

end with

*In Handy's Thought Bubble, create a new rule to do this. Handy will go to every flower and add 10 to its nectar property.*

*Press Check, to make sure Handy understands the rule.*

*Press Play, and try it out by pressing the N key.*

Did you see the total nectar increase by 30 each time you pressed the N key? This is because there are 3 flowers, and each one gets 10 added to its nectar.

Let's save our work.

*Go to the Hands menu in the top left corner, and choose Save.*

*Please write down what time it is now \_\_\_\_\_\_\_\_\_\_\_\_\_\_\_\_\_.*

Congratulations! You have completed the HANDS Tutorial. You were able to make a fun world with bees and flowers, and hopefully, you learned a lot about HANDS along the way.

Great job! Now that you have learned so much about HANDS, you are ready to try to do some more things on your own.

Here is a new game similar to the one you created. Buzzy went back to the hive and told all of the bees about the wonderful flowers he found. Now lots of Buzzy's friends have come to gather nectar with him. To help us keep track of Buzzy, he is bigger than all the other bees. You can still control Buzzy with the U, D, L and R keys.

All of the bees now have a special property so Handy knows they are bees. This is the property named kind with the value bee. You can see this for yourself on each bee card. Handy knows some rules to make the bees fly around and collect nectar on their own. Also, the Garden card has a new property named beelist listing all of the bees in the game.

Can you add some things to this new game? You can refer to the tutorial if you need some hints.

Please write down what time it is now

## **1. Display the name of the bee that collected the greatest amount of nectar.**

 A card named bestBee has been created for this problem. Have Handy check which bee has the greatest amount of nectar, and put the answer into the back property of bestBee. Handy should always update this information while the game is running. This means he should do it when anything happens.

Hint: It may be useful to review page 11 of the tutorial, in the section "Asking Handy to Look for Information".

 Run your game to check if it works. The first set of question-marks (???) should be replaced by the name of the bee with the greatest amount of nectar.

 Go to the Hands menu in the top left corner, and choose **Save**. Please write down what time it is when you finish this problem **Example 2** Final contact the problem

# **2. Make all of the bees stop flying when the S key is typed.**

You will need to set their speed to 0.

Hint: It may be useful to review page 7 of the tutorial, in the section "Events".

 Run your game to check if it works. All of the bees should stop when you press the S key. Go to the Hands menu in the top left corner, and choose **Save**. Please write down what time it is when you finish this problem **Example 20** Final contains the problem

# **3. Let all of the bees fly again when the G key is typed.**

They should fly at the speed of 1.

Please write down what time it is when you finish this problem **\_\_\_\_\_\_\_\_\_\_\_\_\_\_\_\_\_**. Run your game to check if it works. All of the bees should go when you press the G key. Go to the Hands menu in the top left corner, and choose **Save**.

### **4. Display how much nectar all of the bees have collected.**

 A card named beeTotal has been created for this problem. Tell Handy to add up how much nectar all the bees have, and put the answer into the back property of beeTotal. Handy should update this as often as possible.

Hint: You may find useful information on page 13 of the tutorial, in the section "Adding up lists of numbers".

 Run your game to check if it works. The third set of question-marks (???) should be replaced by the total amount of nectar collected by all of the bees.

Go to the Hands menu in the top left corner, and choose **Save**.

Please write down what time it is when you finish this problem **Example 20** Final contains the problem

#### **5. Add another bee to the world.**

Copy one of the existing bees and name it with your best friend's name.

Hint: Look near the top of page 5 in the tutorial if you forgot how to copy cards.

 Run your game to check if it works. Your new bee should stop when the S key is hit, and go again when the G key is hit. If your new bee does not stop and go, try to figure out why and fix it. Go to the Hands menu in the top left corner, and choose **Save**. Please write down what time it is when you finish this problem **Example 20** Final contains the problem

That's all. Thanks for your help!

### **BONUS PROBLEM:**

If you have extra time, you can try this bonus problem.

### **6. Display how much nectar the best bee has.**

 A card named mostNectar has been created for this problem. Tell Handy to figure out how much nectar the best bee has, and put the answer into the back property of mostNectar. Handy should update this as often as possible.

Hint: You will need to use your answer to problem 1 as part of your answer here.

 Run your game to check if it works. The second set of question-marks (???) should be replaced by the amount of nectar collected by the best bee.

Go to the Hands menu in the top left corner, and choose **Save**.

Please write down what time it is when you finish this problem **Example 2** Final example 2 Final example 2 Final example 2 Final example 2 Final example 2 Final example 2 Final example 2 Final example 2 Final example 2 Fin

```
beeTotal x:406 y:60 back:"???";
beeTotalSign x:200 y:60 back:"All the bees have collected:";
bestBee x:406 y:20 back:"???";
bestBeeSign x:200 y:20 back:"The bee with the most nectar is:";
Bumbles x:530 y:60 kind:bee back:bumbleb.gif nectar:5 speed:1 direction:270;
Bumbles2 x:465 y:35 kind:bee back:bumbleb.gif nectar:5 speed:1 direction:270;
Buzzy x:575 y:152 kind:bee back:bee.gif nectar:0 speed:3 direction:270;
Buzzy2 x:677 y:102 kind:bee back:bumbleb.gif nectar:6 speed:1 direction:270;
Fuzzy x:450 y:120 kind:bee back:bumbleb.gif nectar:3 speed:1 direction:270;
Fuzzy2 x:580 y:290 kind:bee back:bumbleb.gif nectar:7 speed:1 direction:270;
Garden x:175 y:576 beeList:Bumbles, Bumbles2, Buzzy, Buzzy2, Fuzzy, Fuzzy2, Honey, 
Honey2, Killer, Killer2, Stripes, Stripes2 flowerList:Lily, Lily2, Rose, Rose2, Sunflow-
er;
Honey x:280 y:230 kind:bee back:bumbleb.gif nectar:7 speed:1 direction:270;
Honey2 x:490 y:260 kind:bee back:bumbleb.gif nectar:1 speed:1 direction:270;
Killer x:650 y:90 kind:bee back:bumbleb.gif nectar:0 speed:1 direction:270;
Killer2 x:205 y:108 kind:bee back:bumbleb.gif nectar:0 speed:1 direction:270;
Lily x:318 y:329 kind:flower back:lily.gif nectar:100;
Lily2 x:675 y:308 kind:flower back:lily2.gif nectar:100;
mostNectar x:406 y:40 back:"???";
mostNectarSign x:200 y:40 back:"He has this much nectar:";
Rose x:205 y:319 kind:flower back:rose.gif nectar:100;
Rose2 x:465 y:328 kind:flower back:rose2.gif nectar:100;
Stripes x:300 y:150 kind:bee back:bumbleb.gif nectar:8 speed:1 direction:270;
Stripes2 x:403 y:202 kind:bee back:bumbleb.gif nectar:3 speed:1 direction:270;
Sunflower x:555 y:330 kind:flower back:sunflower.gif nectar:100;
when any bee collides into any flower
       subtract 1 from flower's nectar
       add 1 to bee's nectar
       beep
end when
when D is typed 
       set buzzy's direction to 270
       set buzzy's speed to 3
end when
when L is typed 
       set buzzy's direction to 180
       set buzzy's speed to 3
end when
when program starts
       with EveryBee's list calling each b
              set direction of b to random 240 to 300
       end with
end when
when R is typed 
       set buzzy's direction to 0
       set buzzy's speed to 3
end when
when U is typed 
       set buzzy's direction to 90
       set buzzy's speed to 3
end when
```